# **PROPUESTA DE UNA APLICACIÓN INTERACTIVA BASADA EN REALIDAD MIXTA PARA EL ÓRGANO DE LA VISIÓN DEL CUERPO HUMANO**

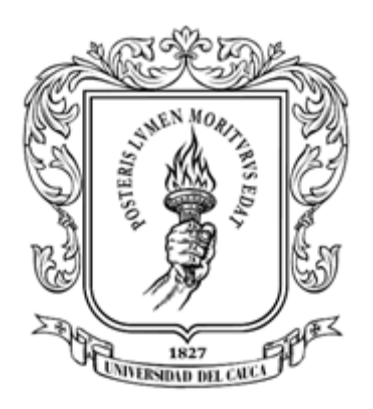

César Augusto Corchuelo Castro Luis Alejandro Torres Ibarra

Universidad del Cauca Facultad de Ingeniería Electrónica y Telecomunicaciones Ingeniería en Automática Industrial Popayán, Cauca

### **PROPUESTA DE UNA APLICACIÓN INTERACTIVA BASADA EN REALIDAD MIXTA PARA EL ÓRGANO DE LA VISIÓN DEL CUERPO HUMANO**

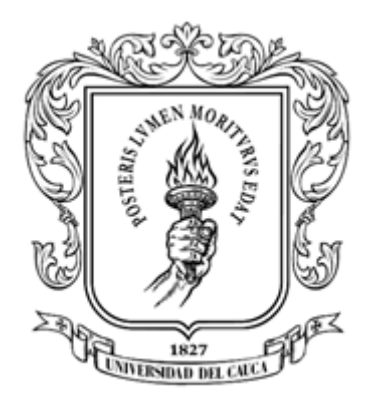

Trabajo de Grado para optar al título de Ingeniero en Automática Industrial

César Augusto Corchuelo Castro Luis Alejandro Torres Ibarra

Director: Juan Fernando Flórez Marulanda Codirectora: Raquel Amalia Vélez Tobar

Universidad del Cauca Facultad de Ingeniería Electrónica y Telecomunicaciones Ingeniería en Automática Industrial Popayán, Cauca 2022

### **Agradecimientos**

En primer lugar, damos infinitas gracias a Dios, por habernos dado fuerza y valor para culminar esta etapa de nuestra vida.

Agradecemos a nuestros padres Martín Torres, Magali Ibarra, Miguel Corchuelo y Claudia Castro, por darnos la vida y por su apoyo incondicional.

A la profesora Raquel Vélez Tobar y Juan Fernando Flórez por su apoyo como directores de este trabajo de grado en cada una de las etapas del proyecto, la gestión de los recursos y espacios necesarios para llevar a cabo el desarrollo del mismo.

Gracias a Alexander Ordoñez, Andrés Diaz y su grupo de estudiantes de diseño gráfico por su apoyo y asesoría en la realización de algunos de los modelos del órgano de la visión; a Daniel Torres por su apoyo en el mejoramiento gráfico de los mockups para las interfaces de la aplicación.

A doña Ruby y la señora de mesa larga por vendernos los almuerzos a 4k y fiarnos cuando no teníamos plata. A la señora de las empanadas porque, aunque ponía mala cara, le quedaban muy ricas.

Agradecemos también la confianza y la colaboración brindada por parte de todos los docentes, compañeros de clase y amigos que ayudaron a la finalización del pregrado, corrigiendo nuestras faltas y celebrando nuestros logros.

Y finalmente gracias a todas las personas que nos brindaron su ayuda en este proyecto.

### **CONTENIDO**

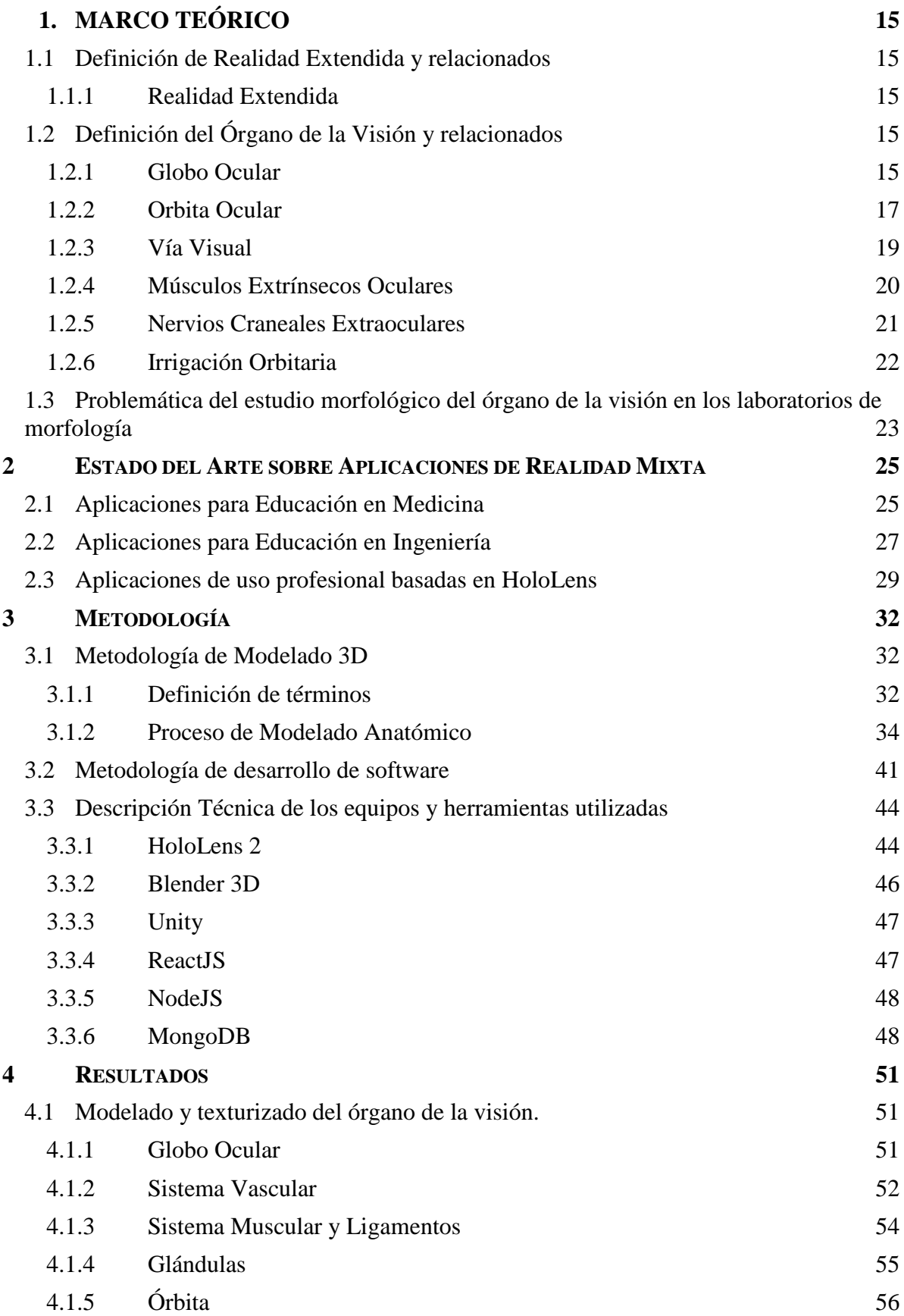

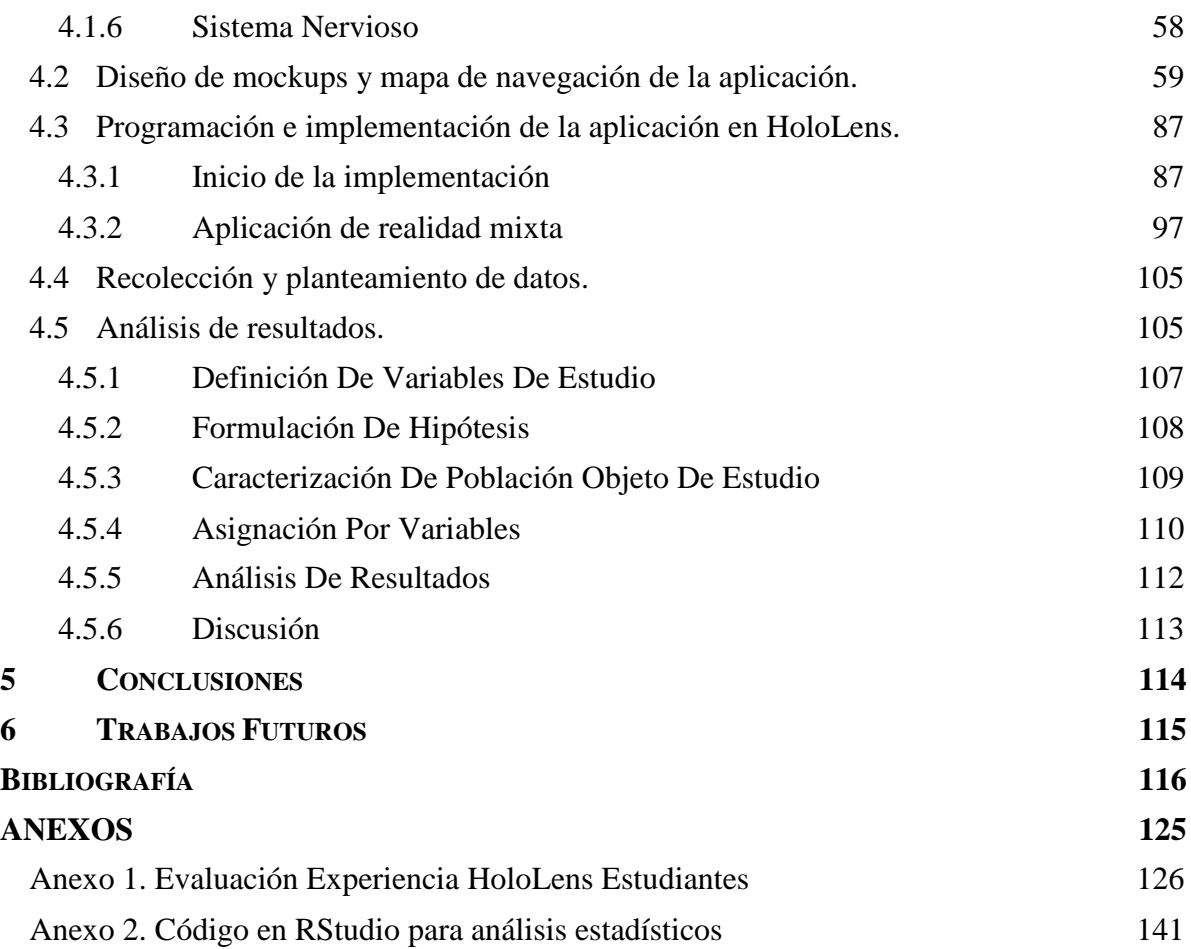

**.**

# **ÍNDICE DE FIGURAS**

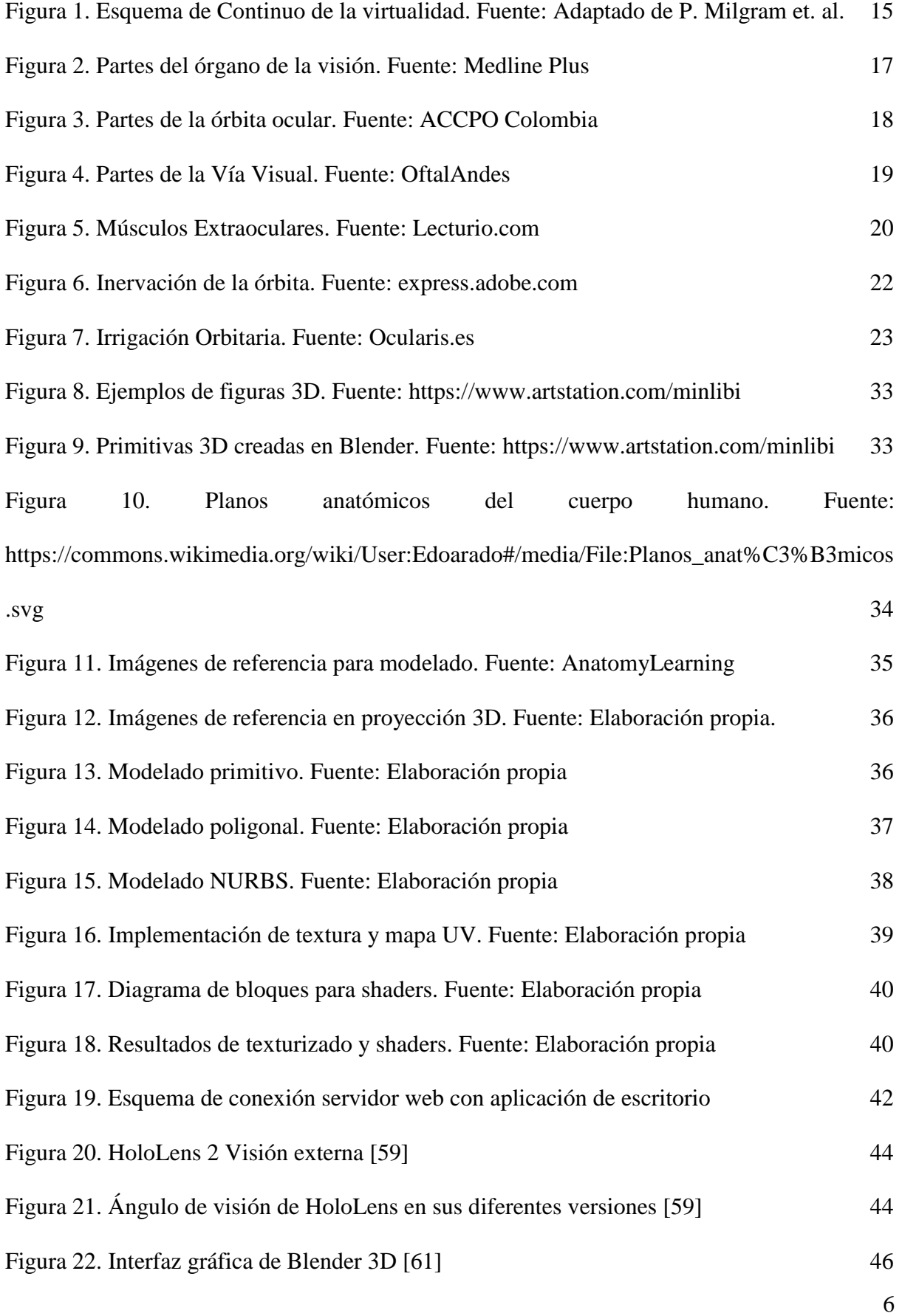

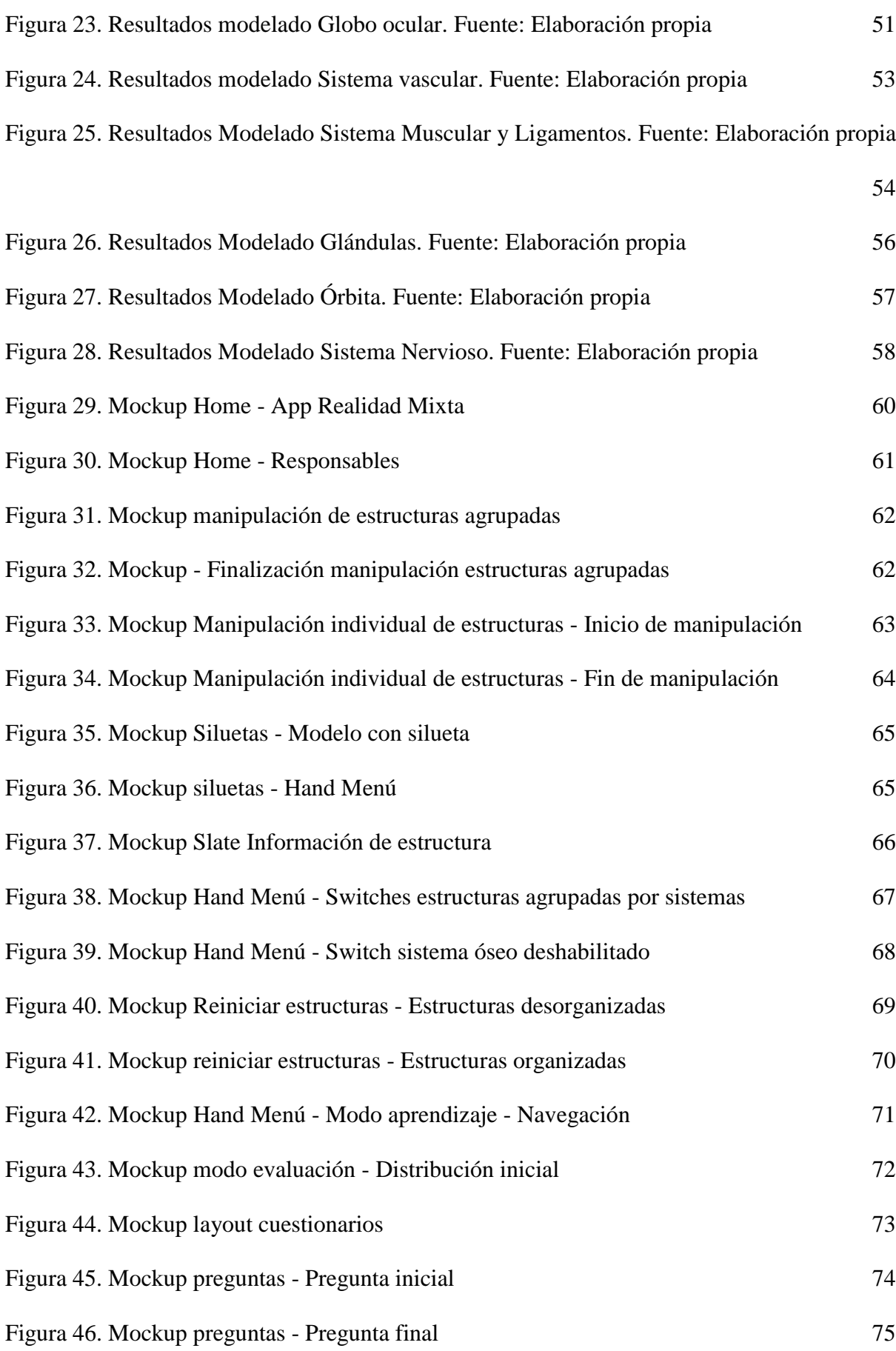

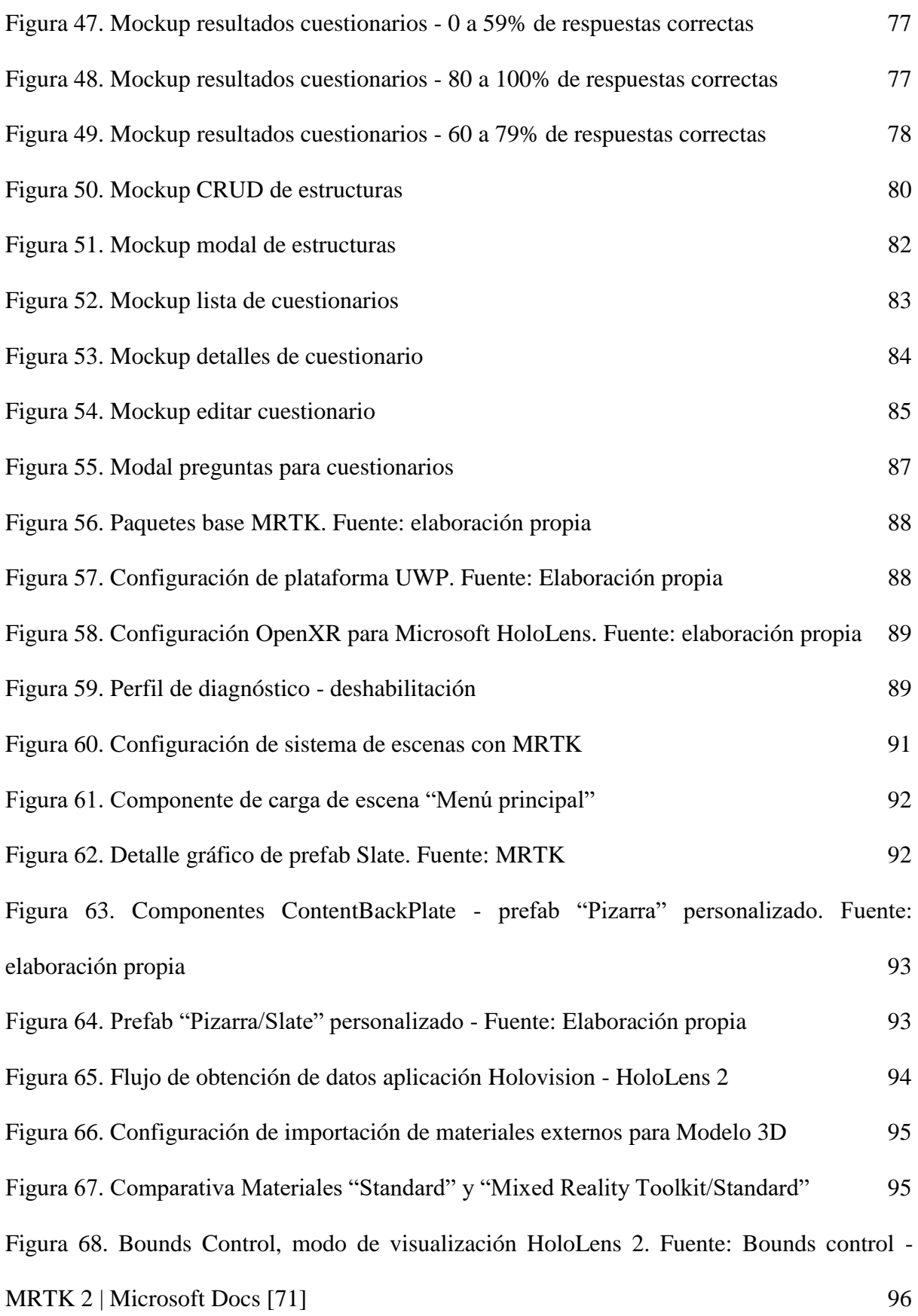

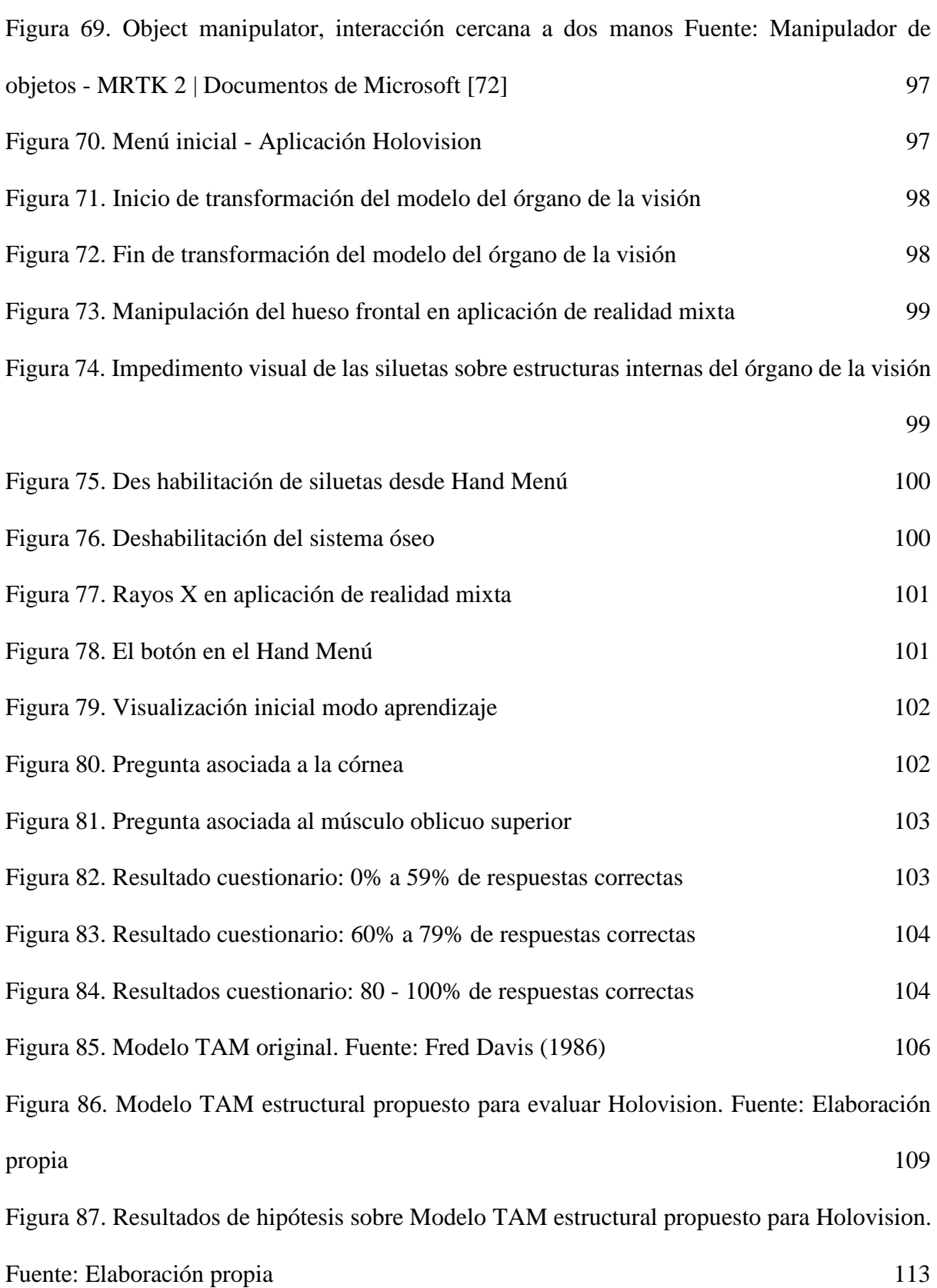

# **ÍNDICE DE TABLAS**

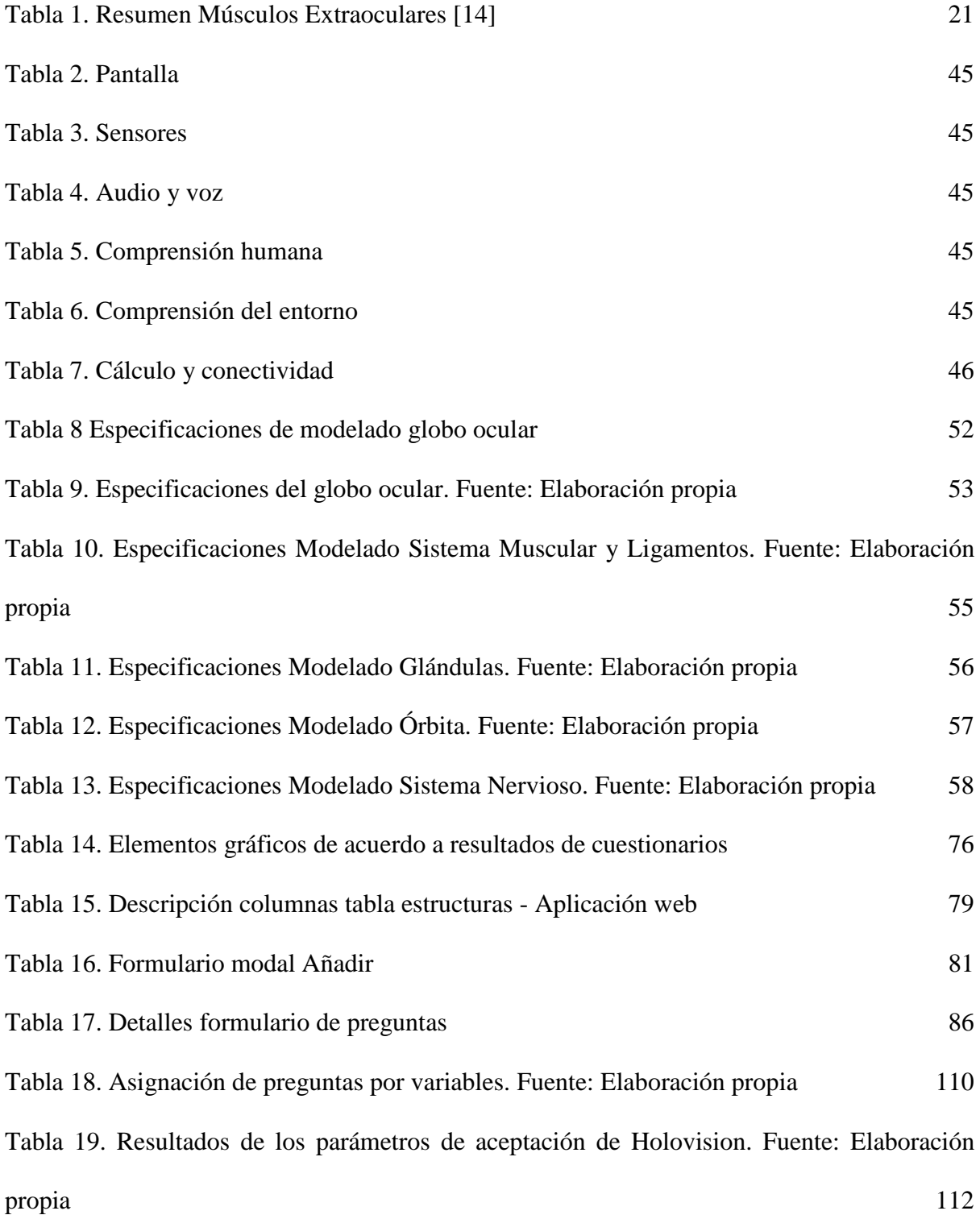

#### **RESUMEN**

El uso de tecnologías basadas en realidad mixta y realidad aumentada, poseen un alto potencial de impacto en las prácticas de laboratorio asociadas a las ciencias de la salud, debido a que brindan apoyo en componentes teóricos y prácticos. La presente investigación analiza la influencia sobre la aceptación de estudiantes de morfología humana hacia la aplicación de realidad mixta HOLOVISION, desarrollada para el dispositivo HoloLens 2. Esta aplicación permite al usuario tener una visualización de modelos 3D de estructuras del órgano de la visión, interactuar con cada una de ellas, modificar la visualización modelo 3D mediante la agrupación de estructuras por sistemas del cuerpo humano, visualizar la información asociada y evaluar el desempeño de los estudiantes mediante cuestionarios interactivos, todo esto desde un entorno totalmente libre de riesgos biológicos generados por el contacto con cadáveres y demás elementos de estudio convencionales.

Una vez desarrollada la aplicación, se utilizó el modelo de aceptación de la tecnología (TAM) para analizar las interacciones de los núcleos involucrados, tales como la facilidad de uso percibida, utilidad percibida, actitud hacia el uso, conocimientos en morfología y anatomía; con el fin de validar las hipótesis planteadas con respecto a la aceptación de la aplicación. Para la construcción de los núcleos anteriormente mencionados, se diseñó una encuesta basada en escalas de Likert y se aplicó a una muestra de 27 estudiantes de segundo semestre de enfermería.

Los resultados reflejan que la aceptación de HOLOVISION es influenciada principalmente por la utilidad percibida por encima de la facilidad de uso percibida, y su aprovechamiento no está ligado a los conocimientos en morfología y anatomía, por lo que la aplicación puede ser utilizada tanto para facilitar los primeros momentos del aprendizaje, como para afianzar los conocimientos ya adquiridos.

#### **INTRODUCCIÓN**

En la última década, la tecnología de Realidad Extendida: Espectro que engloba la Realidad Virtual, Realidad Mixta y Realidad Aumentada [1], ha tenido un gran desarrollo y tiene un futuro prometedor en distintas áreas del conocimiento. Estas tecnologías brindan varias ventajas, ya que permiten que el acceso a la información sea más inmediato [2], y la simulación de pruebas sea más detallada, lo que contribuye a mejorar las experiencias de diseño y aprendizaje [3]. Al ser una tecnología muy innovadora, permite desarrollar nuevas metodologías de investigación y desarrollo dentro de las universidades y diversifica las alternativas de aprendizaje [4, 5], incrementando la colaboración entre estudiantes y profesores [6].

Las aplicaciones interactivas basadas en Realidad Mixta con fines educativos deben combinar texto, audio y modelos 3D sobre la información específica que el usuario solicita, la cual se pueda obtener mediante una interacción intuitiva, facilitando el proceso de evaluación de los conocimientos adquiridos de forma dinámica y con un alto grado de inmersión [7].

Las aplicaciones interactivas con fines educativos más fiables son las basadas en Realidad Virtual, ya que son aquellas que tienen mayor trayectoria y permiten dar un alto grado de inmersión durante las prácticas realizadas [8]. Sin embargo, la gran desventaja que tienen estas aplicaciones es que su uso prolongado puede generar fatiga, náuseas y desorientación al usuario dado que el mismo permanece aislado del mundo real tanto visual como auditivamente [9, 10].

Existen numerosas aplicaciones interactivas basadas en Realidad Aumentada, las cuales tienen un uso muy extendido dado que usualmente son ejecutadas desde dispositivos móviles y no requieren de dispositivos especializados para su funcionamiento [11]. Una de las desventajas que más destaca en estas aplicaciones es su bajo grado de inmersión en el entorno, haciendo que muchas de las aplicaciones con fines educativos bajo esta modalidad sean utilizadas como recursos introductorios o de apoyo para los contenidos académicos, pero no como herramientas principales para desarrollar las temáticas de los cursos [12].

La Universidad de Cauca, mediante el Centro de Gestión de la Calidad y la Acreditación Institucional realizó la adquisición de un par de gafas Hololens 2, dispositivos que soportan aplicaciones de Realidad Mixta, los cuales poseen un alto potencial de impacto en las prácticas de laboratorio de la Facultad de Ciencias de la Salud. Sin embargo, estas no incluyen licencias para aplicaciones profesionales basadas en Realidad Mixta con enfoques a prácticas en educación médica. Cada departamento de la facultad de Ciencias de la Salud maneja distintos tipos de prácticas, de acuerdo a sus filosofías de enseñanza, lo cual supone una dificultad al adquirir licencias, ya que las aplicaciones comerciales de Realidad Mixta presentan un alto costo adquisitivo y son de característica cerrada, siendo poco adaptables a las necesidades particulares que presentan las facultades de cada institución [13].

Ante esta dificultad se hace necesario desarrollar una aplicación basada en Realidad Mixta que satisfaga las necesidades anteriormente presentadas, ya que permitiría dar un alto grado de inmersión en las prácticas, permitiendo a los estudiantes complementar adecuadamente su proceso de aprendizaje, siendo la práctica del órgano de la visión del cuerpo humano el caso sugerido por el departamento de Morfología de la Universidad del Cauca. Con lo anterior surge la siguiente pregunta de investigación: ¿Qué características debe tener una aplicación de Realidad Mixta enfocada a interactuar con modelos 3D del órgano de la visión del cuerpo humano?

# **1. MARCO TEÓRICO**

### **1.1 Definición de Realidad Extendida y relacionados**

### **1.1.1 Realidad Extendida**

El concepto de continuo de la virtualidad (virtuality continuum en inglés) fue definido por primera vez el año 1994, por Paul Milgram y Fumio Kishino [1]. El continuo de la virtualidad es un concepto que sirve para describir que existe una escala continua que oscila entre lo que se puede definir como completamente virtual, es decir, una realidad virtual, y lo que es completamente real y tangible. Así que intenta abarcar todas las posibles variaciones y composiciones de objetos virtuales y reales.

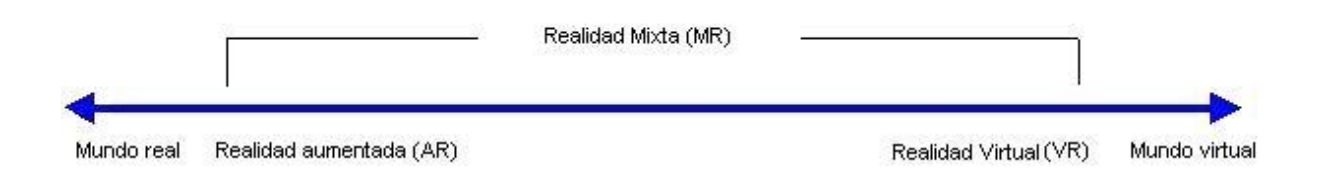

*Figura 1. Esquema de Continuo de la virtualidad. Fuente: Adaptado de P. Milgram et. al.*

<span id="page-13-0"></span>De izquierda a derecha va aumentando el grado de estímulos generados por ordenadores. En el extremo derecho se encuentra lo que se llama realidad virtual inmersiva, donde todos los estímulos son generados por ordenador. En cambio, en el extremo izquierdo se encuentra aquello que es totalmente real, es decir, personas, y objetos físicos que se pueden tocar y sentir como estamos acostumbrados a hacerlo en la vida cotidiana. El área comprendida entre los dos extremos, donde la realidad y la virtualidad se mezclan, se encuentra aquello que se conoce como realidad mixta.

### **1.2 Definición del Órgano de la Visión y relacionados**

El órgano de la visión hace parte de los órganos de los sentidos, los cuales recogen información procedente del medio externo y del propio organismo transformando energías exteriores en impulsos nerviosos que son conducidos al sistema nervioso central por las vías o canales o canales de información [2]. Este órgano en particular consta del ojo y de las formaciones accesorias.

### **1.2.1 Globo Ocular**

El globo ocular constituye el órgano periférico de la visión. Se encuentra localizado y protegido en el interior de la cavidad orbitaria, que sirve además para proporcionar la inserción de músculos que lo movilizan y se encuentra recubierto por una cápsula aponeurótica denominada vaina del globo ocular, que lo separa de la grasa orbitaria que se encuentra en el interior de la órbita.

De acuerdo con la descripción de Latarjet [3], el globo ocular tiene forma esférica, levemente aplanada de arriba hacia abajo que se encuentra constituido por dos segmentos de esfera de diámetros diferentes al que se le describen dos polos, un ecuador y meridianos:

- El polo anterior, transparente, corresponde al centro de la córnea.
- El polo posterior, opuesto al anterior, formado por la esclerótica, donde se ubica el orificio de entrada del nervio óptico.
- El ecuador es el círculo mayor perpendicular al eje del globo ocular que lo divide en dos hemisferios, anterior y posterior.
- Los meridianos son todos los círculos mayores que pasan a la vez por los dos polos.

Las paredes del globo ocular corresponden a las envolturas del mismo. son tres, concéntricas, que del interior hacia la periferia se denominan: capa interna, nerviosa que corresponde a la retina. La capa media, vascular, comprende: la coroides, el cuerpo ciliar y el iris. La capa externa, fibrosa, está constituida por la esclerótica y la córnea.

En la capa interna se encuentran los fotorreceptores, que son las células formadoras de la imagen que corresponden a un tipo especializado de células neuroepiteliales capaces de absorber luz y convertirla en señales eléctricas en las etapas iniciales del mecanismo de la visión [4], este proceso es denominado fototransducción [5]. Los fotorreceptores están dispuestos de forma muy ajustada, permitiendo que un gran volumen de luz sea absorbido dentro de una pequeña área de la retina [6]. Los fotorreceptores en la retina están clasificados en dos grupos, denominados de acuerdo a su morfología [7]. Los bastones son altamente fotosensibles con una función en la visión nocturna, mientras que los conos son capaces de detectar un amplio espectro de fotones y son responsables por la visión a color [8].

La capa media o capa vascular pigmentada de la córnea, también conocida como úvea o tracto uveal, consta de tres capas que son continuas entre sí. Desde posterior hacia anterior, estas son la coroides, el cuerpo ciliar y el iris [9]. El iris deja un espacio abierto en su sección anterior conocido como pupila, mientras que queda cerrado en el polo posterior del ojo en donde el nervio óptico sale del globo ocular [10].

Finalmente, la capa más externa se compone de tejidos fibrosos que ayudan a la protección del ojo, allí se encuentra la córnea y la esclera o esclerótica que es la capa blanca más visible del ojo [11]. La esclera es una capa externa de color blanco opaco que recubre los cinco sextos posteriores del ojo. Es gruesa en su porción posterior (1mm) y se va adelgazando progresivamente hacia su extremo anterior (0.4 mm) [12]. El polo posterior de la esclera es perforado por el nervio óptico. Este sitio se conoce como foramen escleral posterior, en el cual los dos tercios externos de la esclera son continuos con la vaina dural del nervio óptico.

Por su parte la córnea comprende el sexto anterior de la capa fibrosa del ojo. Es una capa circular transparente que cubre la pupila, iris y la cámara anterior del ojo. La córnea es notablemente más convexa hacia el exterior que la esclera, por esta razón, el limbo o unión esclerocorneal presenta un pequeño surco en su superficie, llamado surco escleral [13]. Para mayor claridad se tiene la Figura 2

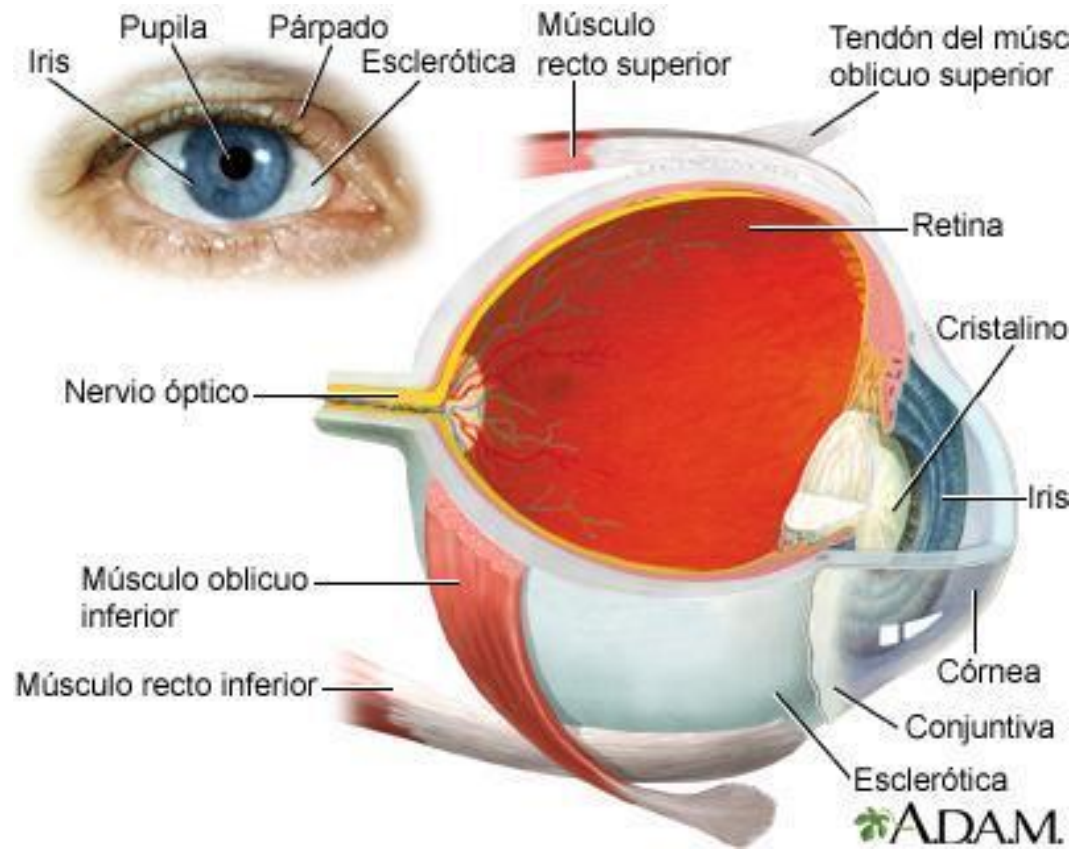

*Figura 2. Partes del órgano de la visión. Fuente: Medline Plus*

# <span id="page-15-0"></span>**1.2.2 Orbita Ocular**

La órbita ósea es la región del cráneo que rodea el ojo y está compuesta de las estructuras que siguen:

**Pared superior.** Formada por el hueso frontal y el ala menor del hueso esfenoides [14].

**Agujero supraorbitario**. Es la vía de paso del nervio supraorbitario (Craneal nerve (CN) V-1) y vasos sanguíneos hacia el cuero cabelludo [3].

**Pared lateral**. Formada por el hueso cigomático y el ala mayor del hueso esfenoides [15].

**Pared inferior**. Formada por los huesos maxilar, cigomático y palatino [16].

**Agujero infraorbitario**. Es la vía de paso del nervio infraorbitario (CN V-2) y vasos hacia la región maxilar de la cara [17].

**Pared medial**. Está formada por los huesos etmoides, frontal, lagrimal y esfenoides [18].

**Agujeros etmoidales anterior y posterior**. Son la vía de paso de los nervios etmoidales anterior y posterior, y de vasos, hacia la cavidad nasal y los senos esfenoidal y etmoidal [19].

**Canal naso lagrimal**. Está formado por los huesos maxilar, lagrimal y cornete nasal inferior. Drena lágrimas desde el ojo hacia el meato inferior en la cavidad nasal [20].

**Canal óptico**. Es la vía de paso del nervio óptico (CN II) y la arteria oftálmica [21].

**Fisura orbitaria superior**. Una abertura entre las alas mayor y menor del hueso esfenoides; es la vía de paso de los nervios motor ocular común, patético, oftálmico y motor ocular externo (CN III, IV, V-1 y VI, respectivamente), y de las venas oftálmicas [22].

**Fisura orbitaria inferior**. Se comunica con las fosas infratemporal y pterigopalatina. La fisura orbitaria inferior es la vía de paso del CN V-2 y la arteria y vena infraorbitarias [14].

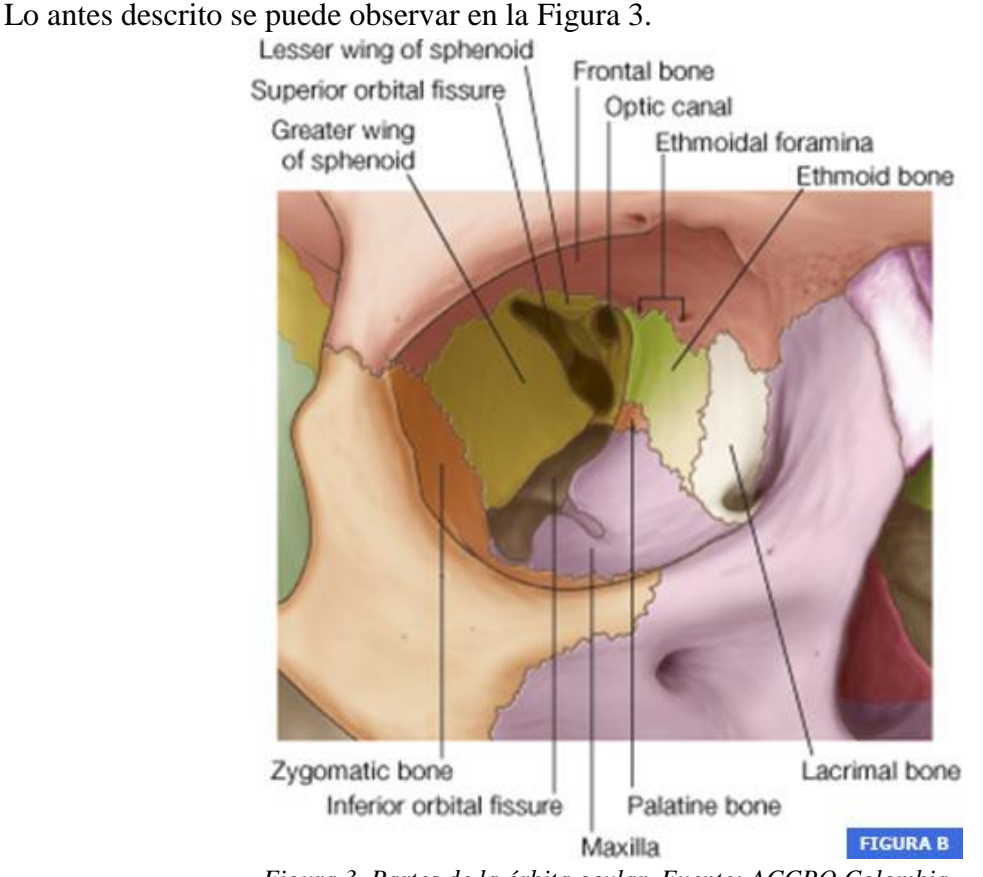

*Figura 3. Partes de la órbita ocular. Fuente: ACCPO Colombia*

### <span id="page-16-0"></span>**1.2.3 Vía Visual**

Nace a nivel de las células bipolares estimuladas por las células fotorreceptoras en la retina. Dichas neuronas hacen sinapsis con las células ganglionares cuyos axones constituyen el nervio óptico, el cual está conformado aproximadamente por 1.000.000 a 1.200.000 axones [23]. Ambos nervios ópticos se juntan en el quiasma óptico, donde las fibras provenientes de las hemirretinas nasales (mediales) cruzan posteriormente al tracto óptico contralateral, mientras que las fibras de las retinas temporales (laterales) discurren al tracto óptico ipsilateral [23]. Los tractos ópticos terminan a nivel del tálamo, en el núcleo o cuerpo geniculado lateral (CGL) donde hacen sinapsis con alrededor del 80 a 85% de axones provenientes de la retina [24]. El resto no llega al tálamo sino al mesencéfalo para participar en el reflejo fotomotor. La última neurona de la vía va desde el CGL hasta la corteza visual primaria (V1 o área 17 de Brodmann) ubicada en el surco calcarino del lobo occipital, constituyendo un haz de axones que contornea todo el cuerno temporal del ventrículo lateral, por lo que adoptan una forma radiada [24]. Por este motivo reciben el nombre de radiaciones ópticas. En el lobo occipital también se encuentra la corteza visual secundaria y terciaria (V2 y V3 o Áreas 18 y 19 de Brodmann) y áreas de asociación a nivel de los lobos temporales y parietales [25]. Relaciones anatómicas importantes de saber son las del quiasma óptico, el cual se relaciona a inferior con la hipófisis (silla turca), a lateral con la arteria carótida interna y a superior con el piso del tercer ventrículo [26]. Por su parte los tractos ópticos discurren hacia posterior contorneando a los pedúnculos cerebrales del mesencéfalo. En la Figura 4 se puede ver las partes de la vía visual.

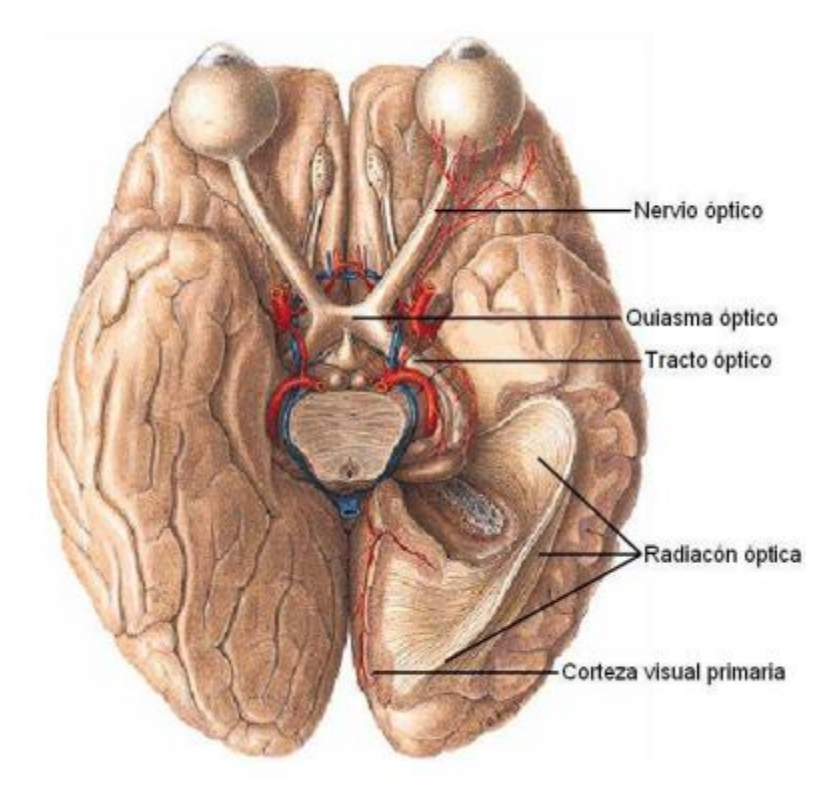

*Figura 4. Partes de la Vía Visual. Fuente: OftalAndes*

# <span id="page-17-0"></span>**1.2.4 Músculos Extrínsecos Oculares**

El sistema muscular extrínseco ocular se compone de siete músculos esqueléticos: Cuatro músculos rectos, dos músculos oblicuos, todos éstos con inserción ocular, y adicionalmente un músculo elevador del párpado con inserción palpebral superior [3]. Los músculos rectos medial (RM), lateral (RL), superior (RS) e inferior (RI) se originan a nivel del vértice orbitario mediante un tendón anular común o anillo tendinoso que rodea al canal óptico y a la porción más ancha y baja de la fisura orbitaria superior [15]. El oblicuo superior (OS) y el elevador del párpado (EP) también se originan en el vértice mediante dependencias fibrosas con el anillo [16].

Por su parte, el oblicuo inferior (OI) es el único músculo que no nace en el vértice orbitario, sino cercano a la base entre piso y pared medial [17]. Todos los rectos se insertan en el bulbo ocular por anterior a una línea imaginaria que lo corta coronalmente por la mitad, y que llamamos ecuador [18]. Por su parte ambos oblicuos se insertan posterior a dicho ecuador, por los cuadrantes laterales [19]. El oblicuo superior puede hacer esto gracias a que su tendón se refleja hacia posterolateral desde la base orbitaria a nivel de la tróclea, estructura fibrosa que funciona como polea, ubicada a 4 mm dorsal del reborde orbitario, en el ángulo superonasal [20]. Para mayor claridad ver la Figura 5.

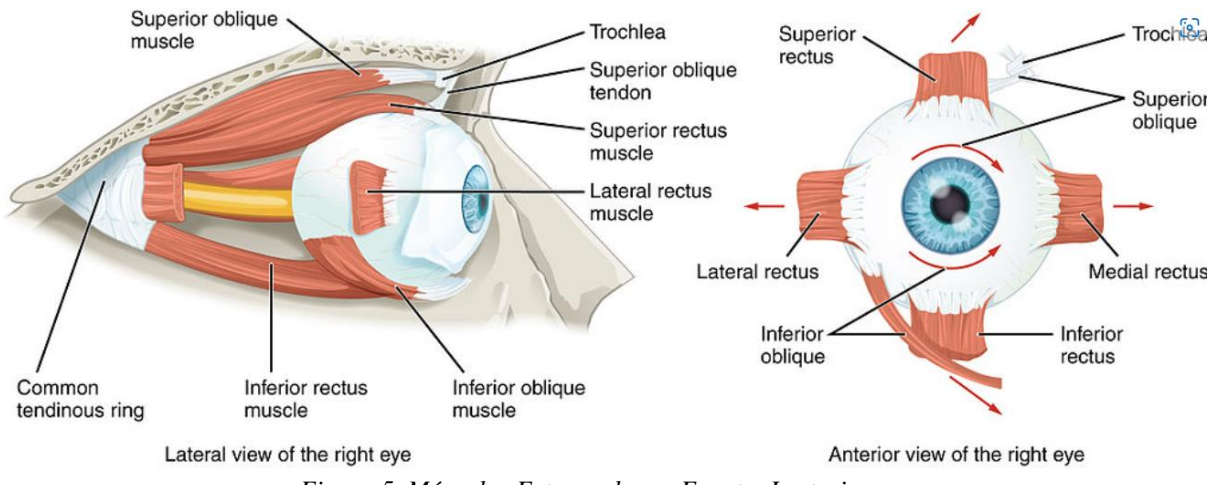

*Figura 5. Músculos Extraoculares. Fuente: Lecturio.com*

<span id="page-18-0"></span>Los cuatro músculos rectos forman un compartimento cónico desde su origen hasta su inserción ocular, cerrado por las fascias que unen a cada músculo entre sí [21]. De esta manera el nervio óptico, la arteria central de la retina, el ganglio ciliar y sus ramos, quedan ubicados al interior de dicho compartimento intraconal, todos inmersos en un tejido adiposo de grasa semifluida que forma el cuerpo adiposo retrobulbar [22]. Por fuera del cono muscular y las paredes orbitarias se encuentra el compartimento extraconal que aloja principalmente a grasa más densa y a vasos venosos [14].

<span id="page-18-1"></span>A continuación, se presenta la Tabla 1, que muestra el resumen de los músculos extrínsecos oculares:

> *Tabla 1. Resumen Músculos Extraoculares [14]*

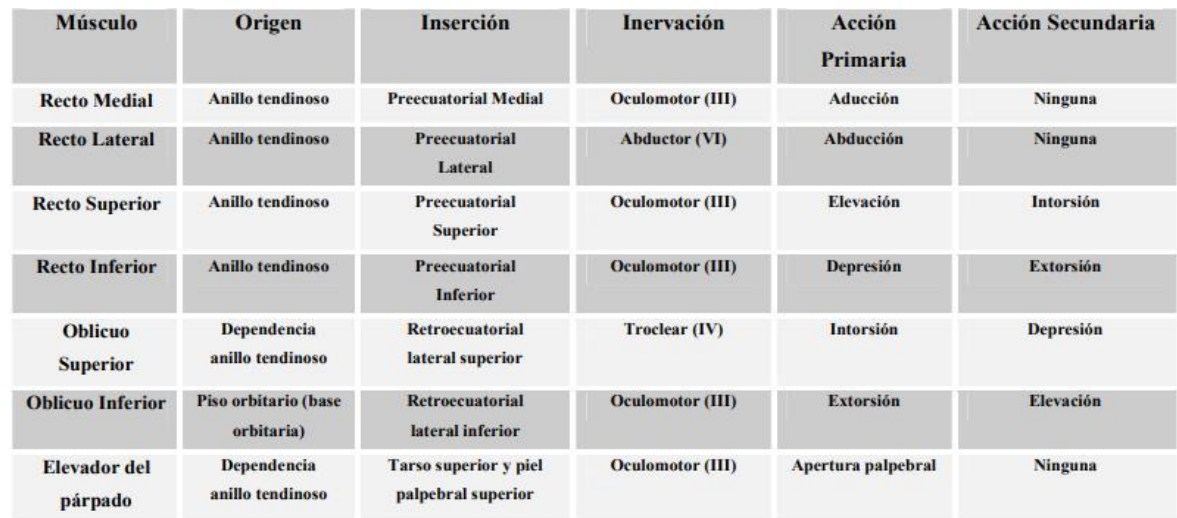

#### **1.2.5 Nervios Craneales Extraoculares**

Los nervios orbitarios acceden a la órbita principalmente por la fisura orbitaria superior y el canal óptico. Aquellos que atraviesan la fisura orbitaria superior proceden del seno cavernoso, siendo únicamente el nervio abductor el que discurre al interior del seno en relación cercana a la arteria carótida interna [23]. El resto de los nervios discurren por la pared fibrosa de dicho seno. Al entrar a la órbita se relacionan con el anillo tendinoso, de manera tal que algunos entran por dentro de dicha estructura y otros por fuera, en la porción más lateral y superior de la fisura orbitaria superior [24]. Por dentro del anillo tendinoso pasan los nervios oculomotores (dividido ya en un ramo superior para los músculos EP y RS y en un ramo inferior para el RM, RI y OI), abductor y uno de los tres ramos de la primera división del trigémino (nervio oftálmico), llamado nervio nasociliar [25]. Como el anillo también contornea al canal óptico debemos incluir al nervio óptico, a la arteria oftálmica y al plexo simpático que discurre por la pared de dicha arteria [25]. Por fuera del anillo atraviesan la fisura orbitaria superior el nervio troclear y los otros dos ramos del nervio oftálmico; el frontal y el lagrimal [26]. Los nervios troclear y abductor son exclusivamente motores, el nervio oculomotor es motor y parasimpático y el nervio oftálmico (V1) con sus tres ramos es completamente sensitivo [26]. (Ver Figura 6)

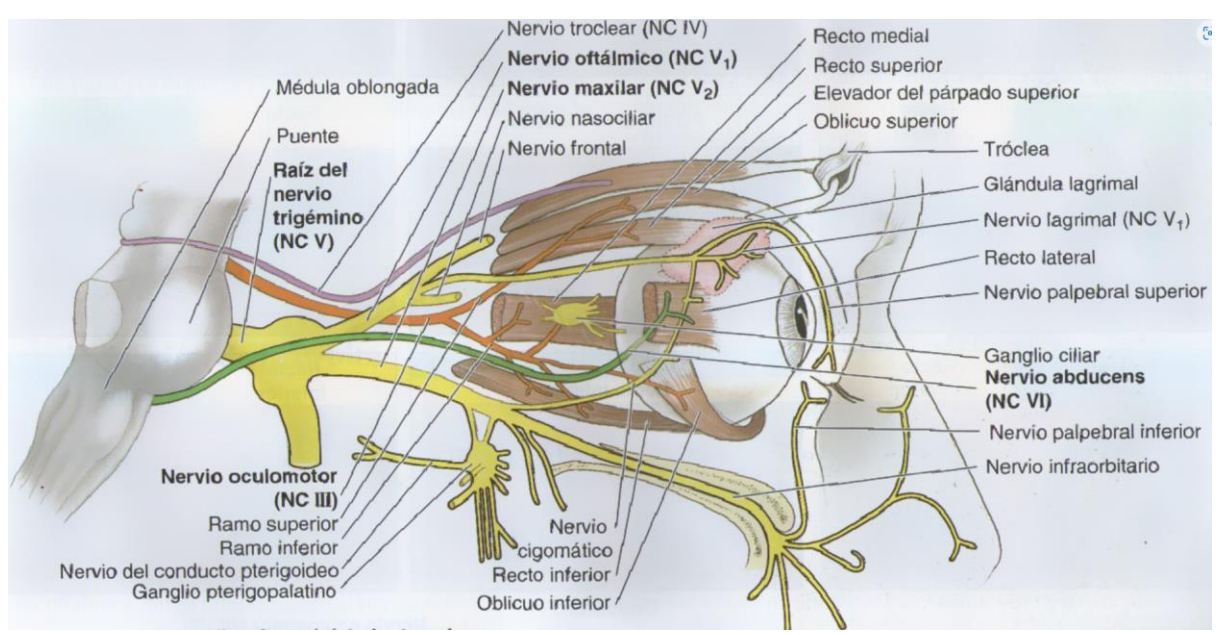

*Figura 6. Inervación de la órbita. Fuente: express.adobe.com*

# <span id="page-20-0"></span>**1.2.6 Irrigación Orbitaria**

La principal fuente de irrigación orbitaria proviene de la arteria oftálmica, última rama colateral de la carótida interna antes de originar sus ramas terminales para el encéfalo [3]. La arteria oftálmica ingresa a la órbita junto con el nervio óptico y el plexo simpático que la rodea, a través del canal óptico [15]. En la órbita da una serie de ramas para la glándula lagrimal principal, para los músculos extraoculares, e incluso para las celdillas etmoidales y la cavidad nasal [16]. Especialmente importantes son las ramas para el globo ocular. Ellas son la arteria central de la retina, las arterias ciliares cortas posteriores y las arterias ciliares largas posteriores [17].

Arteria central de la retina: ingresa al nervio óptico al cual ayuda a irrigar para luego entrar al ojo por la excavación central del disco óptico. Se ramifica en las capas más internas de la retina a las cuales irriga, pero no da ramas para las capas más externas ni para las 500 µ centrales de la fóvea [18].

Arterias ciliares cortas posteriores: suelen ser tres troncos que se ramifican hasta dar entre 15 a 20 finas arterias que entran al polo posterior del ojo rodeando la salida del nervio óptico. Capilariza a nivel de la coroides y no sobrepasan la ora serrata hacia anterior. Nutren al epitelio pigmentario retinal y a las capas más externas de la retina por difusión de nutrientes [19].

Arterias ciliares largas posteriores: son dos arterias que entran junto a las arterias ciliares cortas posteriores, pero a diferencia de ellas discurren hacia anterior entre coroides y esclera (espacio virtual supracoroideo) a derecha e izquierda en los meridianos de las 3 y de las 9 hrs. del bulbo ocular, para irrigar la región del cuerpo ciliar y el iris [20].

Las ramas que irrigan a los músculos rectos originan hacia el segmento anterior del ojo a las arterias ciliares anteriores que irrigan a la conjuntiva bulbar y también ayudan a irrigar al cuerpo ciliar y al iris [21], como se puede observar en la Figura 7.

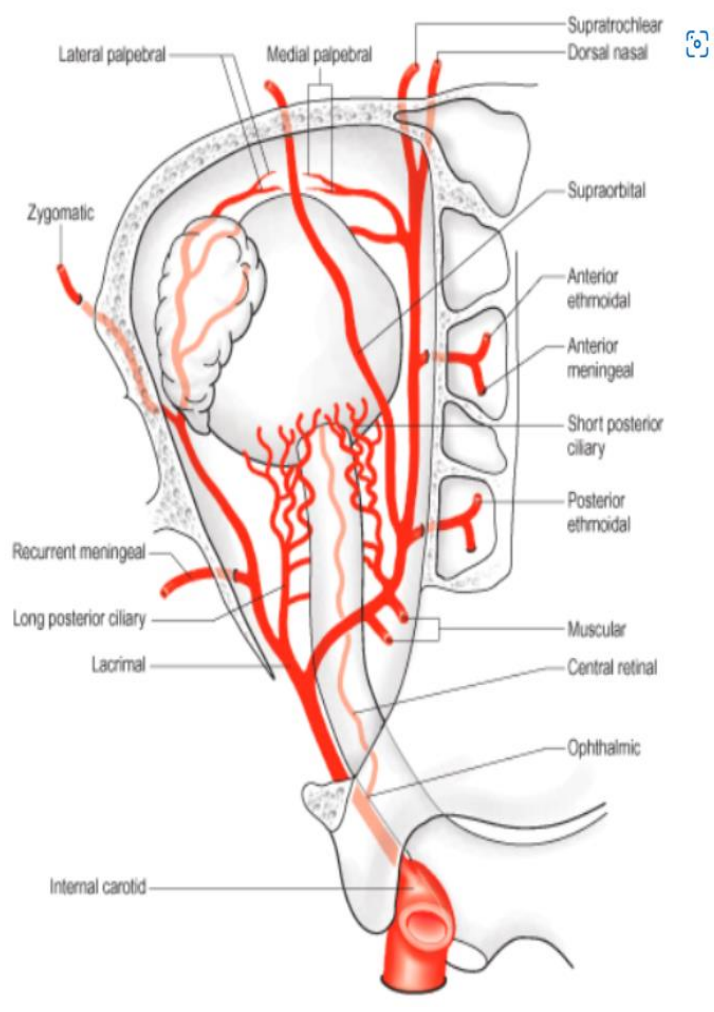

*Figura 7. Irrigación Orbitaria. Fuente: Ocularis.es*

### <span id="page-21-0"></span>**1.3 Problemática del estudio morfológico del órgano de la visión en los laboratorios de morfología**

El estudio del órgano de la visión supone un reto para los estudiantes de ciencias de la salud, dadas las complejidades en su anatomía y neuroanatomía, en la que se observa que los estudiantes no cuentan con herramientas de aprendizaje adecuadas que faciliten la comprensión de todas las estructuras y tejidos, desde el sistema óseo, vascular y nervioso hasta llegar al sistema muscular, debido a que el material de estudio y la información presentada en distintos atlas de anatomía e imágenes en 2D permite analizar solo áreas específicas del órgano de la visión por separado desde planos de vista particulares y no todo el órgano en su totalidad.

De aquí la importancia de este trabajo de pregrado, que busca ayudar a los docentes y estudiantes del programa de medicina a estudiar el órgano de la visión recreado en 3D con una experiencia inmersiva desde diferentes ángulos de vista y capas, también con una visión integral del órgano y con múltiples funcionalidades que permiten al usuario configurar distintos escenarios de estudio, así como la posibilidad de crear cuestionarios que permitan realizar la evaluación por parte del docente.

### **2 Estado del Arte sobre Aplicaciones de Realidad Mixta**

Se hizo una revisión sistemática de artículos académicos que tienen relación con el tema de investigación. La investigación se realizó en diferentes bases de datos tales como: ResearchGate, ScienceDirect, IEEE Explore, Springer, PubMed, ACS Publications y Archives of Pathology & Laboratory Medicine. Como metodología de investigación se plantearon las siguientes preguntas, con el objetivo de dar un enfoque a la recolección de la información.

- 1. ¿Qué aplicaciones se han propuesto como herramientas de visualización y/o interacción con modelos 3D para la educación en Medicina, haciendo uso de Realidad Mixta o Realidad Aumentada?
- 2. ¿Qué aplicaciones se han propuesto como laboratorios virtuales remotos para la educación en ingeniería haciendo uso de Realidad aumentada o Realidad mixta?
- 3. ¿Qué ventajas y dificultades relacionadas con la utilidad y facilidad de uso de las aplicaciones se observaron en el desarrollo y prueba de dichos proyectos?

Se hizo una revisión bibliográfica de 64 artículos, de los cuales se seleccionaron 14 de acuerdo a criterios establecidos, tales como no más de 10 años de antigüedad en la fecha de publicación (artículos a partir del 2012 en adelante) y pertinencia en el tema de investigación, de forma que la información contenida contribuya a la respuesta de las preguntas para la elaboración del estado del arte y den respuesta al planteamiento del problema de la investigación.

## **2.1 Aplicaciones para Educación en Medicina**

Para dar inicio, en este aparte se muestran los resultados de la revisión sistemática sobre el uso que se le ha dado a la realidad mixta usando HoloLens en el campo de la medicina.

El artículo titulado "*Towards X-ray free endovascular interventions – using HoloLens for online holographic visualization*", trata sobre dar solución al problema de la fijación de una endoprótesis (*stent*), ya que, en este tipo de intervenciones endovasculares, se usan agentes de contraste y rayos X, no solo para la ubicación del problema y sino para el seguimiento de la instalación del *stent*. Lo que buscan los autores es encontrar una forma de disminuir la radiación ionizante que recibe el cirujano durante la intervención [27]. Proponen una aplicación de navegación en tiempo real, lo desarrollan usando Unity y lenguaje C#, para el intercambio de información entre los diferentes elementos se emplea middleware, donde toman como imágenes de referencia las de una tomografía computarizada (TC). Sin necesidad de radiación, el sistema muestra una visualización en 3D del sistema vascular. Las pruebas se realizan utilizando un modelo antropomorfo y HoloLens de Microsoft que el cirujano usa para ver las estructuras vasculares. También, usan un sistema de seguimiento magnético de Northern Digital llamado Aurora, el cual ayuda a mostrar la posición y orientación del catéter, que tiene seis grados de libertad. Para la evaluación del sistema, este se presenta a una serie de profesionales de la medicina sin ninguna experiencia en sistemas similares, a todos se les deja la misma tarea, posteriormente, se les hacen una serie de preguntas cuya puntuación máxima es de 20, para el panel de cirujanos puesto a prueba se obtuvo una media de 17.5, lo que demuestra que el sistema mejora el flujo de trabajo y lo más importante, sin radiación dañina ionizante. Otra conclusión a la que llegaron, es que los novatos tienen una mejor curva de aprendizaje en las habilidades que requieren los cirujanos vasculares y torácicos [27].

Con lo anterior se ve, que es de utilidad la realidad aumentada en la enseñanza, pero también sería importante tratar de comparar un sistema de realidad virtual con uno de realidad aumentada usando los HoloLens. Se encuentra entonces el artículo titulado: "*A Comparative Evaluation of a Virtual Reality Table and a HoloLens-Based Augmented Reality System for Anatomy Training"* que hace esta comparación entre estos sistemas, para la enseñanza de la anatomía [28]. Los autores exponen que tanto la realidad virtual como la realidad mixta ya han llegado a un estado de madurez, que existen muchos sistemas de este tipo, usados en la educación, así como en otras áreas. A pesar de que los Microsoft HoloLens ya llevan apenas siete años en el mercado, ya se ven sus múltiples aplicaciones. En esta investigación se usan dos sistemas uno de realidad virtual semi inmersiva usando una mesa VR y el segundo un sistema óptico de realidad aumentada usando los HoloLens, se solicita a 82 voluntarios realizar dos tareas, una en cada sistema, haciendo uso de un cadáver virtual. La primera conclusión que se obtiene es que gracias al uso de cadáveres virtuales se eliminan los riesgos que tienen los cadáveres reales. Durante la prueba se tomaron tres medidas: tiempo, número de movimientos y puntuación. Luego de hacer los análisis estadísticos respectivos, arrojaron que el 67.53% prefieren, el 67.53% recomiendan y el 75.32% piensan que el sistema de realidad virtual es más útil que el sistema de realidad aumentada [28].

En los anteriores artículos, se puede ver la practicidad de la realidad virtual, aumentada y mixta, pero un aspecto interesante que también se debe tener en cuenta es la seguridad en los laboratorios, especialmente los que manejan químicos. En el artículo titulado: "*Increasing Enthusiasm and Enhancing Learning for Biochemistry Laboratory Safety with an Augmented-Reality Program"* se muestra este aspecto en el laboratorio de Bioquímica [29]. En el documento se trata el problema de la seguridad en el laboratorio, en la mayoría de estos, se muestran cortometrajes, presentaciones y documentos con toda la información necesaria, pero los estudiantes no se ven motivados a retener este conocimiento, para solucionar este inconveniente, los autores proponen es una aplicación de realidad aumentada que mejore el aprendizaje de la seguridad en los laboratorios. Usando la herramienta Unity 3D, se implementó una aplicación dentro del laboratorio que lleve a los estudiantes de pregrado a conocer todos los riesgos y cuidados que se deben tener. Los acompaña una imagen holográfica a la que le pueden hacer preguntas e interactuar con ella. Para probar la efectividad en el aprendizaje de la seguridad, se tomó una muestra de 29 estudiantes de pregrado, los cuales confirmaron que conocían la ubicación de los exacta de los elementos comparados con los que habían usado los métodos tradicionales, además de ver que el entusiasmo por aprender usando HoloLens [29].

En el siguiente artículo se muestra la tecnología de realidad aumentada que utiliza Microsoft HoloLens aplicada a la patología anatómica, su título es: "*Augmented Reality Technology Using Microsoft HoloLens in Anatomic Pathology"* [30]. Los autores exponen que los HoloLens no han sido usados adecuadamente en medicina, así que buscan evaluar un sistema de realidad aumentada, para los residentes de patología que realicen las autopsias de manera remota, recibiendo instrucciones por voz y diagramas en tiempo real. La aplicación está diseñada en la plataforma holográfica de Windows y el hardware que se usó es HoloLens y una tableta Microsoft Surface Pro 3 de 12 pulgadas con sistema operativo Windows 10. La solución toma muestras de patología macroscópica para mostrarlas como hologramas, permitiendo que los residentes pueden manipularlas cómodamente. Los HoloLens permitieron que se encontraran elementos importantes para los patólogos, también, facilitaron la visualización de radiografías, así como la navegación en secciones de tejidos buenos que permiten comparar y evaluar la patología actual en 3D [30].

Por último, se aborda otro artículo relacionado con medicina que trata de un simulador quirúrgico de realidad mixta con HoloLens de Microsoft para la formación en artroplastia de cadera específica del paciente, su nombre en inglés es: "*A Microsoft HoloLens Mixed Reality Surgical Simulator for Patient-Specific Hip Arthroplasty Training*" [31]. El documento expone que una de las dificultades en el aprendizaje de la medicina, es la forma en que los residentes practican, puesto que con su poca experiencia pueden llegar a cometer errores fatales. Es por eso que los autores proponen un sistema de enseñanza para los cirujanos novatos, que puedan practicar fuera del quirófano y de manera segura y controlada. Para este caso, se diseña un sistema para realizar cirugías ortopédicas usando un simulador multimodal en 3D con HoloLens. El sistema fue probado con siete estudiantes, con buenos resultados, aunque como conclusión se expone que es necesario realizar más evaluaciones y estudios sobre la precisión y satisfacción de los usuarios al manejar estos nuevos sistemas [31].

### **2.2 Aplicaciones para Educación en Ingeniería**

El laboratorio es el lugar donde se puede realizar experimentos, investigación, prácticas y permite a los estudiantes aprender mediante la experiencia. Como se sabe, es indispensable para la enseñanza de muchas de las ingenierías, pero los equipos necesarios para su montaje, más la puesta a punto y el mantenimiento, son costoso, es aquí donde se puede pensar como solución la realidad virtual, aumentada y mixta, ya que estos son más económicos y los estudiantes corren menos riesgos.

Teniendo en cuenta lo anterior, se realizó una revisión sistemática de los diferentes trabajos relacionados sobre este tema y a continuación, se muestran algunos de ellos. El primero lleva por título: "*Advanced remote laboratory for control systems based on Matlab and .NET platform*" [32]. Este documento muestra una aplicación para sistemas de control para un laboratorio de tipo remoto, que usa la herramienta Matlab / Simulink. El programa principal se desarrolla en .Net, se usa arquitectura cliente servidor. Aquí se explica la diferencia de un laboratorio virtual con uno remoto, pues el remoto está conectado, del lado del servidor a un laboratorio real a través de tarjetas que hacen las veces de interfaces y este tipo de arquitectura permite que varios clientes se conecten simultáneamente. El único inconveniente encontrado es que el cliente debe tener el sistema operativo Windows, para no perder toda la potencialidad de .Net, aunque sí se podría crear para otras plataformas. Finalmente se hace una comparación en que ventajas y desventajas trae el uso de un sistema como este [32].

Otra de las aplicaciones que se encontró fue en el artículo denominado "*Augmented Reality for the Improvement of Remote Laboratories: An Augmented Remote Laboratory".* En este documento se realiza una investigación para mejorar los laboratorios de la Universidad de Huelva España, de los programas de ingeniería electrónica e informática. Aquí se presentan los problemas típicos de toda universidad, como: Número limitado de estudiantes, equipos insuficientes, horarios, etc [33]. Los autores proponen un laboratorio remoto usando realidad aumentada, que permite hacer una práctica de diseño de un sistema digital, donde lo más importante no es en sí el problema a resolver, sino el uso de esta nueva herramienta. Se propone el uso de las FPGA de alta capacidad para realizar estas prácticas. El laboratorio remoto tiene como ventajas, no desplazarse hasta la universidad, hacer uso en horarios flexibles y tener los mismos elementos con la ventaja de agregar nuevas herramientas educativas. Aunque esto se realiza para un laboratorio de ingeniería eléctrica, los autores concluyen que estos tipos de sistemas se pueden realizar para otras ingenierías e inclusive en las ciencias sociales [33].

Otro de los laboratorios virtuales encontrados fue uno basado en tecnología Node.js con Realidad Mixta utilizando Microsoft HoloLens, el artículo se denomina "*Virtual Laboratory Based on Node.js Technology and Visualized in Mixed Reality Using Microsoft HoloLens*" [34]. Los autores exponen que los laboratorios virtuales se han convertido en un complemento para la educación de las ingenierías, probando diferentes configuraciones y experimentos sin correr ningún riesgo hasta encontrar una solución adecuada que se pueda llevar a cabo en un laboratorio real. En este documento, se realiza un paralelo de las ventajas y desventajas de los laboratorios reales, virtuales y remotos, posteriormente se hace una comparación entre varios laboratorios virtuales existentes, para finalmente proponer una la solución usando internet, Matlab, Node.js y como base de datos MongoDB, llegando a la conclusión de que es una manera más sencilla de llegar a una solución tanto del lado del cliente como del servidor. Este trabajo no se terminó, ya que se encontró que si se ponen dos simulaciones en Matlab al tiempo se demoraba demasiado, así que, en un próximo trabajo, se pretende poner un servidor exclusivo para hacer los cálculos de Matlab, así como también diseñar una interfaz de intercambio de datos más eficiente [34].

Una de las prácticas más comunes en los laboratorios es el montaje del circuito LC, en el siguiente artículo se hace un análisis del rendimiento del oscilador LC usando un laboratorio remoto, su nombre es: "*Analysis of LC-tuned Oscillator in Remote Laboratory*" [35]. En este artículo se puede ver un laboratorio remoto para el aprendizaje mediante la experiencia. Los osciladores son circuitos fundamentales, el laboratorio remoto permite al usuario simular diferentes configuraciones, escoger los elementos necesarios y variar los parámetros para luego ver la salida obtenida. Se ha demostrado que luego que el estudiante tenga claro los conceptos en clase, estos se solidifican si los lleva a la práctica en un laboratorio real. Los elementos que se usaron para su implementación fueron: Arduino ATMEGA-2560, el kit Analog Discovery de National Instruments (NI) y una PCB dedicada [35].

Finalmente, se encontró otro laboratorio virtual de flujo de calor usando realidad mixta con HoloLens, el documento se llama: "*Augmenting the thermal flux experiment: A mixed reality*  *approach with the HoloLens*" [36]. En este artículo, como en los anteriores, hace un análisis comparativo entre la realidad virtual y aumentada, para luego llegar a la conclusión que lo más adecuado para el proyecto propuesto es la realidad mixta, ya que permite que los objetos creados por computadores y los objetos reales coexistan, permitiendo hacer una interacción en tiempo real. Los autores desarrollaron una aplicación de realidad mixta para un experimento muy usual en física, con la que los estudiantes podían visualizar una simulación de lo invisible como calor y temperatura. Esto logró fortalecer el aprendizaje de la teoría, pues con el sistema se logra obtener una vista integral de todos los elementos que intervienen en la simulación, así como la contextualización y fundamentación de la misma. Otro aspecto importante encontrado, es que, al realizar una evaluación en ese mismo momento, la aplicación permitió a los estudiantes volver a examinar el proceso para visualizar detalles que se omitieron, llevando a cabo un aprendizaje significativo [36].

#### **2.3 Aplicaciones de uso profesional basadas en HoloLens**

En esta sección se muestran los artículos encontrados con relación al uso de HoloLens en el campo profesional. Para iniciar esta uno que expone el uso de la realidad aumentada en producción, más específicamente en el mantenimiento asistido a distancia con HoloLens, el documento se denomina: (*Assessing augmented reality in production: remote-assisted maintenance with HoloLens*) [37]. Con los avances en la tecnología, la mayoría de sistemas de este tipo, se han vuelto muy complejos, así que el proceso de mantenimiento y reparación requiere de personal experto que normalmente no se encuentra en el sitio, es por eso que se busca mejorar la transferencia de conocimiento, evitando gastos de viajes y retardos en tiempo. Las llamadas por teléfono o consultas remotas son una solución, pero no efectiva, mientras que si se hace una comunicación sincrónica verbal y visual se puede resolver los problemas rápidamente. El documento propone como solución un sistema VIPAR (*Virtual Interactive Presence and Augmented Reality*), donde el trabajador de mantenimiento usa HoloLens para transmitir en vivo el video al experto remoto, con un intercambio de audio bidireccional, el experto propone soluciones no solo auditivas sino que se complementa con anotaciones al modelo 3D. Finalmente se experimenta con 12 personas donde se encuentra que el sistema es una buena solución para los casos donde un experto es requerido [37].

Una de las operaciones en las que la realidad mixta tiene mayor utilidad es al momento de realizar montajes guiados, en el siguiente artículo se muestra una aplicación de este tipo. El documento se titula: "*Evaluating the Microsoft HoloLens through an augmented reality assembly application"* [38]. El artículo trata sobre una de las bondades que ofrece la realidad aumentada y es la de sobre poner imágenes generadas por computador y la interacción con estas, esto permite que los usuarios puedan tomar, mover y fijar los elementos en una posición deseada. Desarrollan una aplicación de ensamble para la industria, donde el usuario recibe instrucciones ya sea del programa o de manera remota. Fue desarrollada usando HoloLens y la herramienta Unity 3D. Algunas aplicaciones se desarrollan para tabletas, pero estas no permiten la operación con las manos libres, limitando la posibilidad de los movimientos y la capacidad de interacción, con el uso de HoloLens este problema se soluciona. En el artículo dicen que se enfrentan a un reto y es encontrar una interfaz de usuario fácil de operar pues los

usuarios están acostumbrados a manejar teclados, ratones y pantallas táctiles. Finalmente concluyen que haciendo uso de esta aplicación se obtuvieron buenos resultados, pero a pesar de que los HoloLens tienen la capacidad de hacer un mapeo espacial, la malla creada no es lo suficientemente precisa para realizar montajes de muy alta precisión. En cuanto a la interfaz de usuario, lograron implementarla de tal manera que fue fácil adaptar a los usuarios, con textos claros y botones que permiten llevar a cabo los ensambles sin ningún problema [38].

Una de las áreas que más se beneficia con la realidad mixta es la medicina, en el siguiente artículo se expone un nuevo procedimiento para hacer mejoras importantes en la telemedicina con el uso de los HoloLens, el documento lleva por título: (*A New Procedure for Advancing Telemedicine Using the HoloLens*) [39]. Uno de los problemas más frecuentes es la falta de especialistas de la medicina en las zonas rurales, esto produce una pérdida de tiempo en las intervenciones y un diagnóstico inapropiado, además del alto riesgo de perder la vida del paciente. Las consultas electrónica o telemedicina pueden ayudar a tener expertos en el sitio de manera virtual y hacer una consulta compartida que aumente la eficiencia en el tratamiento, diagnóstico y consulta del personal médico. El sistema se probó con seis pacientes con problemas cardiotorácicos en la UCI del Hospital Buddhachinaraj, Phitsanulok, Tailandia, así como también con 14 pacientes que sufrieron accidentes. Luego de un mes, se encontró que los resultados fueron satisfactorios, una encuesta cuya nota máxima era de 5, arrojó un promedio de 4.37 para la usabilidad y un 4.5 en los beneficios obtenidos. Con estos resultados se pueden notar las virtudes del sistema haciendo uso de los HoloLens y hologramas para realizar estas intervenciones y diagnósticos [39].

La industria 4.0 tiene muchos escenarios posibles donde se puede implementar sistemas de realidad aumentada, pues con ellos los trabajadores pueden ser más productivos, pudiendo trabajar con las manos libremente y con información adicional según sea el caso. El trabajo llamado: "*Localization Limitations of ARCore, ARKit, and Hololens in Dynamic Large-scale Industry Environments*" es una muestra de este caso [40]. Una de las funciones que los sistemas de realidad mixta tienen es conocer con precisión la posición del usuario, pero esto es para espacios pequeños de no más de 5m x 5m. Los entornos industriales son de mayor tamaño alrededor de  $1600 \text{ m}^2$ , por lo que en este documento se busca demostrar si los sistemas SLAM (*Simultaneous Localization and Mapping*) simplificados que se ubican en los sistemas de realidad mixta, son apropiados para los entornos industriales. Las pruebas demostraron que un sistema de realidad mixta para realizar mantenimiento a equipos industriales en grandes áreas, no fue tan preciso, solo son adecuados en pequeñas habitaciones de nos mas de  $25 \text{ m}^2$ , cuando el usuario hace movimientos rápido en grandes áreas, se desenfoca y deja de ser preciso y se tiene errores de hasta 14.4 cm por cada metro [40].

Por último, se encontró un sistema de navegación de realidad aumentada portátil para tele tutoría quirúrgica basado en Microsoft HoloLens, su título en inglés es: "*A Wearable Augmented Reality Navigation System for Surgical Telementoring Based on Microsoft HoloLens*" [41]. En este trabajo investigativo, los autores ven una oportunidad de mejorar de los servicios médicos especializados en lugares de difícil acceso, en países con escasos recursos para salud y también para la educación de los nuevos cirujanos que son asesorados por especialistas remotamente en intervenciones, a través de la telemedicina y la teletutoría empleando un sistema de realidad mixta que usa HoloLens y un módulo de seguimiento de puntos en tres dimensiones. Con las cámaras presentes en el HoloLens se transmite los datos al especialista quien desde el sitio remoto posiciona un bisturí virtual para que el médico del otro lado, direccione adecuadamente el real. El sistema se probó en cirugías de injerto de piel y en fasciotomía, logrando muy buenos resultados [41].

## **3 Metodología**

### **Línea de investigación**

La línea de investigación que enmarca este proyecto es ingeniería del software que dice: "Esta línea está asociada a el estudio y aplicación de estrategias para mejorar la calidad y oportunidad de la industria del software. Su eje central es la mejora de los procesos de software en las PyMEs." [42].

# **Enfoque**

La Metodología Cuantitativa es aquella que permite examinar los datos de manera numérica, especialmente en el campo de la estadística. Para que exista Metodología Cuantitativa se requiere que entre los elementos del problema de investigación exista una relación cuya naturaleza sea lineal. Es decir, que haya claridad entre los elementos del problema de investigación que conforman el problema, que sea posible definirlo, limitarlos y saber exactamente donde se inicia el problema, en cual dirección va y que tipo de incidencia existe entre sus elementos [43].

# **Tipo De Investigación**

Para el desarrollo de este proyecto el tipo de investigación que se usa, es la investigación experimental. "La investigación experimental consiste en la manipulación de una o más variables experimentales no comprobadas, en condiciones rigurosamente controladas, con el fin de describir de qué modo o por qué causa se produce una situación o acontecimiento particular" [44].

# **3.1 Metodología de Modelado 3D**

# **3.1.1 Definición de términos**

Primero de todo, es importante aclarar algunos términos relacionados al modelado 3d para poder comprender a lo que se refiere con exactitud.

**Vértice:** Un vértice es un punto de una figura geométrica donde se unen dos o más aristas.

**Arista:** Una arista es una línea formada por la intersección de dos caras, considerándola por la parte exterior del ángulo que forman. Estas pueden ser curvas, vectores, rectas, semirrectas o segmentos.

**Cara:** Una cara es una figura geométrica plana delimitada por tres o más aristas, la unión de múltiples caras en un contorno cerrado da origen a los cuerpos o figuras en 3D.

**Figura 3D:** Una figura 3D es cualquier tipo de modelo realizado en un software de modelado 3D. Ello incluye las formas geométricas, edificios, vehículos, props de cualquier índole o

personajes. Se excluyen de este grupo elementos como sistemas de partículas, todo lo referente a cámaras, iluminación y todo aquello que no esté compuesto por vértices, mallas u objetos geométricos. En la Figura 8 aparecen representados dos modelos. A pesar de que ambas son figuras 3D, una de ellas es una primitiva (el cubo) y la otra no (el vehículo).

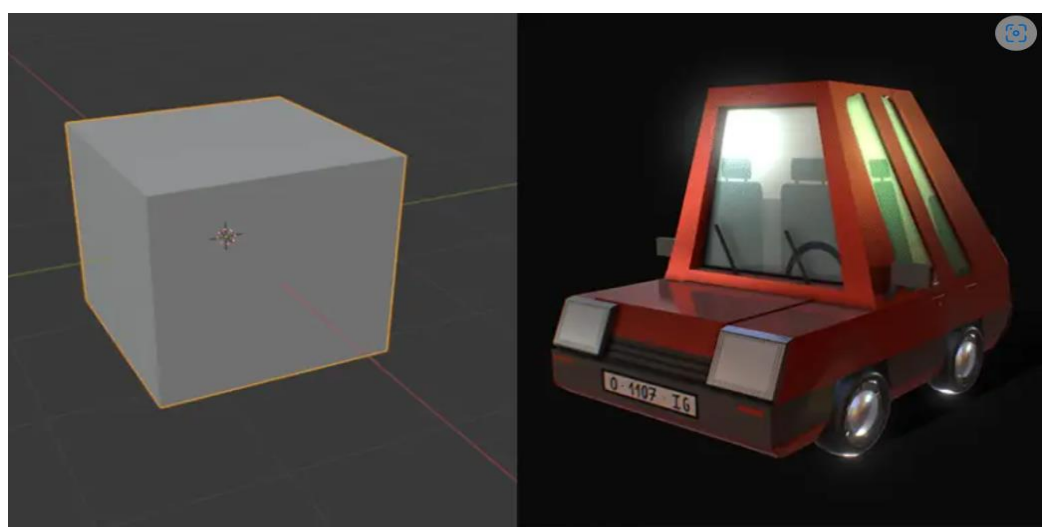

*Figura 8. Ejemplos de figuras 3D. Fuente: https://www.artstation.com/minlibi*

<span id="page-31-0"></span>**Primitiva 3D:** Las primitivas 3D son todos aquellos objetos geométricos básicos dados por el entorno de modelado 3D, los cuales sirven de base para la creación de elementos más complejos. Dicho de otro modo, son modelos básicos y elementales a partir de los cuales es posible desarrollar un modelo más complejo. La mayor parte de las primitivas en el modelado 3D hace alusión a aquellos objetos que tienen su homónimo en el ámbito 2D. Ejemplos de esto lo vemos en el caso de la esfera o el cubo, las cuales son representaciones tridimensionales de un cuadrado o un círculo respectivamente. Entre las primitivas más habituales podemos encontrar, esferas, cubos, conos, planos, cilindros y anillos, aunque algunos programas también ofrecen dodecaedros, geosferas, cápsulas entre otros, tal como se observa en la Figura 9.

<span id="page-31-1"></span>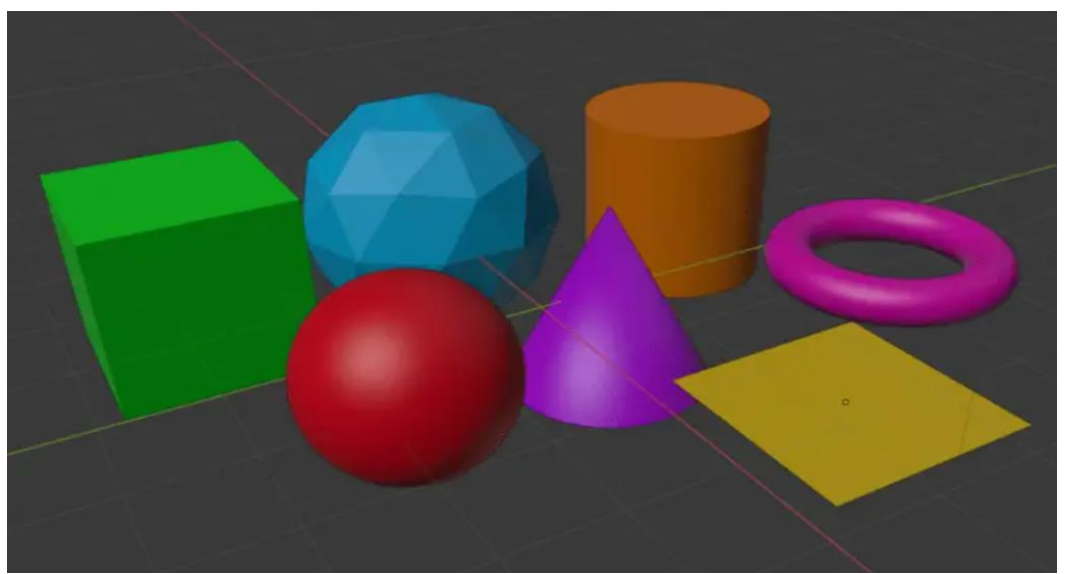

*Figura 9. Primitivas 3D creadas en Blender. Fuente: https://www.artstation.com/minlibi*

#### **3.1.2 Proceso de Modelado Anatómico**

Para el modelado 3D del órgano de la visión, se utilizaron 3 técnicas de modelado para la generación de cada una de las estructuras: modelado primitivo, modelado poligonal y modelado NURBS, cada una de ellas de forma consecutiva e incremental, para mejorar gradualmente los resultados obtenidos de cada etapa. Para ver todas las etapas se utilizará como referencia el proceso de modelado del hueso frontal.

**Etapa 1: Obtención y posicionamiento de imágenes de referencia:** En esta etapa se obtienen las imágenes de referencia en 2D de las distintas vistas del objeto a modelar, requiriendo un mínimo de 6 vistas: superior e inferior, anterior y posterior, izquierda y derecha. Es importante en esta etapa identificar los ejes de simetría del modelo, ya que en caso de encontrar uno o más ejes de simetría se puede simplificar el proceso de modelado generando una porción del modelo y luego replicando el resultado a modo de espejo sobre los ejes de simetría. En el caso del cuerpo humano es el eje craneocaudal que atraviesa el plano sagital, por lo que, de acuerdo a esta simetría, se simplifican las vistas izquierda y derecha como una única vista lateral, tal como se observa en la Figura 10.

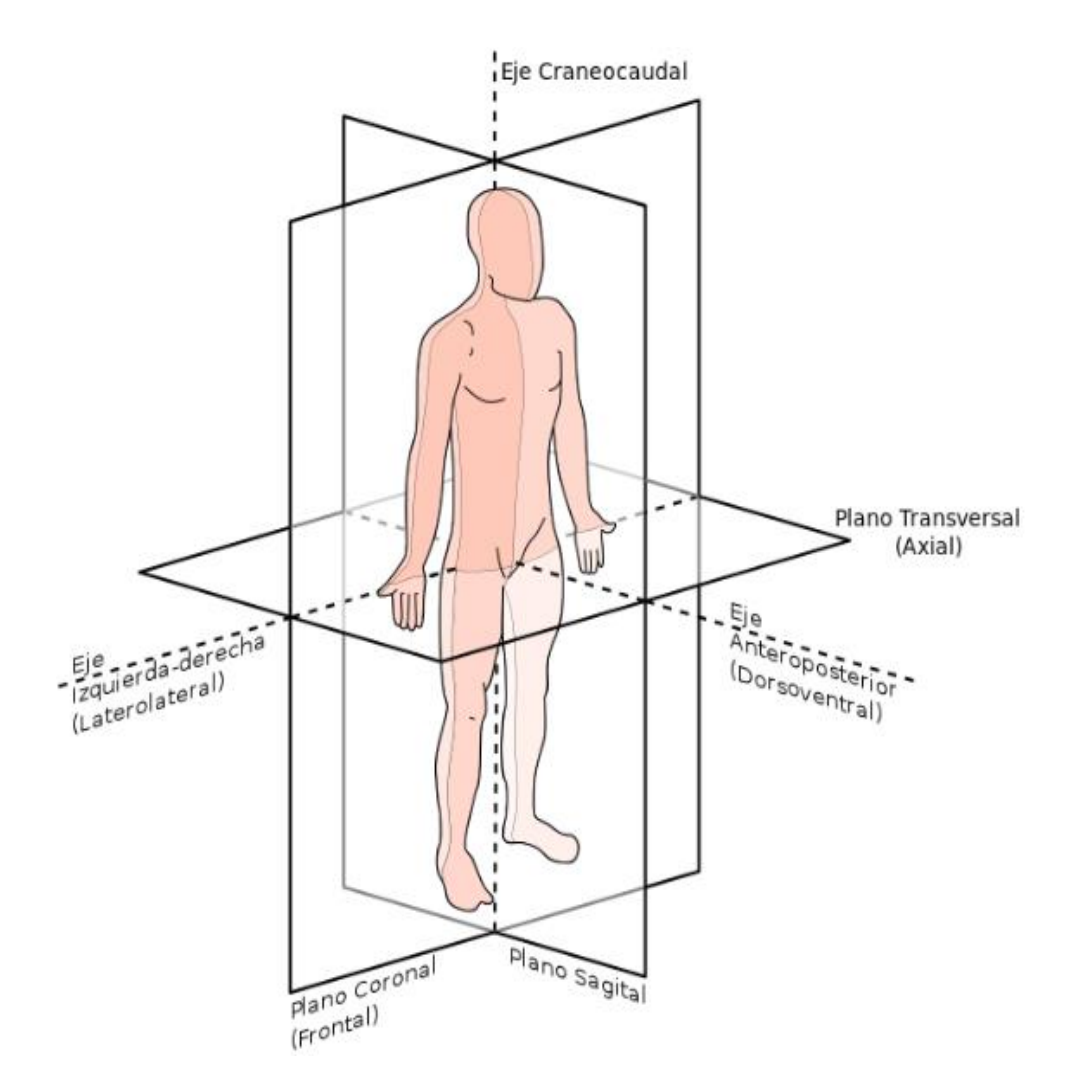

<span id="page-33-0"></span>*Figura 10. Planos anatómicos del cuerpo humano. Fuente: https://commons.wikimedia.org/wiki/User:Edoarado#/media/File:Planos\_anat%C3%B3micos.svg*

De acuerdo con esto, se obtienen las vistas de distintas fuentes de información, en las que se recomienda que se tenga asesoría de un experto sobre el modelo a realizar para obtener distintas relaciones y proporciones en el modelo. En este caso se obtuvo asesoría por parte de los docentes del departamento de morfología de la Universidad del Cauca, quienes sugirieron que se tomarán como referencia las imágenes brindadas por la aplicación AnatomyLearning (ver Figura 11).

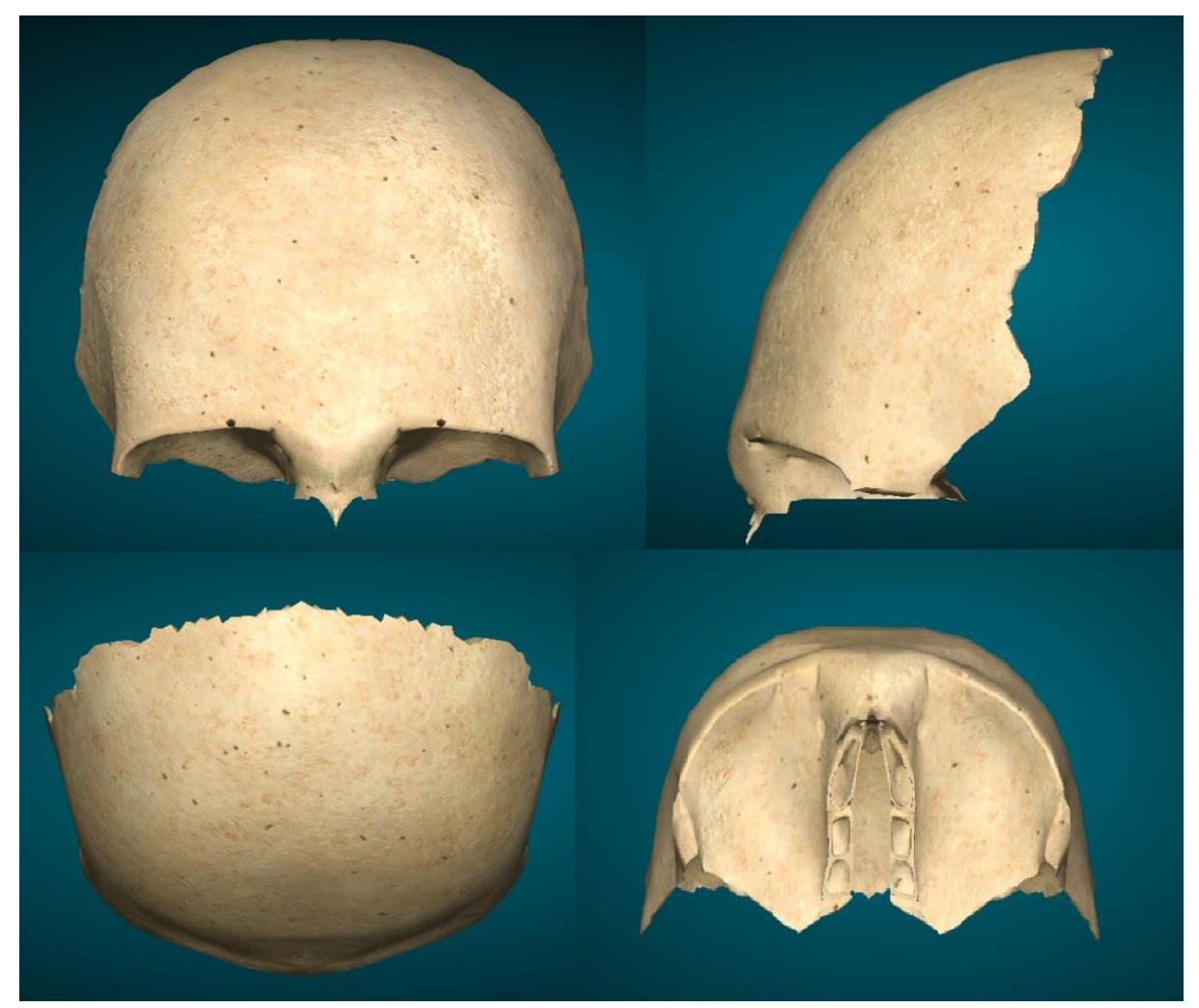

*Figura 11. Imágenes de referencia para modelado. Fuente: AnatomyLearning*

<span id="page-33-1"></span>Una vez obtenidas las imágenes, se insertan en el entorno de modelado y se posicionan de forma superpuesta sobre un plano tridimensional, de forma que se puedan hacer proyecciones en 3D a partir de dichas imágenes, tal como se muestra en la Figura 12.

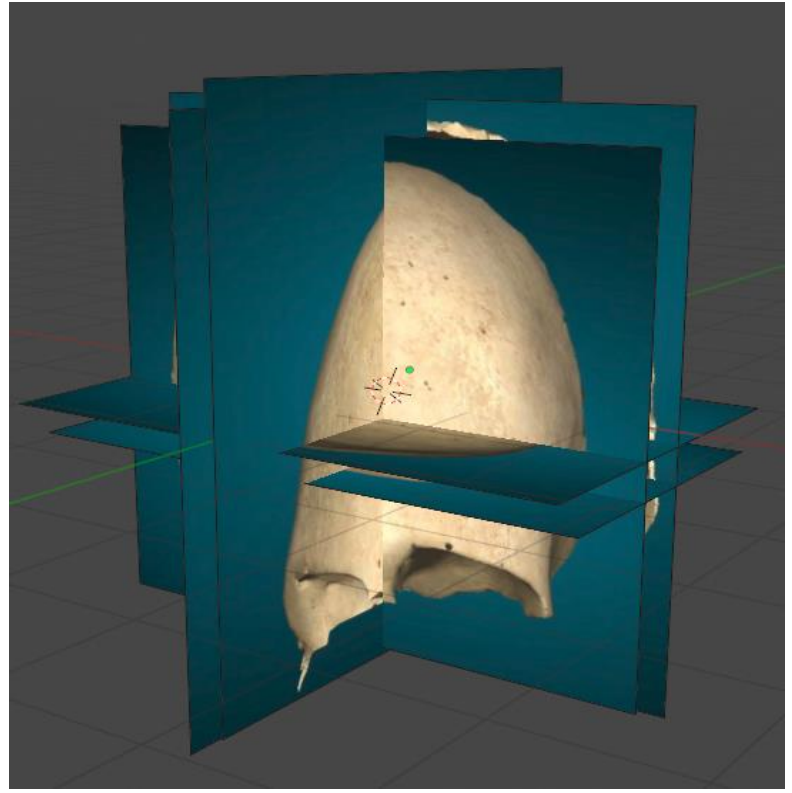

*Figura 12. Imágenes de referencia en proyección 3D. Fuente: Elaboración propia.*

<span id="page-34-0"></span>**Etapa 2: Modelado primitivo o Box Modelling**: En esta etapa se analiza las primitivas 3D que servirán de base para el desarrollo del modelo, y las modificaciones macroestructurales que se deben realizar para tener una figura 3D que tenga las relaciones esenciales para facilitar la etapa de modelado poligonal [45]. Para este caso se identifica como primitiva principal una esfera con polo en la corona del hueso frontal, y una primitiva secundaria en forma de cono para la pared superior de la órbita, la cual se incluirá más adelante en la etapa de modelado poligonal. Como modificaciones macroestructurales se identifican el corte a la mitad de la esfera y un aplanamiento en la parte inferior para generar la pared superior de la órbita (ver Figura 13).

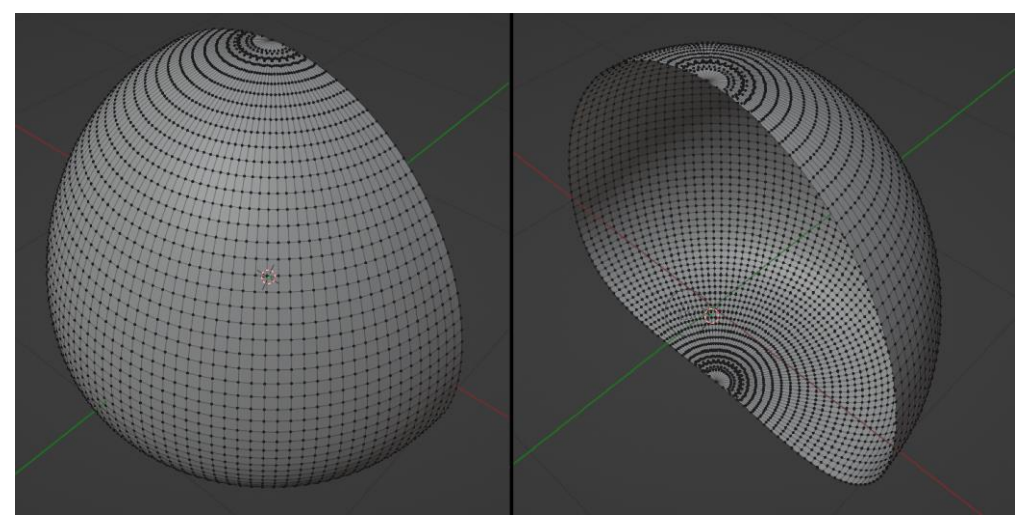

<span id="page-34-1"></span>*Figura 13. Modelado primitivo. Fuente: Elaboración propia*

**Etapa 3: Modelado Poligonal**: En esta etapa se implementan los detalles característicos que permiten identificar el modelo y compararlo con las imágenes de referencia, esto se obtiene mediante modificaciones microestructurales sobre regiones específicas del modelo primitivo [46]. En este caso se implementan las siguientes operaciones:

- Extrusión para generar las paredes de la muesca etmoidal y para el proceso cigomático del hueso frontal.
- Arrastre de vértices para generar la pared superior de la órbita de acuerdo a la primitiva en forma de cono identificada para este elemento, y para las suturas del hueso frontal con el hueso parietal y esfenoides.
- Cortes circulares para generar los forámenes supraorbitario y frontal.

Los resultados obtenidos de esta etapa se muestran en la Figura 14.

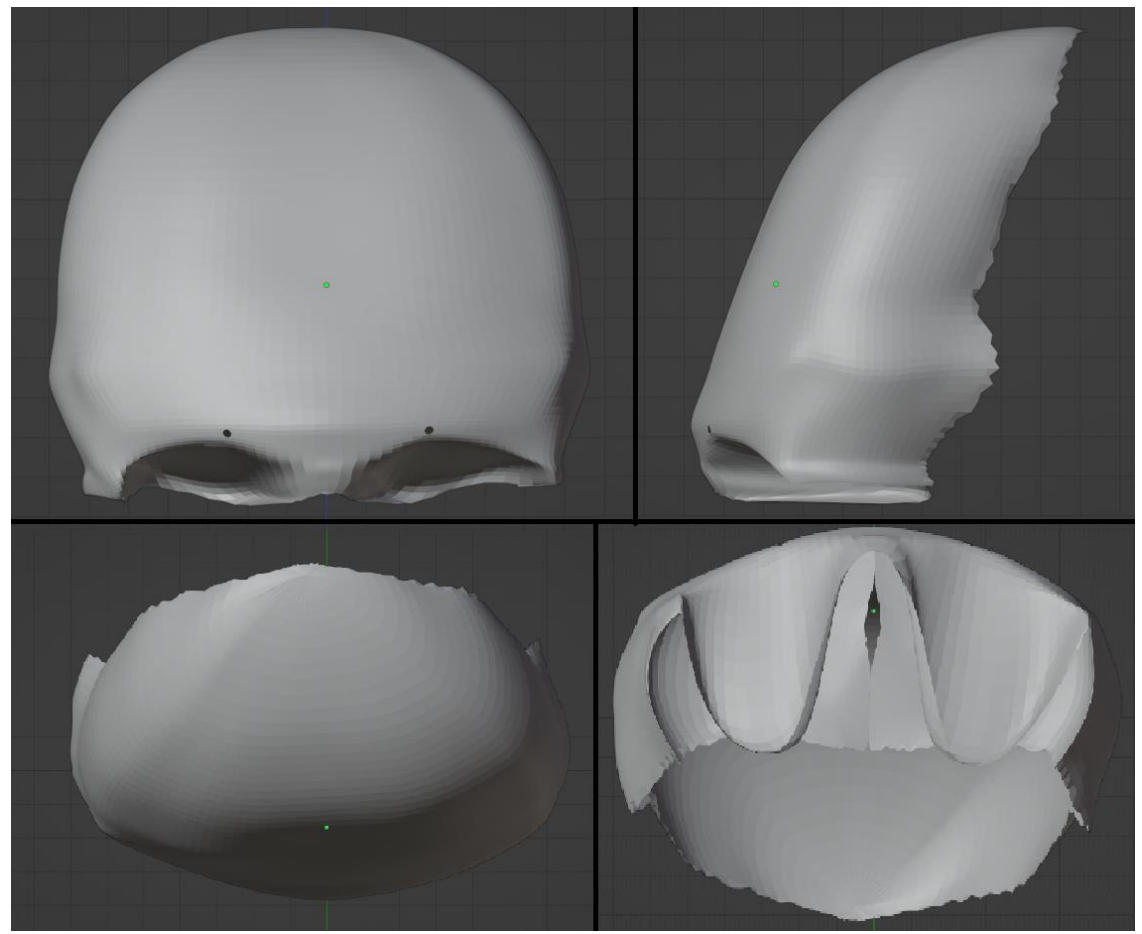

*Figura 14. Modelado poligonal. Fuente: Elaboración propia*

<span id="page-35-0"></span>**Etapa 4: Modelado NURBS**: El modelado NURBS (acrónimo inglés de non-uniform rational B-spline), permite obtener representaciones matemáticas de geometría en 3D capaces de describir cualquier forma con precisión [47]. En este caso se facilita su implementación mediante modificadores automatizados brindados por Blender, los cuales optimizan el modelo
poligonal a partir de una serie de parámetros establecidos, logrando modelos con superficies suavizadas y con mayor detalle. Las operaciones realizadas en esta etapa son:

- Modificador Subdivision Surface, con los parámetros Level viewport: 3 y Render: 2
- Modificador Decimate, con los parámetros Method: Collapse y Ratio: 0.05

Se aplica el modificador Subdivisión Surface para generar una mayor densidad de vértices que permitan representar mejor el modelo poligonal, sin embargo, este proceso puede incrementar en gran medida el número de vértices, lo que conlleva un aumento en el peso del modelo. Se identifica que muchos de los vértices generados pueden ser eliminados, conservando solo los que dan un aporte más significativo, para reducir la carga de procesamiento y mejorar el rendimiento se aplica el modificador Decímate, que permite reducir la densidad de vértices, pero conservando la visualización previa, logrando una mejora en la visualización con respecto al modelo poligonal, en particular en la pared superior de la órbita, tal como se ve en la Figura 15.

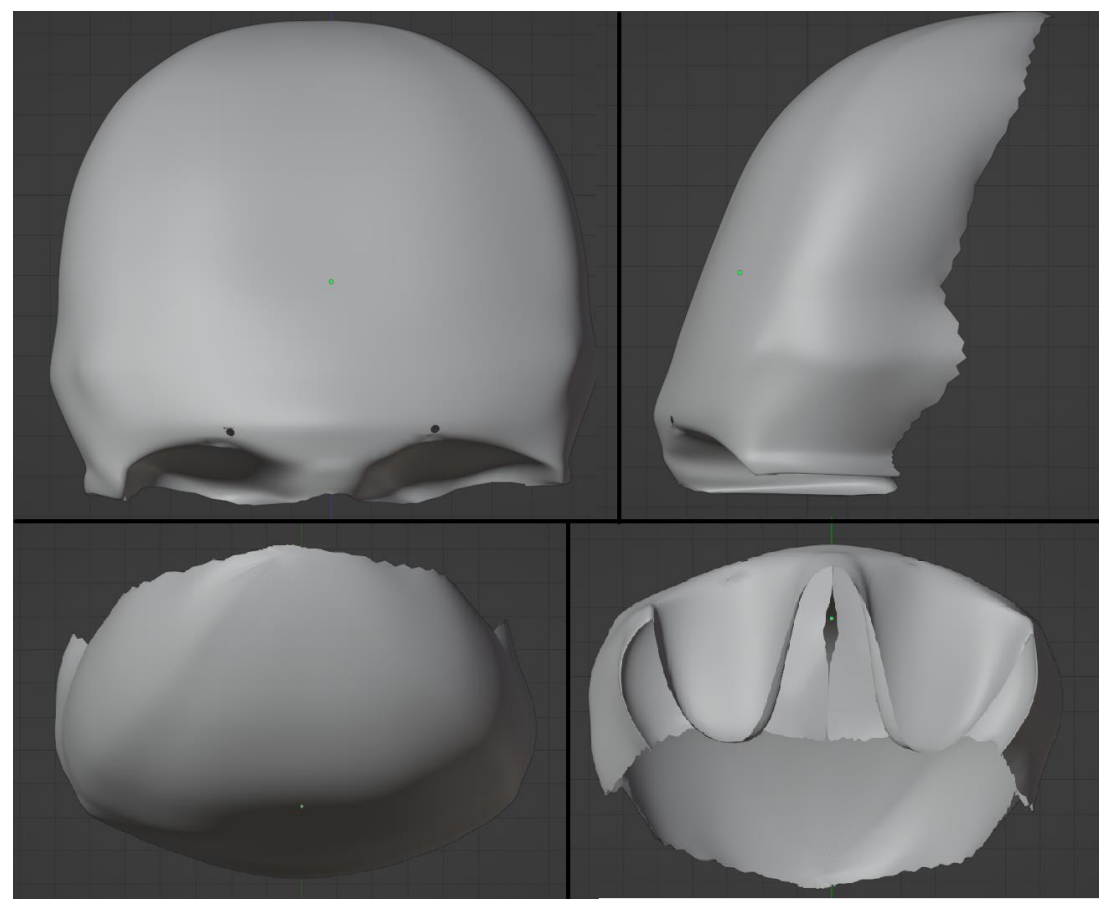

*Figura 15. Modelado NURBS. Fuente: Elaboración propia*

**Etapa 5: Implementación de texturas y shaders**: Con la etapa de modelado finalizada, se inicia la implementación de las texturas, para ello se utilizan imágenes base de textura y se generan los mapas UV de cada uno de los modelos. El mapeo UV es el proceso de proyección de la superficie de un modelo 3D en una imagen 2D para el mapeo de texturas. Blender permite crear los mapas UV de forma automatizada mediante la operación Unwrap, sin embargo, es recomendable hacer modificaciones sobre los mapas UV generados para garantizar una continuidad en la textura, las cuales pueden realizarse de la misma manera como se realizan operaciones en los modelos 3D (extrusión, arrastre, corte, rotación, etc.).

Se recomienda que las imágenes de textura sean procesadas mediante editores como Adobe Photoshop para generar un mayor nivel de resolución y calidad, de forma que el mapa UV se adapte a la imagen sin necesidad de reducir su tamaño y se generen errores de mapeo en el modelo. La implementación del mapa UV del modelo sobre la textura se puede ver en la Figura 16.

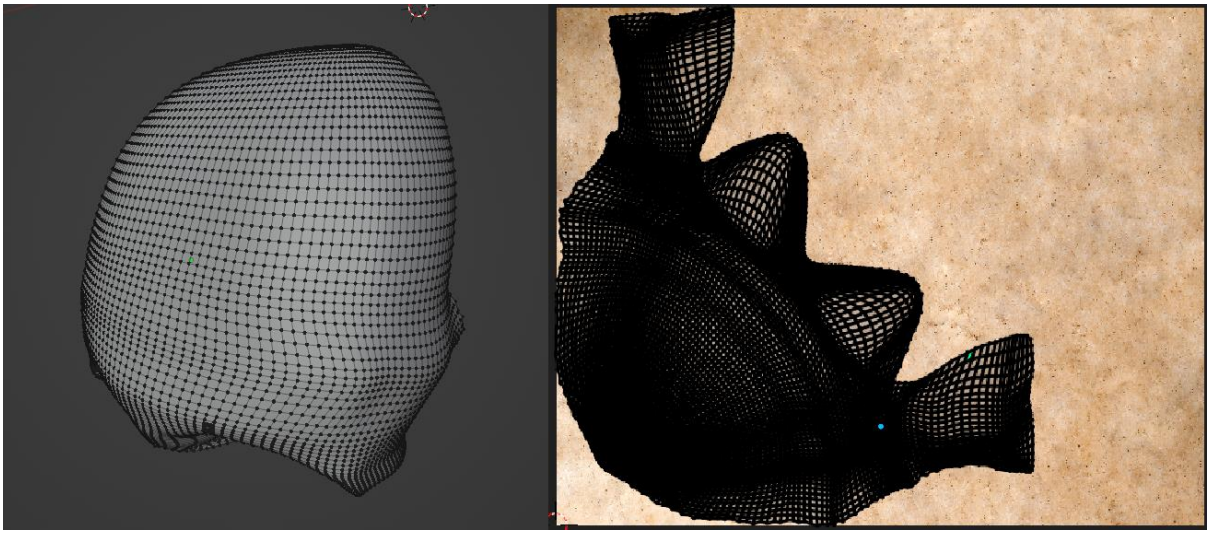

*Figura 16. Implementación de textura y mapa UV. Fuente: Elaboración propia*

Para la implementación de los shaders se utiliza la pestaña de Blender destinada para este fin. Los shaders permiten dar efectos adicionales sobre los modelos 3D para dar más realismo y generar detalles sobre superficies que tomarían mucho tiempo y esfuerzo realizarlos de forma directa en modelado Blender utiliza esquemas de diagramas en bloques para la implementación de los shaders, lo cual facilita su visualización y compresión con unidades funcionales.

Para este caso se utilizan shaders para generar desplazamientos sobre la superficie del hueso frontal de forma que los detalles en la imagen de textura adquieran un poco de relieve, dando un efecto que enriquece la visualización del modelo. El diagrama de bloques puede observarse en la Figura 17.

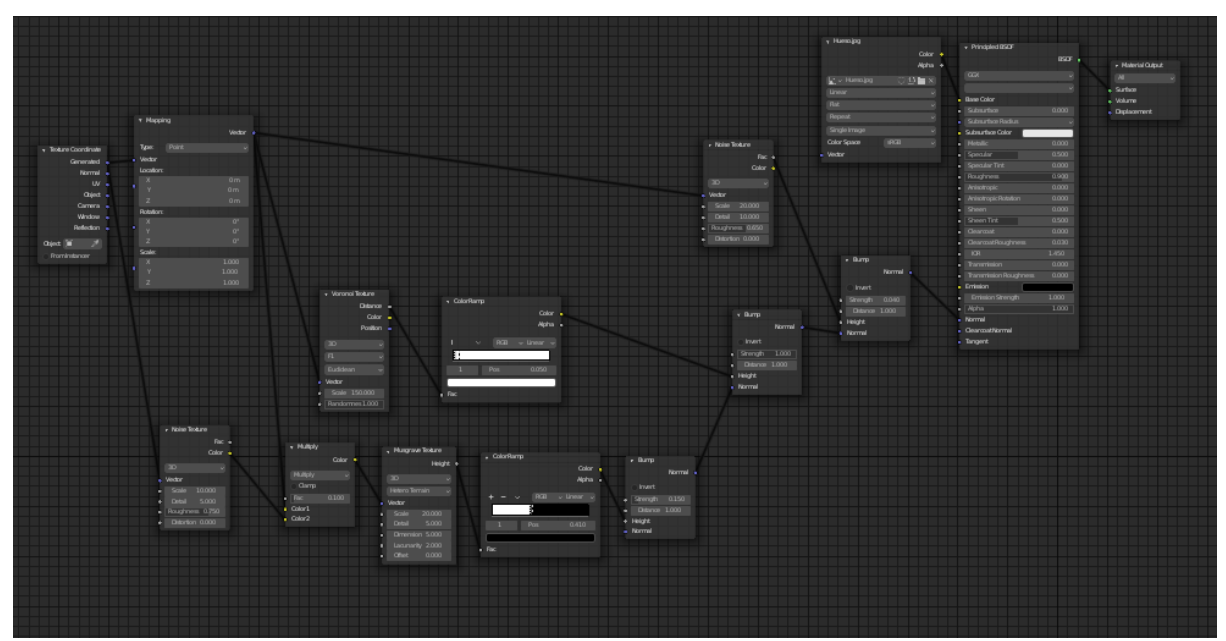

*Figura 17. Diagrama de bloques para shaders. Fuente: Elaboración propia*

Como resultado final del proceso de texturizado y adición de shaders, se pueden ver los resultados obtenidos en la Figura 18.

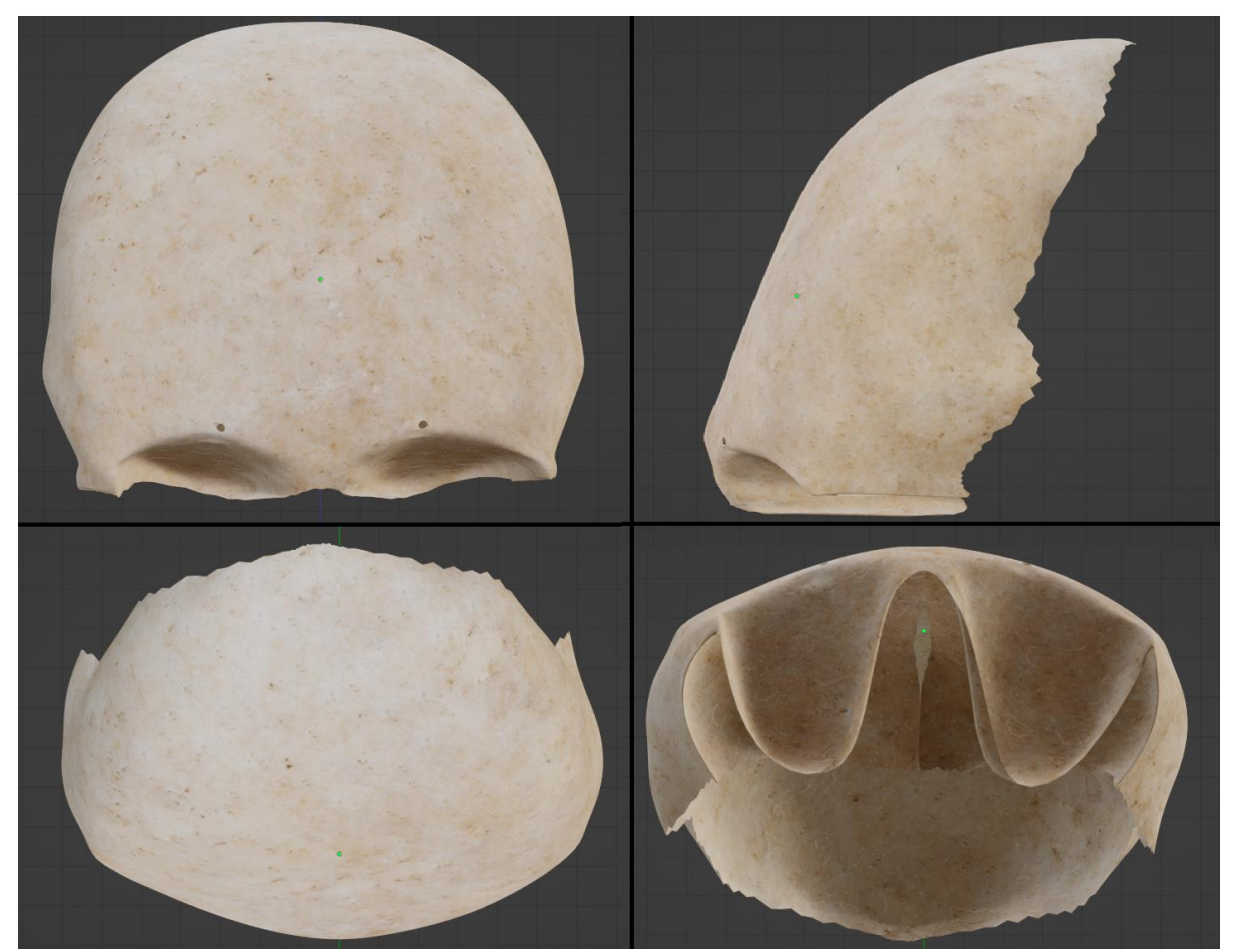

*Figura 18. Resultados de texturizado y shaders. Fuente: Elaboración propia*

#### **3.2 Metodología de desarrollo de software**

Se implementó la metodología de desarrollo en cascada, mediante la cual se definen 5 fases: Análisis, diseño, implementación, verificación y finalmente, mantenimiento. La ejecución de estas fases se realiza en un orden específico y una fase a la vez. Esta metodología se centra en tener una planificación y documentación detallada, teniendo claro el resultado final esperado en cada una de las fases, pero con la posibilidad de corregir en cada iteración detalles del proyecto [48].

A continuación, se describen brevemente las fases realizadas y los resultados de cada una de ellas.

**Fase 1. Análisis**: Durante la fase de análisis se deben establecer reuniones con los clientes para poder obtener información sobre las necesidades y requisitos que debe satisfacer la solución, con ello se presenta una propuesta inicial con la información compilada [48].

Para llevar a cabo esta etapa se realizaron reuniones con los clientes (profesores del departamento de morfología de la Universidad del Cauca), en las cuales se detectaron los siguientes requerimientos:

- Posibilidad de ejecutarse sin necesidad de internet.
- Capacidad de manipular las diferentes estructuras
- Interfaces con colores adecuados para la aplicación de acuerdo al área
- Permitir a los usuarios ver la información de cada una de las estructuras
- Permitir a los usuarios evaluar su desempeño de acuerdo a lo especificado
- La información de las estructuras y cuestionarios debe ser editable

**Fase 2. Diseño**: En esta etapa se define la estructura general del desarrollo y los elementos de arquitectura necesarios, así como su relación con las interfaces de usuario y las interacciones en cada una de ellas, para ello se implementan elementos tales como diagramas de arquitectura, historias de usuario y mockups [48].

De acuerdo con los requerimientos definidos en la fase anterior se propuso inicialmente tener todas las opciones de edición de la información en una sola aplicación de realidad mixta, sin embargo, después de considerar factores de usabilidad, de acuerdo con la experiencia previa con las gafas HoloLens 2, se observó que para los usuarios resulta incómodo ingresar caracteres desde el teclado integrado en las aplicaciones de realidad mixta, lo cual se convierte en una desventaja al momento de insertar o editar las estructuras y cuestionarios. Por esto se decidió abrir la posibilidad de gestionar los datos desde una interfaz web convencional (escritorio y móvil) con el objetivo de brindar mayor comodidad y flexibilidad al momento de su uso.

De acuerdo con lo anterior, la solución propuesta se compone de dos interfaces de usuario: una interfaz web a la cual se puede acceder desde distintos dispositivos con navegador y la aplicación de realidad mixta para HoloLens 2.

**Aplicación de realidad mixta**: Una primera escena de menú principal donde se gestione la información básica de la aplicación y la posibilidad de navegar hacia los dos modos (aprendizaje y evaluación), una segunda escena donde se visualicen cada una de las estructuras del órgano de la visión y una tercera pantalla en la cual se permite a los usuarios interactuar con los cuestionarios y obtener resultados de cada uno de ellos. Se decidió implementarla con el MRTK adaptado al motor de desarrollo de videojuegos Unity [49].

**Frontend**: Se propuso la creación de 2 CRUD's (del original en inglés: Create, Read, Update and Delete), para la implementación de las funciones básicas para el manejo de bases de datos: CRUD de estructuras para ingresar los datos básicos requeridos por la aplicación de realidad aumentada en el modo de aprendizaje; y otro CRUD de cuestionarios para administrar la información del modo evaluación.

**Backend**: Para establecer un puente entre las aplicaciones se propuso la implementación una arquitectura cliente-servidor en la cual el servidor se encarga de procesar las solicitudes de modificación y entrega de datos mediante una API que brinda las funciones básicas (CRUD) con peticiones y respuestas http, así como la definición de los modelos de datos a usar en los endpoints. Como se aprecia en la Figura 19, para el servidor se usa NodeJS, para la base de datos mongoDB, mientras la aplicación web del lado del cliente se construyó con ReactJS.

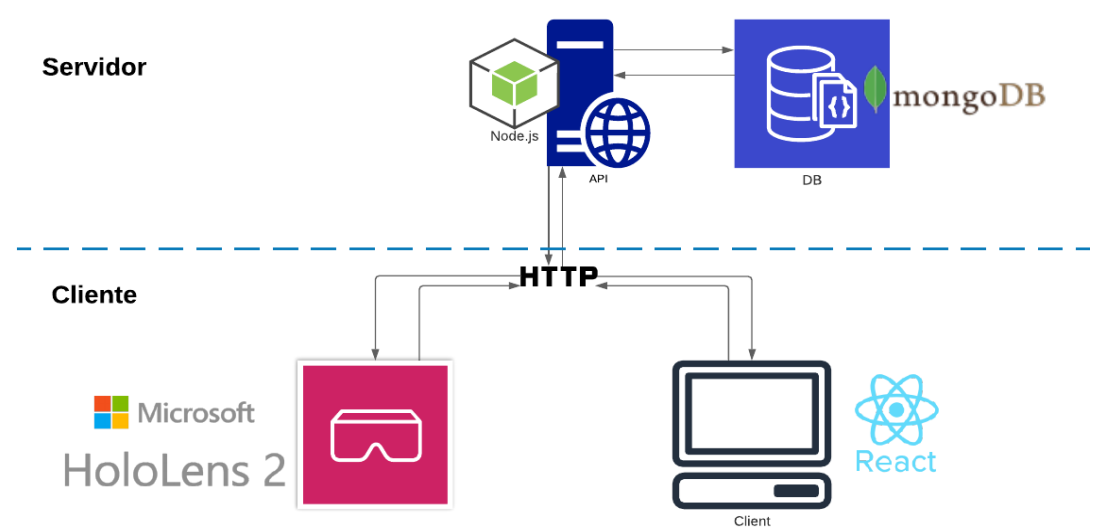

*Figura 19. Esquema de conexión servidor web con aplicación de escritorio*

**Fase 3. Implementación**: Con base en los insumos obtenidos en la etapa de diseño, se debe proceder a implementar mediante las herramientas y lenguajes de programación seleccionados, así como realizar pruebas por separado de cada módulo y posteriormente integrarlos [48].

En esta etapa se realizaron los desarrollos de cada de uno de los módulos con las siguientes características:

**Backend**: La API se desarrolló con NodeJS [50], más específicamente Express [51], además de ello se definió la implementación de MongoDB [52], como base de datos para lograr persistencia. Esta API cuenta con la posibilidad de realizar operaciones CRUD y expone 5 endpoints para las dos entidades existentes: estructuras y cuestionarios. En esta etapa además se realizó el llenado de la información en cada una de las estructuras en la base de datos basándose en información encontrada en la web y se realizó un cuestionario de prueba con 3 preguntas básicas. El desarrollo de este módulo tomó alrededor de 3 semanas.

**Frontend**: Se desarrolló utilizando la librería ReactJS, que permite el desarrollo basado en componentes. Las vistas se desarrollaron basadas en la librería MaterialUI [53], facilitando la construcción de los componentes gráficos. Adicionalmente, las peticiones a la API se realizaron mediante la librería Axios [54], mientras para el manejo de estados, se implementó Redux [55]. El desarrollo de este módulo tomó alrededor de 1 mes.

**Aplicación de realidad mixta**: El desarrollo de esta aplicación se hizo basada en la librería MRTK [56] y las configuraciones dadas en sus guías, adicionalmente se implementaron la librería UnityWebRequest [57] para gestión de peticiones http, y la librería JSON.NET [58].

**Fase 4. Verificación**: En esta etapa se comprueba el cumplimiento de los objetivos y funcionalidades iniciales, que dan solución a las problemáticas presentadas por los clientes, para ello es posible realizar una presentación a los clientes en la que puedan tener una experiencia con el producto desarrollado. Además, en caso de no cumplirlas a cabalidad, se compila la retroalimentación de los usuarios y clientes, para resolverlos en la siguiente etapa.

Para la verificación en este caso, una vez desarrollados e integrados los módulos de la solución se procedió a testear el cumplimiento de las historias de usuario en cada una de las aplicaciones y se hicieron los reportes de fallos asociados al incumplimiento de los requerimientos. Se detectaron 5 incidencias en la aplicación de realidad mixta y 4 incidencias en la aplicación web. Adicionalmente se realizó la validación con los clientes, los cuales solicitaron modificaciones visuales en 10 de los modelos 3D de las estructuras, además de ello se solicitó mejorar la información asociada a las estructuras.

**Fase 5. Mantenimiento**: Para concluir, se deben realizar los cambios necesarios de acuerdo a la información del paso anterior, además es viable repasar esta fase con el tiempo, para verificar la adaptación de la tecnología al entorno y en caso de ser necesario, añadir las mejoras pertinentes.

En la solución planteada, cada uno de los fallos de las aplicaciones fueron corregidos y las modificaciones en los modelos 3D solicitadas por los clientes de modo que se pudo finalizar satisfactoriamente esta etapa. Con respecto a la información asociada a las estructuras, se realizó la corrección, mientras que en los cuestionarios se plantearon 2 cuestionarios de 10 preguntas cada uno orientadas a dos temas: "Morfología del globo ocular y anexos" y "Neuroanatomía de la vía visual"; todo esto con el apoyo de los clientes, profesionales expertos en salud.

Adicionalmente, con base a las observaciones de los clientes se plantea la posibilidad de iniciar una etapa de mejoramiento de algunas interacciones en la aplicación después del lanzamiento, dado que se desea obtener mayor feedback de los usuarios finales con respecto a posibilidades de mejora.

# **3.3 Descripción Técnica de los equipos y herramientas utilizadas**

# **3.3.1 HoloLens 2**

HoloLens es un dispositivo de realidad mixta que funciona con hologramas y proporciona aplicaciones y soluciones que mejoran la colaboración. Las principales aplicaciones están en el campo de la medicina y la educación [59]. Este dispositivo se puede ver en la Figura 20.

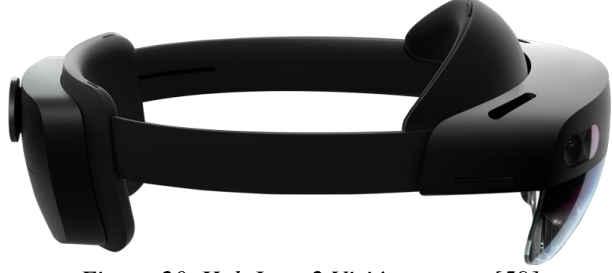

*Figura 20. HoloLens 2 Visión externa [59]*

Algunas de las características más importantes son: Conexión USB tipo C, resolución Full HD de 1080p, cámara con 8 Megapíxeles, comunicación inalámbrica y bluetooth. Este dispositivo ha venido avanzando, en cuanto al ángulo de visión. En la Figura 21 se ve las diferentes versiones versus sus ángulos de visión [59].

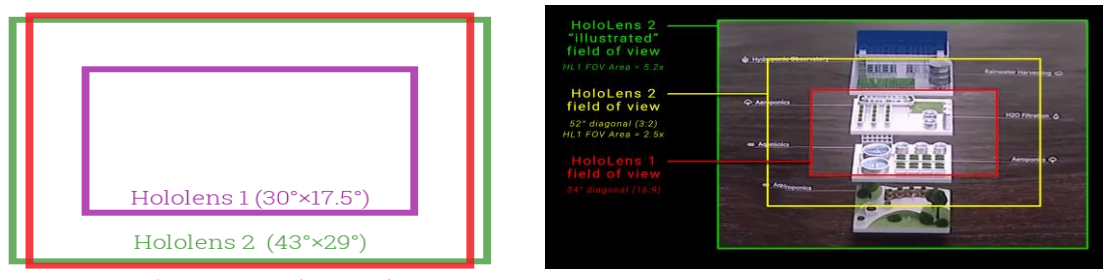

Magic Leap One (40°×30°)

*Figura 21. Ángulo de visión de HoloLens en sus diferentes versiones [59]*

*Algunas de los beneficios de usar HoloLens son las siguientes:*

Actuar con precisión, puesto que el usuario estará siempre con las manos libres y más cómoda, además de ser segura y sin errores críticos.

- Colaboración sin límites: Trabaja en tiempo real y por lo tanto le permite conectar con colegas de forma remota que ayuden y trabajen juntos en diferentes tareas.
- Innovación: Puesto que se puede usar con diferentes ecosistemas compatibles que permitan tener seguridad, confiabilidad y estabilidad.
- Comandos por voz: Posee comando de voz, tiene mapeo espacial, seguimiento ocular y amplio campo de visión. Esto permite trabajar con mucha certeza y sin errores.
- Seguimiento de manos: Esta función permite tocar, agarrar y mover objetos como si fueran reales [59].

Las características técnicas completas se pueden ver en las siguientes tablas [60]:

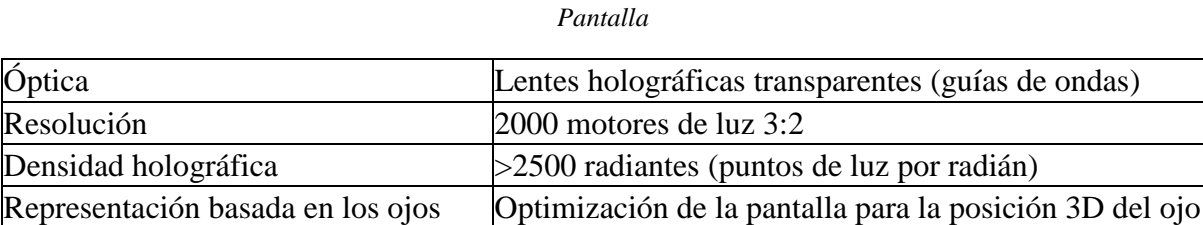

*Tabla 2.*

*Tabla 3. Sensores*

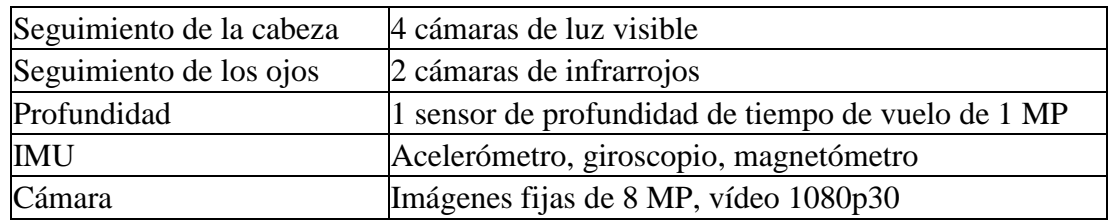

*Tabla 4. Audio y voz*

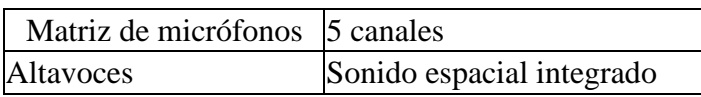

*Tabla 5. Comprensión humana*

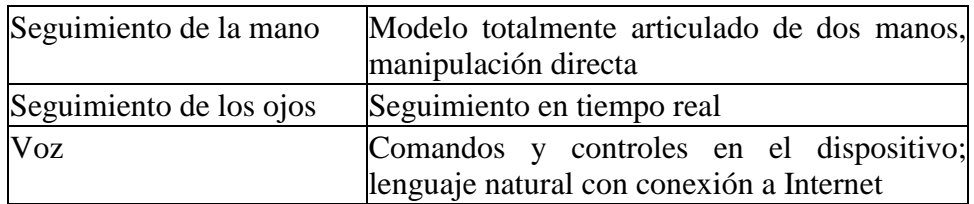

#### *Tabla 6. Comprensión del entorno*

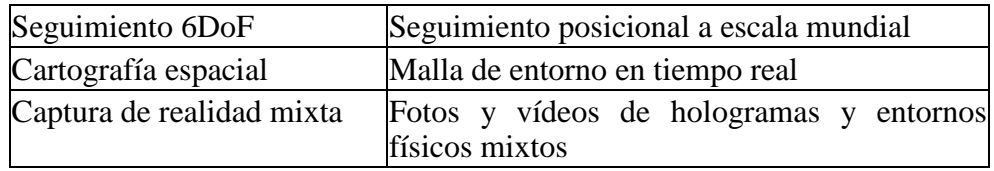

| SoC            | Plataforma de proceso Qualcomm Snapdragon 850                              |
|----------------|----------------------------------------------------------------------------|
| <b>HPU</b>     | Unidad de procesamiento holográfico personalizada de<br>segunda generación |
| Memoria        | DRAM LPDDR4x DE 4 GB                                                       |
| Almacenamiento | UFS 2.1 de 64 GB                                                           |
| WiFi           | 802.11 ac $2 \times 2$                                                     |
| Bluetooth      | 5.0                                                                        |
| <b>USB</b>     | USB tipo C                                                                 |

*Tabla 7. Cálculo y conectividad*

Finalmente, se puede decir que tiene un tamaño único y que se adapta a las gafas. Y su peso es de 566 g.

# **3.3.2 Blender 3D**

Es un software de código abierto para la animación en 3D, se puede utilizar para crear visualizaciones en 3D, animaciones en 3D, tomas VFX, así como también edición de video. Es adecuado para individuos y pequeños estudios que se benefician de su flujo de trabajo unificado y su activo proceso de desarrollo. Es multiplataforma esto quiere decir que se puede instalar en Windows, Linux y macOS [61].

Uno de sus ventajas comparadas con otras herramientas de este tipo es su bajo requerimientos de recursos. Utiliza el estándar OpenGL que es una especificación que permite crear gráficos en 2D y 3D [61].

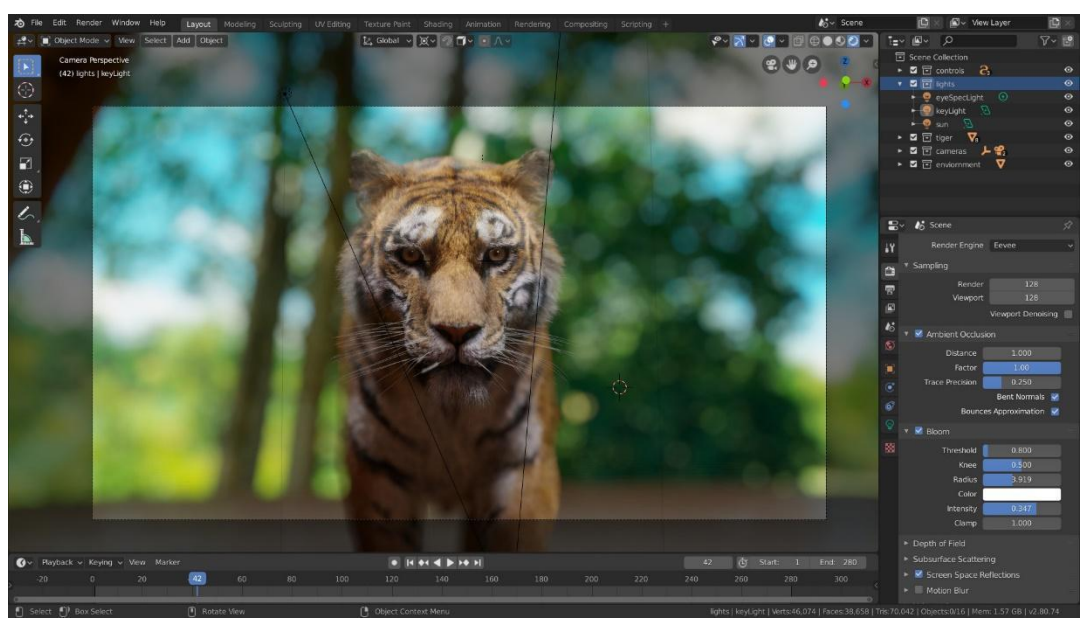

*Figura 22. Interfaz gráfica de Blender 3D [61]*

Según los desarrolladores de Blender las principales características son las siguientes [61]:

- Blender es un paquete de software de creación de contenido 3D integrado que proporciona una amplia gama de herramientas esenciales, que incluyen modelado, renderizado, animación, edición, edición de video, efectos especiales, síntesis, textura y algún tipo de simulación.
- Es multiplataforma, con una GUI OpenGL que es consistente en todas las plataformas principales (y personalizable mediante scripts de Python).
- Cuenta con una arquitectura 3D de alta calidad, lo que permite un proceso de creación rápido y eficiente.
- Cuenta con un apoyo activo de la comunidad, visita blender.org/community para una extensa lista de sitios.
- Tiene un pequeño ejecutable, que es opcionalmente portátil.

# **3.3.3 Unity**

Unity es un motor de desarrollo de juegos multiplataforma. En otras palabras, permite crear juegos para diferentes consolas y dispositivos sobre una misma base sin tener que crear desde cero para cada plataforma, siendo esta la principal ventaja [62].

Con la composición multiplataforma, permite crear videojuegos para la web, dispositivos móviles, consolas, televisores inteligentes e incluso dispositivos de realidad aumentada, lo que lo convierte en un éxito. Una herramienta de desarrollo casi universal que brinda importantes ahorros de costos para los desarrolladores independientes. y programadores [62].

Unity Technologies es una empresa fundada en 1988. Su misión era hacer videojuegos desde el primer día. Sin embargo, la primera versión de "GooBall" falló. Pero no fue gris para el fundador David Helgason y sus codirectores, ya que sabían que en este primer fracaso vieron el gran potencial de su máquina para desarrollar otros juegos [62].

Luego de varios años, en 2015, se lanzó la última versión de Unity 5. Esta versión eleva las expectativas de todos los principiantes y desarrolladores de software para crear juegos de calidad, ya que ofrece correcciones de errores y mejores formatos, compatibilidad con Linux y varios efectos [62].

# **3.3.4 ReactJS**

ReactJS, en resumen, es una biblioteca de JavaScript para construir interfaces de usuario, esta herramienta tiene las siguientes características:

**Declarativo**: React ayuda a crear fácilmente interfaces de usuario interactivas. Diseñe vistas simples para cada estado de una aplicación, y React actualizará y entregará eficientemente los componentes apropiados a medida que cambien los datos [63].

**Basado en componentes**: Cree componentes encapsulados que gestionan su propio estado y los transformen en interfaces de usuario complejas. Dado que la lógica del componente está escrita en JavaScript y no en plantillas, puede pasar datos fácilmente a través de su aplicación y mantener el estado fuera del DOM [63].

**Un componente simple**: Los componentes de React realizan un proceso llamado render() que toma la entrada y devuelve lo que se muestra. Este ejemplo usa una sintaxis similar a XML llamada JSX. Puede acceder a la entrada pasada al componente a través de render() a través de this.props [63].

**Un componente con estado**: Además de recibir datos de entrada (a los que se accede a través de this.props), un componente puede contener datos en su estado interno (a los que se accede a través de this.state). Cuando los datos de estado del componente cambian, se llama a la vista con los nuevos valores en this.state [63].

#### **3.3.5 NodeJS**

Node.js está diseñado como un tiempo de ejecución de JavaScript asincrónico basado en eventos, diseñado para crear aplicaciones de red escalables. puede administrar varias conexiones simultáneamente. Para cada conexión, se activa la devolución de llamada, pero si no hay nada más que hacer, Node.js entra en suspensión [64].

Esto contrasta con el modelo de concurrencia más popular hoy en día, que utiliza subprocesos del sistema operativo. Las redes cableadas son relativamente ineficientes y difíciles de usar. Además, los usuarios de Node.js pueden preocuparse cómodamente de que el proceso se bloquee porque no existe. Casi no hay funciones en Node.js que realicen E/S directas, por lo que el proceso nunca falla. Por ello, es muy conveniente desarrollar sistemas escalables en Node.js [64].

#### **3.3.6 MongoDB**

De manera precisa, MongoDB es un sistema de base de datos NoSQL orientado a documentos de código abierto, cuyo desarrollo inició en 2007 de la mano de 10gen Inc. (ahora llamada MongoDB Inc.), en esa época se desarrollaba una plataforma como servicio (PaaS), actualmente es una base de datos adecuada para su uso en producción. Esta DB es ampliamente utilizada en la industria [65].

La forma como trabaja es que, en lugar de almacenar datos en tablas como una base de datos relacional, MongoDB almacena una estructura de datos BSON (especificación similar a JSON) con un esquema dinámico, lo que facilita la integración de sus datos en múltiples aplicaciones. Más fácil, más ligero y más rápido [66].

En su sitio oficial dicen que se puede llevar las ideas al mercado más rápido con una plataforma líder de datos para desarrolladores impulsada por una base de datos. Esta admite casos de uso móviles, de búsqueda, analíticos y transaccionales utilizando interfaces de consulta populares y modelos de datos que a los desarrolladores les encantan [66].

Las principales características son la siguientes [66]:

**Construcción más rápida**: Se puede enviar e iterar de tres a cinco veces más rápido con el modelo de datos de documentos flexible y la interfaz de consulta unificada para cualquier caso de uso.

**Escalar más lejos**: Puede ser un solo cliente o 20 millones de usuarios en todo el mundo, con MongoDB cumple con sus SLA de rendimiento en cualquier entorno.

**Descanse más**: Se puede garantizar una alta disponibilidad, protegiendo la integridad de los datos y que cumpla con los estándares de seguridad y desempeño para sus cargas de trabajo de misión crítica.

#### **4 Resultados**

#### **4.1 Modelado y texturizado del órgano de la visión.**

Para el modelado de cada uno de los elementos se obtuvo la información de las medidas, ángulos y relaciones anatómicas del Atlas de anatomía humana de F. Netter (VII Edición), y se tuvo como referente a la aplicación AnatomyLearning para las relaciones espaciales y ubicación de los elementos en tres dimensiones.

#### **4.1.1 Globo Ocular**

El globo ocular es el órgano a través del cual percibimos la mayor parte de la información sobre el medio y objetos que nos rodean, tal como su forma, color y tamaño. Este órgano del cuerpo humano es el responsable de la captación de la radiación lumínica y la envía mediante impulsos nerviosos al cerebro a través de la vía visual para que se procese esta información. El modelo final se puede ver en la Figura 23.

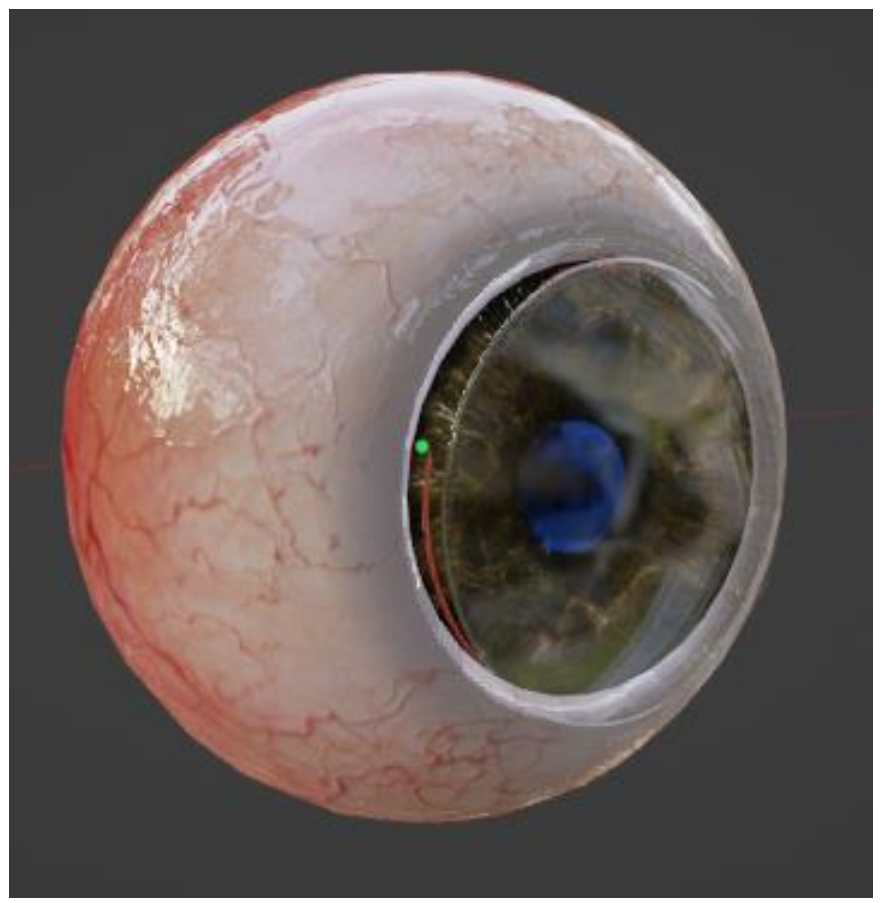

*Figura 23. Resultados modelado Globo ocular. Fuente: Elaboración propia*

Las especificaciones del modelado de las estructuras que conforman el globo ocular se consolidan en la Tabla 8:

| <b>Estructura</b>  | <b>Vértices</b> | <b>Aristas</b> | Caras   |
|--------------------|-----------------|----------------|---------|
| Retina             | 1.649           | 3.258          | 1.609   |
| Conducto Hialoideo | 2.507           | 4.975          | 2.470   |
| Córnea             | 156.161         | 311.808        | 155.648 |
| Cuerpo CIliar      | 11.586          | 2.816          | 1,408   |
| Cuerpo Vítreo      | 44.034          | 88.064         | 44.032  |
| Esclera            | 1.835           | 3.630          | 1.795   |
| Iris               | 480             | 928            | 448     |
| Cristalino         | 482             | 992            | 512     |
| Ora Serrata        | 8.268           | 15.769         | 7.527   |
| Total              | 227.002         | 432.240        | 215.449 |

*Tabla 8 Especificaciones de modelado globo ocular*

#### **4.1.2 Sistema Vascular**

La función principal del sistema circulatorio (o cardiovascular) es entregar oxígeno a los tejidos del órgano de la visión y simultáneamente remover el dióxido de carbono producido por el metabolismo. De forma general se encarga de mantener irrigadas las estructuras con los nutrientes, electrolitos y hormonas a través de arterias, arteriolas y capilares, a la vez que retira las sustancias de desecho por medio de las venas y vénulas. Los resultados se pueden observar en la Figura 24.

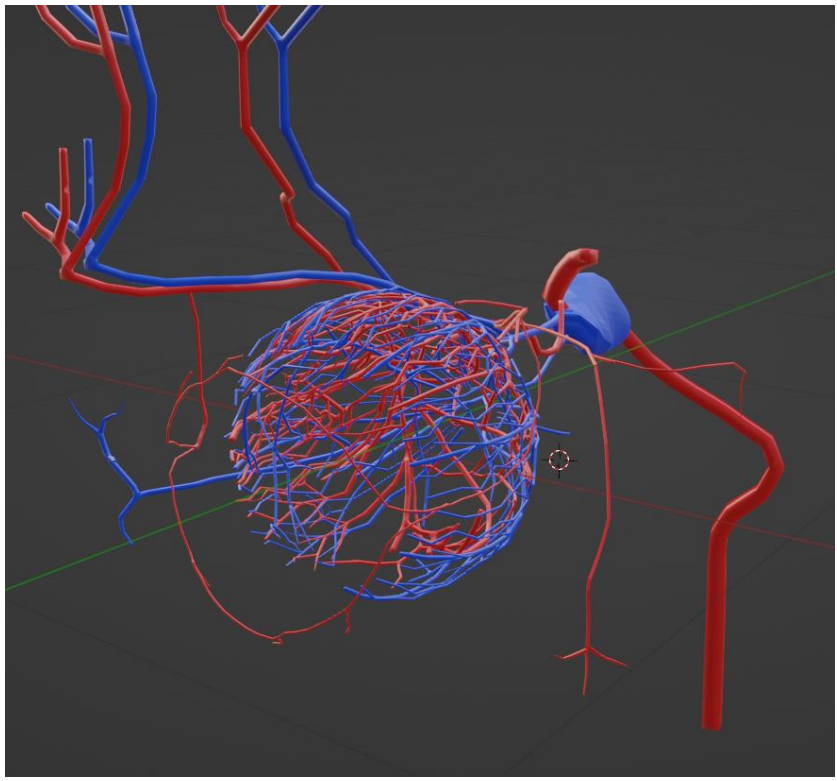

*Figura 24. Resultados modelado Sistema vascular. Fuente: Elaboración propia*

Las especificaciones del modelado de las estructuras que conforman el globo ocular se consolidan en la Tabla 9:

| <b>Estructura</b>                       | <b>Vértices</b> | <b>Aristas</b> | Caras |
|-----------------------------------------|-----------------|----------------|-------|
| Seno Cavernoso                          | 872             | 1.741          | 868   |
| Seno intercavernoso                     | 300             | 588            | 288   |
| Venas comunicantes                      | 268             | 528            | 264   |
| Venas oftálmicas                        | 2.394           | 4.795          | 2.407 |
| Vena supraorbitaria                     | 2.024           | 4.021          | 2.014 |
| Venas vorticosas                        | 1.080           | 2.144          | 1.072 |
| Arteria carotida interna                | 276             | 548            | 274   |
| Arterias ciliares<br>posteriores cortas | 3.035           | 6.058          | 3.035 |
| Arterias ciliares<br>posteriores largas | 676             | 1.344          | 672   |
| Arteria lacrimal                        | 857             | 1.719          | 863   |
| Arteria oftálmica superior              | 1.135           | 2.261          | 1.134 |

*Tabla 9. Especificaciones del globo ocular. Fuente: Elaboración propia*

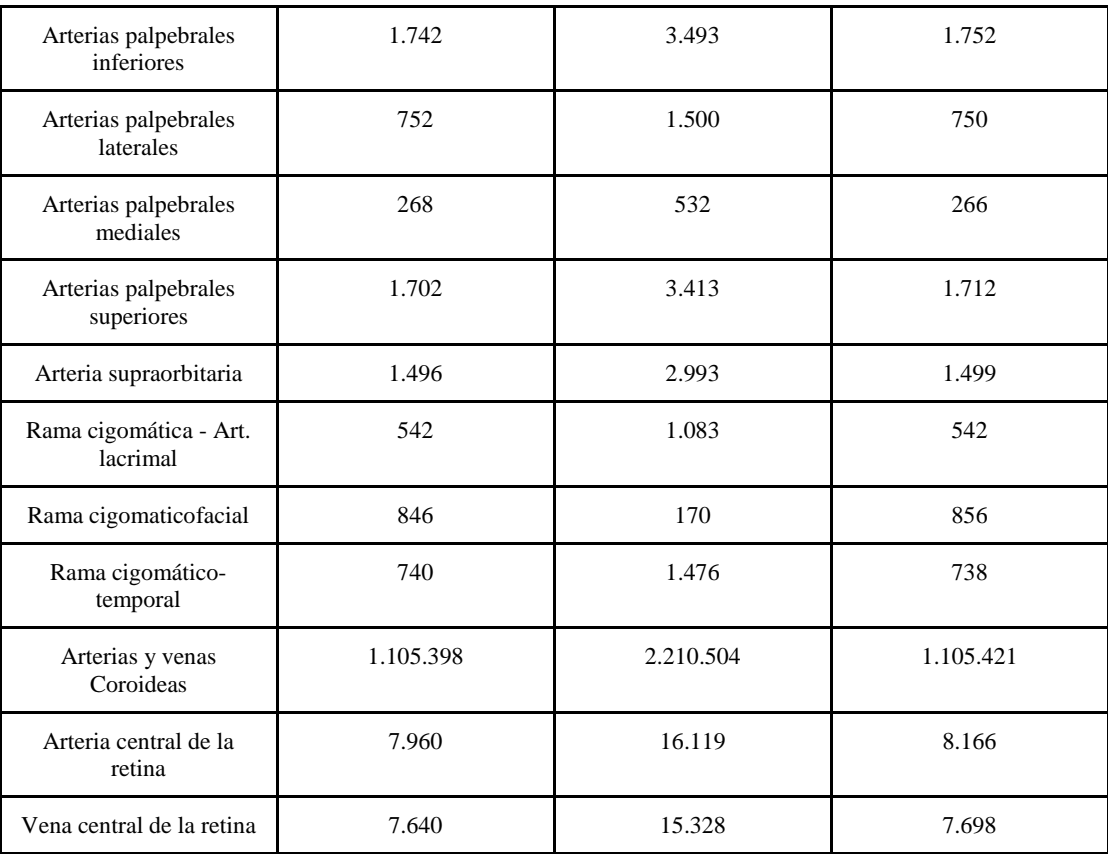

# **4.1.3 Sistema Muscular y Ligamentos**

El sistema muscular y los ligamentos tienen la función de dar movimiento al globo ocular, regular el paso de la luz a través del iris, generar las expresiones faciales y proteger el globo ocular de agentes externos. Los resultados del modelado se pueden ver en la Figura 25.

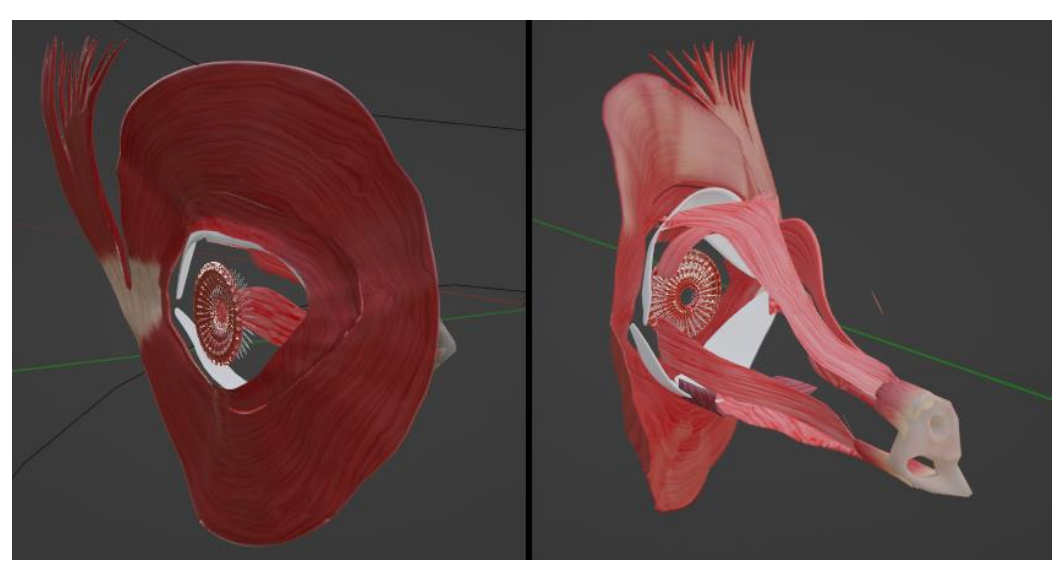

*Figura 25. Resultados Modelado Sistema Muscular y Ligamentos. Fuente: Elaboración propia*

Las especificaciones del modelado de las estructuras que conforman el sistema muscular y los ligamentos se consolidan en la Tabla 10:

| <b>Estructura</b>         | <b>Vértices</b> | <b>Aristas</b> | Caras  |
|---------------------------|-----------------|----------------|--------|
| Recto Inferior            | 992             | 1.952          | 962    |
| <b>Recto Lateral</b>      | 1.056           | 2.080          | 1.026  |
| Recto Medial              | 1.152           | 2.272          | 1.122  |
| Recto Superior            | 1.152           | 2.272          | 1.122  |
| Oblicuo Inferior          | 576             | 1.120          | 546    |
| Oblicuo Superior          | 1.184           | 2.336          | 1.154  |
| Músculos Iris             | 7.979           | 17.294         | 8.806  |
| Elevador Párpado Superior | 1.152           | 2.272          | 1.122  |
| Ligamentos Lente          | 55.068          | 110.424        | 55.292 |
| Anillo Tendinoso Común    | 1.152           | 2.304          | 1.152  |
| M. Orbic. Orbitaria       | 10.400          | 20.800         | 10.400 |
| M. Orbi. Palpebral        | 1.600           | 3.040          | 1.440  |

*Tabla 10. Especificaciones Modelado Sistema Muscular y Ligamentos. Fuente: Elaboración propia*

# **4.1.4 Glándulas**

El sistema glandular cumple la función de mantener debidamente hidratado y lubricado el globo ocular mediante la secreción de lágrimas, las cuales también lo limpian en caso de que agentes externos hayan logrado entrar en la órbita. El tejido conectivo está compuesto por los tarsos principalmente, cuya función es mantener conectado el globo ocular al músculo orbicular. Los resultados del modelado se pueden ver en la Figura 26.

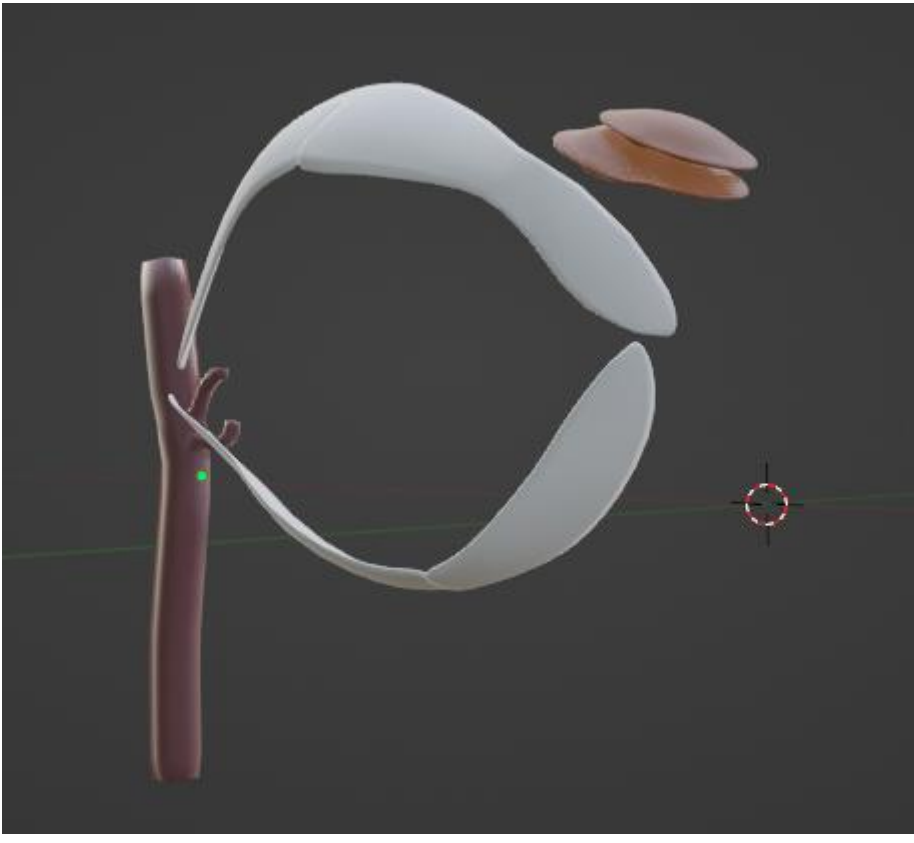

*Figura 26. Resultados Modelado Glándulas. Fuente: Elaboración propia*

Las especificaciones del modelado de las estructuras que conforman el sistema glandular y el tejido conectivo se consolidan en la Tabla 11:

| <b>Estructura</b> | <b>Vértices</b> | <b>Aristas</b> | Caras |
|-------------------|-----------------|----------------|-------|
| Glándula Lacrimal | 964             | 1984           | 1.024 |
| Saco Lacrimal     | 132             | 257            | 129   |
| Tarso Inferior    | 606             | 1.208          | 606   |
| Tarso Superior    | 606             | 1.208          | 606   |

*Tabla 11. Especificaciones Modelado Glándulas. Fuente: Elaboración propia*

# **4.1.5 Órbita**

La órbita compone el sistema óseo asociado al órgano de la visión y tiene la función de albergar el globo ocular con sus respectivos nervios y sistema de irrigación, protegiéndolo de golpes y dándole la estabilidad necesaria para cumplir correctamente sus funciones visuales. Los resultados de modelado se pueden ver en la Figura 27.

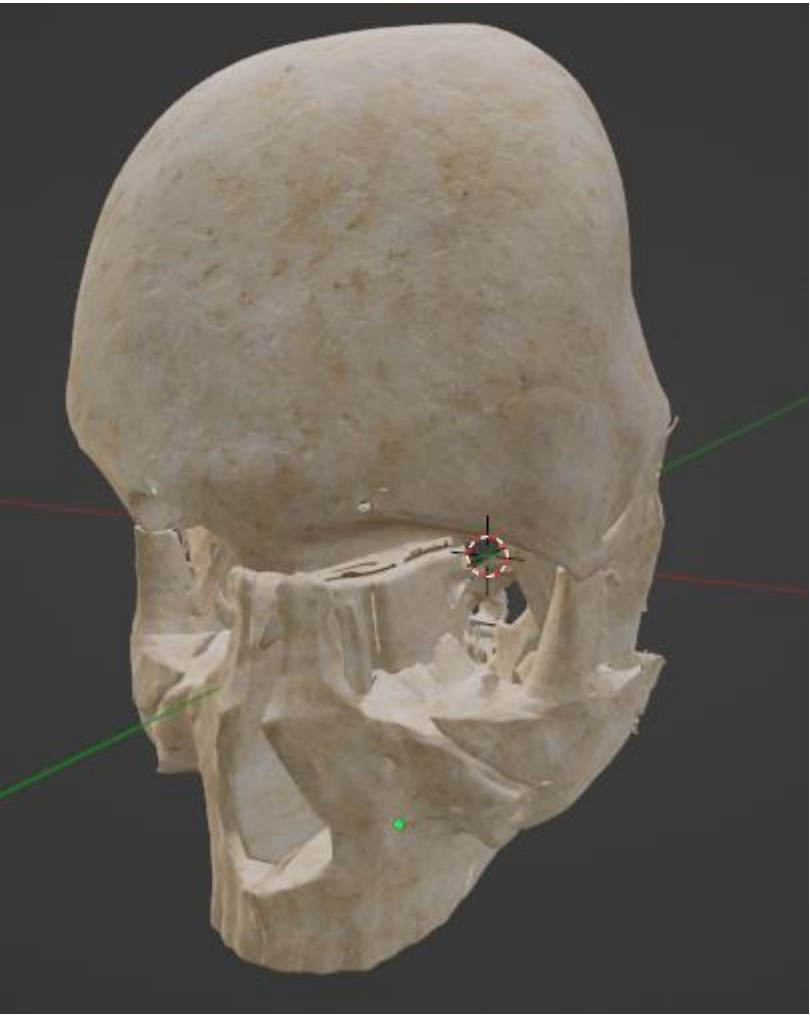

*Figura 27. Resultados Modelado Órbita. Fuente: Elaboración propia*

Las especificaciones del modelado de las estructuras que conforman los huesos de la órbita se consolidan en la Tabla 12:

| <b>Estructura</b> | <b>Vértices</b> | <b>Aristas</b> | Caras  |
|-------------------|-----------------|----------------|--------|
| Cigomático        | 14.486          | 39.262         | 24.761 |
| Esfenoides        | 38.145          | 110.837        | 72.244 |
| Etmoides          | 53.689          | 142.003        | 88.495 |
| Frontal           | 15.852          | 31.765         | 15.852 |
| Lacrimal          | 2.458           | 4.904          | 2.452  |
| Maxilar           | 6.171           | 12.151         | 5.976  |

*Tabla 12. Especificaciones Modelado Órbita. Fuente: Elaboración propia*

#### **4.1.6 Sistema Nervioso**

El sistema nervioso del órgano de la visión es el encargado de recibir, transportar y procesar la información dada por el globo ocular, y también dar los impulsos nerviosos de motricidad para los músculos del mismo. Los resultados del modelado del sistema nervioso se pueden ver en la Figura 28.

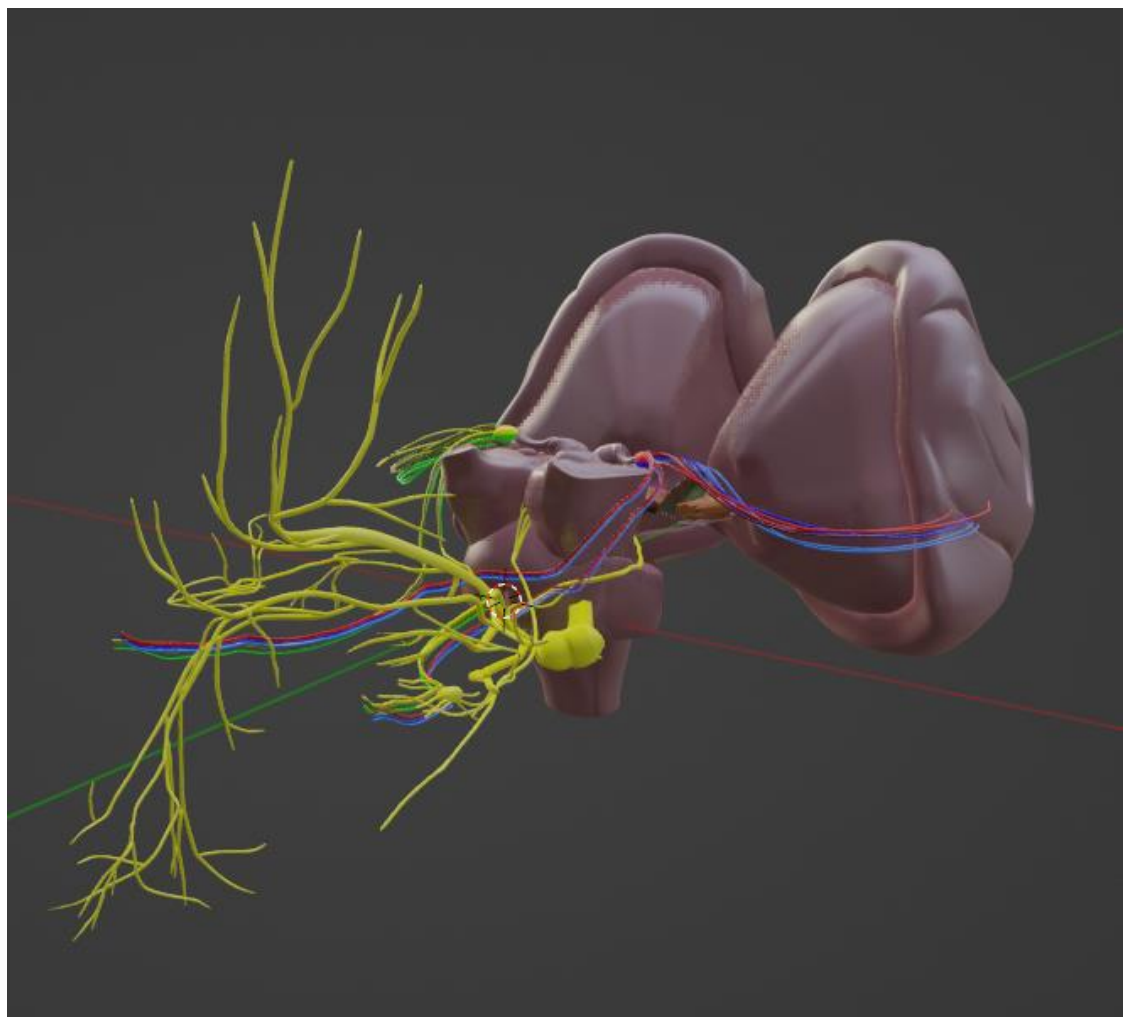

*Figura 28. Resultados Modelado Sistema Nervioso. Fuente: Elaboración propia*

Las especificaciones del modelado de las estructuras que conforman el sistema nervioso se consolidan en la Tabla 13:

| <b>Estructura</b> | <b>Vértices</b> | <b>Aristas</b> | Caras |
|-------------------|-----------------|----------------|-------|
| Area 17 Brodmann  | 2.852           | 8.416          | 5.565 |
| Área 18 Brodmann  | 4.706           | 13.732         | 9.025 |

*Tabla 13. Especificaciones Modelado Sistema Nervioso. Fuente: Elaboración propia*

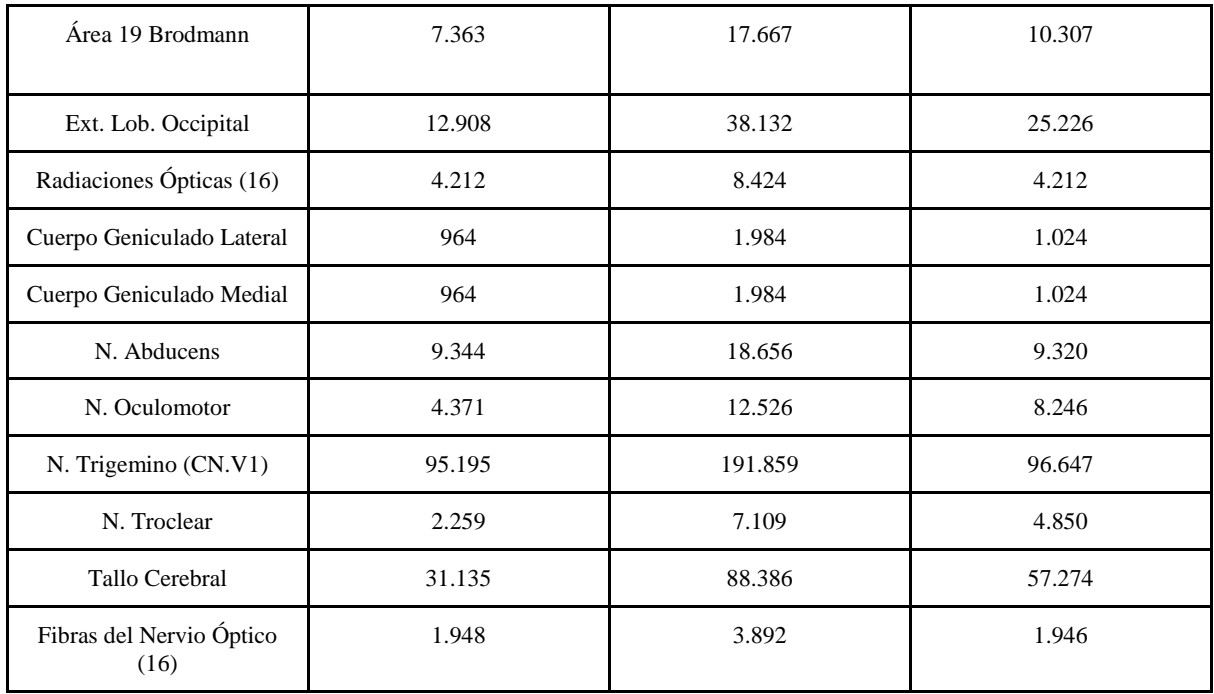

#### **4.2 Diseño de mockups y mapa de navegación de la aplicación.**

Teniendo como base los requerimientos definidos por los usuarios, se escribieron 19 historias de usuario con sus respectivos mockups que cuentan con descripciones detalladas del funcionamiento de las dos aplicaciones desarrolladas para la solución software, en aspectos gráficos y funcionales de cada segmento de las mismas.

#### **HU 1.0. Home - Menú de navegación**

Como usuario quiero visualizar los posibles modos de uso de la aplicación y las opciones de navegación a cada uno de ellos.

# *Requerimientos gráficos:*

- La escena inicial debe contener un menú con vista radial constante dentro del campo de visión del usuario definido en el mockup.
- En el encabezado debe visualizarse el logo de la aplicación
- Debajo del encabezado se verán dos botones ubicados de manera horizontal que contenga los iconos y textos respectivos para cada uno: Modo Aprendizaje (Ícono de lupa con un ojo), Modo evaluación (Ícono de lista de chequeo)
- En la parte inferior derecha estará localizado el botón con el ícono de información de la aplicación

# *Requerimientos funcionales:*

- El botón "Modo aprendizaje", al ser presionado conducirá a la escena 2.1 Modo aprendizaje - Manipular modelo completo
- El botón "Modo evaluación", al ser presionado conducirá a la escena 3.1 Modo evaluación - Distribución inicial

● El botón "Información", al ser presionado mostrará el menú 1.1. Home - Sobre la aplicación

En la Figura 29 se puede observar el diseño del mockup de la escena de Home.

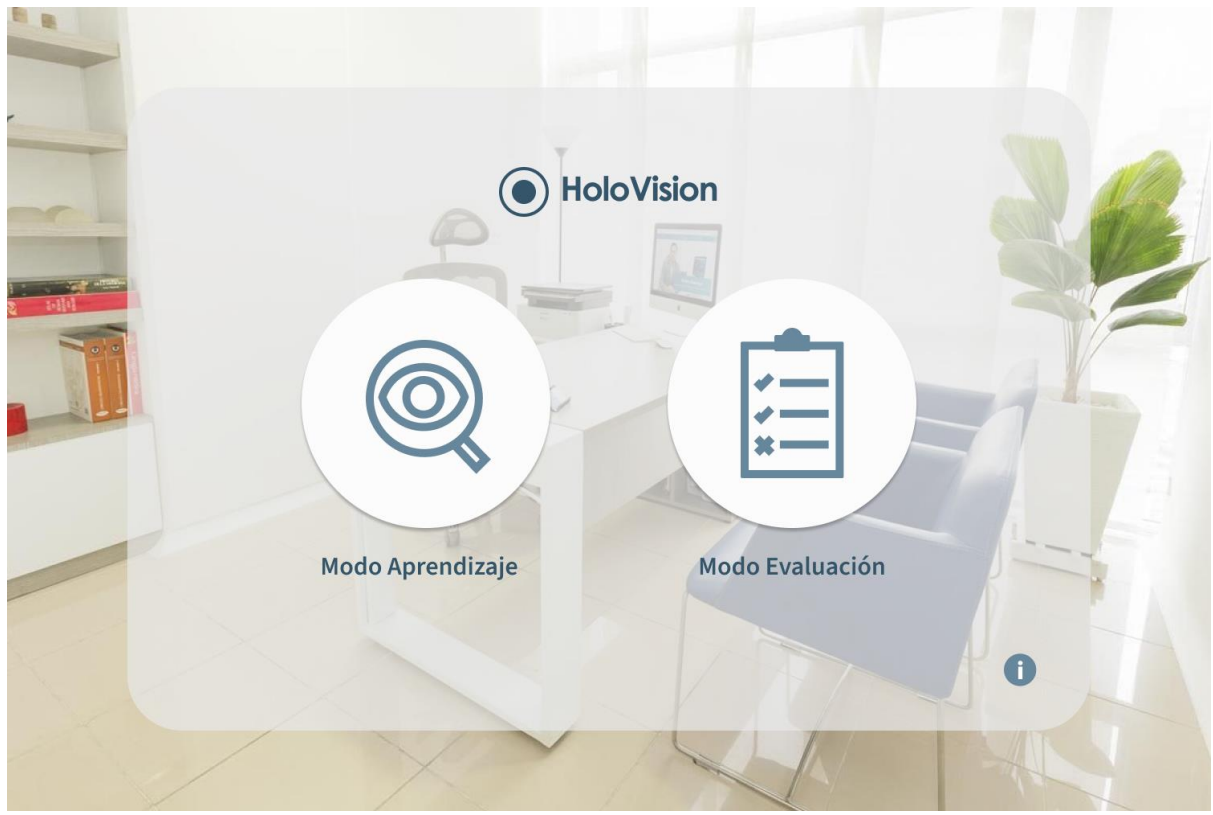

*Figura 29. Mockup Home - App Realidad Mixta*

# **HU 1.1. Home - Sobre la aplicación**

Como dueño del producto quiero mostrar al usuario detalles generales de la aplicación: Entidad responsable, desarrolladores, directores y colaboradores.

*Requerimientos gráficos:*

- En el encabezado debe visualizarse el logo de la aplicación
- Debajo del encabezado debe verse la información general de la aplicación de acuerdo al texto definido en el mockup
- En la parte inferior izquierda estará localizado el botón "Volver"

# *Requerimientos funcionales:*

● El botón "Volver", al ser presionado conducirá a la escena 1.0 Home - Menú de navegación

En la Figura 30 se puede ver el mockup de créditos de la aplicación.

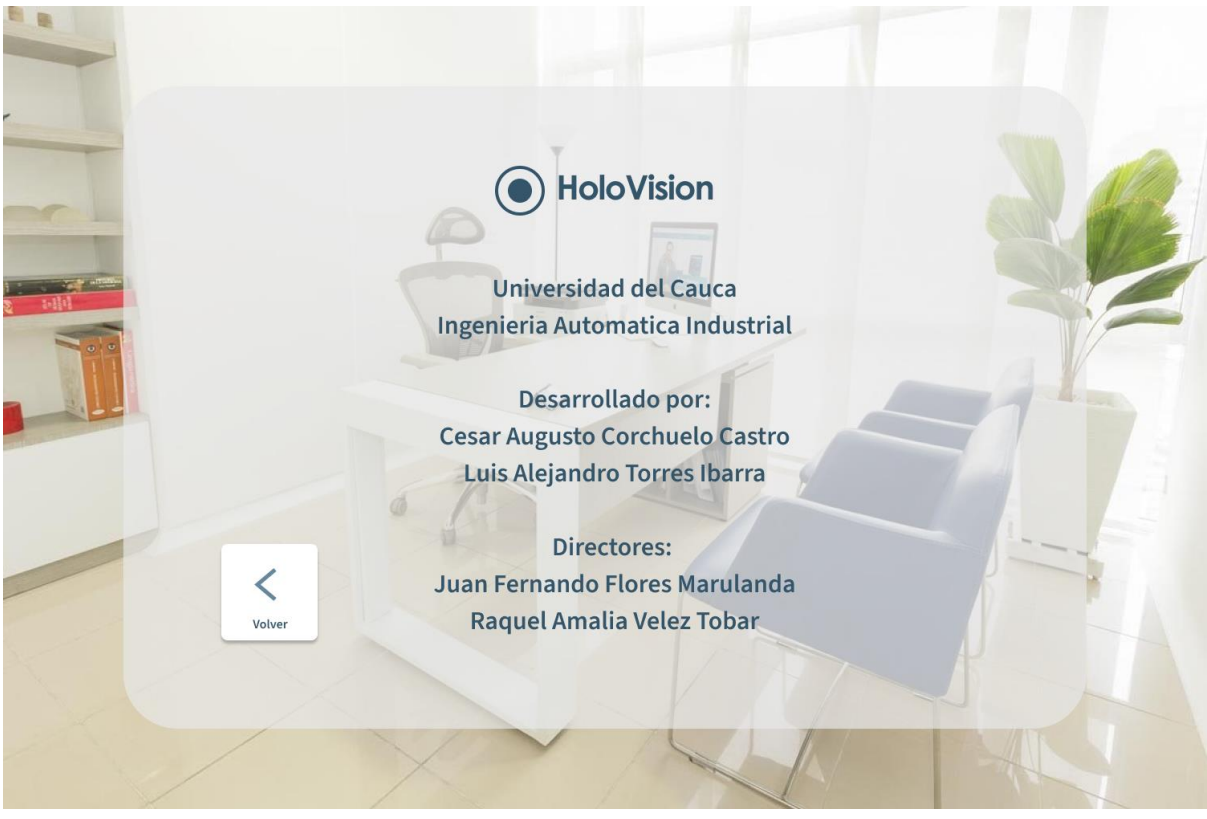

*Figura 30. Mockup Home - Responsables*

# **HU 2.0.0. Modo aprendizaje - Manipular modelo completo**

Como usuario quiero tener la posibilidad de manipular el modelo del órgano de la visión desde el momento en que ingreso al modo aprendizaje y en cualquier momento de interacción de manera manual.

# *Requerimientos gráficos:*

- Debe visualizarse el órgano de la visión con guías tipo caja alrededor que indiquen que se está realizando la manipulación total del modelo
- En el lado inferior izquierdo de manera fija en el campo de visión del usuario se mostrarán los botones "Cancelar" y "Confirmar"
- En el Hand Menú debe mostrarse el botón "Manipular"

#### *Requerimientos funcionales:*

- Al iniciar la escena "Modo aprendizaje" o al presionar el botón "Manipular" se debe dirigir el modelo con sus guías de manipulación al frente de la vista del usuario
- El modelo podrá ser manipulado de cada una de las esquinas de la caja, las cuales permitirán aumentar o reducir su tamaño
- Las esquinas laterales permitirán rotar el modelo sobre su mismo eje
- Se podrá cambiar el tamaño del modelo también a dos manos con Raycast o manipulación cercana
- Se podrá rotar el modelo con manipulación a una o dos manos con Raycast o manipulación cercana
- Al presionar el botón "Cancelar" se llevará el modelo a sus posición, escala, rotación y tamaño iniciales.
- Al presionar el botón "Finalizar" se conservarán la posición, escala y rotación definidos por el usuario en esta interacción.
- Al presionar los botones "Cancelar" y "Finalizar" se ocultarán las guías de manipulación y se detendrá la manipulación del modelo completo.

En la Figura 31 y Figura 32 se observa el mockup de manipulación de estructuras agrupadas y los resultados después de la finalización de esta interacción.

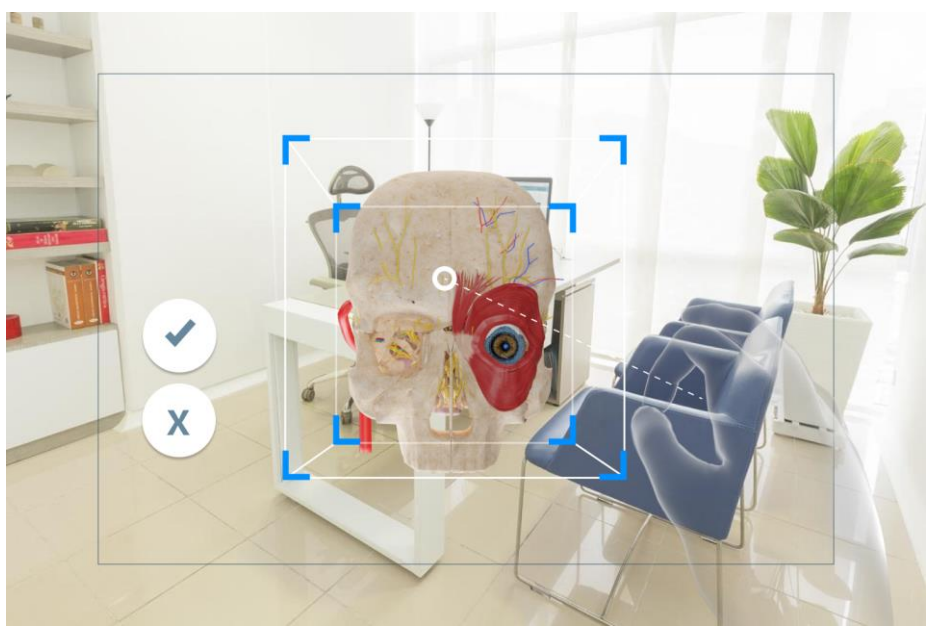

*Figura 31. Mockup manipulación de estructuras agrupadas*

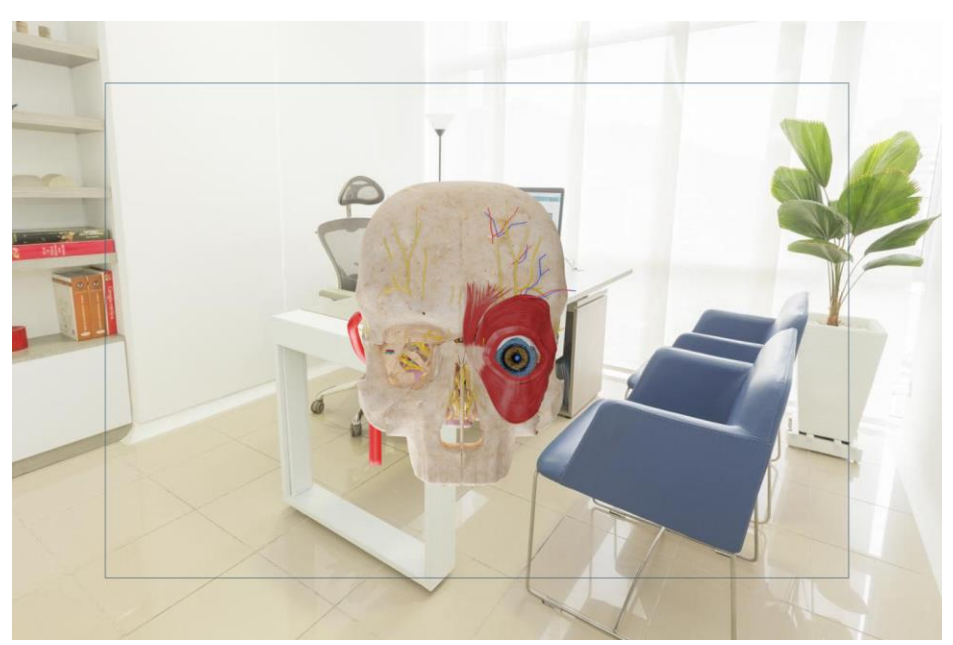

*Figura 32. Mockup - Finalización manipulación estructuras agrupadas*

# **HU 2.1.0. Modo aprendizaje - Manipular estructuras individualmente**

Como usuario quiero tener la posibilidad de manipular cada una de las estructuras del órgano de la visión en escala, rotación y posición.

#### *Requerimientos gráficos:*

- Al pasar el Raycast por una estructura, la sección final del mismo debe posicionarse encima de ella, indicando que está detectando la malla.
- Al pasar el Raycast por encima de una estructura debe cambiar la transparencia de la estructura a un 80% para indicar al usuario que es la seleccionada actualmente

#### *Requerimientos funcionales:*

- Cuando se posicione el Raycast encima de la estructura y el usuario haga el gesto de mantener presionado, podrá cambiar la posición y rotación de la estructura con el desplazamiento o giro de la mano.
- Cuando se posicionan dos Raycast encima de una estructura se permitirá cambiar la rotación, escala y posición de la misma con los respectivos gestos de manipulación a dos manos

En las Figura 33 y Figura 34 se observan los mockups de la manipulación individual de estructuras y los resultados obtenidos después de realizar esta operación.

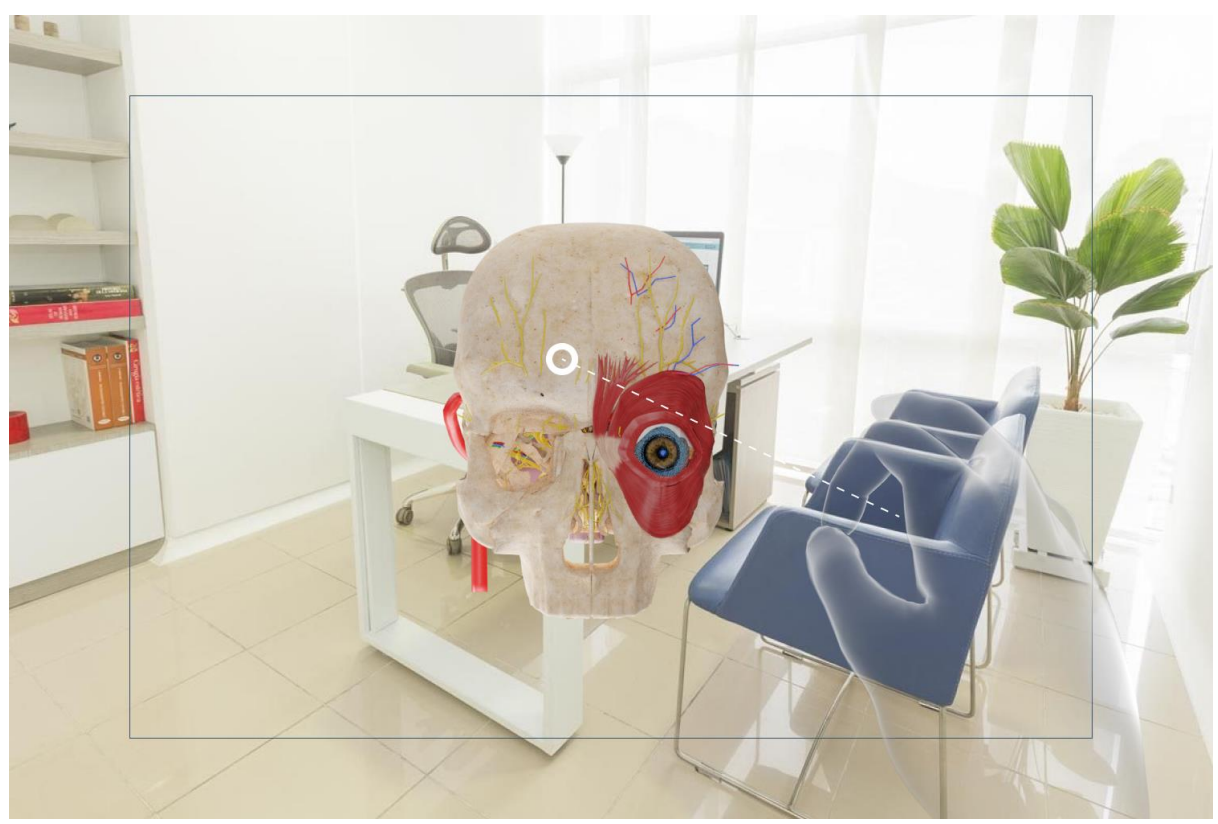

*Figura 33. Mockup Manipulación individual de estructuras - Inicio de manipulación*

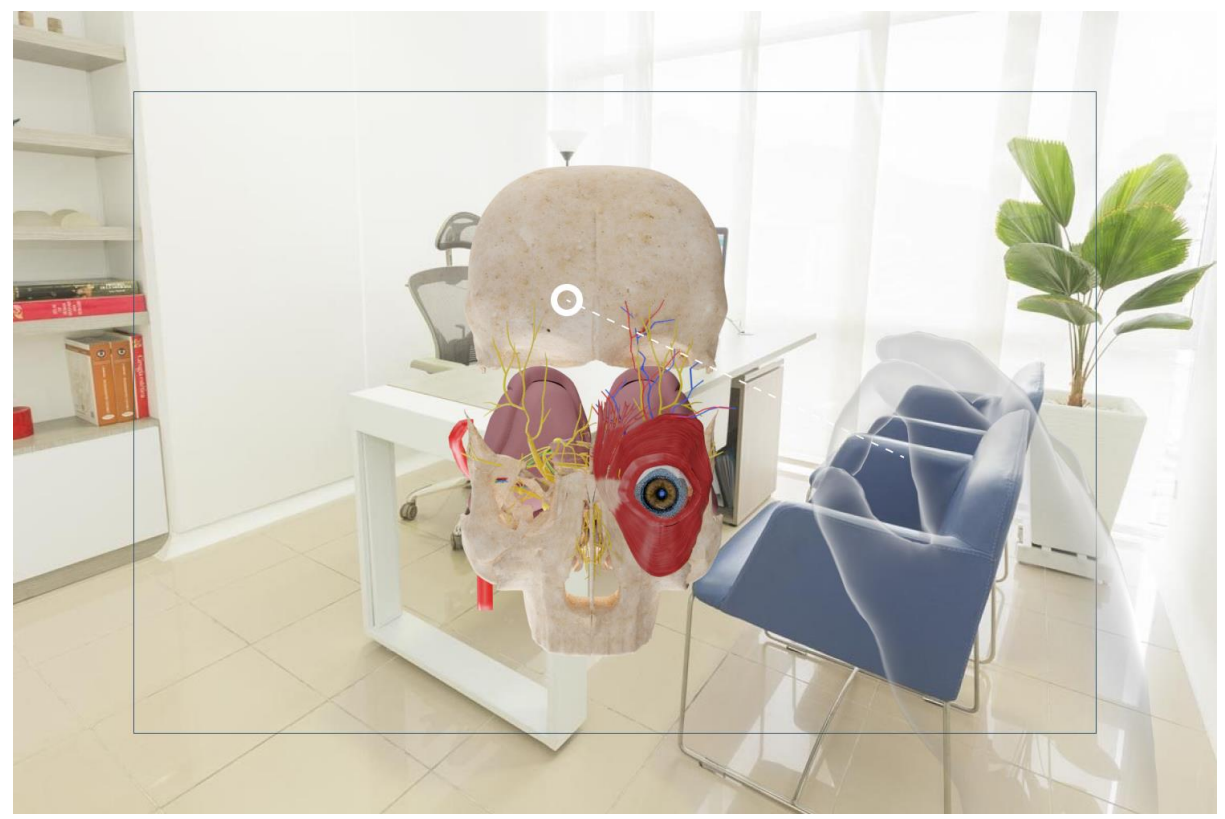

*Figura 34. Mockup Manipulación individual de estructuras - Fin de manipulación*

# **HU 2.1.1. Modo aprendizaje - Silueta de estructuras**

# *Requerimientos gráficos:*

- Las estructuras conservarán las características gráficas estándar descritas en la HU 2.1.0.
- Las siluetas deben tener la misma malla de la estructura, con un material transparente de color HEX #292825 al 50/255 de alpha
- En el Hand Menú debe existir un switch de siluetas con su ícono y label respectivos, este debe estar ubicado al lado derecho del botón manipular

# *Requerimientos funcionales:*

- Cada estructura debe tener asociada una silueta que por defecto se encuentre oculta
- El switch "Siluetas" debe permitir habilitar o deshabilitar las siluetas en las estructuras.
- Una vez el usuario cambie de posición la estructura, se debe renderizar una silueta en la posición inicial siempre que se encuentren activas las siluetas por el usuario.
- Cuando el usuario acerque la estructura a su posición inicial, se posicionará la estructura con la transformación (escala, rotación, posición) inicial.

En la Figura 35 y Figura 36 se observan los mockups del modo silueta con su Hand Menú y los resultados obtenidos después de realizar esta operación.

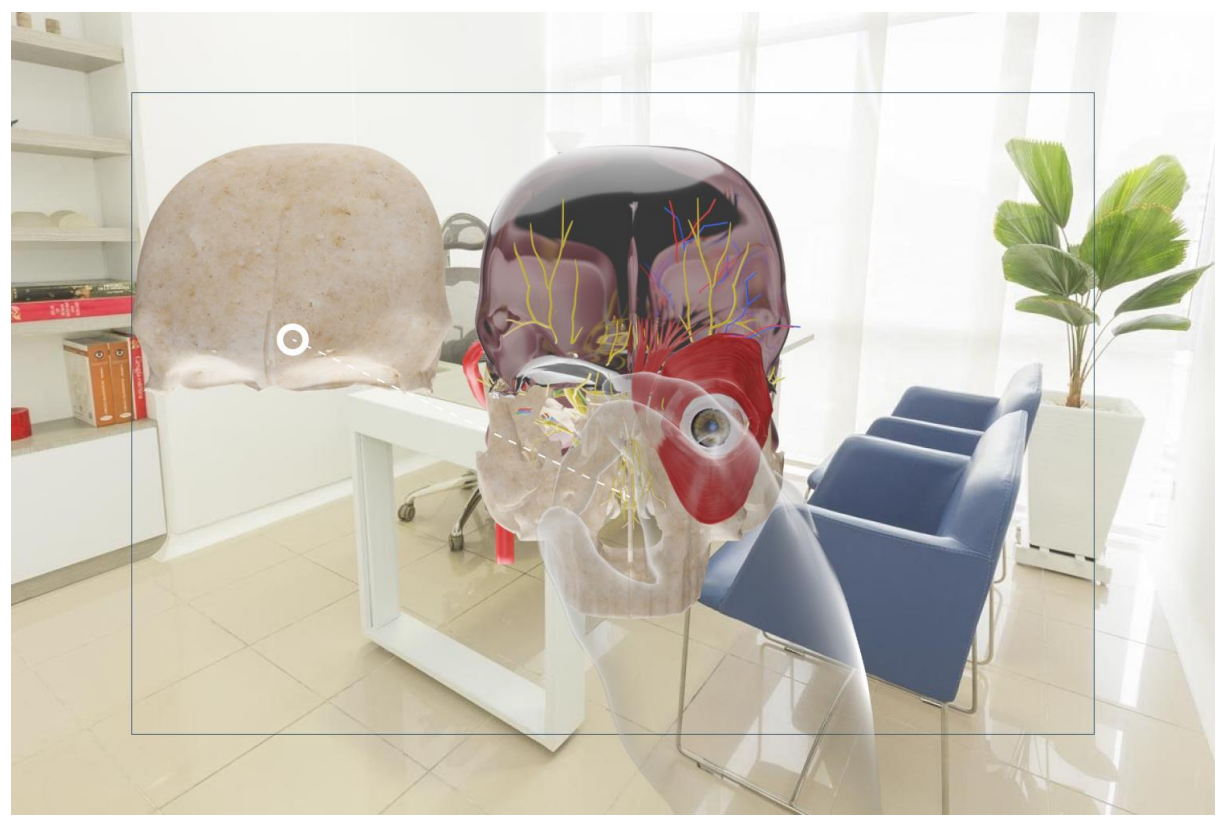

*Figura 35. Mockup Siluetas - Modelo con silueta*

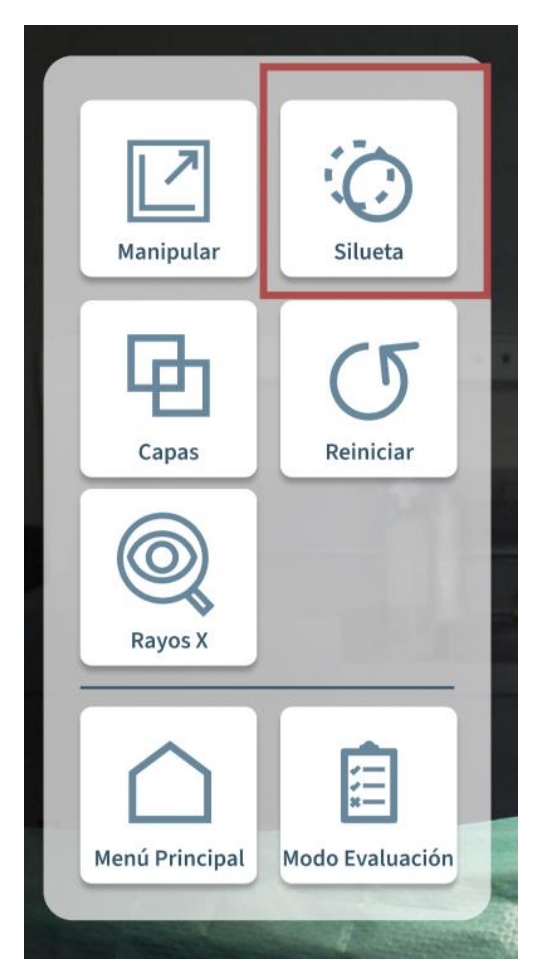

*Figura 36. Mockup siluetas - Hand Menú*

#### **HU 2.1.2 Modo aprendizaje - Visualizador de información de estructuras**

Como usuario quiero visualizar información asociada a las estructuras para adquirir conocimientos generales de la misma

#### *Requerimientos gráficos:*

- El tooltip de información de estructuras debe contener el nombre de la estructura asociada y posicionarse en la parte superior de la misma.
- El menú de visualización de información de estructuras debe contener: El nombre de la estructura señalada El sistema al que pertenece La descripción asociada a la estructura

#### *Requerimientos funcionales:*

- Al pasar el Raycast por encima de una estructura deberá desplegarse el tooltip de nombre de estructura.
- Al presionar una estructura deberá ajustar la información del menú de visualización a la información asociada a la estructura.
- El menú de información de estructuras podrá cambiarse de posición al sujetarlo desde los bordes visibles en el layout, de color blanco
- El menú de información de estructuras podrá ser modificable en tamaño y rotación al interactuar con las líneas blancas alrededor del layout.

En la Figura 37 se puede ver el mockup del Slate de Información de estructuras.

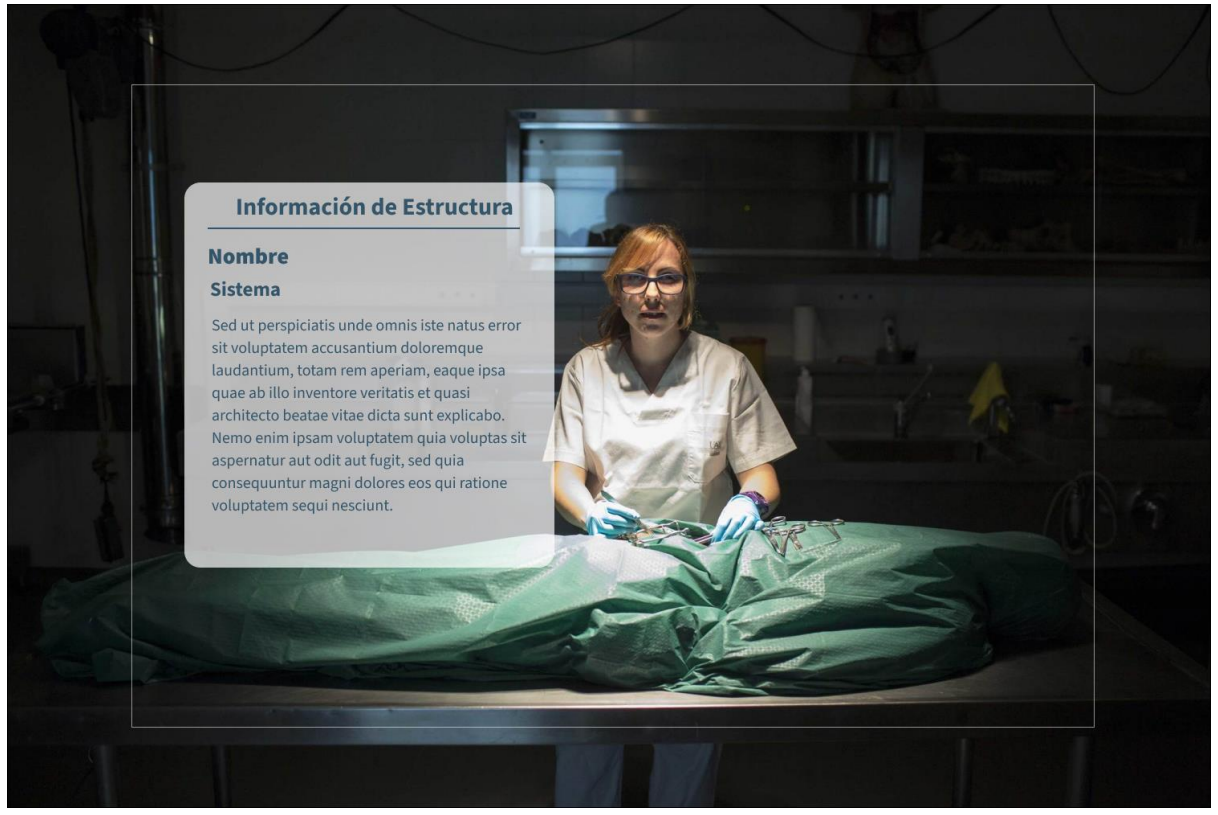

*Figura 37. Mockup Slate Información de estructura*

#### **HU 2.1.3 Modo aprendizaje - Mostrar/Ocultar estructuras por sistema**

Como usuario quiero mostrar u ocultar estructuras de acuerdo al sistema al que pertenecen.

#### *Requerimientos gráficos:*

- En el Hand Menú debe posicionarse el botón "Capas" debajo del botón "Manipular"
- En el layout de capas deberán visualizarse en grilla los switches de los sistemas disponibles.

#### *Requerimientos funcionales:*

- Al presionar el botón "Capas", debe ocultarse el layout inicial del Hand Menú y mostrar el layout de Capas.
- Al presionar cada una de los Switches de las capas deberá mostrarse u ocultarse las estructuras del sistema modificado de acuerdo al estado del Switch
- Al presionar el botón volver, se ocultará el layout de capas y se mostrará el layout inicial del Hand Menú.

En la Figura 38 y Figura 39 se observan los mockups de los switches que permiten habilitar/deshabilitar estructuras agrupadas por sistemas y los resultados obtenidos después de realizar esta operación.

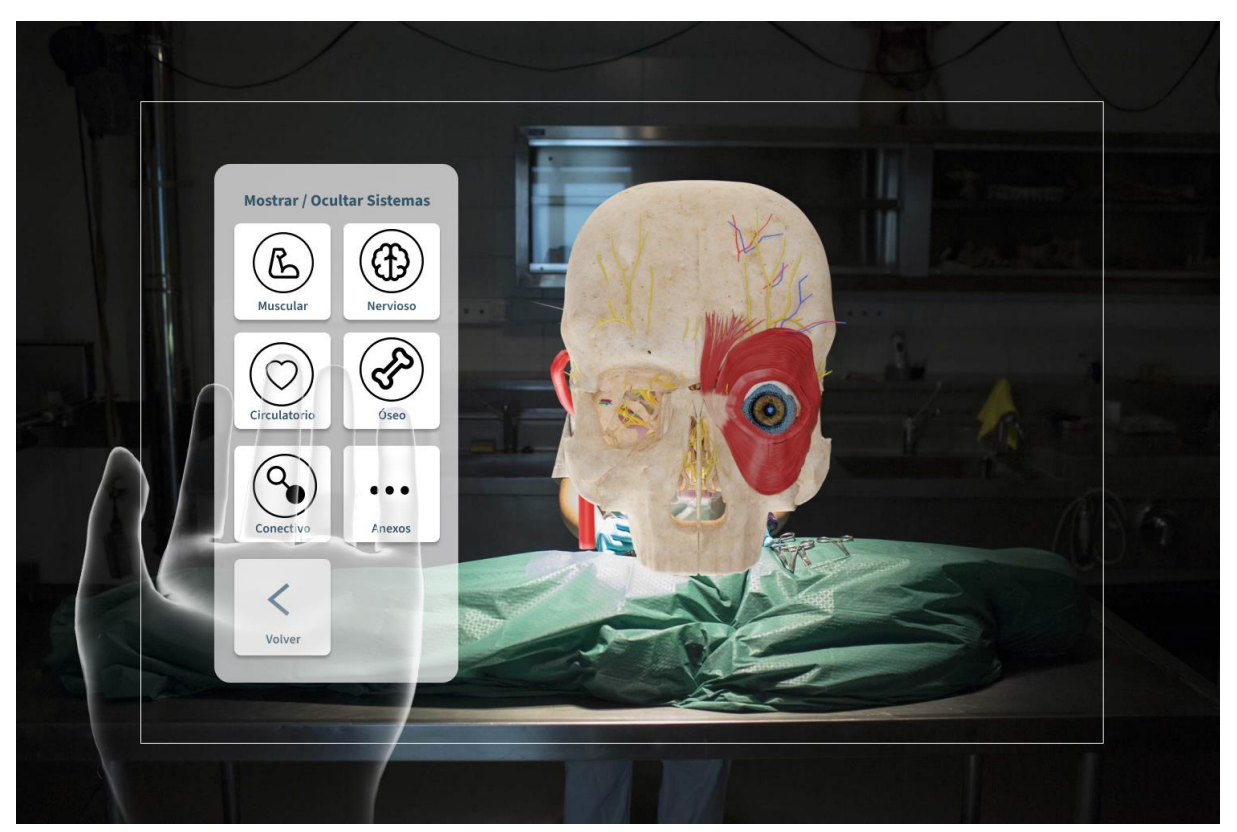

*Figura 38. Mockup Hand Menú - Switches estructuras agrupadas por sistemas*

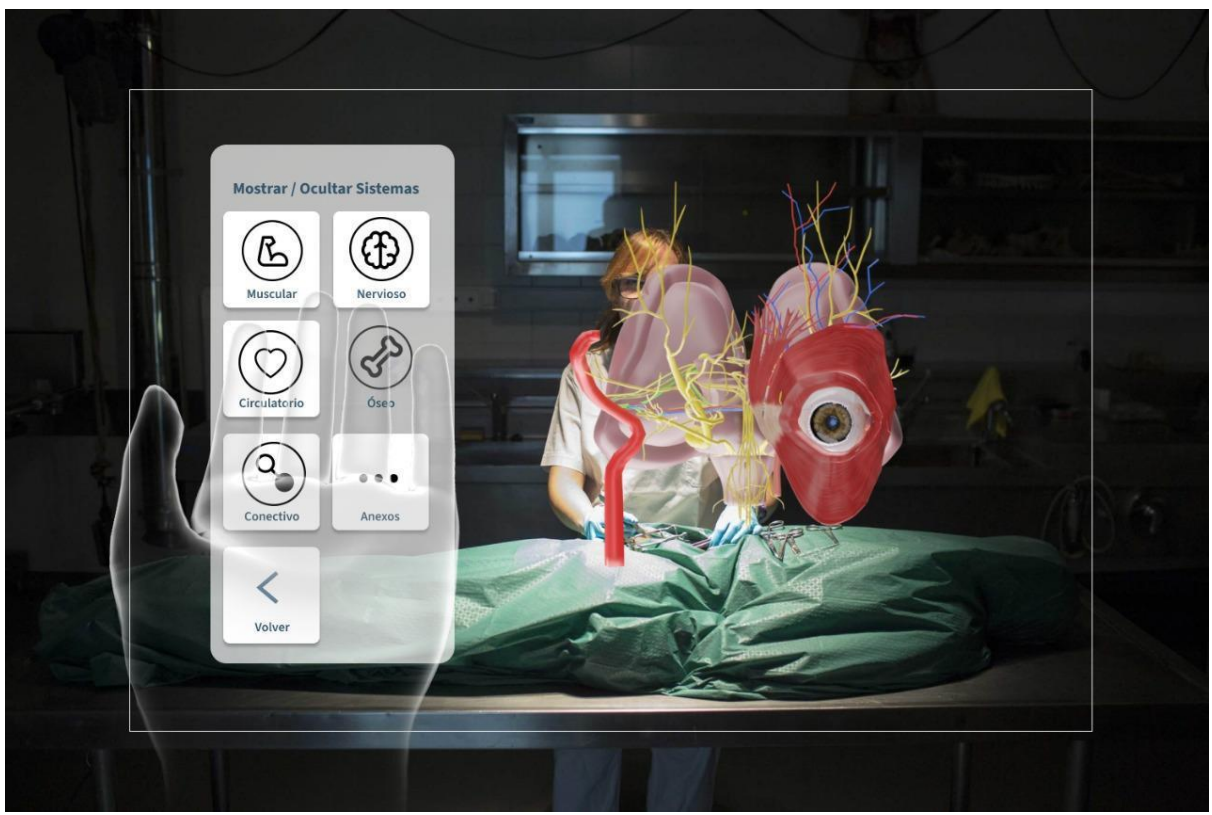

*Figura 39. Mockup Hand Menú - Switch sistema óseo deshabilitado*

# **HU 2.1.4 Modo aprendizaje - Rayos X**

Como usuario quiero tener la posibilidad de hacer cortes para visualizar a mayor detalle el órgano de la visión.

#### *Requerimientos gráficos:*

- En el Hand Menú debe visualizarse el botón "Rayos X"
- El plano de rayos X debe ser transparente con bordes blancos

#### *Requerimientos funcionales:*

- Al activar el switch de "Rayos X" se debe desplegar el plano de rayos X a 50 centímetros de la vista del usuario.
- El plano de Rayos X podrá ser manipulado en posición y rotación por el usuario con los gestos de manipulación a una o dos manos.
- Al posicionarse el plano de rayos X sobre las modelos de estructuras, estas empezaran a ocultar los segmentos que sobrepase el plano de modo que sólo se visualizará la sección detrás de la cara principal del plano de rayos X.
- Al desc chequear el switch "Rayos X" deberá ocultarse el plano de rayos X y visualizar los modelos de las estructuras como se veían antes de pasar el plano por encima de ellos.

# **HU 2.1.5 Modo aprendizaje - Resetear transformación de estructuras**

Como usuario quiero tener la posibilidad de resetear las transformaciones de las estructuras de manera general y de manera individual

#### *Requerimientos gráficos:*

- En el Hand Menú debe visualizarse el botón "Reiniciar"
- Al lado del texto, dentro del tooltip desplegado al pasar por encima de las estructuras, descrito en la HU 2.1.2 debe posicionarse el botón "Reset"

#### *Requerimientos funcionales:*

- Al presionar el botón "Reiniciar" del Hand Menú, se debe asignar las características iniciales de transformación correspondientes a cada modelo de las estructuras en el espacio del órgano de la visión
- Al presionar el botón "Reiniciar" del tooltip de estructura, debe asignar las se debe asignar las características iniciales de transformación en el espacio del órgano de la visión correspondientes al modelo asociado al tooltip en el que se presionó.

En la Figura 40 y Figura 41 se observan los mockups del reinicio de estructuras agrupadas por sistemas y los resultados obtenidos después de realizar esta operación.

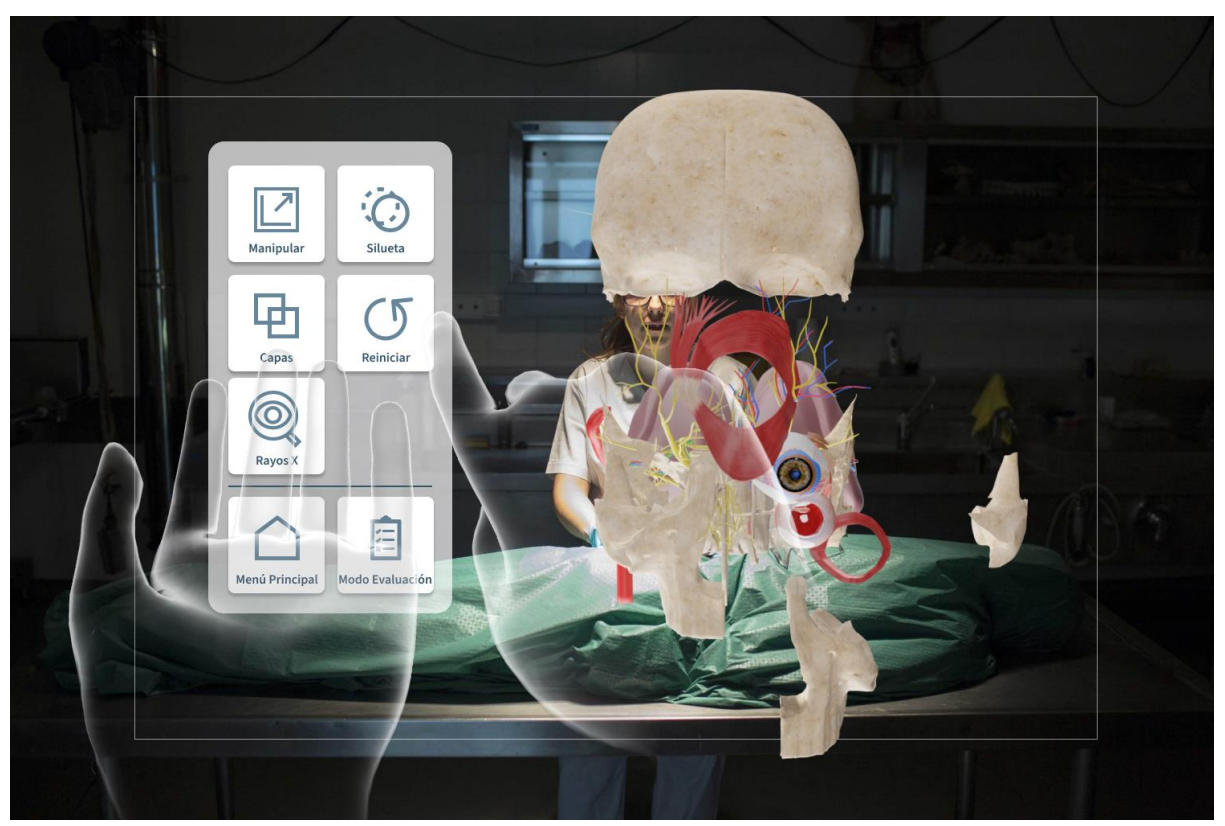

*Figura 40. Mockup Reiniciar estructuras - Estructuras desorganizadas*

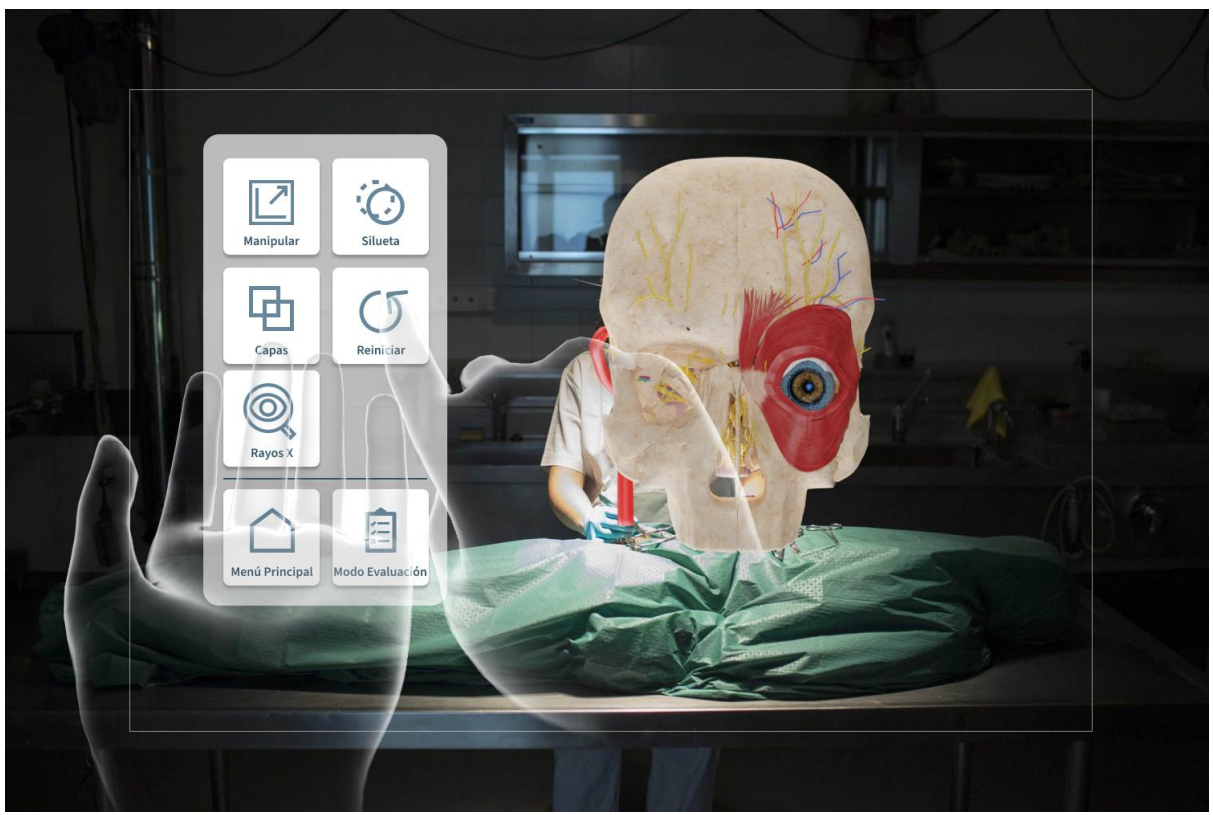

*Figura 41. Mockup reiniciar estructuras - Estructuras organizadas*

# **HU 2.1.5 Modo aprendizaje - Navegación**

Como usuario quiero tener la posibilidad de navegar desde el modo de aprendizaje al menú principal o al modo evaluación.

#### *Requerimientos gráficos:*

- En el layout del Hand Menú debe visualizarse una línea divisoria de los botones de interacción de la escena y los botones de navegación.
- Debajo de la línea divisoria deben observarse los botones "Menú principal" y "Modo evaluación"

#### *Requerimientos funcionales:*

- El botón "Menú principal", al ser presionado conducirá a la escena 1.0. Menú principal
- El botón "Modo evaluación", al ser presionado conducirá a la escena 3.0. Modo evaluación

En la Figura 42 se puede observar los botones de navegación del Hand Menú para el modo aprendizaje.

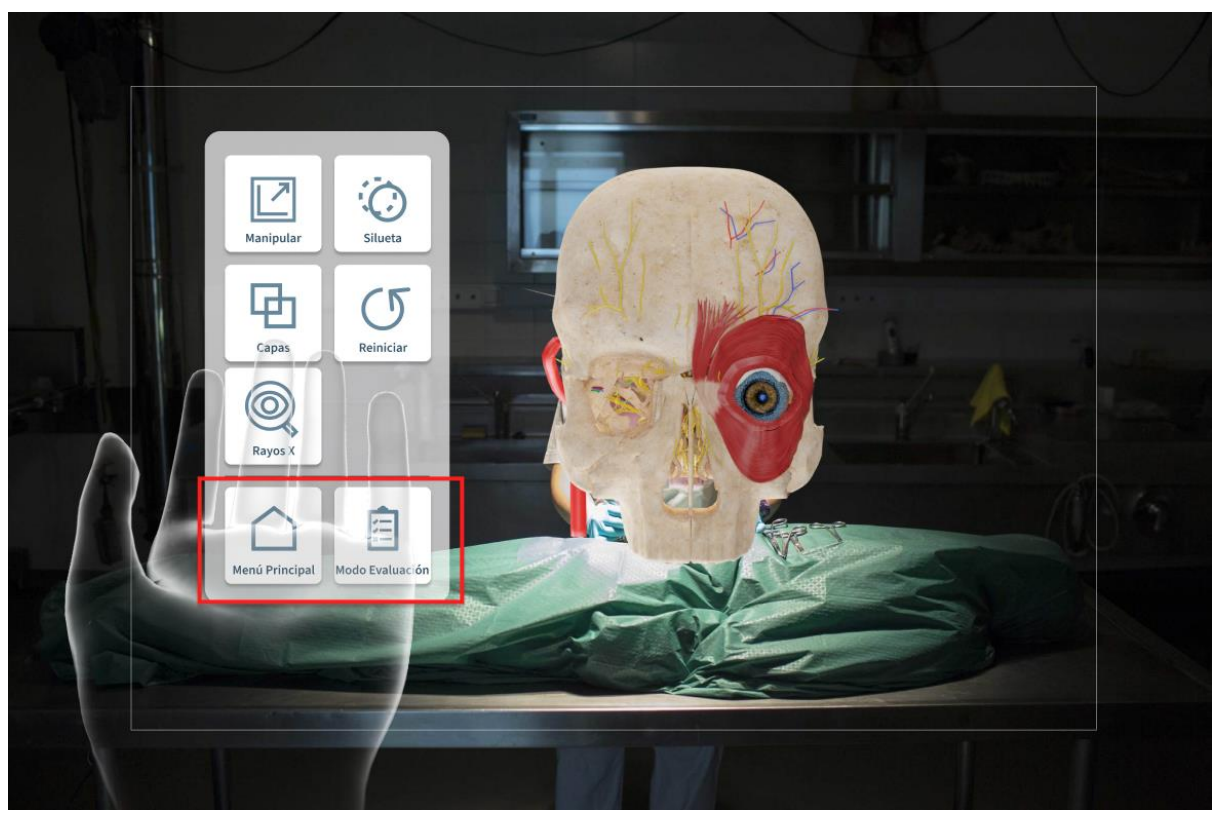

*Figura 42. Mockup Hand Menú - Modo aprendizaje - Navegación*

# **HU 3.0 Modo evaluación**

Como usuario quiero interactuar con el modo evaluación

#### *Requerimientos gráficos:*

- Las estructuras serán desplegadas con sus características estándar iniciales del modo aprendizaje y las guías de manipulación.
- El layout de evaluación deberá estar ubicado al lado del modelo del órgano de la visión y debe contar con vista radial que lo mantenga ubicado a mínimo 1 metro y máximo a 2 metros de distancia del usuario.
- Debe contar con un Hand Menú que contenga dos botones con fines de navegación: "Modo aprendizaje" y "Menú principal"

#### *Requerimientos funcionales:*

- El modelo completo del órgano de la visión deberá posicionarse inicialmente en frente del usuario.
- El botón "Modo aprendizaje", al ser presionado conducirá a la escena 1.0. Modo aprendizaje - Manipular modelo completo
- El botón "Menú principal", al ser presionado conducirá a la escena 1.0. Menú principal

En la Figura 43 se observa el mockup de la distribución inicial del modo evaluación.

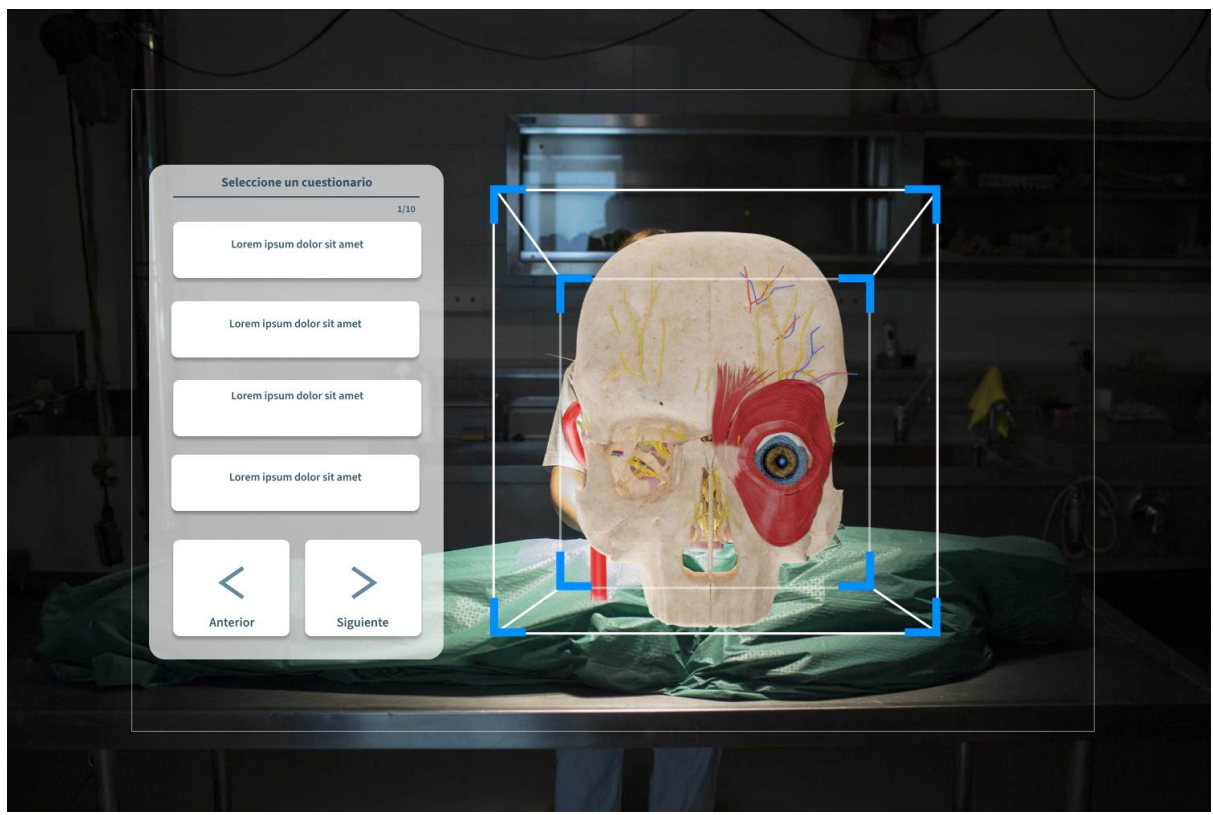

*Figura 43. Mockup modo evaluación - Distribución inicial*

# **HU 3.1.0. Modo evaluación - Lista de cuestionarios**

Como usuario quiero visualizar los cuestionarios disponibles para resolución.

# *Requerimientos gráficos:*

- El encabezado del layout debe decir "Seleccione un cuestionario"
- Seguido del encabezado debe visualizarse una línea divisora
- Debajo de la línea divisoria, al costado derecho debe visualizarse el contador de la página actual con respecto al número total de páginas
- Debajo del contador se debe visualizar una lista de hasta 4 cuestionarios por página, que contará exclusivamente con el título del cuestionario en cada item

● En la parte inferior de la lista deben posicionarse dos botones: "Anterior"y "Siguiente" *Requerimientos funcionales:*

- La lista de cuestionarios debe contar con paginación de hasta 4 cuestionarios por página.
- Al presionar el botón "Siguiente" se debe avanzar hacia la siguiente página, si existe y renderizar los cuestionarios correspondientes.
- Al presionar el botón "Anterior" se debe retroceder hacia la siguiente página, si existe y renderizar los cuestionarios correspondientes.
- Al presionar los botones "Anterior" o "Siguiente", si se cambia de página deberá ser actualizado el contador de página actual con respecto al número de páginas total.
- Al presionar un item de cuestionario deberá ocultar el layout actual y mostrar el layout de pregunta inicial del cuestionario seleccionado.

En la Figura 44 se observa el mockup que muestra el layout de los cuestionarios.

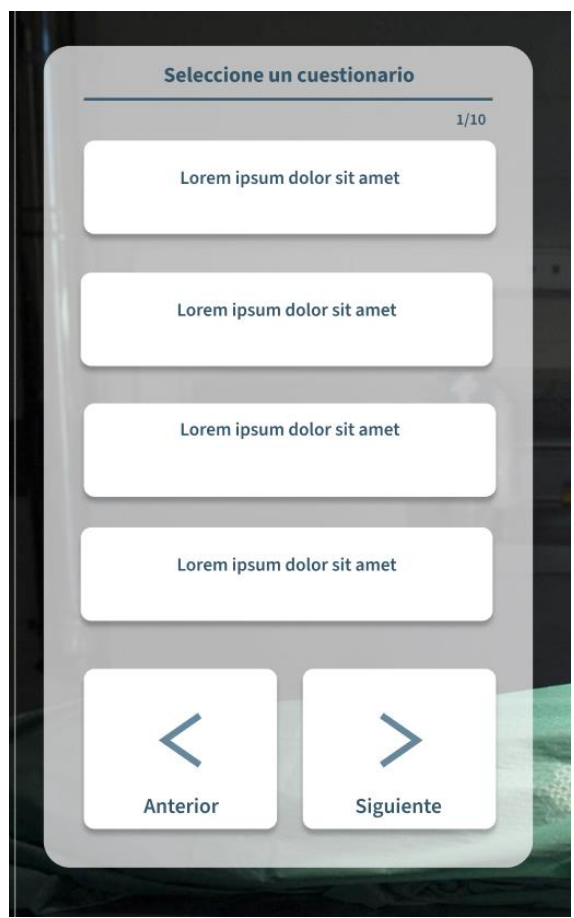

*Figura 44. Mockup layout cuestionarios*

# **HU 3.2.0. Modo evaluación - Cuestionario - Preguntas**

Como usuario quiero ver las preguntas y posibles respuestas asociadas a ella para seleccionar la que considero correcta.

#### *Requerimientos gráficos:*

- Debe visualizarse el encabezado con el título del cuestionario seleccionado
- Debajo del encabezado debe ubicarse una línea divisoria
- Después de la línea divisoria debe visualizarse el enunciado de la pregunta actual con su índice correspondiente.
- A continuación, se deben renderizar las posibles respuestas asociadas a la pregunta actual (máximo cuatro)
- El color inicial del fondo de cada respuesta será blanco
- En la parte inferior del Layout se verán los botones "Anterior" y "Siguiente"
- Cuando uno de los botones se encuentre deshabilitado debe visualizarse con una opacidad del 60%

● En la parte superior del Layout debe visualizarse un botón con el icono de cuestionarios. *Requerimientos funcionales:*

- Al renderizar la primera pregunta el botón "Anterior" estará deshabilitado, dado que no se cuenta con preguntas anteriores
- El botón "Siguiente" estará deshabilitado, mientras no se encuentre chequeada una respuesta de la pregunta actual.
- Al presionar el botón "Siguiente" deberá almacenarse en memoria el valor de la respuesta seleccionada, asociada a la pregunta actual y dirigir al usuario a la siguiente pregunta.
- Al presionar el botón "Anterior" mientras se encuentra habilitado se debe regresar a la pregunta anterior que ya debe contar con una respuesta marcada por el usuario.
- Cada vez que se cambie de pregunta, se debe resaltar la estructura asociada a la pregunta actual, mientras las otras estructuras se visualizarán a modo de silueta
- Al ubicarse en la última pregunta del cuestionario, el botón "Continuar" pasará a tener el label "Confirmar" y su comportamiento se adaptará a confirmar el formulario completo.
- Al presionar el botón "Confirmar" se deben seguir los lineamientos descritos en la HU 3.3.0
- Al presionar el botón "Cuestionarios" se debe ocultar el layout actual y mostrar el layout inicial de lista de cuestionarios, adicionalmente, se deben volver las estructuras a su estado de renderización inicial

En la Figura 45 y Figura 46 se observan los mockups los layouts para las preguntas de los cuestionarios y el mockup de la pregunta final.

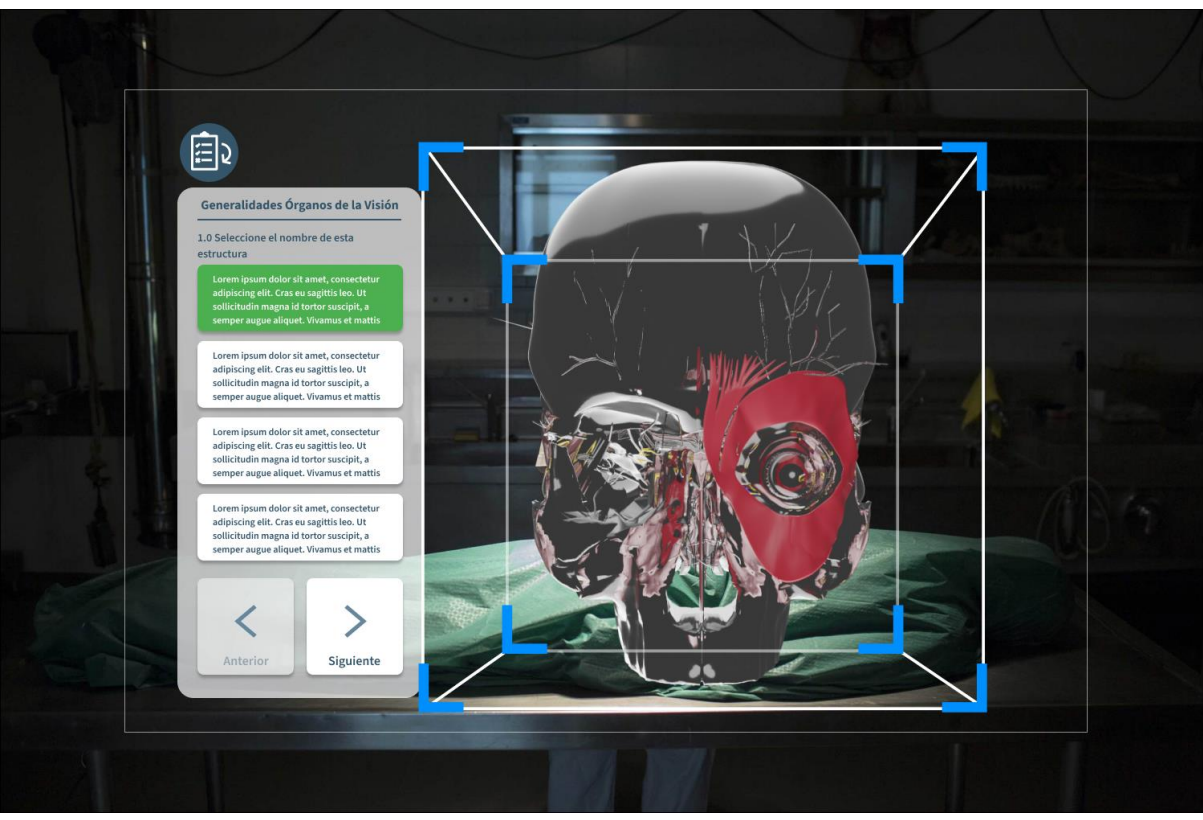

*Figura 45. Mockup preguntas - Pregunta inicial*
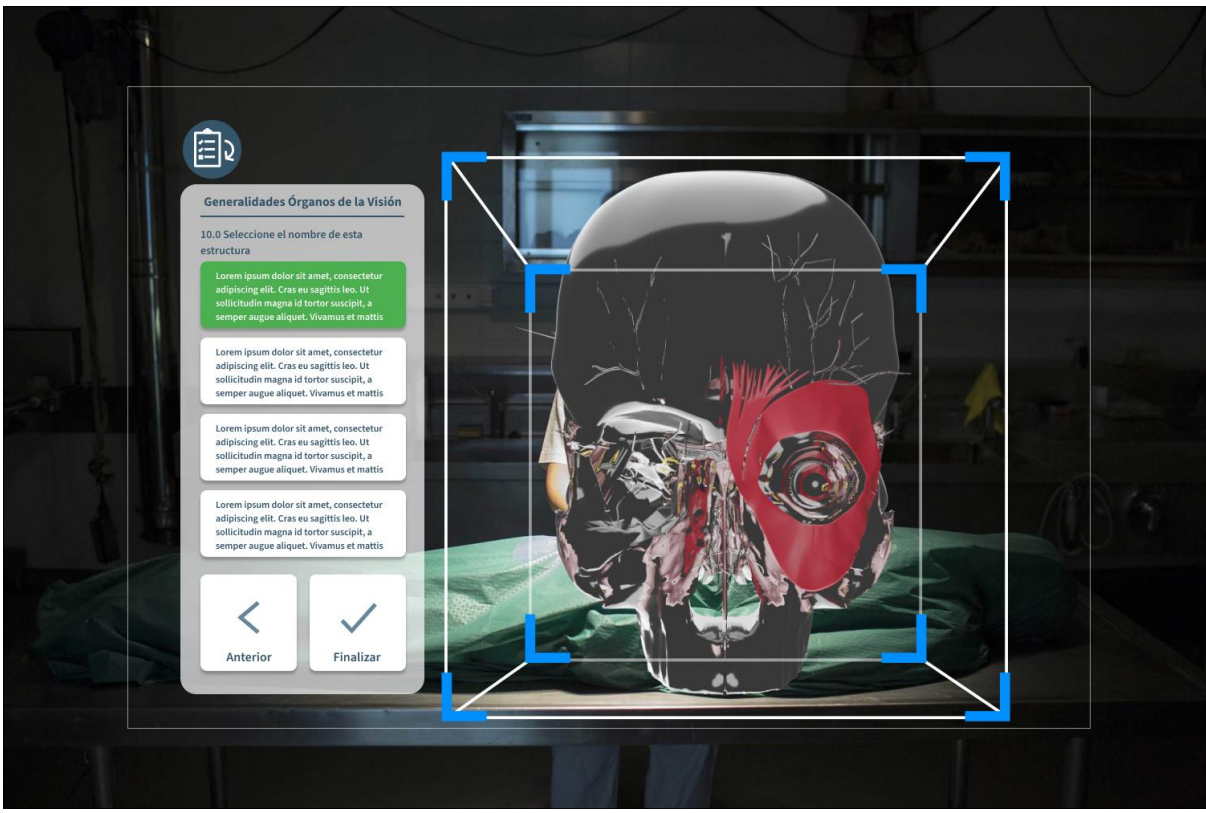

*Figura 46. Mockup preguntas - Pregunta final*

## **HU 3.2.0. Modo evaluación - Cuestionario - Calificación**

Como usuario quiero conocer los resultados del cuestionario resuelto.

### *Requerimientos gráficos:*

- Debe mostrarse el encabezado "Resultados"
- Seguido del encabezado se debe visualizar una línea divisoria horizontal
- Debajo de la línea divisoria debe verse el ícono de la emoción seleccionada para el rango de respuestas correctas
- Debajo del ícono debe visualizarse el contador de respuestas correctas con respecto al total de preguntas el formulario
- En la parte inferior se debe visualizar el mensaje asociado al rango de respuestas correctas
- Fuera del layout debe seguir mostrando el botón "Cuestionarios"

### *Requerimientos funcionales:*

● Al llegar a esta pantalla se debe calificar la cantidad de respuestas correctas y obtener las características de este rango (ícono y mensaje)

Los iconos y rangos son los descritos en la Tabla 14.

| Rango           | Ícono | Mensaje                                     |
|-----------------|-------|---------------------------------------------|
| $0$ - 59 $\%$   |       | Ups, deberías intentarlo de<br>nuevo.       |
| $60 - 79 %$     |       | Podrías<br>mejorar,<br>sigue<br>estudiando. |
| $80$ - $100~\%$ |       | Wow, bien hecho.                            |

*Tabla 14. Elementos gráficos de acuerdo a resultados de cuestionarios*

En la Figura 47, Figura 48 y Figura 49 se observan los mockups de los resultados de los cuestionarios para 0-59%, 80-100% y 60-79% de respuestas correctas respectivamente.

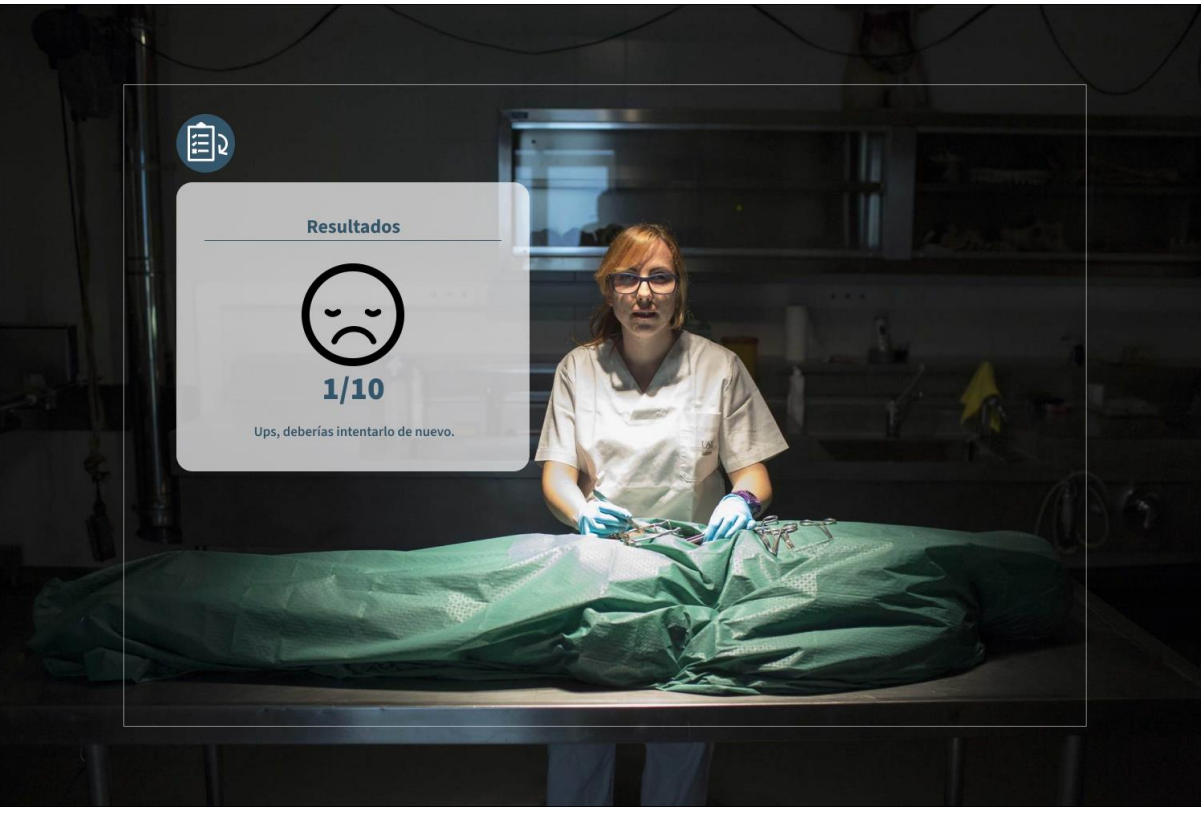

*Figura 47. Mockup resultados cuestionarios - 0 a 59% de respuestas correctas*

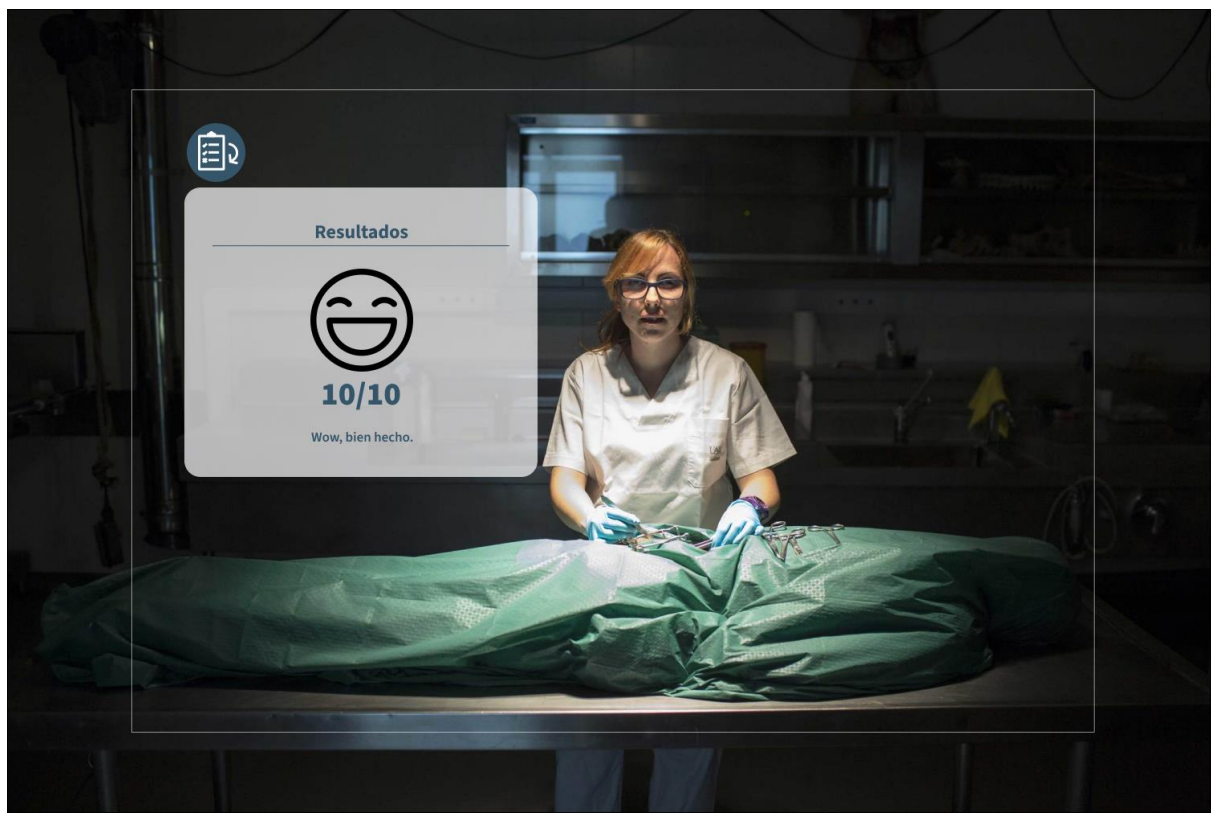

*Figura 48. Mockup resultados cuestionarios - 80 a 100% de respuestas correctas*

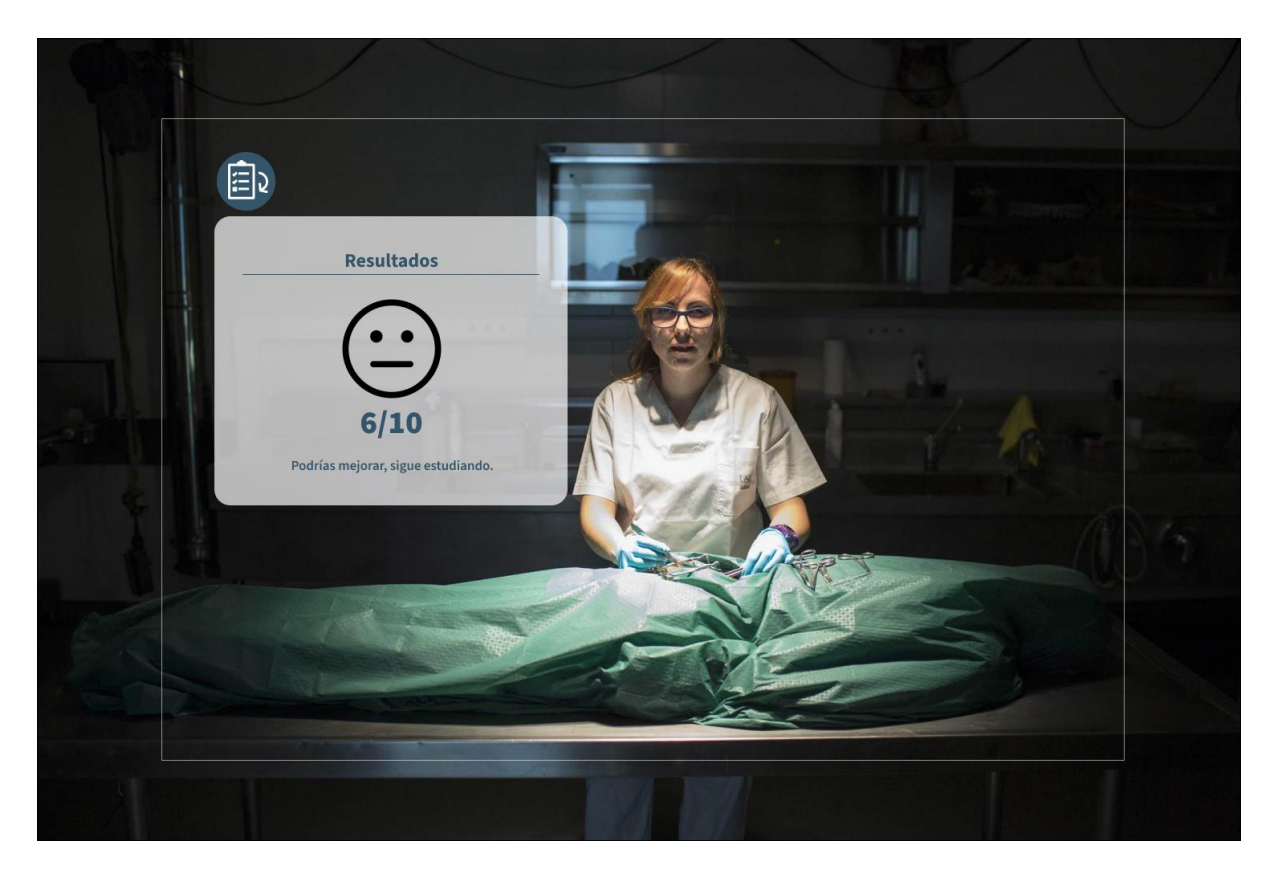

*Figura 49. Mockup resultados cuestionarios - 60 a 79% de respuestas correctas*

### **HU 4.0 Estructuras**

Como usuario quiero añadir, editar y eliminar la información asociada a las estructuras del órgano de la visión que serán mostradas en la aplicación de realidad mixta, así como el identificador de cada elemento.

#### *Requerimientos gráficos:*

- Se debe visualizar el encabezado "Holovision Suite"
- Debajo del encabezado de debe visualizar dos pestañas: "Estructuras" y "Cuestionarios"
- Debajo de las tabs se debe visualizar el texto con la descripción de las acciones que se pueden realizar en esta pantalla
- El encabezado de la tabla debe contar con el botón "Añadir", al lado del mismo debe verse el nombre de la tabla y al costado derecho se debe ver el campo de texto del buscador.
- Se debe visualizar una tabla únicamente con divisores verticales con las columnas: "Nombre", "Sistema", "Grupo", "Descripción", "Acciones"
- En la parte inferior de la tabla se debe visualizar un paginador

#### **Requerimientos funcionales:**

● La página de estructuras será visible por defecto.

- Al dar click sobre la pestaña "Cuestionarios" se debe navegar hacia la pantalla de de resumen de cuestionarios
- Al dar click sobre la pestaña "Estructuras"se debe navegar hacia la pantalla de estructuras
- Al escribir sobre el campo de búsqueda deberán filtrarse las filas de la tabla que contenga el texto escrito

Las columnas tendrán las características descritas en la Tabla 15:

| Título      | Detalles                                                                                 |
|-------------|------------------------------------------------------------------------------------------|
| Nombre      | Nombre de la estructura                                                                  |
| Sistema     | Sistema al que pertenece la estructura                                                   |
| Grupo       | Grupo del subsistema que contiene la<br>estructura                                       |
| Descripción | Breve descripción de la estructura                                                       |
| Acciones    | Botones tipo iconos para generar<br>interacciones sobre las filas (Editar o<br>Eliminar) |

*Tabla 15. Descripción columnas tabla estructuras - Aplicación web*

- Al presionar el ícono añadir se desplegará el modal Estructura en modo creación
- Al presionar el ícono "Editar" de cada fila, se desplegará el modal de estructuras en modo de edición

En la Figura 50 se observa el mockup del CRUD de estructuras para la aplicación de escritorio.

| <b>ESTRUCTURAS</b> | <b>CUESTIONARIOS</b> |                                     |                                                                                                    |
|--------------------|----------------------|-------------------------------------|----------------------------------------------------------------------------------------------------|
|                    |                      |                                     | En esta sección podrás editar los datos de las estructuras, recuerda que cada cambio en esta interfáz se verá reflejado en la aplicación                                                                                                    |
| ÷                  |                      | Estructuras del órgano de la visión | Q Search<br>$\times$                                                                                                    |
|                    |                      |                                     | Descripción                                                                                                    |
| Nombre             | Sistema              | Grupo                               |                                                                                                    |
| Cornea             | Nervioso             | Cornea                              | Es un tejido transparente en la parte anterior del ojo, que transmite la luz a la<br>lente y la retina. Se compone de cinco capas (epitelio, la membrana de<br>Bowman, estroma, la membrana de Descemet, endotelio), no está<br>vascularizada (lo que explica que no sangre), pero está muy inervada.                  |
| Púpila             | Muscular             | Grupo 1                             | Consiste en un orificio situado en la parte central del iris por el cual penetra la<br>luz al interior del globo ocular. Se trata de una abertura dilatable y contráctil,<br>aparentemente de color negro, que tiene la función de regular la cantidad de<br>luz que llega a la retina, en la parte posterior del ojo. |
| Iris               | Fibroso              | Grupo 1                             | Es el círculo coloreado alrededor de la pupila que permite que ésta se dilate.<br>Esta parte del ojo tiene color gracias a unas células con pigmento que se<br>llaman melanina y melanocitos.                                                                                                    |
| Cristalino         | Nervioso             | Grupo 2                             | Es el encargado de regular el enfogue permitiendo una mayor o menor nitidez<br>adaptando su forma de más cóncava a más convexa gracias a los músculos<br>ciliares                                                                                                    |
| Nervio Óptico      | Nervioso             | Nervio Óptico                       | El nervio óptico es el encargado de enviar las señales e información del ojo a<br>nuestro cerebro para ser procesado por la corteza visual, el hipotálamo y el<br>lóbulo occipital.                                                                                                    |
|                    |                      |                                     |                                                                                                    |

*Figura 50. Mockup CRUD de estructuras*

### **HU 4.1 Modal añadir/editar estructuras**

Como administrador de la aplicación quiero agregar y editar la información de las estructuras, así como asociarlas a assets de la aplicación de realidad mixta

#### *Requerimientos gráficos:*

- Este layout debe desplegarse como un modal
- El modal debe contar con el título "Añadir estructura" en modo creación y "Editar estructura" en el modo edición.
- Debajo del título se debe visualizar el texto "Llena la información de la estructura" en modo creación y "Edita la información de la estructura" en modo edición.
- A continuación, se debe observar el formulario con los campos "Nombre", "Sistema", "Subsistema", "Descripción" y "Asset"
- En la parte inferior del modal se deben ver dos botones: "Cancelar" y "Confirmar"

### **Requerimientos:**

- Al presionar en el botón cancelar del modal Estructura, se llevará al usuario a la pantalla principal y se deben limpiar los campos del modal.
- Al presionar en el botón CONFIRMAR del modal Estructura, si se encuentra en modo creación se guardarán los datos en un nuevo registro de la base de datos. Si se encuentra en modo edición, los datos de la estructura actual serán actualizados.

● Al desplegar el modal en modo edición debe tener la información asociada al ítem a editar en los campos de texto que tendrán las mismas.

El modal Añadir Estructura contiene un formulario con los campos descritos en la Tabla 16

| <b>Nombre</b> | Requerido | Tipo de dato                                                             | Tipo de elemento<br>de entrada  |
|---------------|-----------|--------------------------------------------------------------------------|---------------------------------|
| Nombre        | Si        | Cadena<br>de<br>caracteres.<br>Máximo<br>50<br>caracteres.               | Campo de texto                  |
| Sistema       | Si        | Cadena<br>de<br>caracteres                                               | Selector                        |
| Subsistema    | Si        | Cadena<br>de<br>caracteres                                               | Selector                        |
| Descripción   | Si        | Cadena<br>de<br>caracteres.<br><b>Máximo</b><br><b>200</b><br>caracteres | Campo de<br>texto<br>multilínea |

*Tabla 16. Formulario modal Añadir*

En la Figura 51 se observa el mockup del modal de estructuras de la aplicación de escritorio.

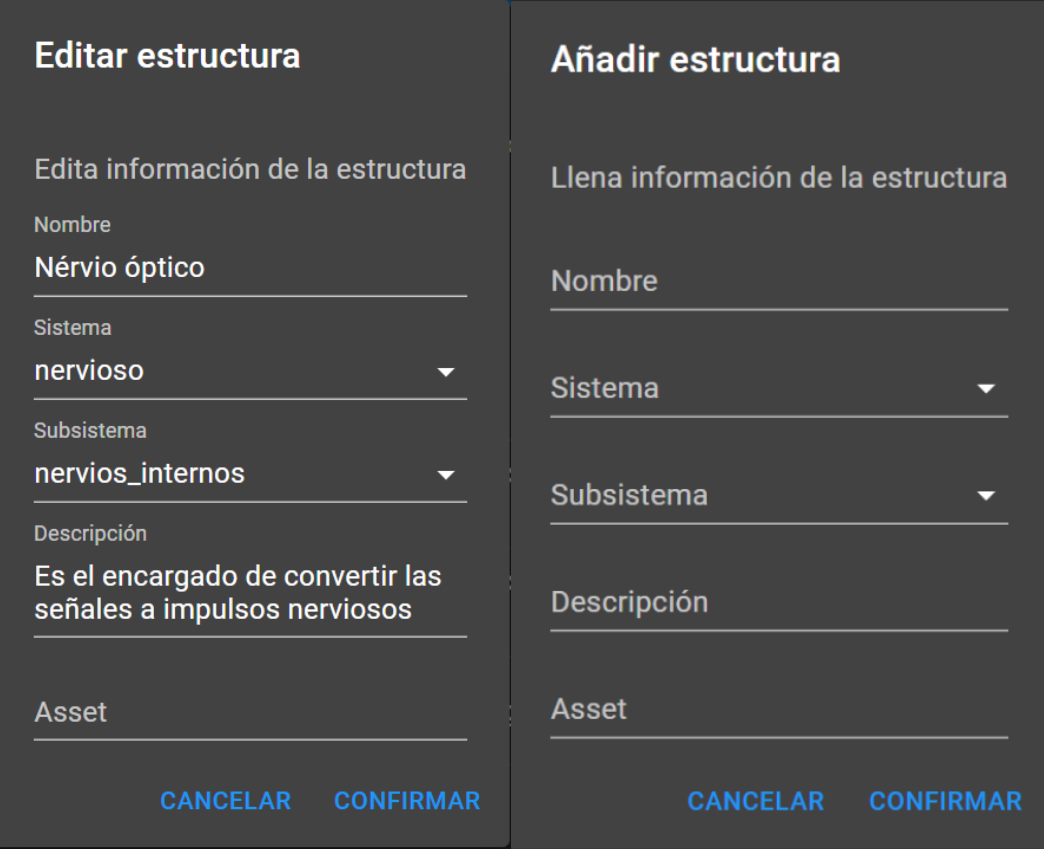

*Figura 51. Mockup modal de estructuras*

### **HU 5.0. Resumen de cuestionarios**

Como usuario necesito visualizar una lista con los cuestionarios existentes con información básica de los mismos.

### *Requerimientos gráficos:*

- Se debe visualizar el encabezado "Holovision Suite"
- Debajo del encabezado de debe visualizar dos pestañas: "Estructuras" y "Cuestionarios"
- En la parte inferior de las pestañas de navegación se visualizará en grilla de dos columnas las cards con el cuestionario enumerado y el título correspondiente, debajo del título, en la parte izquierda se deben visualizar la cantidad de preguntas del cuestionario, y a la derecha se verá la fecha de creación del formulario

### *Requerimientos funcionales:*

- Al dar click sobre la pestaña "Cuestionarios" se debe navegar hacia la pantalla de de resumen de cuestionarios
- Al dar click sobre la pestaña "Estructuras"se debe navegar hacia la pantalla de estructuras
- Al dar click encima de cada card elemento se navegará hacia la pantalla "Detalles de cuestionario"

En la Figura 52 se observa el mockup de la lista de cuestionarios para la aplicación de escritorio.

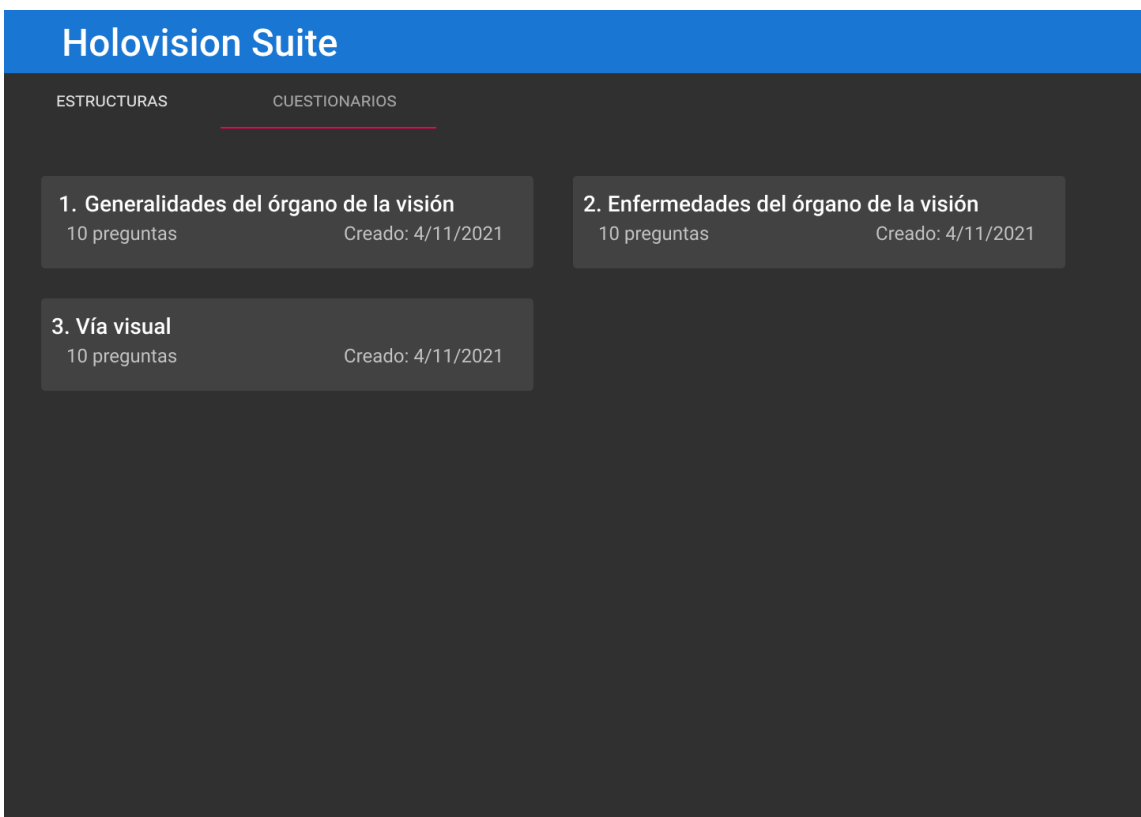

*Figura 52. Mockup lista de cuestionarios*

### **HV 5.1 Detalles del cuestionario**

Como usuario necesito tener la posibilidad de ver y editar los detalles del cuestionario, así como sus preguntas asociadas.

*Requerimientos gráficos:*

- Se debe visualizar el encabezado "Holovision Suite"
- Debajo del encabezado de debe visualizar dos pestañas: "Estructuras" y "Cuestionarios"
- En la parte inferior de las pestañas se debe visualizar el botón "Regresar"
- Al lado del botón cancelar se visualizará el título del cuestionario, y debajo del título se debe ver la cantidad de preguntas.
- Al lado del título se deben visualizar los botones "Editar" y "Eliminar"
- Debajo del layout de título y botones de edición debe visualizarse la tabla con el botón "Añadir", al lado del mismo se visualizará el título "Preguntas" y en el lado derecho se verá el campo de texto de búsqueda.
- A continuación, se verá una tabla con divisiones horizontales entre filas, y debe contener las columnas "Pregunta", "Estructura resaltada", "Respuestas"

*Requerimientos funcionales:*

- Al dar click sobre la pestaña "Cuestionarios" se debe navegar hacia la pantalla de de resumen de cuestionarios
- Al dar click sobre la pestaña "Estructuras"se debe navegar hacia la pantalla de estructuras
- Al dar click en el botón "Volver" se debe navegar a la ventana de resumen de cuestionarios.
- Al presionar el botón "Editar" se desplegará el modal cuestionario en modo edición, el cual permitirá cambiar el nombre del cuestionario activo al presionar el botón "Confirmar", sin embargo, al presionar el botón "Cancelar", el formulario no sufrirá modificaciones.
- Al presionar el botón "Cancelar" se eliminará el formulario activo y conducirá a la pantalla "Resumen de cuestionarios"
- La columna Respuestas deberá mostrar la lista de respuestas y la respuesta seleccionada como correcta se deberá ver de color verde con el fin de resaltarla.
- Al presionar el botón editar de un ítem de la tabla se desplegará el modal Editar pregunta

En la Figura 53 y Figura 54 se muestra el mockup de detalles de cuestionario para la aplicación de escritorio y el mockup para editar los cuestionarios respectivamente.

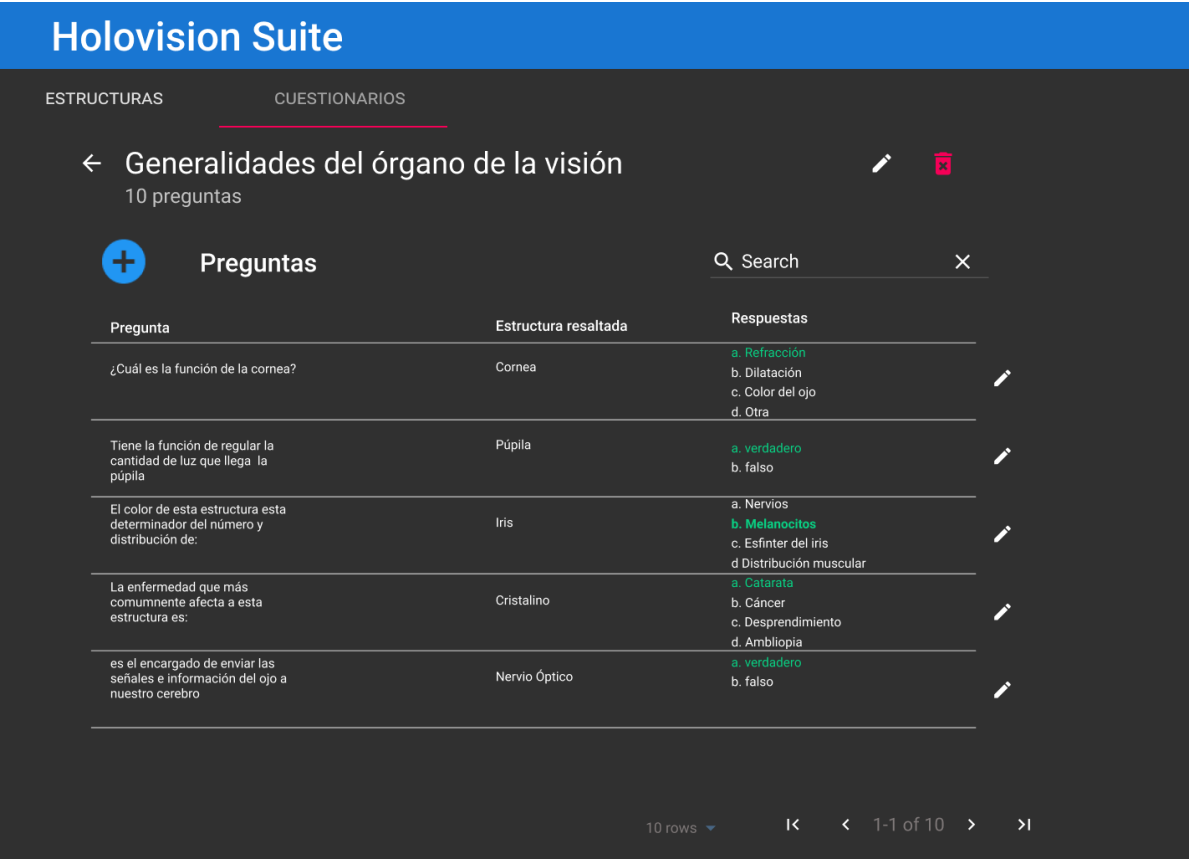

*Figura 53. Mockup detalles de cuestionario*

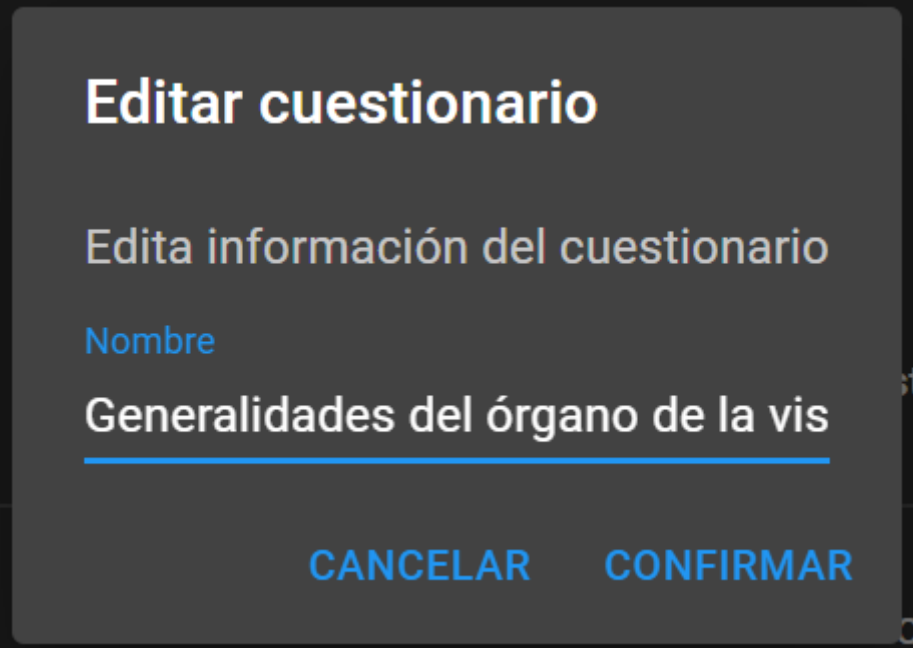

*Figura 54. Mockup editar cuestionario*

# **HU 5.3. Modal crear/editar preguntas**

## *Requerimientos gráficos:*

- El modal debe contar con el título "Añadir pregunta" en modo creación y "Editar estructura" en el modo edición.
- Debajo del título se debe visualizar el texto "Llena la información de la pregunta" en modo creación y "Edita la información de la pregunta" en modo edición.
- En modo edición de respuesta, se debe mostrar un campo de texto con el botón "Añadir" en la parte lateral derecha.
- En modo estándar de respuesta se debe mostrar la respuesta con un radio button en el lado izquierdo, el texto de la respuesta en el centro y los botones "Editar"y "Borrar" pregunta.

# *Requerimientos funcionales:*

- Las preguntas se añadirán en un campo de texto que al presionar el botón + al lado derecho insertará una nueva pregunta con la cadena de caracteres escrita en el campo de texto.
- Al ingresar un valor en el campo de texto "Nueva respuesta"y presionar el botón "Añadir" se almacenará el valor de la nueva pregunta. Este procedimiento solo se podrá repetir hasta máximo 4 preguntas.
- Al dar click en el radio button de la pregunta, se marcará la respuesta asociada como la correcta y se cambiará su color al de resaltado.
- Al dar click sobre el botón "Editar" de una pregunta se mostrará las opciones gráficas de modo edición de respuesta, el campo de texto contará con el valor de la pregunta y se permitirá cambiar el mismo, de modo que al presionar el botón "Confirmar" de la pregunta se guardarán los cambios, en caso de presionar el botón "Cancelar" de la pregunta, su valor no se verá afectado, y se almacenará el valor anterior.
- Al presionar en el botón "Cancelar" se cerrará el modal descartando los cambios, al presionar el botón confirmar se deben guardar los cambios en la base de datos de la aplicación.
- En modo edición, el formulario debe tener los datos de la pregunta a editar.
- Al presionar en el botón CONFIRMAR del modal Pregunta, si se encuentra en modo creación se guardarán los datos en un nuevo registro de la base de datos. Si se encuentra en modo edición, los datos de la pregunta actual serán actualizados.

En la Tabla 17 se muestran los detalles de los elementos que conforman los formularios de preguntas.

| Nombre     | Requerido | Tipo de dato                                                       | Tipo de elemento<br>de entrada  |
|------------|-----------|--------------------------------------------------------------------|---------------------------------|
| Pregunta   | Si        | Cadena<br>de<br>caracteres.<br>150<br><b>Máximo</b><br>caracteres. | Campo de<br>texto<br>multilínea |
| Estructura | Si        | Cadena<br>de<br>caracteres                                         | Selector                        |
| Respuesta  | Si        | Cadena<br>de<br>caracteres.<br>Máximo<br>50<br>caracteres          | Campo de<br>texto<br>multilínea |

*Tabla 17. Detalles formulario de preguntas*

En la Figura 55 se muestran los mockups del modal para añadir pregunta (izquierda) y editar pregunta (derecha).

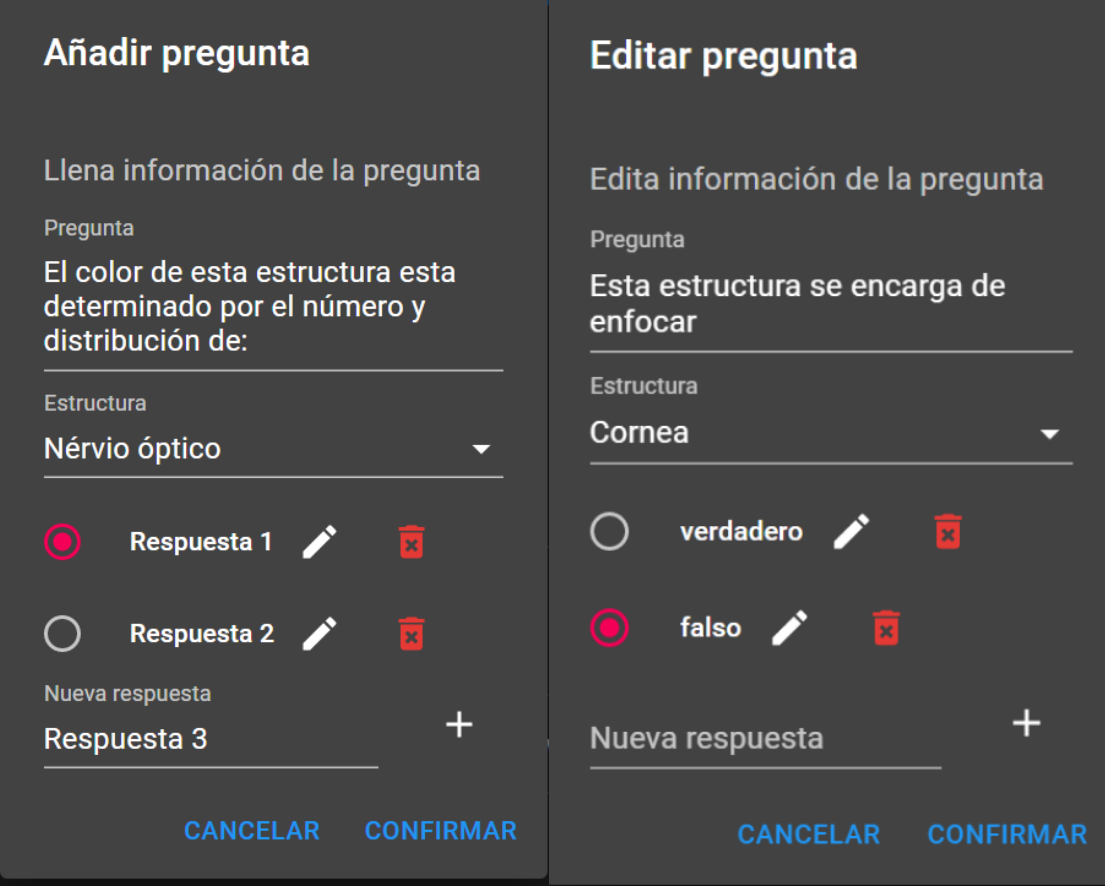

*Figura 55. Modal preguntas para cuestionarios*

# **4.3 Programación e implementación de la aplicación en HoloLens.**

### **4.3.1 Inicio de la implementación**

Como primera parte, se inicia con la instalación del motor de videojuegos Unity 2020.23.24f1 como versión inicial, sin embargo, se encontraron algunos inconvenientes y por eso se instaló más adelante la versión 2020.3.35f1 LTS, ya que una issue relacionado con el uso del paquete UnityWebRequest que particularmente, al hacer build de la app en modo release no hacía correctamente las peticiones a la API.

Dado que se hace uso de MRTK, fue necesario recurrir a la guía de inicio para la configuración [Using the Unity Package Manager - MRTK 2 | Microsoft Docs] [67] con la ayuda del Mixed Reality Feature Tool [Welcome to the Mixed Reality Feature Tool - Mixed Reality | Microsoft Docs] [68], haciendo uso de los packages que se muestran en la Figura 56

| $\blacktriangleright$ Mixed Reality OpenXR Plugin      | $1.2.1 \times$ |
|--------------------------------------------------------|----------------|
| ■ Mixed Reality Toolkit Extensions                     | $2.7.3 \times$ |
| $\blacktriangleright$ Mixed Reality Toolkit Foundation | $2.7.3 \times$ |
| ■ Mixed Reality Toolkit Standard Assets                | $2.7.3 \times$ |
| $\blacktriangleright$ Mixed Reality Toolkit Tools      | $2.7.3 \times$ |

*Figura 56. Paquetes base MRTK. Fuente: elaboración propia*

Una vez instalados los packages principales, se procedió a configurar el proyecto para ser compilado para Universal Windows Platform (UWP), más específicamente HoloLens de arquitectura ARM64.

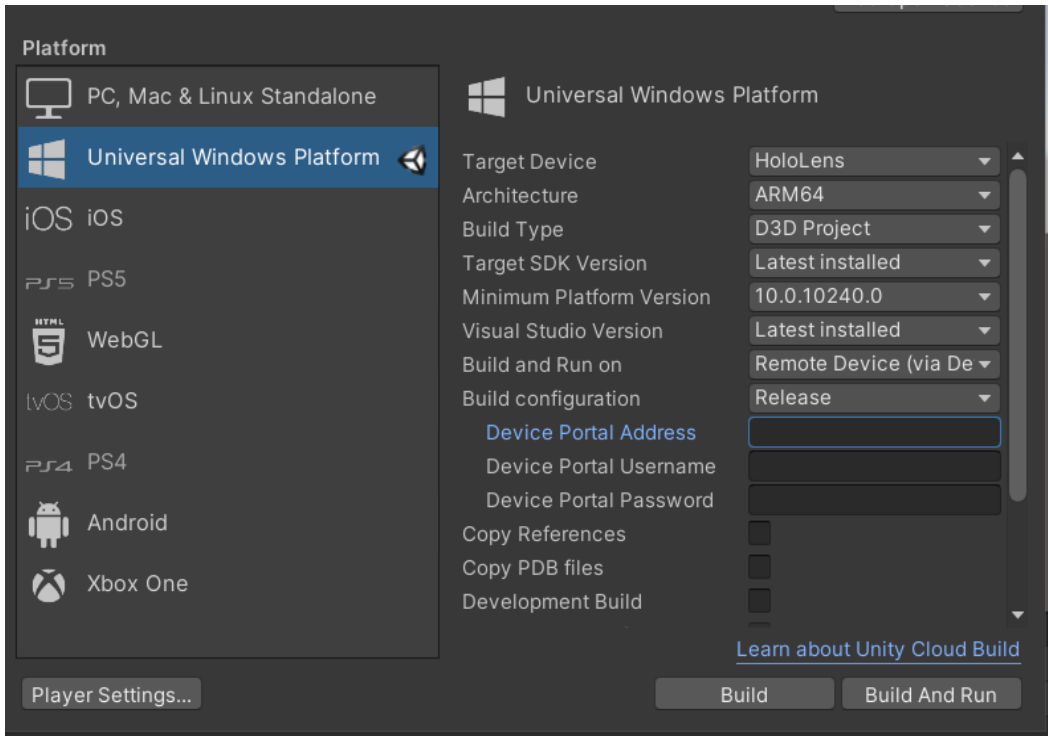

*Figura 57. Configuración de plataforma UWP. Fuente: Elaboración propia*

A continuación, se hicieron los correspondientes ajustes en el plugin OpenXR para lograr compatibilidad con HoloLens

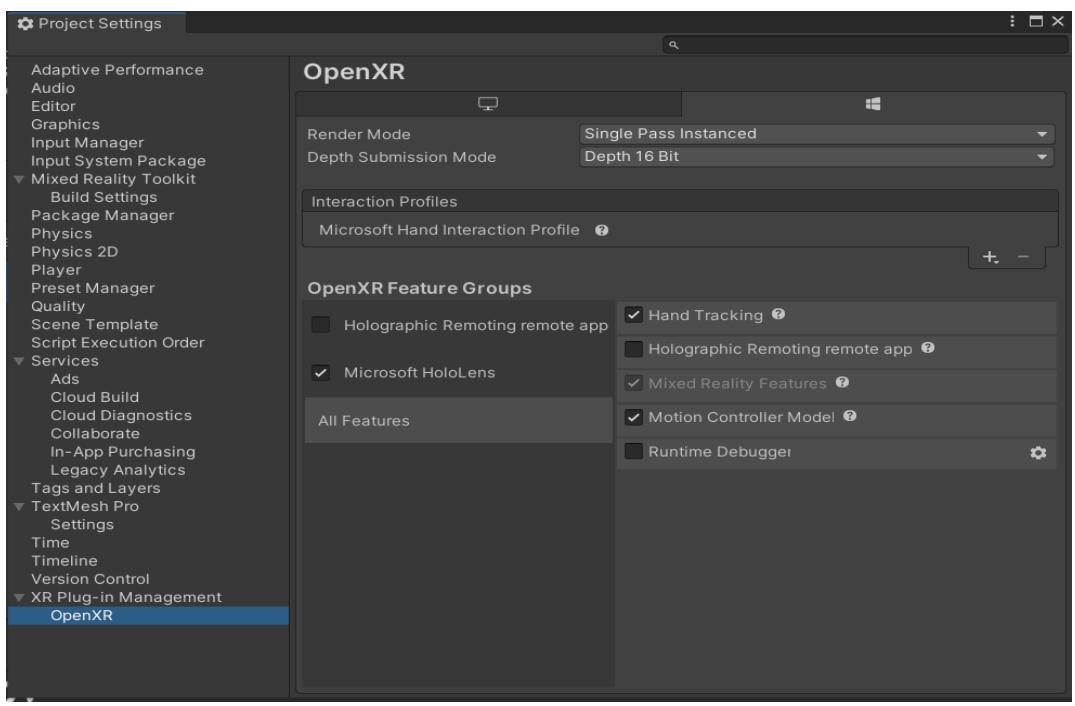

*Figura 58. Configuración OpenXR para Microsoft HoloLens. Fuente: elaboración propia*

Finalmente, se configuró el perfil de MRTK para HoloLens 2, guardando las configuraciones originales de cada sección a personalizar con el fin de no afectar los perfiles por defecto. Se eligió la sección Diagnistics en la configuración, para ocultar el elemento de medición de frames y performance, ya que interfiere con el flujo de desarrollo y pruebas.

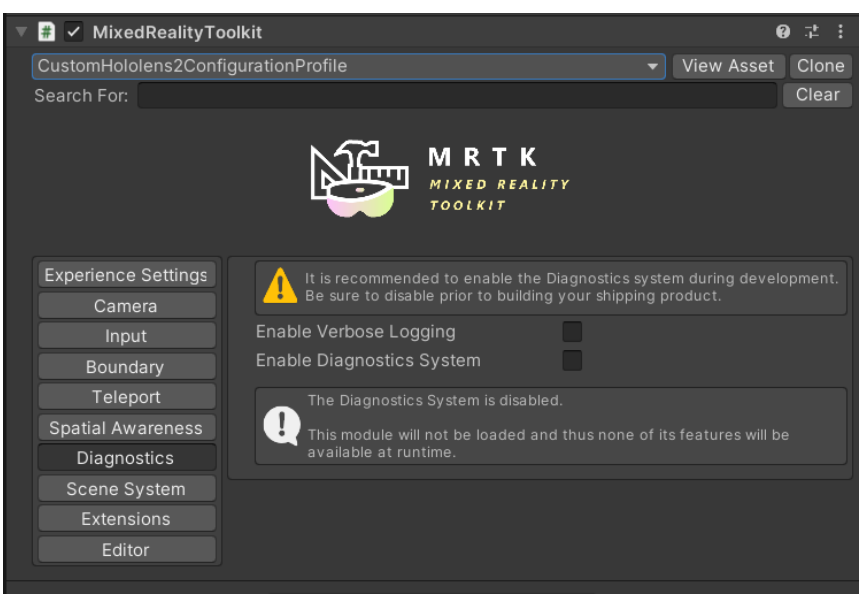

*Figura 59. Perfil de diagnóstico - deshabilitación*

**Sistema de escenas:** En el desarrollo usando las metodologías agiles, son de gran importancia las historias de usuario, tomándolas como base para la aplicación de realidad mixta, se detectaron 3 escenas:

Menú principal (MainMenuScene.unity): Escena de aterrizaje del usuario, que contiene navegación hacia modo evaluación y modo aprendizaje, así como información básica de la aplicación.

Modo aprendizaje (LearningModeScene.unity): Escena orientada a permitir al usuario tener una interacción completa con cada una de las estructuras del órgano de la visión, con la posibilidad de ver adicionalmente información de cada una de ellas.

Modo evaluación (EvaluationModeScene.unity): En esta escena se interactúa con los cuestionarios para evaluar al usuario respecto al órgano de la visión. Tiene una interacción más general con el modelo del órgano de la visión, el cual se usa como complemento visual para las preguntas.

Para implementar el sistema de escenas, se hizo uso del Scene System de MRTK. Después de seguir los pasos dados en la guía [Scene system getting started - MRTK 2 | Microsoft Docs] [69], se determinó la implementación de una escena principal nombrada ManagerScene, donde se encuentra el componente de configuración MixedRealityToolkit, en el apartado SceneSystem se configuraron las respectivas escenas. como se aprecia en la Figura 60. Cada una de ellas cuenta con un sistema de iluminación independiente dado que se encontraron algunos problemas al generar cada escena.

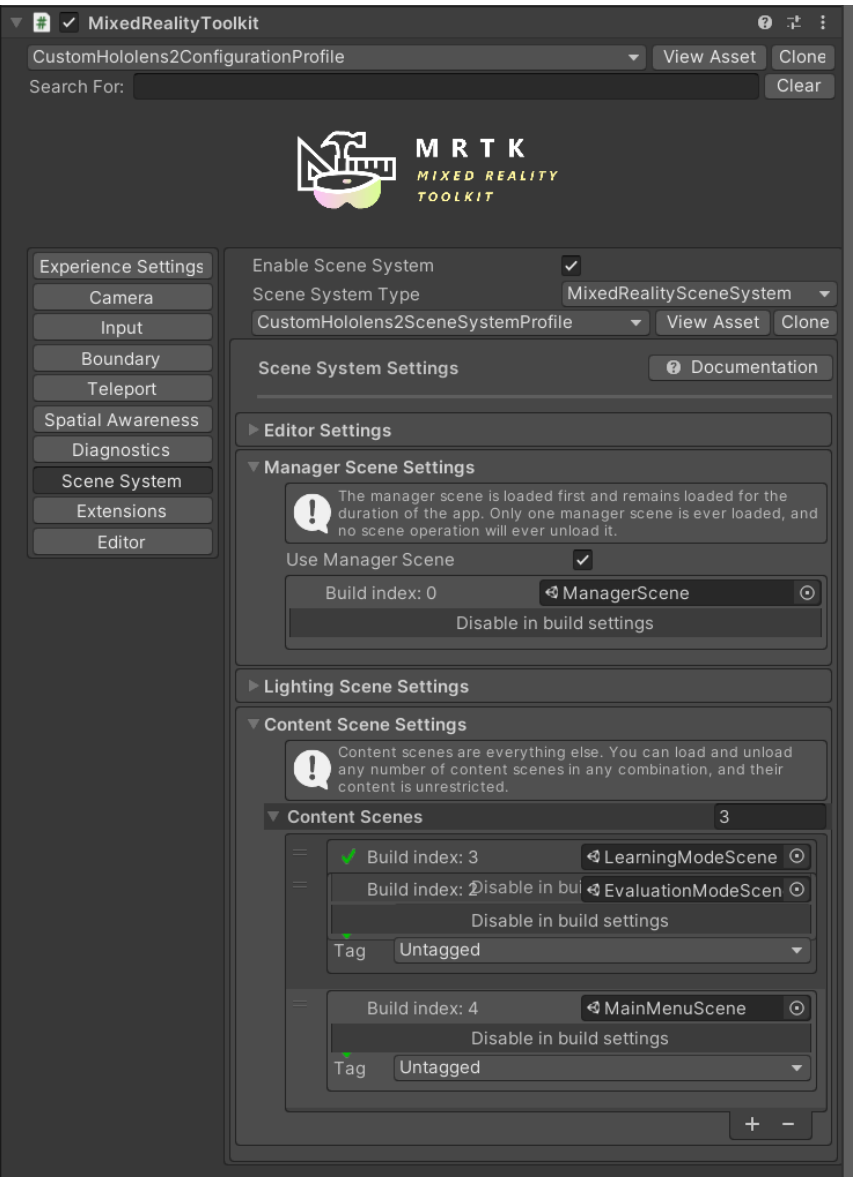

*Figura 60. Configuración de sistema de escenas con MRTK*

En cada escena se añadieron los elementos de carga para cada una, con el componente LoadContentScene de la cual se desea navegar, acción que se realiza al invocar la función LoadContent. Sin embargo, en el caso particular de la escena Menú principal se configuró de tal manera que se ejecute desde el inicio de la aplicación, chequeando la casilla "LoadOnStartup", como se aprecia en la Figura 61.

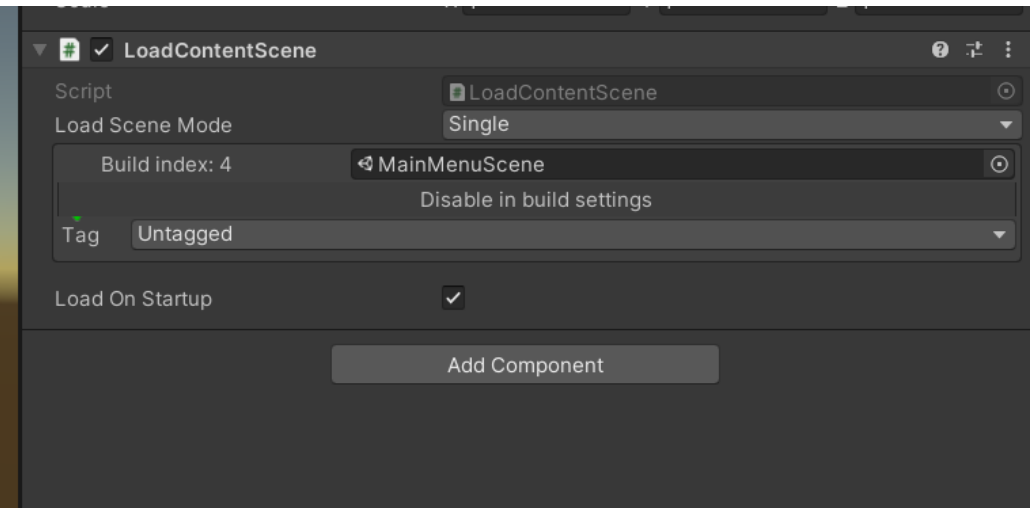

*Figura 61. Componente de carga de escena "Menú principal"*

**Customización de Prefab "Pizarra/Slate":** MRTK cuenta con el prefab "Slate", el cual, de acuerdo con la documentación "ofrece un control de estilo de ventana delgada para mostrar contenido 2D" [Pizarra -- MRTK2 - MRTK 2 | Documentos de Microsoft] [70] y cuenta con las siguientes características:

**TitleBar**: Toda la barra de título en la parte superior de la pizarra.

**Título**: el área de título en el lado izquierdo de la barra de título.

**Buttons**: El área de botones en el lado derecho de la barra de título.

**BackPlate**: La parte posterior de la pizarra.

**ContentQuad**: El contenido se asigna como material. En el ejemplo se utiliza un material de muestra 'PanContent'.

En la Figura 62 se puede apreciar con mayor detalle la distribución gráfica de los elementos brindados por el prefab "Slate"

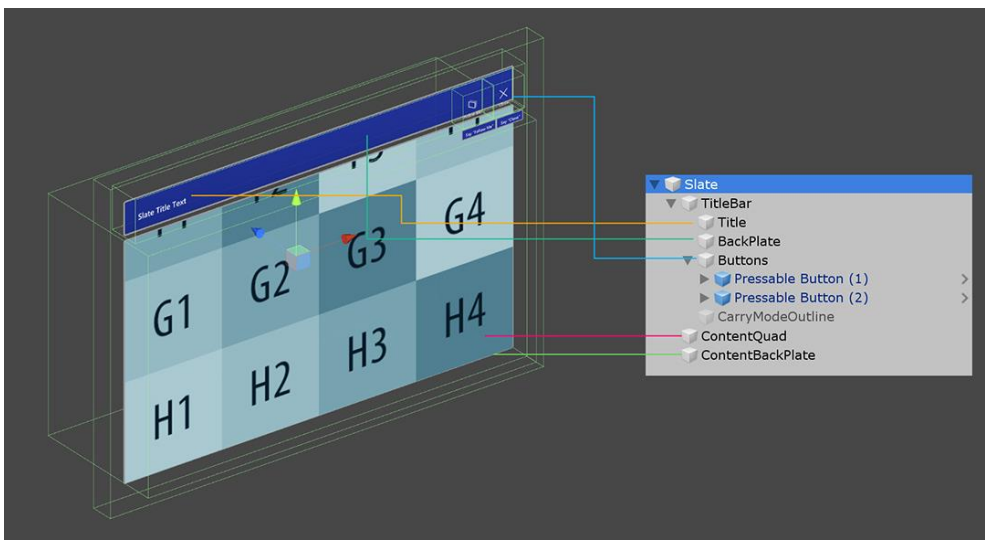

*Figura 62. Detalle gráfico de prefab Slate. Fuente: MRTK*

A pesar de que el prefab ofrece las características adecuadas, no se ajusta completamente a los layouts definidos en los mockups, por ende, se eliminó el TitleBar y se modificó el ContentBackPlate para ser usado como elemento de manipulación de transformación (rotación, escala, posición) del contenido del slate, usando la configuración de componentes que se aprecia en la Figura 63. Adicionalmente se redujo el tamaño del ContentQuad con el fin de tener un espacio para permitir al usuario manipular la transformación del prefab. En la Figura 64 se observa la nueva distribución del prefab "CustomSlate"

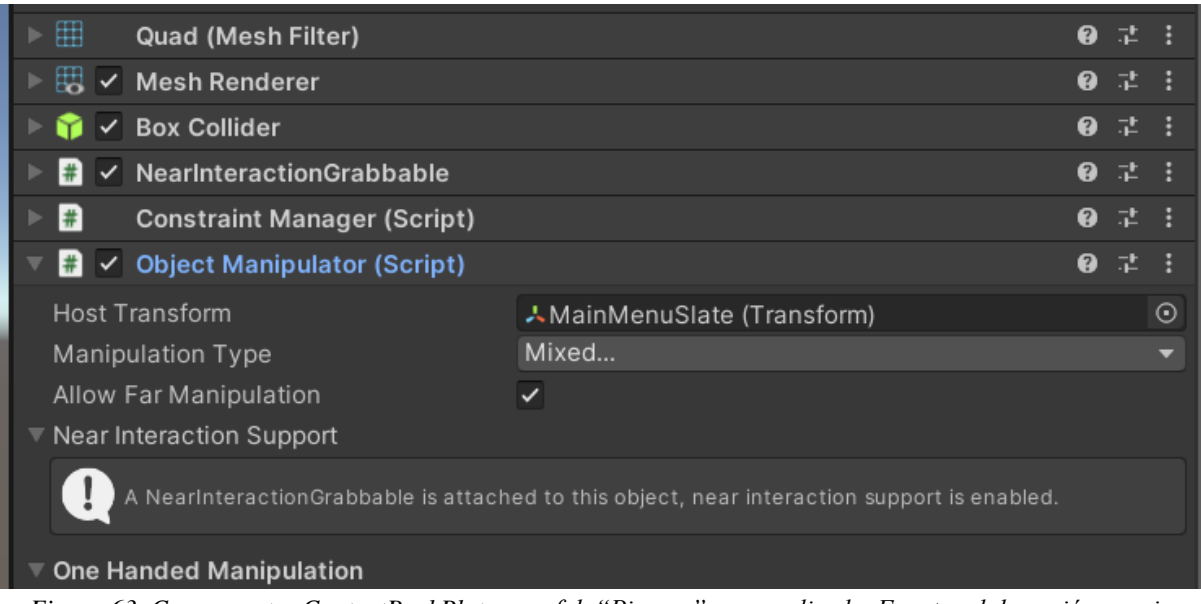

*Figura 63. Componentes ContentBackPlate - prefab "Pizarra" personalizado. Fuente: elaboración propia*

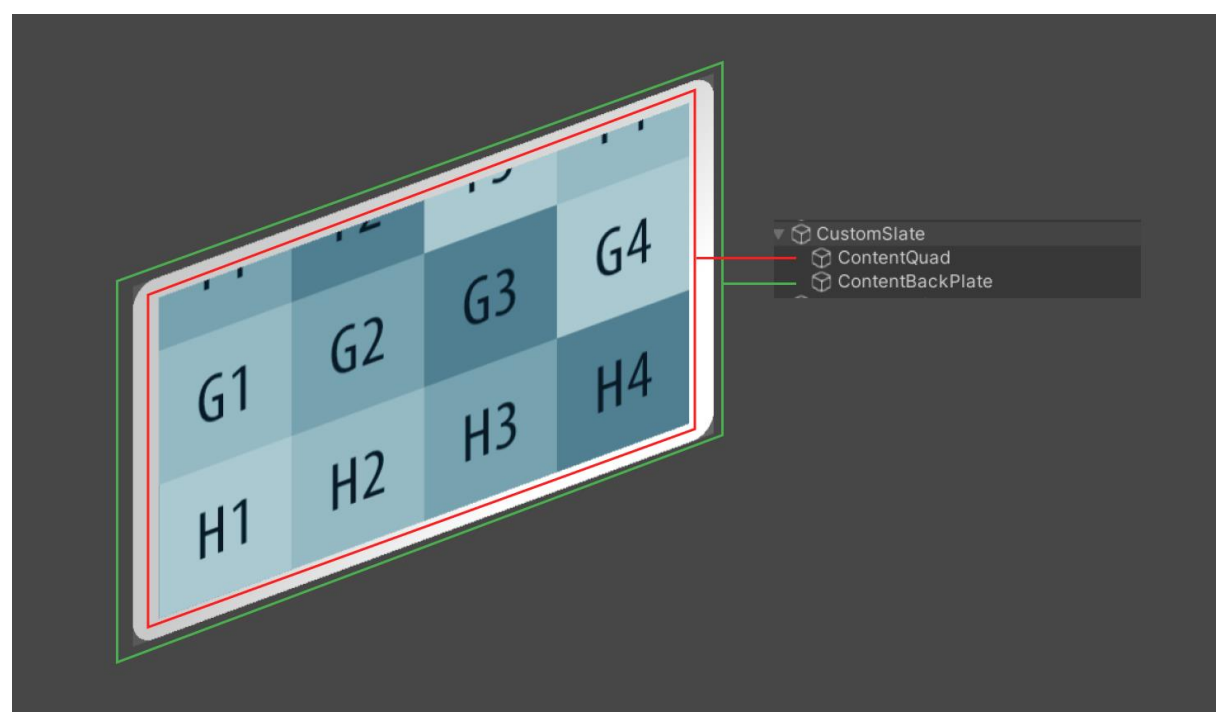

*Figura 64. Prefab "Pizarra/Slate" personalizado - Fuente: Elaboración propia*

**Fuentes de datos de estructuras y cuestionarios**: Dada la naturaleza de la solución, se requería la posibilidad de editar los datos de estructuras y cuestionarios en la aplicación web, y que a su vez estos se vieran reflejados en la aplicación de realidad aumentada. La primera alternativa que se implementa para solventar esta necesidad es consumir la API REST, para ello se usó el paquete UnityWebRequest. Sin embargo, esta solución por sí sola no es suficiente, ya que, en caso de perder conectividad a internet, los datos no serían cargados, por tanto, se implementó el almacenamiento de los datos actualizados en formato JSON en cada llamado exitoso a las API's, de modo que al no tener conectividad se contará con los últimos datos actualizados.

Lo anteriormente descrito, parece ser una solución adecuada, peor se detectó que esto hace a la app dependiente a tener como mínimo conexión a internet en su primer lanzamiento para almacenar los datos requeridos, por esta razón, se implementó una tercera fuente de datos: un archivo JSON con los datos predeterminados en el último release de la app.

El llamado a las fuentes se realiza en el siguiente orden:

- 1. Archivo JSON por defecto
- 2. Archivo JSON almacenado tras respuesta oportuna de la API
- 3. Datos de respuesta de la API

En la Figura 65 se detalla el flujo de obtención de datos por medio de las diferentes fuentes

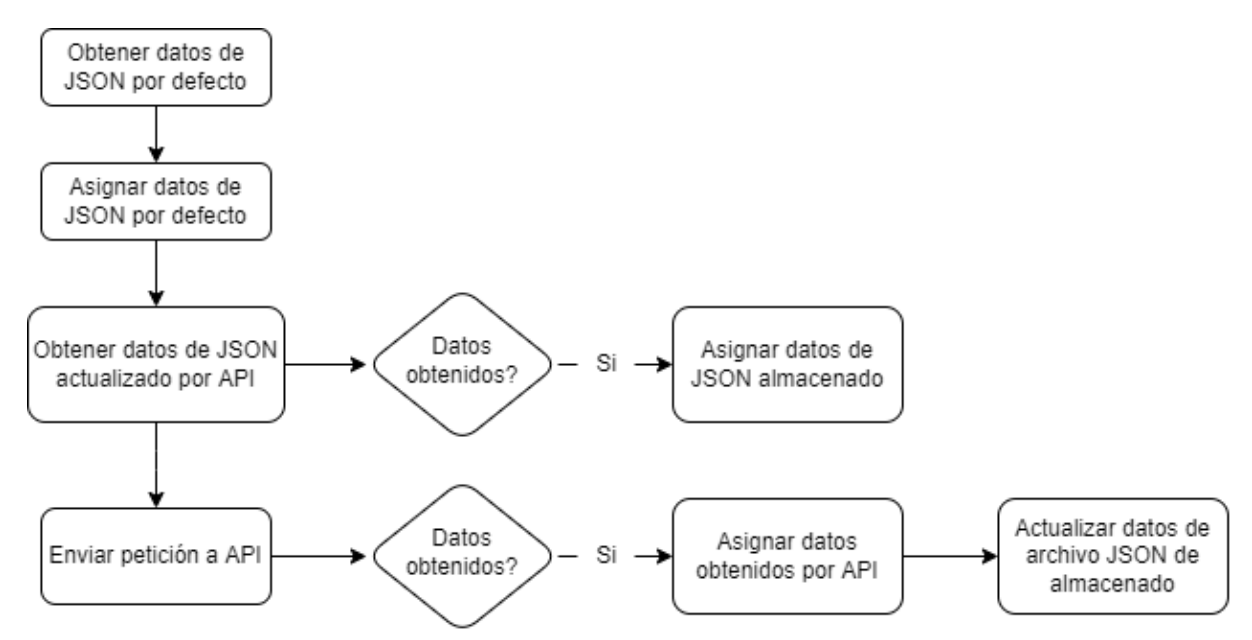

*Figura 65. Flujo de obtención de datos aplicación Holovision - HoloLens 2*

**Importación de modelos 3D**: Una vez exportados los modelos de Blender en formato FBX con su carpeta de texturas, el procedimiento consistió en acceder al folder del proyecto de Unity donde se desea almacenar el modelo y pegarlo en esta ubicación; a continuación, en Unity se visualizará la información de los materiales asociados al modelo, que por defecto serán de tipo "Standard". Sin embargo, para obtener los mejores resultados de renderización fue necesario convertir todos los materiales a tipo "Mixed Reality Toolkit/Standard"; para ellos se extrajeron estos, en un folder llamado Materials en la misma ubicación, posteriormente, se seleccionaron todos y en el tipo de material se cambió "Standard" por "Mixed Reality Toolkit/Standard". Luego de ello se configuró en el modelo la propiedad "Location" a "Use External Materials" y la propiedad "Naming"a "From Model's Material" para sincronizarlos, como se ve en la Figura 66.

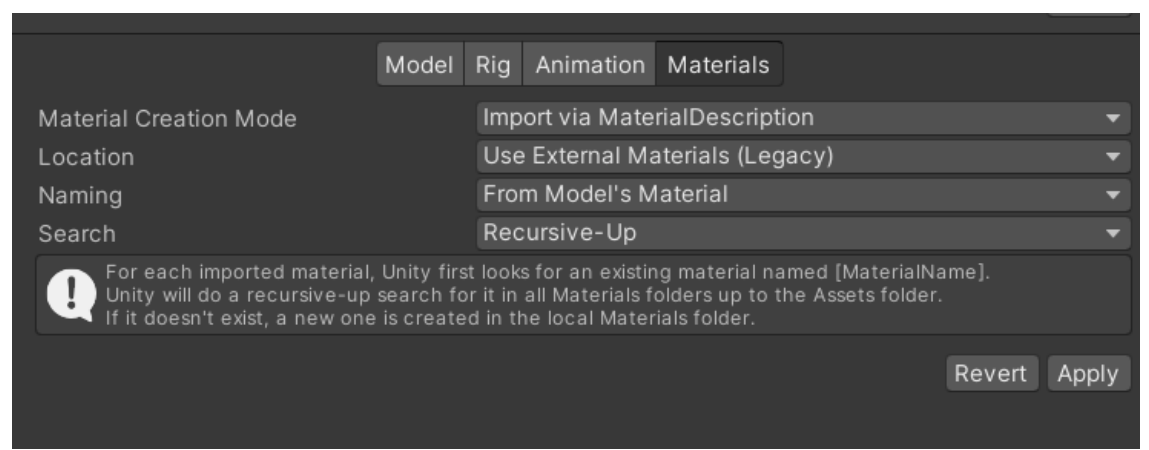

*Figura 66. Configuración de importación de materiales externos para Modelo 3D*

En cuanto a los materiales con transparencia, se configuró el "Rendering Mode" a "Transparent" para que se adapte su transparencia de acuerdo con el color elegido y su valor alfa, es importante destacar que si se desea apreciar un efecto adecuado de transparencia se deben seleccionar colores oscuros, los cuales darán mejores resultados que los claros debido a la tecnología de proyección de Hololens 2. Como un ejemplo se puede ver el material "Córnea" cuyo color RGBA es 41, 31, 31, 165.

En la Figura 67 se observa a la izquierda la visualización del modelo con materiales "Standard" y a la derecha con materiales "Mixed Reality Toolkit/Standard" y configuración de materiales con transparencia.

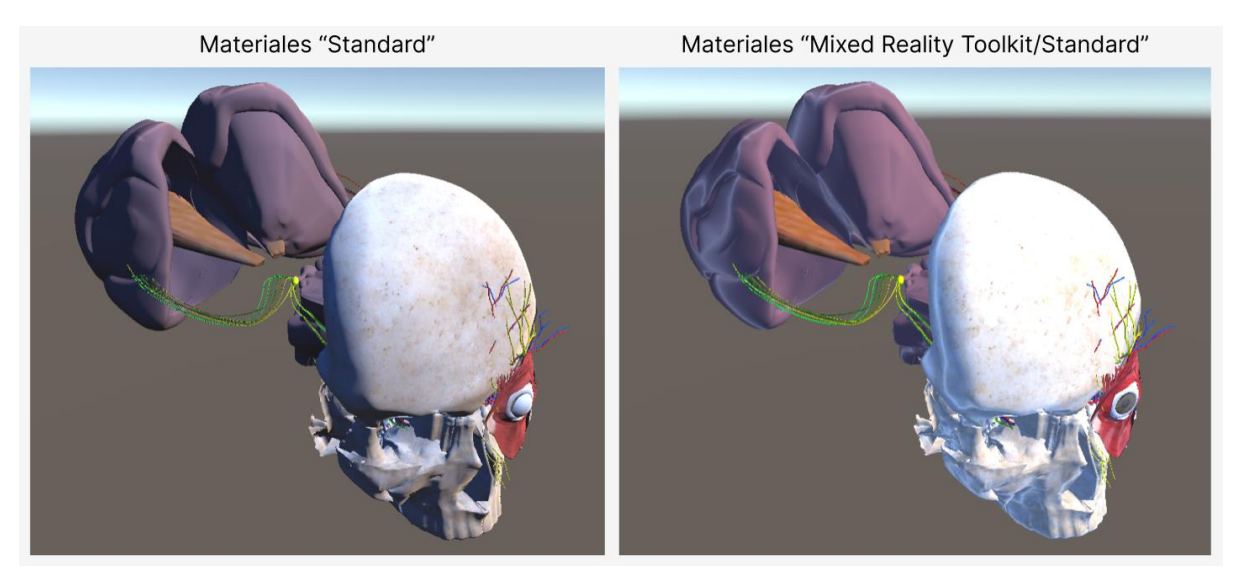

*Figura 67. Comparativa Materiales "Standard" y "Mixed Reality Toolkit/Standard"*

**Transformación de los modelos con interacción del usuario**: MRTK cuenta con dos implementaciones principales de manipulación de elementos, a continuación, se describe la forma en que funciona cada uno de ellos, y el modo de empleo de las mismas en la aplicación Holovision.

a) Bounds Control: permite la manipulación del elemento con control de límites en forma de cubo que se presenta alrededor del mismo, con retroalimentación visual que reaccionan a las entradas del usuario [Control de límites - MRTK 2 | Documentos de Microsoft] [71], como se aprecia en la Figura 68. La implementación de Bounds Control resultó apropiada para manipular el modelo 3D en conjunto, con todas las estructuras agrupadas, dado que, al manipularlos como grupo, se mostrará una sola caja alrededor de ellos y el usuario tendrá una guía de proporciones.

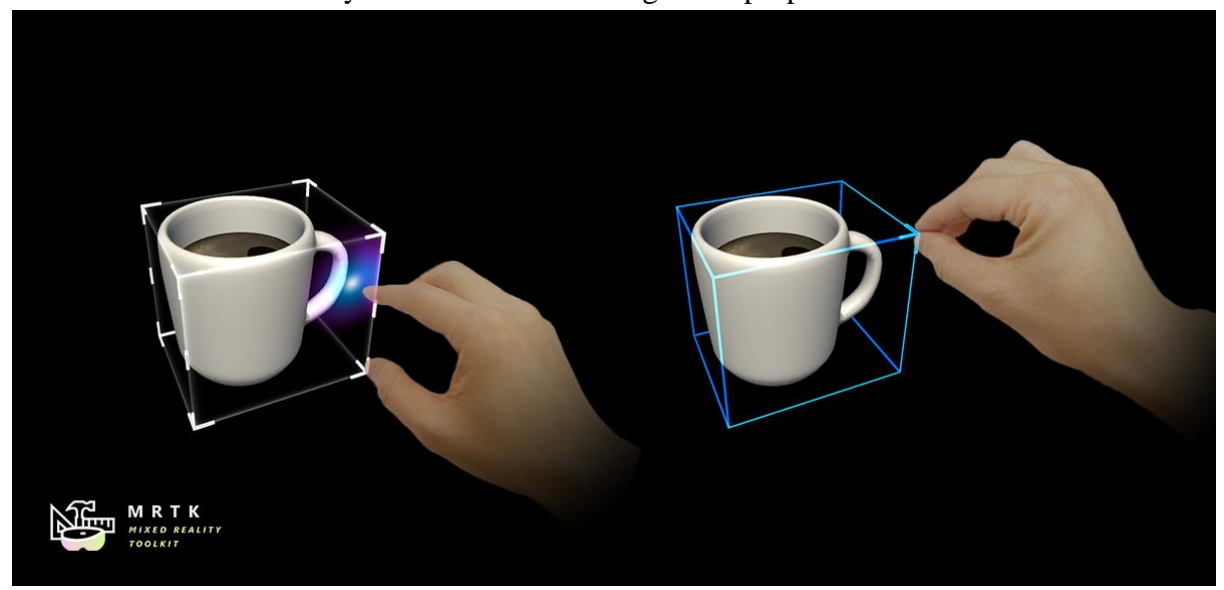

*Figura 68. Bounds Control, modo de visualización HoloLens 2. Fuente: Bounds control - MRTK 2 | Microsoft Docs [71]*

b) Object Manipulator: Permite la manipulación de escala, rotación y posición de elementos a una o dos manos, este se distingue del Bounds control dado que no cuenta con ayudas visuales diferentes a la generada por la colisión entre el Raycast y el Collider del objeto [Manipulador de objetos - MRTK 2 | Documentos de Microsoft] [72]. La implementación de este componente resultó apropiada para convertir cada una de las estructuras en elementos manipulables de lejos, así como de cerca.

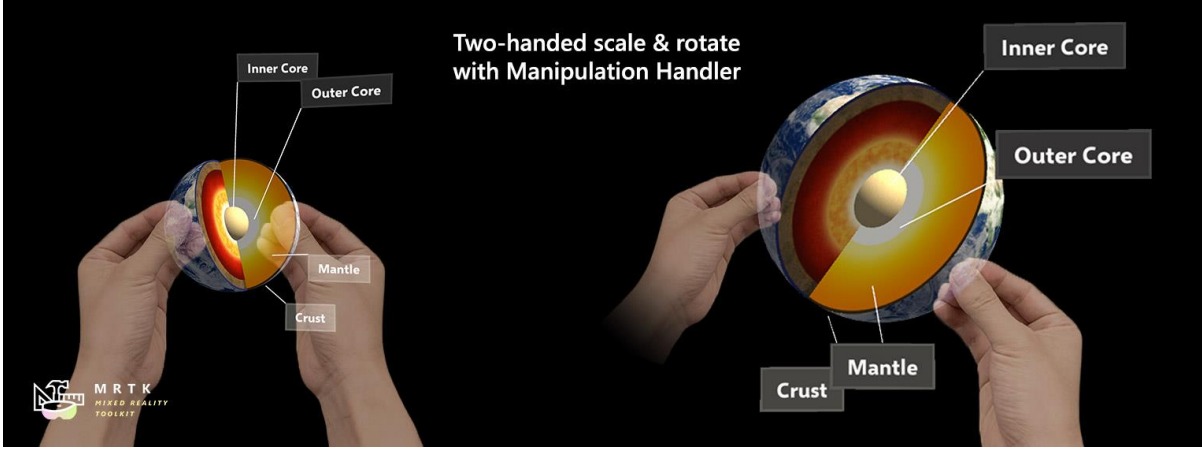

*Figura 69. Object manipulator, interacción cercana a dos manos Fuente: Manipulador de objetos - MRTK 2 | Documentos de Microsoft [72]*

## **4.3.2 Aplicación de realidad mixta**

Con base en las historias de usuario y los detalles descritos previamente con respecto a las herramientas para la realidad mixta y la arquitectura de la solución, se desarrollaron las aplicaciones correspondientes, de las cuales se describe su funcionalidad y detalle de asociación con los recursos descritos anteriormente.

Menú inicial: Como respuesta a HU1.0 y HU1.1 se desarrollaron la escena principal que cuenta con el layout que permite navegar hacia los modos de la aplicación con botones posicionados en el prefab slate customizado para la aplicación. En la Figura 70 se puede apreciar el detalle.

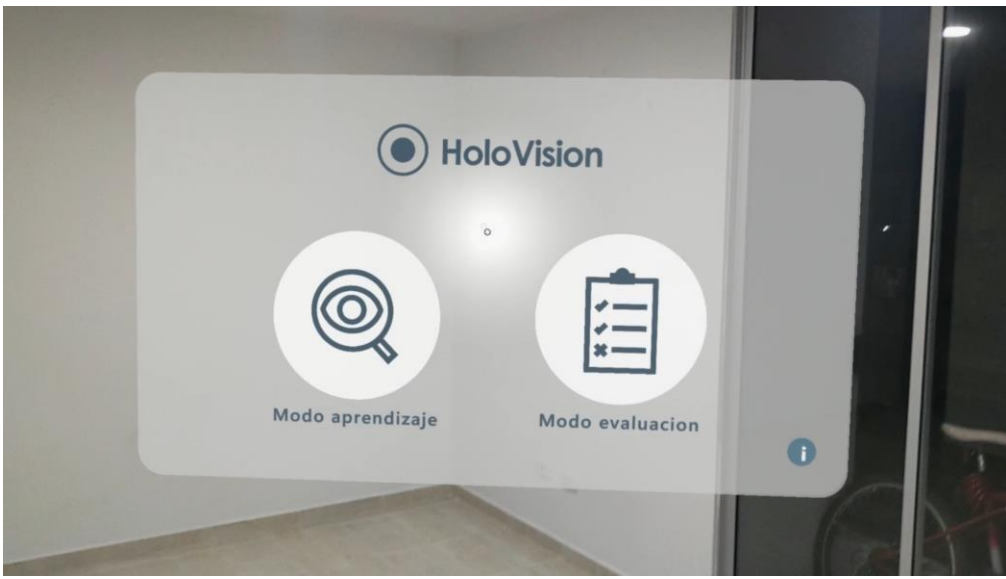

*Figura 70. Menú inicial - Aplicación Holovision*

**Modo de aprendizaje**: Dando cumplimiento a la HU 2.0.0, se aprecia en la Figura 71, la implementación de las interacciones correspondientes para cumplir los requerimientos de la historia nombrada, es posible apreciar el detalle del modelo 3D con el comportamiento generado por el script de MRTK, Bounds Control. Así mismo los botones de confirmación y otros elementos complementarios. En la Figura 72 se aprecia el modelo del órgano de la visión, con las características de transformación, después de su confirmación.

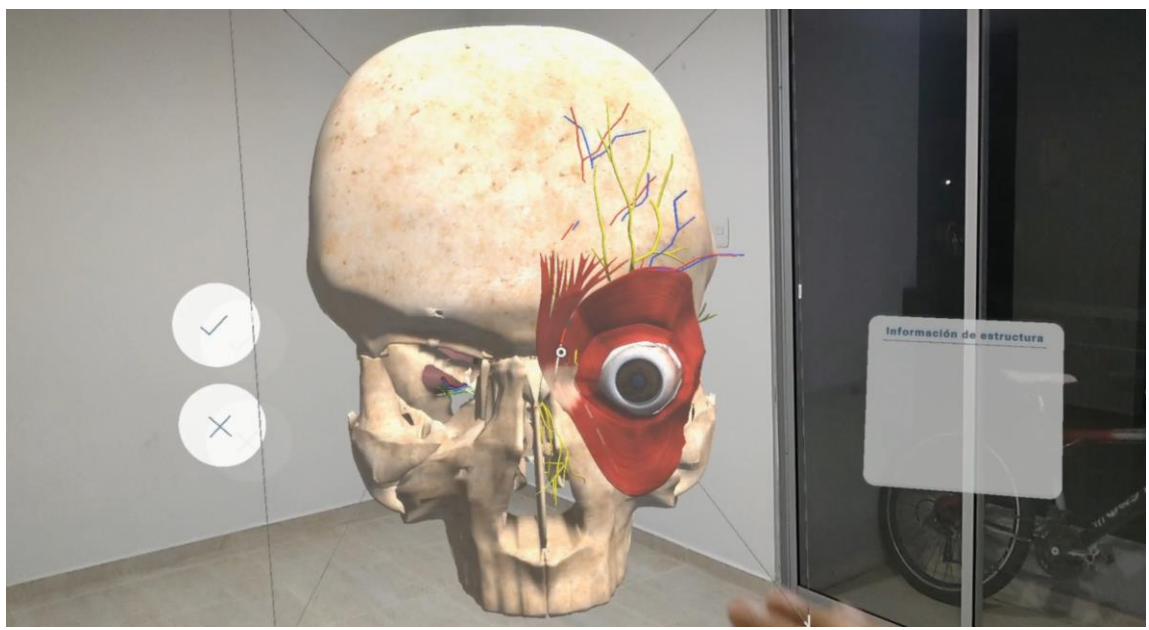

*Figura 71. Inicio de transformación del modelo del órgano de la visión*

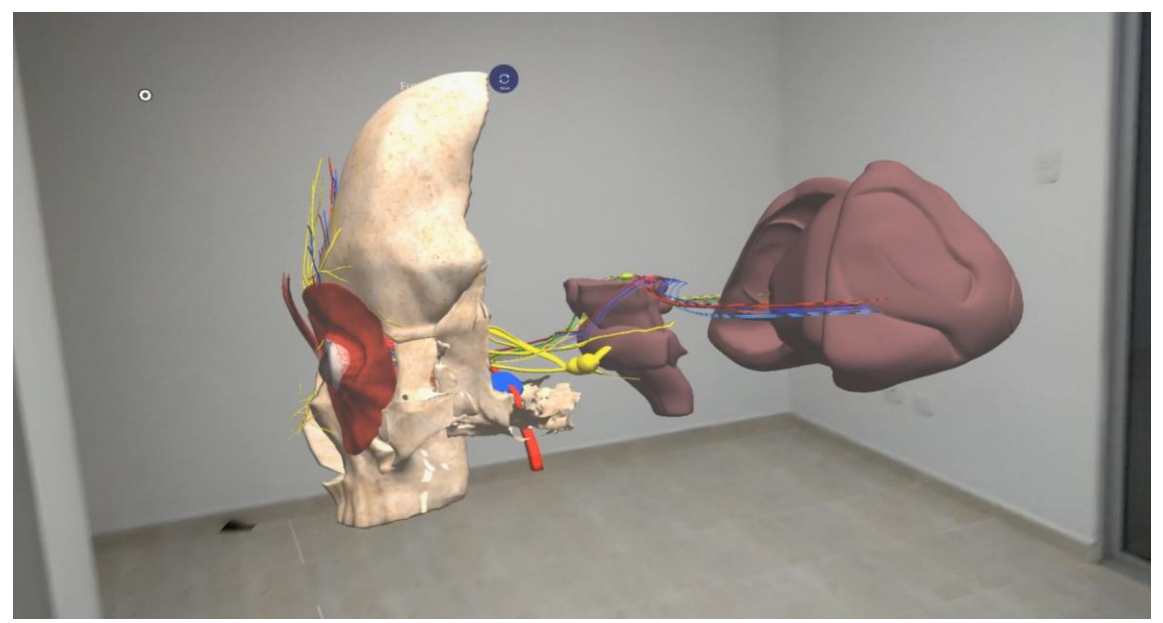

*Figura 72. Fin de transformación del modelo del órgano de la visión*

A continuación, en la Figura 73, se aprecia el cumplimiento de la HU2.1.0 y HU2.2.2, en las que se detallan las interacciones asociadas a cada una de las estructuras, con el fin de permitir su manipulación individual a una y dos manos, así como el detalle de la estructura seleccionada en el tablero posicionado por el usuario. A modo de ejemplo, se manipula la posición, rotación y tamaño del hueso frontal. Adicionalmente, se visualiza cumplimiento de parte de la HU2.1.1, relacionada con las siluetas, sin embargo, en la Figura 74 se aprecia con mayor detalle el leve impedimento visual generado con las siluetas cuando se intenta ver estructuras internas, de modo que con la implementación del switch de las mismas se solventa dicho problema (Ver Figura 75).

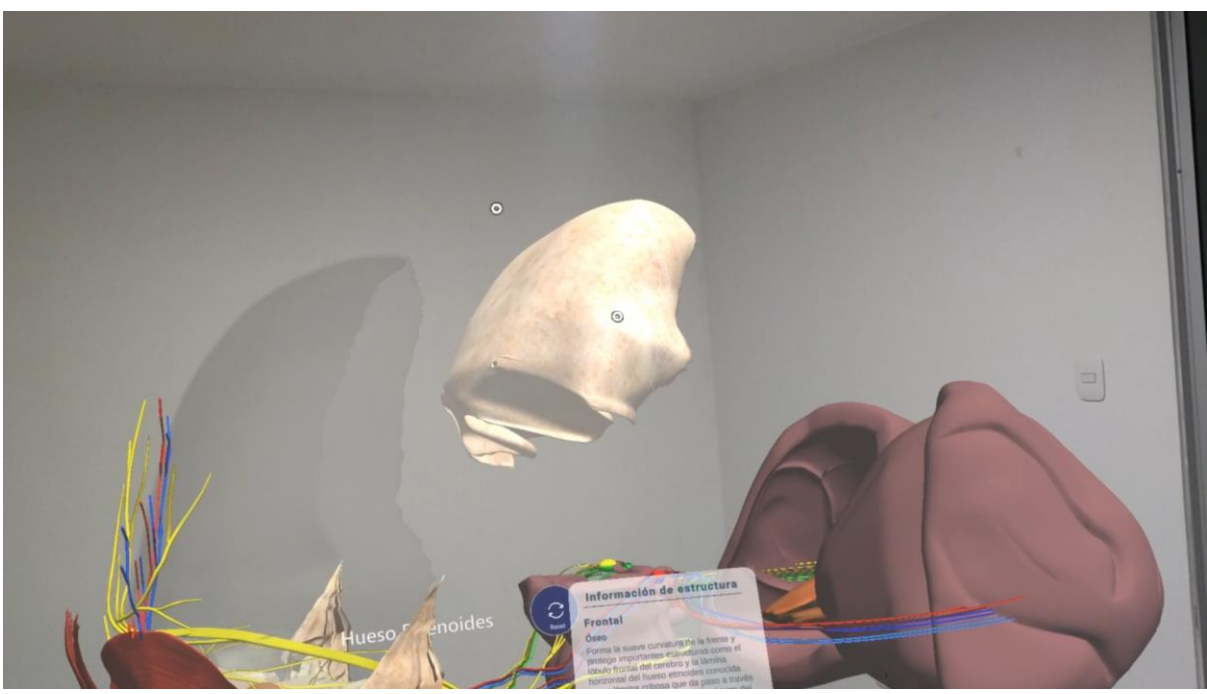

*Figura 73. Manipulación del hueso frontal en aplicación de realidad mixta*

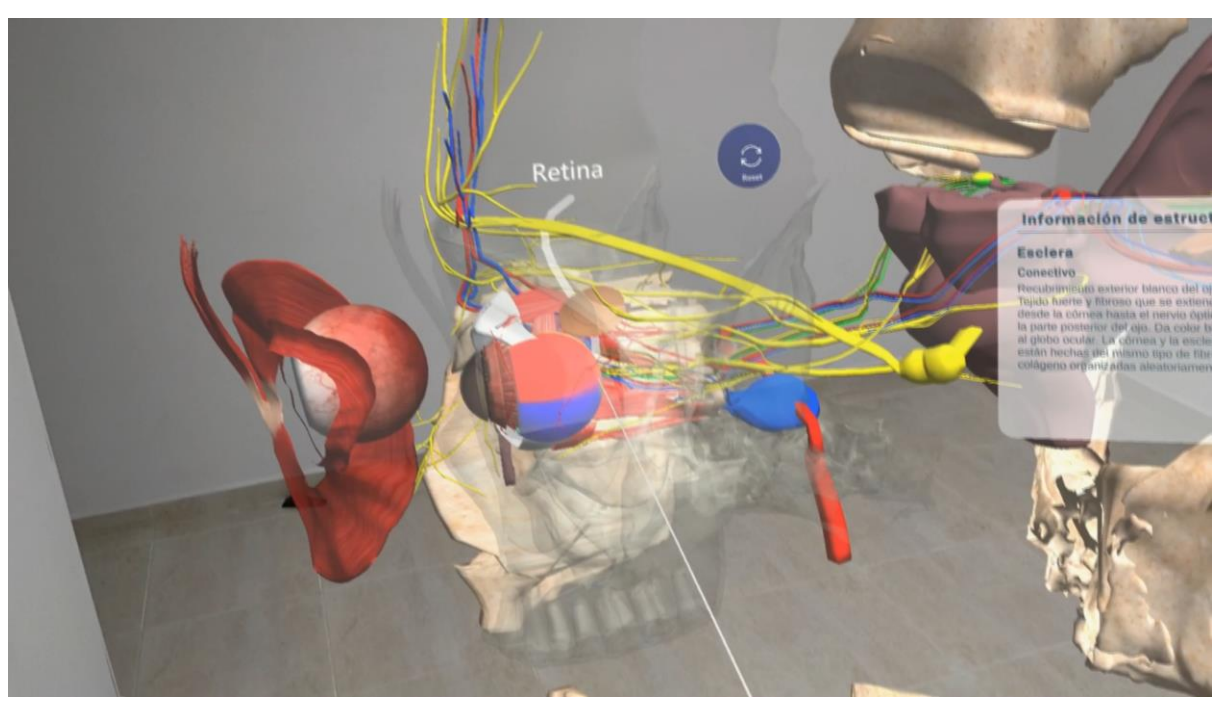

*Figura 74. Impedimento visual de las siluetas sobre estructuras internas del órgano de la visión*

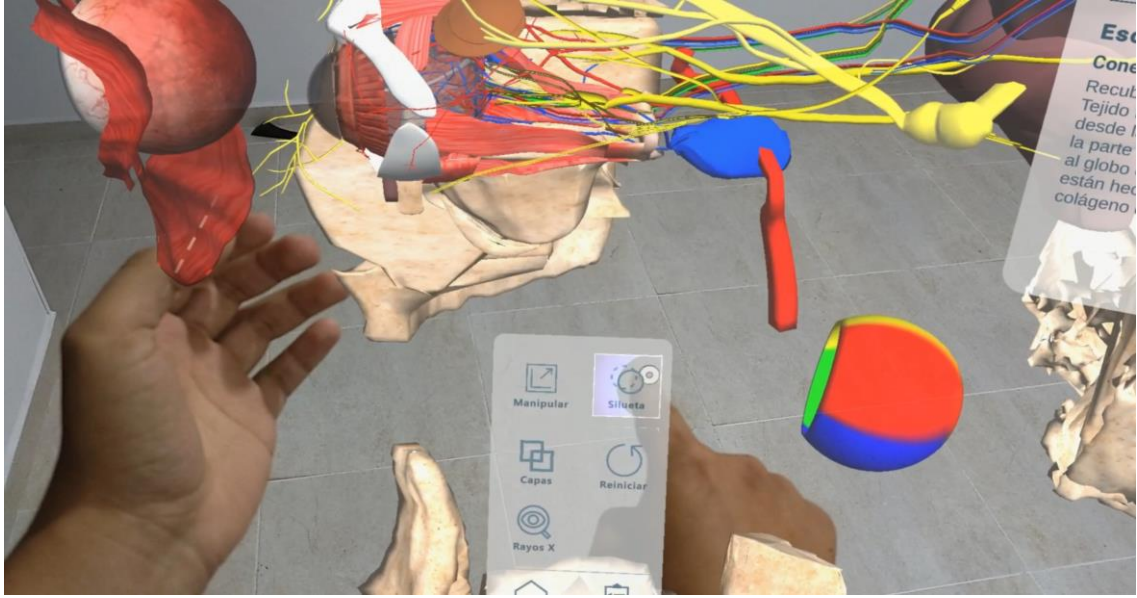

*Figura 75. Des habilitación de siluetas desde Hand Menú*

Con respecto a la HU2.1.3, se ejecutó a cabalidad, la primera, permitiendo al interesado navegar a la vista de sistemas de estructuras disponibles y permitiendo habilitar o deshabilitar de acuerdo con los switches presionados por el usuario.

En la Figura 76 se visualiza la deshabilitación del sistema óseo, el efecto sobre el modelo y los estados de los switches. Además, se puede evidenciar el cumplimiento de la HU2.1.5, al realizar una comparación de la Figura 76, donde se encuentran varias estructuras desorganizadas, y luego de presionar el botón "Reiniciar" se ve la distribución de la Figura 75, donde se aprecia que las estructuras poseen sus propiedades de transformación iniciales.

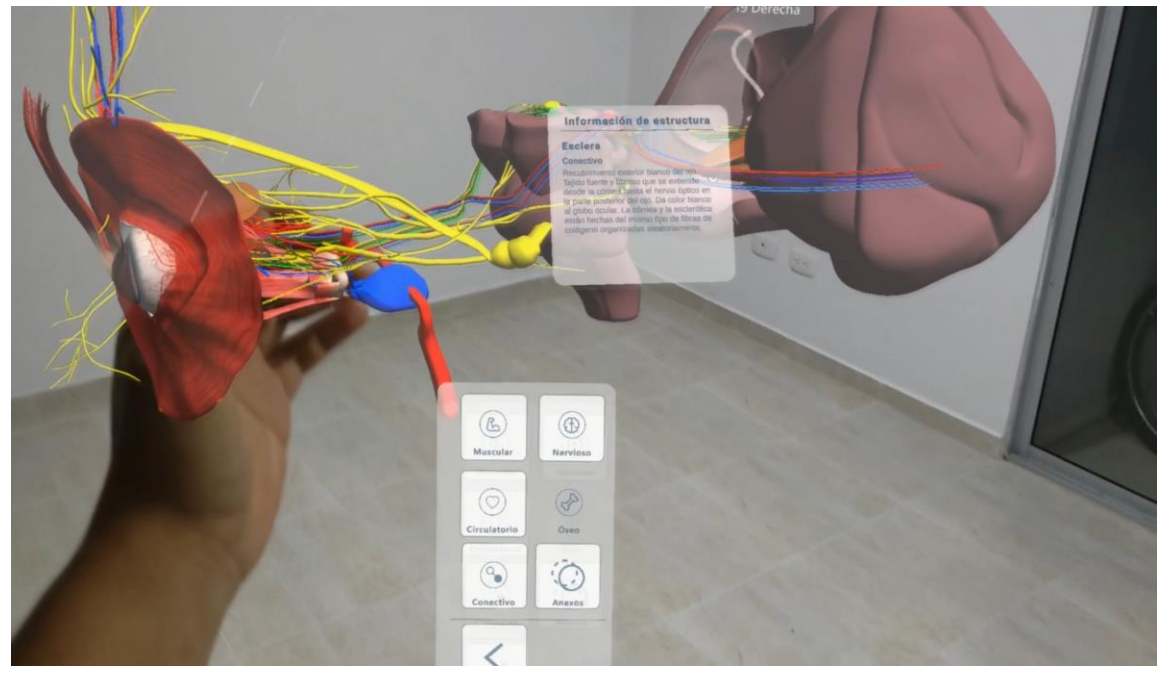

*Figura 76. Deshabilitación del sistema óseo*

Finalmente, para dar cumplimiento a la HU2.1.4, que tiene como requerimiento principal "brindar al usuario la posibilidad de hacer cortes para visualizar a mayor detalle el órgano de la visión", se implementó el botón en el Hand Menú que permite habilitar y deshabilitar esta funcionalidad, así como las demás interacciones que hacen posible su funcionamiento, el detalle del cumplimiento de los cortes tomográficos se puede ver en la Figura 77.

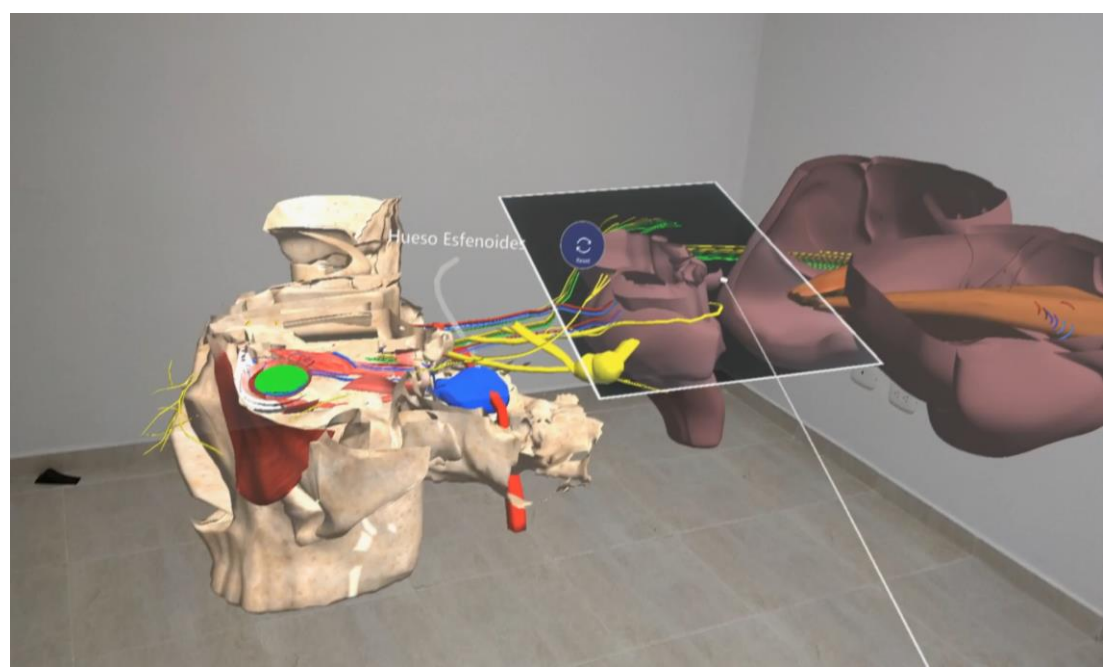

*Figura 77. Rayos X en aplicación de realidad mixta*

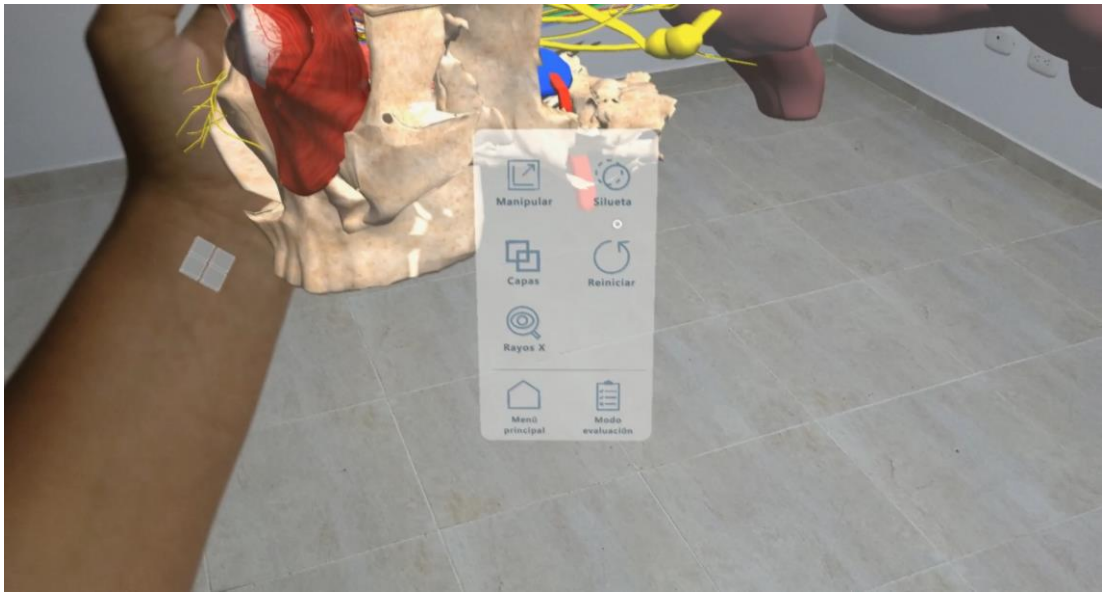

*Figura 78. El botón en el Hand Menú*

**Modo evaluación**: El modo de evaluación tiene como objetivo brindar a los usuarios, cuestionarios asociados al órgano de la visión, con preguntas de selección múltiple con única respuesta. La vista inicial del mismo, se aprecia en la Figura 79, basada en la HU3.0 HU3.1.0, donde abordan los requerimientos de visualización del modelo y la pizarra de cuestionarios con su respectiva paginación.

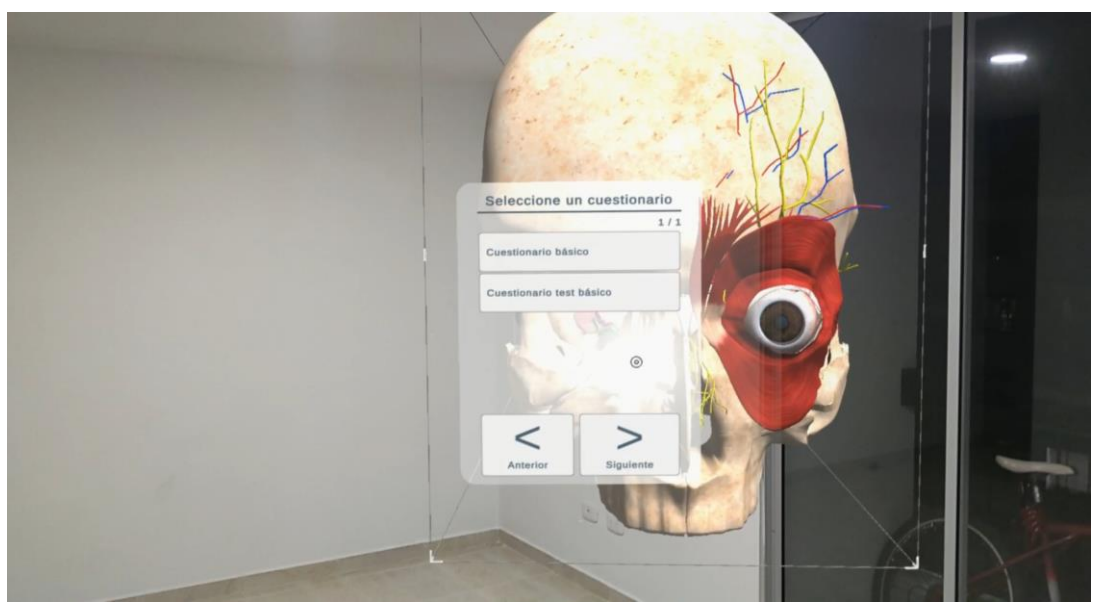

*Figura 79. Visualización inicial modo aprendizaje*

Una vez se ha seleccionado el cuestionario a resolver, se procede a observar las interacciones asociadas a la HU3.2.0, donde se especifica el comportamiento visual, así como los eventos entre el modelo y la pizarra en cada una de las preguntas. Uno de los ítems a resaltar es la transparencia de las estructuras mientras que la estructura asociada a la pregunta se mantiene con su visualización original. En la Figura 80 es posible apreciar por ejemplo cómo en la pregunta asociada a la córnea, se conserva como inicialmente y las demás estructuras se adaptan visualmente tal como lo describe la historia de usuario.

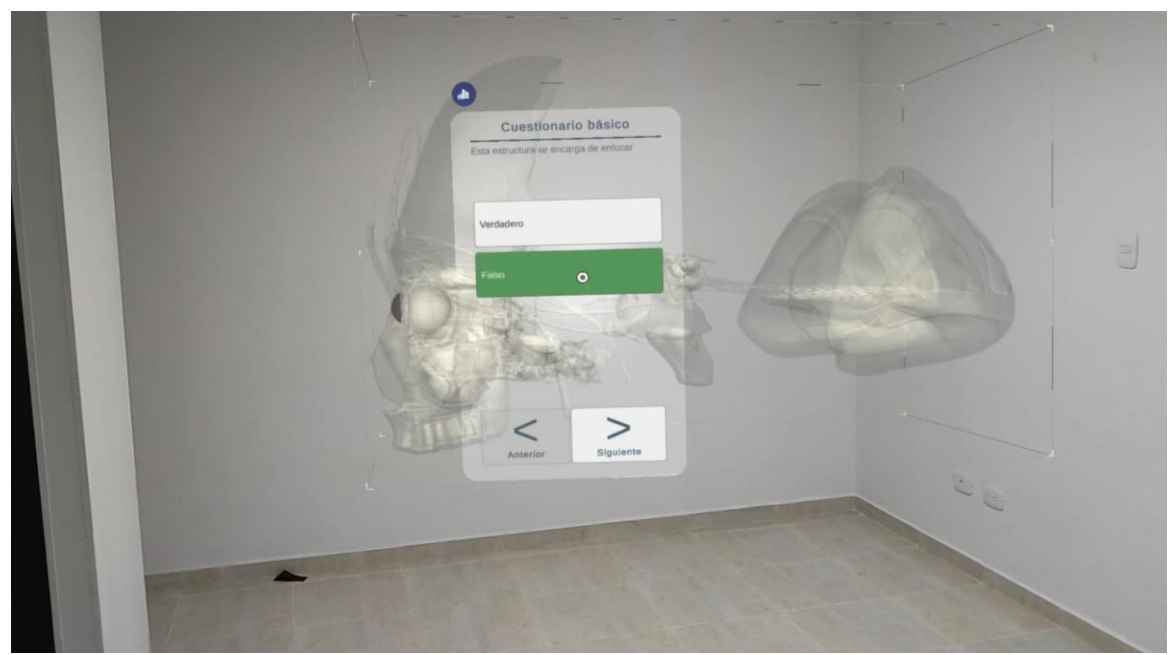

*Figura 80. Pregunta asociada a la córnea*

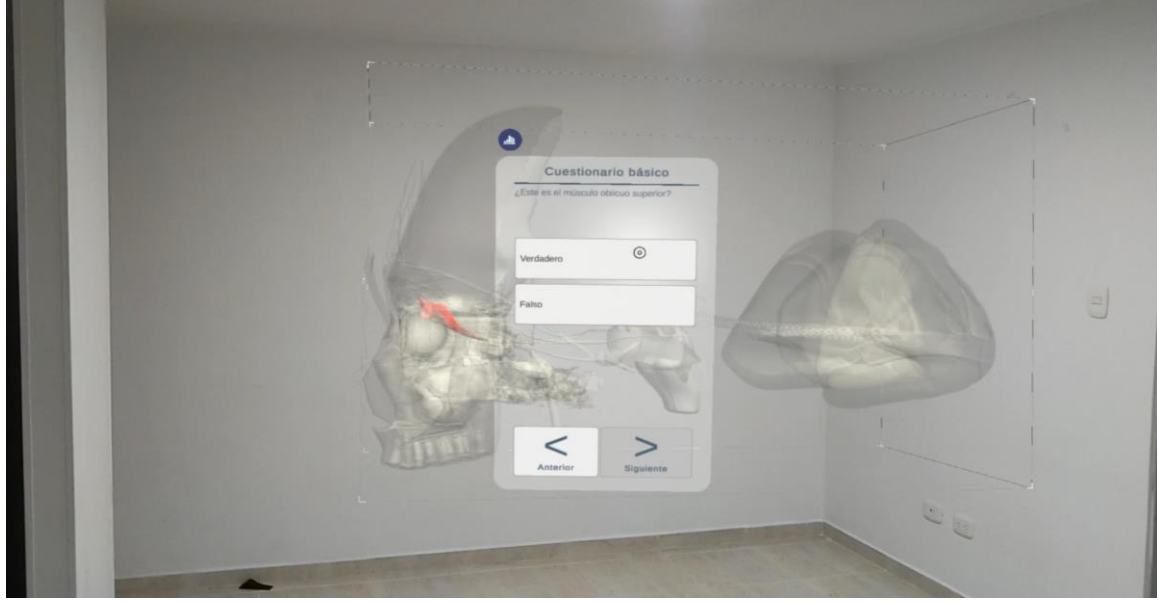

*Figura 81. Pregunta asociada al músculo oblicuo superior*

Una vez se han completado todas las preguntas del cuestionario, se procede a visualizar lo descrito en la HU3.2.0, donde da el detalle de los íconos y textos a mostrar en cada uno de ellos de acuerdo con los rangos definidos para los porcentajes de respuestas correctas con respecto al total.

A continuación, en la Figura 82, Figura 83 y Figura 84 es posible apreciar el cumplimiento de la historia anteriormente comentada.

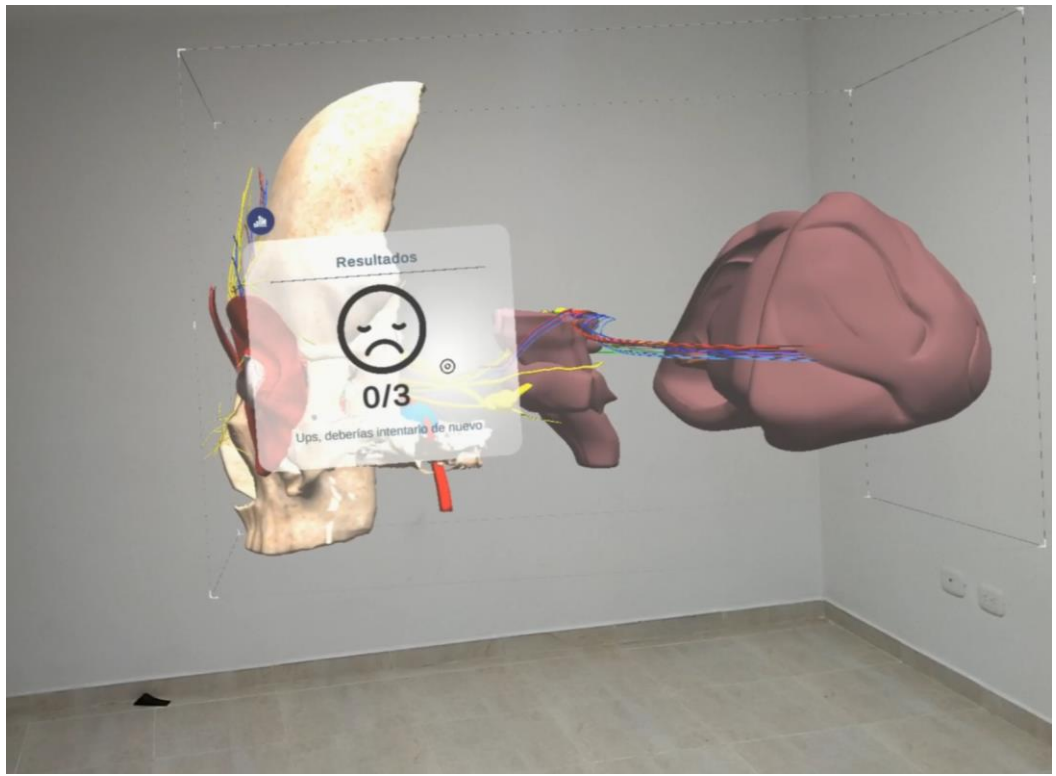

*Figura 82. Resultado cuestionario: 0% a 59% de respuestas correctas*

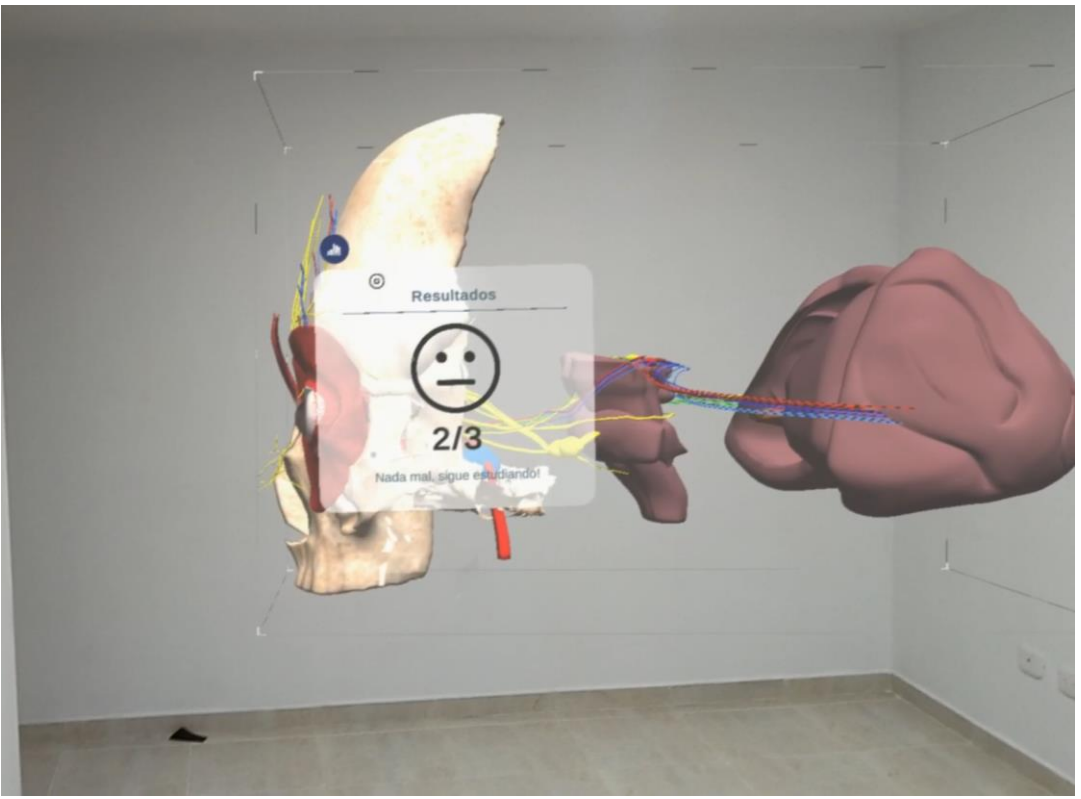

*Figura 83. Resultado cuestionario: 60% a 79% de respuestas correctas*

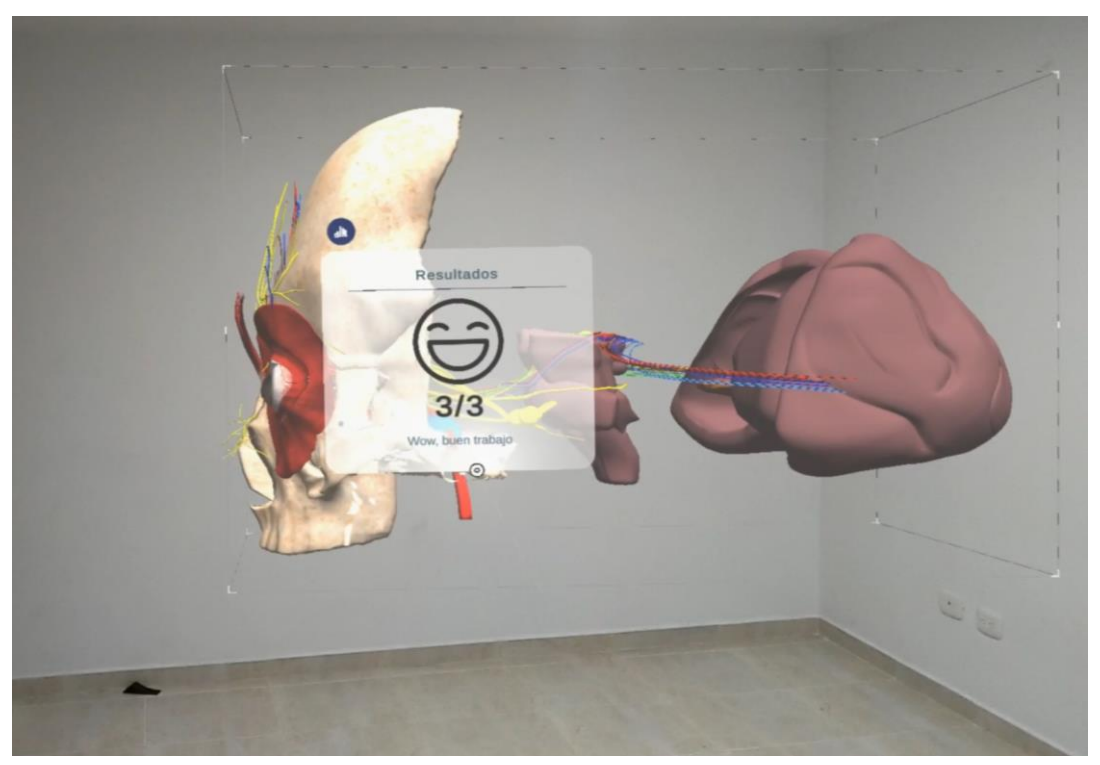

*Figura 84. Resultados cuestionario: 80 - 100% de respuestas correctas*

### **4.4 Recolección y planteamiento de datos.**

Un aspecto importante, luego del diseño e implementación de la aplicación propuesta en el presente proyecto, es evaluar la satisfacción del producto final, con el fin de encontrar errores y mejorar la experiencia de los usuarios en su manejo, para esta valoración se usó la escala de Likert, el cual es un método de investigación de campo que permite medir, por medio de una encuesta sencilla, dichos parámetros.

Esta escala fue diseñada por el psicólogo Rensis Likert, la cual es muy usada en muchos campos, desde las ciencias sociales hasta el mercadeo. Su principal objetivo es que mediante preguntas concretas del tipo selección múltiple, se generen datos sencillos para luego ser dilucidados por métodos estadísticos. Para el presente proyecto, se creó una encuesta para estudiantes y se escogieron siete opciones de respuesta, que son los siguientes:

- Totalmente en desacuerdo
- Bastante en desacuerdo
- En desacuerdo
- Neutral
- De acuerdo
- Bastante de acuerdo
- Totalmente de acuerdo

En el Anexo 1. Evaluación Experiencia HoloLens Estudiantes (pág. 124), se encuentra la encuesta aplicada a los estudiantes.

### **4.5 Análisis de resultados.**

Para el análisis de los resultados obtenidos, se usaron la técnica de análisis de varianza ANOVA y el modelo de adaptación de tecnología TAM, los cuales se describen a continuación:

La técnica de análisis de varianza ANOVA, también conocida como análisis factorial y desarrollada por Fisher en 1930, es la principal herramienta para estudiar el efecto de uno o más factores (cada factor tiene dos o más variables o múltiples niveles) para significar una variable continua. Por lo tanto, es la prueba estadística que se utiliza cuando se desea comparar las medias de dos o más grupos. Esta técnica también se puede generalizar para estudiar los efectos potenciales de los factores sobre la varianza de una variable [73]

El Modelo de Aceptación de Tecnología TAM, es una teoría extraída de campos como la psicología social que determina el nivel de aceptación en la sociedad ante la aparición de nuevas tecnologías. Existe un precedente directo en la teoría de la acción racional de Martin Fishbein, que desarrolló el problema en 1975. Cuando las personas actúan racionalmente, se necesita un análisis de investigación de estos comportamientos. Este modelo parte del supuesto de que, a través del análisis, podemos concluir si una sociedad es más proclive a integrar

novedades o, por el contrario, si es una sociedad conservadora. Por lo tanto, es una herramienta que ayuda a entender las expectativas de la sociedad sobre lo que trae la tecnología [74].

Uno de los modelos más utilizados para la explicación del uso de la tecnología es el Modelo de Aceptación de Tecnología (TAM) propuesto por de Fred Davis [75]. La aplicación del modelo TAM mediante pruebas de aceptación del usuario implica demostrar los prototipos del sistema a los usuarios potenciales y medir su motivación para usar dichas tecnologías. Dicha prueba de aceptación del usuario proporciona información útil sobre la probabilidad relativa de éxito de los sistemas propuestos al principio de su desarrollo, donde dicha información tiene mayor valor.

Según el modelo original, la actitud del usuario influye directamente en el uso de un nuevo sistema de información, cuyo objetivo es medir la aceptación por parte del usuario del sistema. Esta actitud hacia el uso viene determinada por otras dos variables: la utilidad percibida y la facilidad de uso percibida. La facilidad de uso percibida, además de su efecto sobre la actitud, también tiene un efecto directo sobre la utilidad percibida. Las relaciones entre TAMconstrucciones se muestran en la Figura 85.

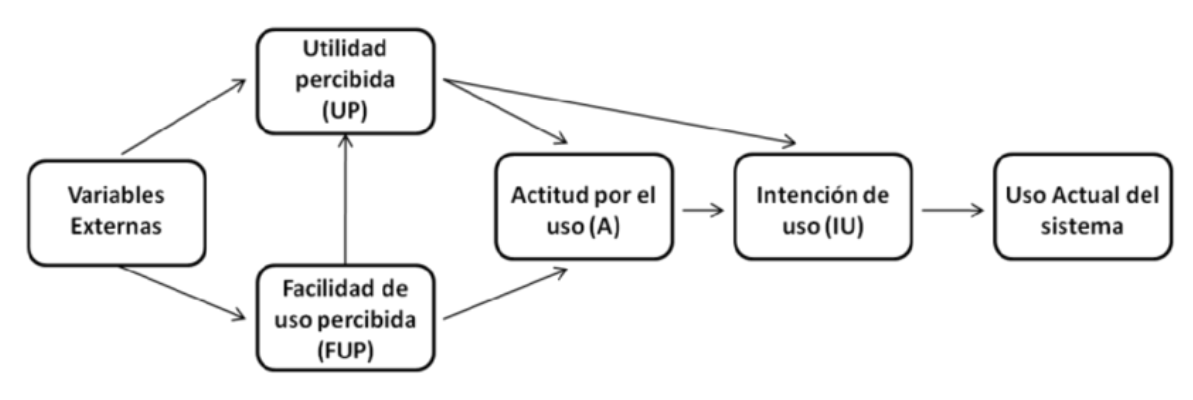

*Figura 85. Modelo TAM original. Fuente: Fred Davis (1986)*

Las correlaciones entre los elementos antes mencionados y su papel en la explicación del comportamiento han sido confirmadas en varios estudios adicionales llevados a cabo en diferentes muestras y en diferentes entornos. Por ejemplo, se ha realizado un metaanálisis enumerando solo aplicaciones educativas, que evalúan sistemas, entornos o tecnologías y herramientas de aprendizaje electrónico, llegando a la conclusión de que el modelo TAM es la herramienta más utilizada para el análisis de aceptación de tecnología y la que presenta los resultados más consistentes [76].

El modelo TAM ha sido aplicado satisfactoriamente para evaluar aplicaciones educativas basadas en realidad aumentada y realidad virtual, tal como se muestra por B. Fernández, en el que los resultados alcanzados revelan el alto grado de aceptación que provocan estas tecnologías en la Educación Primaria, indicando que hay que prestar especial interés al diseño de las interfaces de usuario, puesto que influye en el uso y aceptación de las tecnologías [77].

También se han realizado trabajos similares que estudian la viabilidad del modelo TAM respecto a la Realidad Aumentada (RA) utilizando las ecuaciones estructurales (SEM) en la Universidad de Sevilla, en la que se efectuó una investigación con 274 alumnos de Primaria que trabajaron con objetos de RA elaborados para el estudio y se demostró la eficacia del modelo, las posibilidades que ofrece la metodología de las ecuaciones estructurales SEM, y se validó el análisis del TAM hacia la RA [78].

Se han realizado también estudios que implementan el modelo TAM para analizar el nivel de aceptación hacia el uso de tecnologías de Realidad Aumentada en alumnos del Máster Universitario Tecnología, Aprendizaje y Educación que la Universidad del País Vasco. Los resultados obtenidos muestran una alta aceptación, destacando que el diseño de los objetos educativos enriquecidos con RA está ligado con la actitud y la intención de uso futuro de los usuarios. Lo que conlleva la necesidad de reflexionar en relación a diseños adecuados a los contextos educativos en los que se implanta esta tecnología [79].

## **4.5.1 Definición De Variables De Estudio**

De acuerdo con el trabajo realizado por Davis y sus colegas [75], al usar el TAM es importante tener en cuenta los factores externos que influyen en la utilidad percibida y la facilidad de uso percibida. Incluyendo estos factores en el estudio se obtiene información adicional sobre la aceptación de la tecnología, además de correlaciones generales. Además, con su implementación, se aumenta la capacidad explicativa.

Para la presente investigación se propuso un modelo TAM para comprobar principalmente la aceptación del uso de la realidad mixta para el estudio del órgano de la visión, evaluando los efectos que generan sobre esta aceptación la facilidad de uso percibida, la utilidad percibida, la actitud hacia el uso y los conocimientos de morfología y anatomía del usuario. Esto se hace mediante cinco núcleos de análisis que se definen a continuación:

**Uso de realidad mixta (URM):** Se refiere al uso directo de un individuo de la aplicación desarrollada en el contexto de su trabajo o estudio. Este uso debe corresponder a un patrón periódico de interacciones con la aplicación que buscan que el usuario tenga un mejoramiento en el proceso de aprendizaje del órgano de la visión, lo que refleja que la tecnología cumple con su propósito y es aceptada de forma satisfactoria.

**Facilidad de uso percibida (FUP):** Hace referencia a la capacidad de la aplicación de ser utilizada de forma rápida e intuitiva sin necesidad de que el usuario invierta mucho tiempo y esfuerzo capacitándose para su uso.

**Utilidad percibida (UTP):** Se refiere a la capacidad de la aplicación de complementar el proceso de estudio y aprendizaje mediante herramientas y complementos que sean pertinentes y que agreguen un valor significativo a la experiencia de uso, generando que el usuario perciba que al usar la aplicación su rendimiento en sus labores aumentará.

**Actitud hacia el uso (ACU):** Se refiere a la expectativa y satisfacción generada en el usuario al hacer uso de la aplicación, es un factor psicológico que incentiva al usuario a utilizar la aplicación por el beneficio que representa.

**Conocimientos de Morfología y Anatomía (CMA):** Se refiere al estudio previo realizado por el usuario sobre conocimientos específicos de morfología y anatomía, se hace necesario evaluar este factor para medir su incidencia en la tasa de uso y actitud de los usuarios.

# **4.5.2 Formulación De Hipótesis**

Basándose en las hipótesis planteadas por defecto en el modelo TAM original, las siguientes hipótesis fueron planteadas para esta investigación:

- H1: La facilidad de uso percibida (FUP) tiene un impacto positivo significativo en la utilidad percibida (UTP)
- H2: La facilidad de uso percibida (FUP) tiene un impacto positivo significativo en la actitud hacia el uso de la aplicación (ACU).
- H3: La utilidad percibida (UTP) tiene un impacto positivo significativo en la actitud hacia el uso de la aplicación (ACU).
- H4: La actitud hacia el uso de la aplicación (ACU) tiene un impacto positivo significativo en el uso de realidad mixta (URM).

Adicionalmente, resulta de interés para la investigación el analizar las correlaciones entre el uso de realidad mixta (URM) con respecto a la utilidad percibida (UTP), la facilidad de uso percibida (FUP) y los conocimientos de morfología y anatomía (CMA), por lo que se plantean las siguientes hipótesis:

- H5: El uso de realidad mixta (URM) tiene un impacto positivo significativo en la utilidad percibida (UTP).
- H6: La facilidad de uso percibida (FUP) tiene un impacto positivo significativo en el uso de realidad mixta (URM).
- H7: Los conocimientos de morfología y anatomía (CMA) tienen un impacto positivo significativo en la utilidad percibida (UTP)

La relación entre los cinco núcleos y las siete hipótesis planteadas se aprecia en el modelo TAM estructural de la Figura 86.

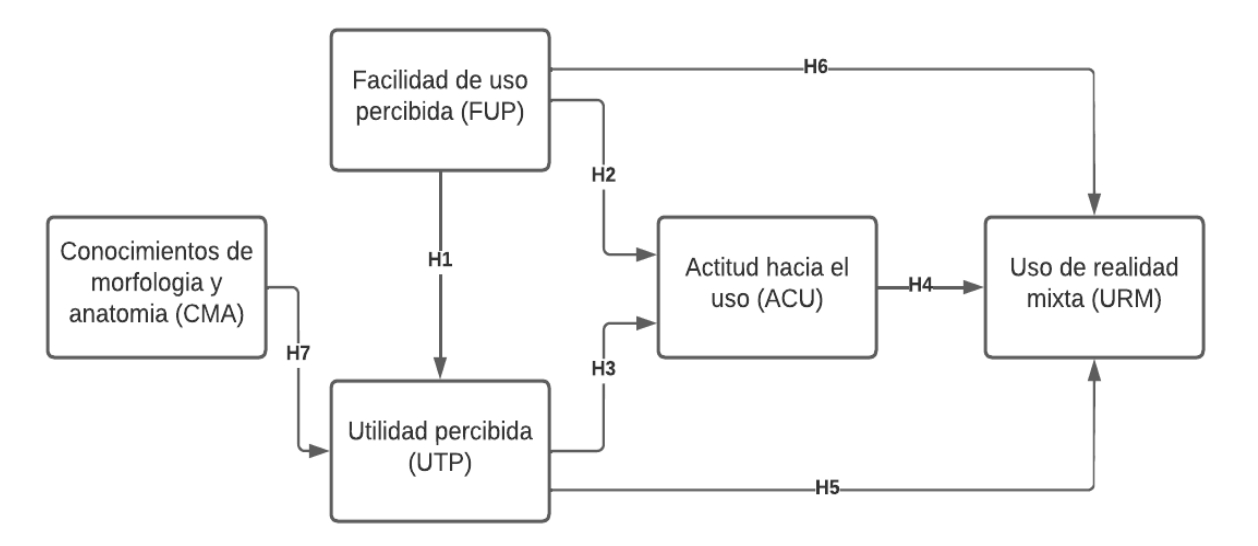

*Figura 86. Modelo TAM estructural propuesto para evaluar Holovision. Fuente: Elaboración propia*

### **4.5.3 Caracterización De Población Objeto De Estudio**

La investigación va dirigida a estudiantes y profesionales de ciencias de la salud y carreras afines en nivel técnico, tecnológico, universitario y posgrado que deseen aprender o repasar los conocimientos fundamentales sobre el órgano de la visión.

Realizando una segmentación de la población anteriormente descrita, se tomó como población objetivo a los estudiantes de la Universidad del Cauca, de los programas de la facultad de ciencias de la salud que se encuentren cursando segundo semestre, dado que en esta etapa los estudiantes deben ver toda la fundamentación teórica sobre morfología y anatomía. Para detallar de la población objetivo, a continuación, se describen los espacios académicos o asignaturas de los programas que se benefician del uso de la aplicación Holovision:

- Morfología para enfermería
- Morfología para medicina
- Morfología para fonoaudiología
- Morfología general y de sistemas para fisioterapia
- Osteología para antropología
- Introducción a las ciencias Biomédicas para ingenieros
- Neuroanatomía funcional y clínica para fisioterapia

En promedio, el número total de estudiantes asociados a estas asignaturas en la Universidad del Cauca es alrededor de 175 estudiantes semestralmente, de los cuales se seleccionó el grupo de morfología para enfermería, en donde un total de 27 estudiantes formaron el grupo objeto de esta investigación.

### **4.5.4 Asignación Por Variables**

Una vez definidas las variables de interés, se plantean una serie de preguntas (Ver Anexo 1. Evaluación Experiencia HoloLens Estudiantes pág. 124) que estarán asociadas para la medición de cada variable en la población de estudio, ver la Tabla 18:

| Variables                  | Preguntas Asociadas                                                                                                    |
|----------------------------|----------------------------------------------------------------------------------------------------|
| Facilidad de uso percibida |                                                                                                    |
| FUP <sub>1</sub>           | ¿Considera que es necesario el conocimiento<br>teórico o explicativo sobre el uso de HOLOVISION<br>antes de realizar la práctica con la herramienta?                       |
| FUP <sub>2</sub>           | $i$ Considera que es necesario el conocimiento<br>teórico o explicativo sobre la configuración de<br>HOLOVISION antes de realizar la práctica con la<br>herramienta?       |
| FUP <sub>3</sub>           | ¿Es necesaria la asesoría de un docente para lograr<br>los objetivos propuestos en la práctica con la<br>herramienta HOLOVISION?                                           |
| FUP <sub>4</sub>           | ¿La explicación brindada con respecto al uso de la<br>herramienta HOLOVISION es suficientemente<br>clara?                                                                  |
| FUP <sub>5</sub>           | ¿Considera que es pertinente la creación de una<br>guía para el uso de la herramienta HOLOVISION?                                                                          |
| FUP <sub>6</sub>           | ¿La herramienta HOLOVISION es de fácil uso?                                                                                                    |
| Utilidad percibida         |                                                                                                    |
| UTP <sub>1</sub>           | $\lambda$ La interacción con los modelos 3D de la<br>herramienta HOLOVISION, interfaz y demás<br>características son adecuadas para el estudio del<br>órgano de la visión? |
| UTP <sub>2</sub>           | $i$ El funcionamiento o tiempo de respuesta<br>percibido durante la interacción y uso de la<br>herramienta HOLOVISION es rápido (no presenta<br>retrasos significativos)?  |
| UTP <sub>3</sub>           | ¿La herramienta HOLOVISION es de uso<br>intuitivo?                                                                                                    |
|                            |                                                                                                    |

*Tabla 18. Asignación de preguntas por variables. Fuente: Elaboración propia*
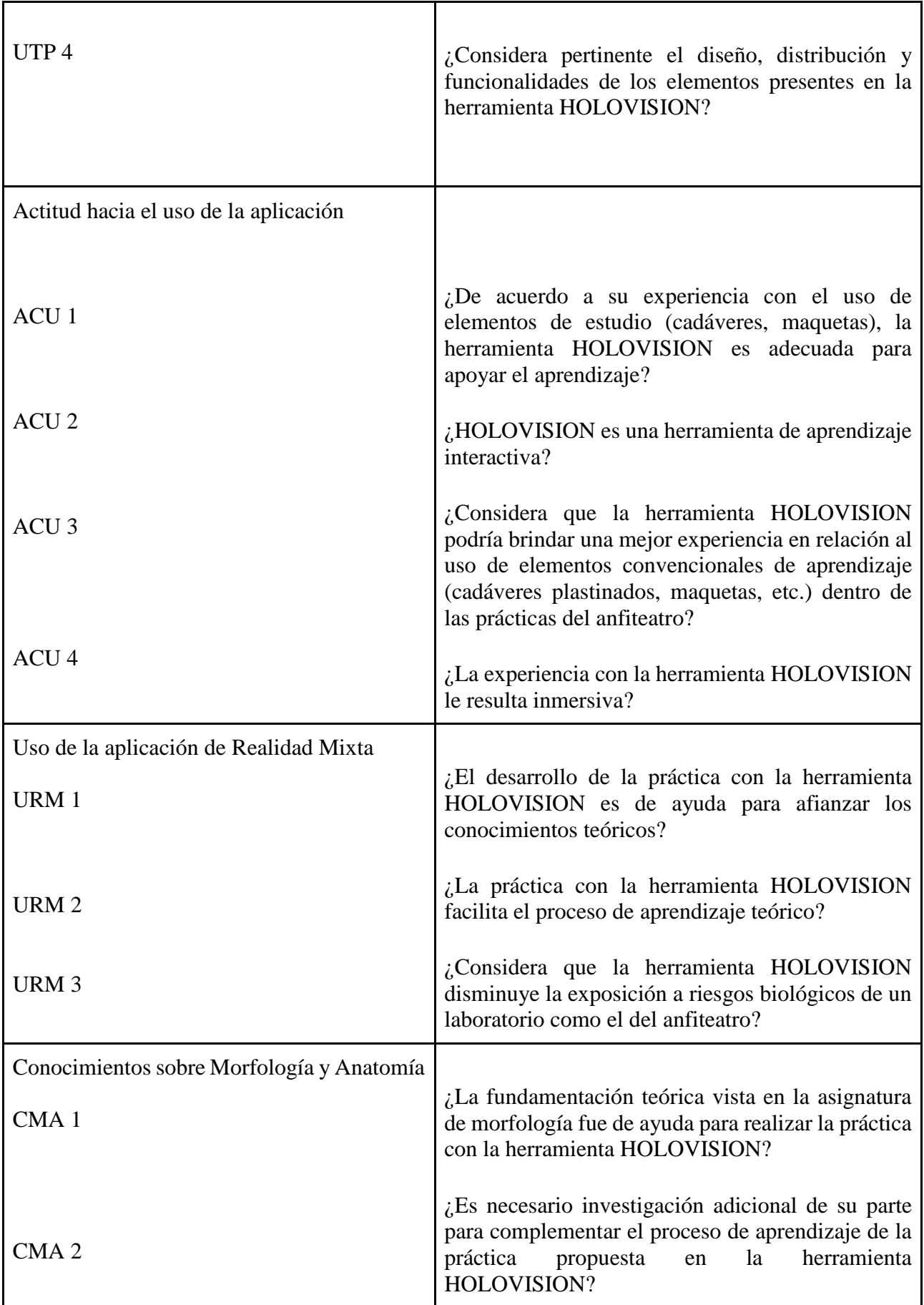

## **4.5.5 Análisis De Resultados**

Para evaluar el modelo de investigación y examinar las hipótesis, se utilizó el modelo de ecuaciones estructurales (SEM) utilizando regresión de mínimos cuadrados parciales (PLS). El uso del análisis de trayectorias PLS (PLS-SEM) se justificó por el bajo tamaño de la muestra (N=27) de la encuesta [80], así como por el hecho de que no se confirmó una distribución normal en todos los constructos [81].

El análisis se realizó mediante el programa RStudio, un software ampliamente utilizado para el procesamiento estadístico de información. El modelo permite la configuración simultánea de análisis factorial y análisis de trayectorias. Los resultados del análisis factorial se usaron para examinar la confiabilidad y validez del modelo de medición. Para complementar el análisis de los resultados obtenidos del modelo estructural, se generaron 500 submuestras a partir del grupo inicialmente encuestado haciendo uso de bootstrapping, y con ello establecer adecuadamente los intervalos de confianza para cada una de las correlaciones de Pearson establecidas previamente.

Según el procesamiento estadístico realizado con un valor α de 0.05, se obtienen los siguientes resultados de investigación:

| Hipótesis      | Trayectoria          | Peso del<br>$\arccos(\beta)$ | Error<br>Estándar | Prueba t | Valor p | Validación<br>de Hipótesis |
|----------------|----------------------|------------------------------|-------------------|----------|---------|----------------------------|
| H1             | $FUP <$ - UTP        | 0.8484                       | 0.2106            | 4.0284   | 0.001   | Aceptada                   |
| H2             | FUP < ACU            | 0.6544                       | 0.3764            | 1.7386   | 0.0821  | Rechazada                  |
| H <sub>3</sub> | UTP < ACU            | 0.8630                       | 0.1360            | 6.3459   | 0.0000  | Aceptada                   |
| H <sub>4</sub> | $ACU <$ - URM        | 0.8985                       | 0.0445            | 20.1934  | 0.0000  | Aceptada                   |
| H <sub>5</sub> | $UTP \leftarrow URM$ | 0.7754                       | 0.1396            | 5.5541   | 0.0000  | Aceptada                   |
| H <sub>6</sub> | $FUP <$ -URM         | 0.5880                       | 0.3496            | 1.6821   | 0.0925  | Rechazada                  |
| H7             | CMA<- UTP            | 0.3448                       | 0.4025            | 0.8568   | 0.3916  | Rechazada                  |

*Tabla 19. Resultados de los parámetros de aceptación de Holovision. Fuente: Elaboración propia*

Nota: Los detalles del tratamiento y procesamiento estadístico de los datos se pueden consultar en el Anexo 2. Código en RStudio para análisis estadísticos (pág. 139).

# **4.5.6 Discusión**

Los resultados corroboran el efecto positivo que la facilidad de uso percibida genera sobre la utilidad percibida (H1, β=0.8484; p=0.001), y el efecto positivo que genera la utilidad percibida respecto hacia la actitud hacia el uso de la aplicación (H3, β=0.8630; p=0.000), sin embargo, los resultados indican que el efecto generado por facilidad de uso percibida sobre la actitud hacia el uso de la aplicación no es lo suficientemente significativo (H2, β=0.6544; p=0.0821), lo que implica que la población da prioridad al valor agregado que aporta la herramienta a la realización de sus actividades, a pesar de que su uso no sea fácil durante las primeras experiencias.

Los resultados muestran la existencia de una correlación positiva entre la actitud y el uso de la realidad mixta (H4, β=0.8985; p=0.000), así como también el efecto positivo que el uso de la realidad mixta tiene sobre la utilidad percibida (H5, β=0.7754; p=0.000), en contraste con la baja correlación que existe entre el uso de la realidad mixta y la facilidad de uso percibida (H6, β=0.5880; p=0.0925) y los conocimientos sobre anatomía y morfología sobre la utilidad percibida (H7, β=0.3448; p=0.3916), indicando que el uso de la aplicación puede estar limitado por su complejidad de uso, pero este uso no requiere de un conocimiento detallado sobre anatomía y morfología para obtener resultados satisfactorios, lo cual tiene sentido, dado que la aplicación está dirigida a facilitar el proceso de aprendizaje sobre el órgano de la visión.

En la Figura 87 se muestra un resumen gráfico de los resultados obtenidos, mostrando en color verde las hipótesis aceptadas y en color rojo las hipótesis rechazadas:

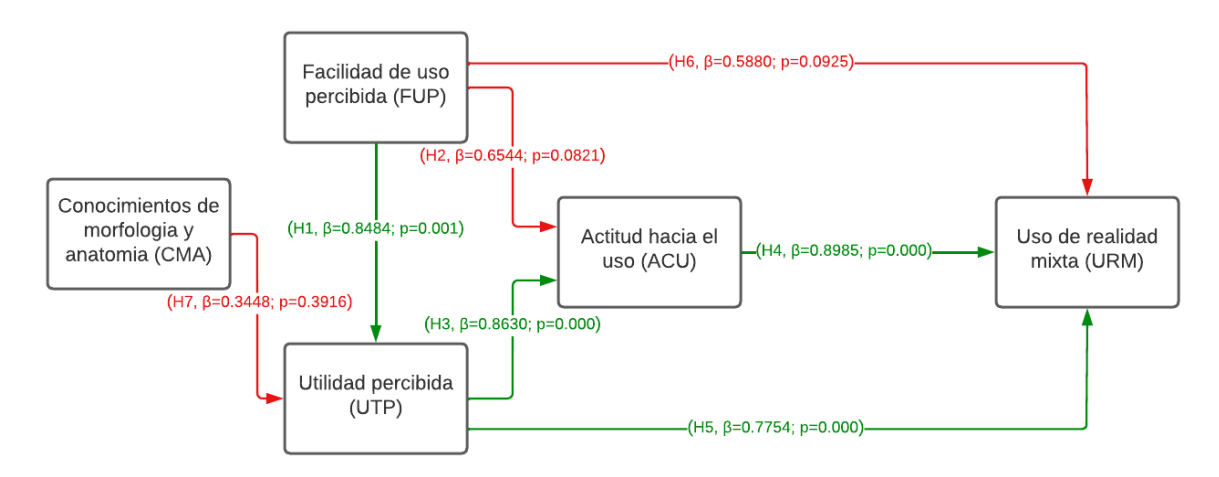

*Figura 87. Resultados de hipótesis sobre Modelo TAM estructural propuesto para Holovision. Fuente: Elaboración propia*

#### **5 Conclusiones**

Se desarrolló el entorno de realidad aumentada Holovision como herramienta de apoyo en las prácticas de la asignatura de morfología y se comprobaron sus parámetros de aceptación con los estudiantes de segundo semestre de enfermería de la Universidad del Cauca. Holovision permite interactuar con un modelo 3D del órgano de la visión, brindando una alternativa con respecto a los métodos tradicionales de estudio, reduciendo el riesgo biológico por accidentes en la interacción con cadáveres y ayudando a la preservación del material biológico.

La aceptación de uso de Holovision por parte de los estudiantes se ve influenciada principalmente por su utilidad percibida por encima de su facilidad de uso, esto indica que el proceso de aprendizaje del estudiante mejora significativamente después de que se dominan los gestos de interacción del entorno de realidad mixta. Dado que se comprueba que los conocimientos previos sobre morfología humana no influyen en la aceptación de la aplicación, se resalta que no es necesario que se tenga una base teórica sobre el órgano de la visión para obtener resultados satisfactorios, por lo que la herramienta tiene mayor efectividad como elemento introductorio para ayudar a los estudiantes a identificar las estructuras y tejidos que componen este órgano.

### **6 Trabajos Futuros**

Es necesario profundizar en el estudio de los distintos factores que pueden afectar los parámetros de aceptación de la aplicación, formulando hipótesis adicionales que permitan entender mejor las variables y sus correlaciones y con ello generar un modelo de aceptación más robusto. También es importante realizar experimentos con muestras más grandes y en distintos entornos para verificar los resultados obtenidos en esta investigación.

Se observa un gran potencial del uso de la realidad mixta para el aprendizaje en anatomía y morfología, generando la posibilidad desarrollar trabajos similares para el estudio de otros órganos e integrar todo el trabajo realizado en una aplicación basada en realidad mixta que permita el estudio de todo el cuerpo humano.

Ejercicios similares pueden ser desarrollados para la realización de prácticas en otras ciencias que puedan involucrar riesgos de salud o costos de implementación muy elevados, principalmente en áreas relacionadas a ingeniería, física y química, por ejemplo, prácticas con trabajo de alturas, prácticas con sustancias inflamables o corrosivas, prácticas con interacción con máquinas móviles, prácticas de entorno colaborativo humano-robot, entre otras.

#### **Bibliografía**

- [1] P. Milgram y F. Kishino, Taxonomy of mixed reality visual displays. In IEICE Transactions on Information and Systems, Tokyo, Japon: Institute of Electronics, Information and Communication Engineers, 1994.
- [2] J. A. García Porrero y J. M. Hurlé, Anatomía Humana, Editorial McGraw-Hill Interamericana de España S.A.U., 2005.
- [3] M. Latarjet y A. Ruiz Liard, Anatomia Humana, Buenos Aires Argentina: Médica Panamericana 5a Ed, 2020.
- [4] G. Jackson, C. Owsley y C. Curcio, « Photoreceptor degeneration and dysfunction in aging and age-related maculopathy,» *Ageing Research Reviews,* vol. 1, nº 3, pp. 381- 396, 2002.
- [5] C. Hamel, «Retinitis pigmentosa,» *Orphanet Journal Of Rare Diseases,* vol. 1, nº 40, 2006.
- [6] J. Mills, A. Jalil y S. P. , «Electronic retinal implants and artificial vision,» *journey and present. Eye,* vol. 31, nº 10, pp. 1383-1398, 2017.
- [7] R. Molday y O. Moritz, «Photoreceptors at a glance,» *Journal of Cell Science,* vol. 22, nº 12, pp. 4039-4045, 2015.
- [8] NCBI, «Eye Conditions,» *Age related macular degeneration,* 2019.
- [9] J. V. Forrester, The Eye: Basic Sciences in Practice, Amsterdam, NL: Saunders Ltd, 2016, p. 568.
- [10] A. L. Mescher, Junqueira's Basic Histology, New York: Mc Graw Hill, 2016.
- [11] F. W. Lusby, «Medline Plus Información de salud para usted,» Biblioteca Nacional de Medicina, 12 09 2021. [En línea]. Available: https://medlineplus.gov/spanish/ency/esp\_imagepages/1094.htm#:~:text=El%20ojo%2 0es%20el%20%C3%B3rgano,y%20el%20iris)%20es%20vascular. [Último acceso: 23 06 2022].
- [12] F. H. N. MD, Atlas of Human Anatomy, New York: Elsevier; 7a edición, 2018.
- [13] H. M. Ross y W. Pawlina, Histology: A Text and Atlas, with Correlated Cell and Molecular Biology, Philadelphia, PA: Lippincott Williams & Wilkins; 6th edición, 2010.
- [14] R. Henri, D. Vincent y D. André, Anatomía Humana Descriptiva, topográfica y funcional. Tomo 1. Cabeza y cuello, Paris: Elsevier, 2005.
- [15] K. L. Moore, A. F. Dalley y A. M. Agur, Anatomía con orientación clínica, Barcelona: LWW; 7a edición, 2013.
- [16] L. E. W. PhD, Snell. Anatomía clínica por regiones, Barcelona: LWW; Tenth edición, 2019.
- [17] W. Jens y K. Marco, Sobotta. Texto de anatomía, Barcelona: Elsevier S.L.U.; 1er edición, 2018.
- [18] Master Atlas de Anatomía, España: Marbán.
- [19] H. Lippert, Anatomía con orientación clínica, Madrid: Marbán, 2019.
- [20] E. Pró, Anatomía Clínica, Buenos Aires: Editorial Médica Panamericana, 2014.
- [21] J. C. Casiraghi, Anatomía del cuerpo humano : funcional y quirúrgica, Buenos Aires: Ursino, 1981.
- [22] P. L. Williams, Anatomia De Gray, Elsevier Science Health Science Div , 1998.
- [23] B. Kiernan, El sistema nervioso humano, 10a ed., Wolters Kluwer, 2014.
- [24] D. E. Haines, Principios de neurociencia: Aplicaciones básicas y clínicas, 5a ed., España, S.L.U.: Elsevier, 2019.
- [25] M. Estomig, G. Gruener y P. Dockery, Fitzgerald. Neuroanatomía clínica y neurociencia, 7 Ed. ed., España, S.L.U.: Elsevier, 2017.
- [26] R. Splittgerber, Snell Neuroanatomia Clinica, 8a Ed ed., Wolters Kluwer, 2019.
- [27] I. Kuhlemann, M. Kleemann, P. Jauer, A. Schweikard y F. Ernst, «Towards X-ray free endovascular interventions – using HoloLens for on-line holographic visualisation,» *Healthcare Technology Letters,* vol. 4, nº 5, pp. 184-187, 2017.
- [28] S. V. R, M. T. P, C. Y. S y C. Cruz-Neira, «A Comparative Evaluation of a Virtual Reality Table and a HoloLens-Based Augmented Reality System for Anatomy Training,» *IEEE Transactions on Human-Machine Systems,* vol. 50, nº 4, pp. 337-348, 2020.
- [29] Z. Bolin, F. Mi, L. Hannah, K. Jeffrey, H. Lane y D. Robert E, «Increasing Enthusiasm and Enhancing Learning for BiochemistryLaboratory Safety with an Augmented-Reality Program,» *Journal of Chemical Education,* vol. 95, nº 10, pp. 1747-1754, 2018.
- [30] M. Matthew G. Hanna, B. Ishtiaque Ahmed, M. Jeffrey Nine, D. Shyam Prajapati y M. Liron Pantanowitz, «Augmented Reality Technology Using Microsoft HoloLens in Anatomic Pathology,» vol. 142, nº 5, pp. 638-644, 2018.
- [31] T. Giuseppe, C. Sara, P. Paolo Domenico, V. Rosanna Maria, P. Nicola, G. Marco, F. Mauro y F. Vincenzo, «A Microsoft HoloLens Mixed Reality Surgical Simulator for Patient-Specific Hip Arthroplasty Training,» *Augmented Reality, Virtual Reality, and Computer Graphics,* vol. 10851, pp. 201-210, 2018.
- [32] P. Bisták, «Advanced remote laboratory for control systems based on Matlab and .NET platform,» de *2013 IEEE 11th International Conference on Emerging eLearning Technologies and Applications (ICETA)*, Stara Lesna, Slovakia, 2013.
- [33] J. M. Andujar, A. Mejias y M. A. Marquez, «Augmented Reality for the Improvement of Remote Laboratories: An Augmented Remote Laboratory,» *IEEE Transactions on Education,* vol. 54, nº 3, pp. 492-500, 2011.
- [34] S. Erich, B. Pavol, E. Kučera, O. Haffner y K. Štefan, «Virtual Laboratory Based on Node.js Technology and Visualized in Mixed Reality Using Microsoft HoloLens,» *Annals of Computer Science and Information Systems,* vol. 13, pp. 315-322, 2017.
- [35] N. K C, N. Taniya, S. Saksham y N. B. Shruthi, «Analysis of LC-tuned Oscillator in Remote Laboratory,» de *9th World Engineering Education Forum 2019, WEEF*, Tumakuru, India, 2019.
- [36] S. M P, K. S, T. M, K. J, L. P, K. P y S. A, «Augmenting the thermal flux experiment: A mixed reality approach with the HoloLens,» *The Physics Teachers,* vol. 55, nº 376, pp. 376-377, 2017.
- [37] V. Wolfgang, G. Johannes, W. Helena, N. Dietmar y U. Philipp, «Assessing augmented reality in production: remote-assisted maintenance with HoloLens,» *Procedia CIRP,* vol. 88, pp. 139-144, 2020.
- [38] G. Evans, J. Miller, M. Iglesias Pena, A. MacAllister y E. Winer, «Evaluating the Microsoft HoloLens through an augmented reality assembly application,» *Degraded Environments: Sensing, Processing, and Display,* vol. 10197, 2017.
- [39] S. Sirikasem, «A New Procedure for Advancing Telemedicine Using the HoloLens,» *IEEE Access,* vol. 6, pp. 60224-60223, 2018.
- [40] F. Tobias, P. Andreas, S. Steve, L. Christoffer, M. Christopher y P. Michael, «Localization Limitations of ARCore, ARKit, and Hololens in Dynamic Large-scale Industry Environments,» de *Proceedings of the 15th International Joint Conference on Computer Vision, Imaging and Computer Graphics Theory and Applications - GRAPP*, Valletta, Malta, 2020.
- [41] L. Peng, L. Chenmeng, X. Changlin, Z. Zeshu, M. Junqi, G. Jian, S. Pengfei, V. Ian, P. Timothy M, D. Chengbiao, Y. Alper y X. Ronald, «A Wearable Augmented Reality Navigation System for Surgical Telementoring Based on Microsoft HoloLens,» *Ann Biomed Eng,* vol. 49, pp. 287-298, 2021.
- [42] Grupo de Investigación y Desarrollo en Ingeniería del Software (IDIS), «Lineas de Investigación,» Universidad del Cauca, [En línea]. Available: http://facultades.unicauca.edu.co/fiet/investigacion/investigacion-y-desarrollo-eningenieria-del-software/lineas-de-investigacion. [Último acceso: 10 07 2022].
- [43] G. De Simone Maimone, «Metodología de la Investigación Características cualitativacuantitativa, **and En** línea]. Available: https://sites.google.com/site/51300008metodologia/caracteristicas-cualitativacuantitativa. [Último acceso: 10 07 2022].
- [44] Grupo Académico Telemática para la educación, «Elementos de una investigación,» UNAM, 2020. [En línea]. Available: http://www.telematica.ccadet.unam.mx/dentizta.ni/html/Objetosv2/papime\_a/definicio nes/c/ventana004.html#:~:text=Estad%C3%ADstica%20Descriptiva&text=La%20inve stigaci%C3%B3n%20experimental%20consiste%20en,situaci%C3%B3n%20o%20aco ntecimiento%20en%20particula. [Último acceso: 10 07 2022].
- [45] J. Jonaitis, «Box modeling Technique:,» 25 10 2021. [En línea]. Available: https://web.archive.org/web/20140321180302/http://www.jjonaitis.com/tuto/tuto2.htm. [Último acceso: 13 04 2022].
- [46] «Polygonal modeling method,» Aristek System, [En línea]. Available: https://aristeksystems.com/blog/3d-design-for-everyone/#polygons. [Último acceso: 13 04 2022].
- [47] L. Piegl y W. Tiller, The NURBS Book (2. ed.), Berlin: Springer, 1997.
- [48] I. Risso, «Desarrollo web y tecnología,» Crehana, 31 03 2022. [En línea]. Available: https://www.crehana.com/blog/desarrollo-web/modelo-en-cascada/. [Último acceso: 15 04 2022].
- [49] Microsoft Co, «Docs,» Microsoft, 10 05 2022. [En línea]. Available: https://docs.microsoft.com/en-us/windows/mixed-reality/develop/unity/unitydevelopment-overview?tabs=arr%2CD365%2Chl2. [Último acceso: 15 06 2022].
- [50] OpenJS Foundation, «NodeJS,» 2022. [En línea]. Available: https://nodejs.org/es/docs/. [Último acceso: 15 04 2022].
- [51] Fundación OpenJS, «Express,» [En línea]. Available: http://expressjs.com/es/. [Último acceso: 15 04 2022].
- [52] MongoDB, Inc., «MongoDB,» [En línea]. Available: https://www.mongodb.com/. [Último acceso: 15 04 2022].
- [53] Material UI SAS, «Move faster with intuitive React UI tools,» [En línea]. Available: https://mui.com/. [Último acceso: 15 04 2022].
- [54] Axios, «Getting Started,» [En línea]. Available: https://axios-http.com/docs/intro. [Último acceso: 15 04 2022].
- [55] «Redux,» [En línea]. Available: https://es.redux.js.org/. [Último acceso: 15 04 2022].
- [56] «microsoft MixedRealityToolkit-Unity,» [En línea]. Available: https://github.com/microsoft/MixedRealityToolkit-Unity. [Último acceso: 15 04 2022].
- [57] Unity, «Unity Documentation,» [En línea]. Available: https://docs.unity3d.com/es/530/Manual/UnityWebRequest.html. [Último acceso: 15 04 2022].
- [58] Newtonsoft, «Json.NET,» [En línea]. Available: https://www.newtonsoft.com/json. [Último acceso: 15 04 2022].
- [59] Microsoft Corp, «Microsoft Documentación,» Microsoft, 10 05 2022. [En línea]. Available: https://docs.microsoft.com/es-es/hololens/hololens2-options. [Último acceso: 23 06 2022].
- [60] Super Lumen, «Super Lumen,» 26 11 2019. [En línea]. Available: https://superlumen.es/hololens-2-caracteristicas-precio-y-ficha-tecnica/. [Último acceso: 23 06 2022].
- [61] T. Roosendaal, «Blender 3D,» Fundación Blender, 8 06 2022. [En línea]. Available: https://www.blender.org/features/. [Último acceso: 23 06 2022].
- [62] Platzi, «Qué es Unity Todo sobre el popular motor de videojuegos,» Diego Camacho P, 2022. [En línea]. Available: https://platzi.com/blog/que-es-unity-motorvideojuegos/?utm\_source=google&utm\_medium=cpc&utm\_campaign=17418244234& utm\_adgroup=&utm\_content=&gclid=Cj0KCQjw8amWBhCYARIsADqZJoVHH61c8 7IeNEyFTBUZNRVW9gjjMuhrYFxvxf8TZqRz7Vrcc3AhmYEaAltEALw\_wcB&gclsrc=aw.ds. [Último acceso: 10 07 2022].
- [63] Meta Platforms, Inc., «React Una biblioteca de JavaScript para construir interfaces de usuario,» 2022. [En línea]. Available: https://es.reactjs.org/. [Último acceso: 07 07 2022].
- [64] OpenJS Foundation, «node.js,» 2022. [En línea]. Available: https://nodejs.org/es/. [Último acceso: 07 07 2022].
- [65] solid IT, «DB-Engines,» 2022. [En línea]. Available: https://dbengines.com/en/system/MongoDB. [Último acceso: 10 07 2022].
- [66] MongoDB Inc., «MongoDB,» 2022. [En línea]. Available: https://www.mongodb.com/. [Último acceso: 10 07 2022].
- [67] Microsoft Co, «Documentación técnica de Microsoft,» Microsoft 2022, 23 06 2022. [En línea]. Available: https://docs.microsoft.com/en-us/windows/mixed-reality/mrtkunity/mrtk2/configuration/usingupm?view=mrtkunity-2022-05. [Último acceso: 22 07 2022].
- [68] Microsoft Co, «Documentación técnica de Microsoft,» Microsoft 2022, 10 06 2022. [En línea]. Available: https://docs.microsoft.com/en-us/windows/mixedreality/develop/unity/welcome-to-mr-feature-tool. [Último acceso: 20 07 2022].
- [69] Microsoft Co, «Documentación técnica de Microsoft,» Microsoft 2022, 30 06 2022. [En línea]. Available: https://docs.microsoft.com/en-us/windows/mixed-reality/mrtkunity/mrtk2/features/scene-system/scene-system-getting-started?view=mrtkunity-2022- 05. [Último acceso: 20 07 2022].
- [70] Micorsoft Co, «Documentación técnica de Microsoft,» Micorsoft 2022, 23 06 2022. [En línea]. Available: https://docs.microsoft.com/en-us/windows/mixed-reality/mrtkunity/mrtk2/features/ux-building-blocks/slate?view=mrtkunity-2022-05. [Último acceso: 20 07 2022].
- [71] Microsoft Co, «Documentación técnica de Microsoft,» Microsoft 2022, 23 06 2022. [En línea]. Available: https://docs.microsoft.com/en-us/windows/mixed-reality/mrtkunity/mrtk2/features/ux-building-blocks/bounds-control?view=mrtkunity-2022-05. [Último acceso: 20 07 2022].
- [72] Microsoft Co, «Documentación técnica de Microsoft,» Microsoft 2022, 23 06 2022. [En línea]. Available: https://docs.microsoft.com/en-us/windows/mixed-reality/mrtkunity/mrtk2/features/ux-building-blocks/object-manipulator?view=mrtkunity-2022-05. [Último acceso: 20 07 2022].
- [73] J. A. Rodrigo, «Ciencia de Datos, Estadística, Machine Learning y Programación,» 01 2016. [En línea]. Available: https://www.cienciadedatos.net/documentos/19\_anova. [Último acceso: 22 07 2022].
- [74] J. Martín, «Cerem International Business School,» 23 01 2018. [En línea]. Available: https://www.cerembs.co/blog/sabes-que-es-un-modelo-tam. [Último acceso: 22 07 2022].
- [75] F. D. Davis, A Technology Acceptance Model for Empirically Testing New End-User Information Systems: Theory and Results., Sloan School of Management: Massachusetts Institute of Technology, 1986.
- [76] F. Biljecki, J. Stoter, H. Ledoux, S. Zlatanova y A. Çöltekin, «Applications of 3D city models: State of the art review.,» *ISPRS Int. J. Geo Inf,* vol. 4, p. 2842–2889, 2014.
- [77] T. N. Robinson, «An Evidence-Based Approach to Interactive Health CommunicationA Challenge to Medicine in the Information Age,» *JAMA,* vol. 280, nº 14, p. 1264, 1998.
- [78] G. Jaris, S. Camilla B y D. Peter, «Augmented reality and mixed reality for healthcare education beyond surgery: an integrative review,» *Int J Med Educ,* 2020.
- [79] R. U. Garay, E. Tejada Garitano y C. Castaño Garrido, «Percepciones del alumnado hacia el aprendizaje mediante objetos educativos enriquecidos con realidad aumentada,» *EDMETIC, Revista de Educación Mediática y TIC,* vol. 6, nº 1, pp. 145-164, 2017.
- [80] J. Henseler, C. Ringle y R. Sinkovics, «The use of partial least squares path modeling in international marketing,» *Advances in International Marketing,* vol. 20, pp. 277-310, 2009.
- [81] W. Chin, «Issues and opinion on structural equation modeling,» *MIS Quarterly,* vol. 22, nº 1, pp. 7-16, 1998.
- [82] M. Soukaina, E. Sakina, E. Hassan, M. Abdelaziz y S. Nawal, A Comparative Study of Agile Methods: Towards a New Model-based Method, Laboratory of Information and Modeling, University-Faculty of Sciences Ben M'sik., 2017.
- [83] S. Shelly, Comparative Analysis of Different Agile Methodologies, Punjab, India: Punjabi University, 2015.
- [84] B. Aghoghovwia, Z. U. y C. Chaves, «Learn anatomy faster,» 08 07 2022. [En línea]. Available: https://www.kenhub.com/en/library/anatomy/structure-of-the-eyeball. [Último acceso: 22 07 2022].
- [85] L. Crumbie, S. F. y R. A. , «Learn anatomy faster,» 2019. [En línea]. Available: https://www.kenhub.com/en/library/anatomy/the-visual-pathway. [Último acceso: 21 07 2022].

# **ANEXOS**

# **Anexo 1. Evaluación Experiencia HoloLens Estudiantes**

**Anexo 2. Código en RStudio para análisis estadísticos**

#### Anexo 1. Evaluación Experiencia HoloLens Estudiantes

# CONSENTIMIENTO SOBRE TRATAMIENTO **DE DATOS**

Dando cumplimiento a lo dispuesto en la Lev 1581 de 2012, "Por el cual se dictan disposiciones generales para la protección de datos personales" y de conformidad con lo señalado en el Decreto 1377 de 2013, con la autorización de este documento manifiesto que he sido informado por los investigadores del trabajo de grado "PROPUESTA DE UNA APLICACIÓN INTERACTIVA BASADA EN REALIDAD MIXTA PARA EL ÓRGANO DE LA VISIÓN DEL CUERPO HUMANO" de lo siguiente:

1. Los investigadores actuarán como Responsables del Tratamiento de datos personales de los cuales soy titular y que, conjunta o separadamente podrán recolectar, usar y tratar mis datos personales conforme a la Política de Tratamiento de Datos Personales de la Universidad del Cauca disponible en la pagina web de la Institucion. https://www.unicauca.edu.co/versionP/sites/default/files/files/LFY 1581 DF 2012.pdf

2. Que me ha sido informada la (s) finalidad (es) de la recolección de los datos personales. la cual consiste en:

2.1 Objeto: El presente formulario tiene por objeto el recolectar informacion sobre la experiencia de uso y valoracion sobre las funcionalidades y demas caracteristicas de la aplicacion HOLOVISION, la cual es desarrollada por Cesar Augusto Corchuelo y Luis Alejandro Torres (investigadores), como trabajo de grado para optar al titulo de Ingenieria en Automatica Industrial en la Universidad del Cauca.

2.2 Ambito de Aplicacion: La informacion recolectada por el presente formulario sera utilizada unicamente con fines academicos e investigativos relacionados al trabajo de grado de los investigadores, y podran ser utilizados para publicaciones en revistas científicas, ponencias en eventos y demas elementos de divulgacion cientifica, sean de naturaleza publica o privada.

#### 2.3 Definiciones:

a. Autorizacion: Consentimiento previo, expreso e informado del Titular para llevar a cabo el Tratamiento de datos personales.

b. Dato personal: Cualquier información vinculada o que pueda asociarse a una o varias personas naturales determinadas o determinables.

c. Responsable del Tratamiento: Persona natural o jurídica, pública o privada, que por sí misma o en asocio con otros, decida sobre la base de datos y/o el Tratamiento de los datos d. Titular: Persona natural cuyos datos personales sean objeto de Tratamiento.

e. Tratamiento: Cualquier operación o conjunto de operaciones sobre datos personales. tales como la recolección, almacenamiento, uso, circulación o supresión.

3. Es de carácter facultativo o voluntario responder preguntas que versen sobre Datos Sensibles o sobre menores de edad.

4. Mis derechos como titular de los datos son los previstos en la Constitución y la ley. especialmente el derecho a conocer, actualizar, rectificar y suprimir mi información personal, así como el derecho a revocar el consentimiento otorgado para el tratamiento de datos personales.

5. Los derechos pueden ser ejercidos a través de los canales dispuestos por los investigadores v

observando la Política de Tratamiento de Datos Personales de la Universidad del Cauca

6. Mediante el correo institucional de los investigadores (ccesar@unicauca.edu.co. tluis@unicauca.edu.co), podré realizar cualquier tipo de requerimiento relacionado con el tratamiento de mis datos personales.

7. Los investigadores garantizarán la confidencialidad, libertad, seguridad, veracidad, transparencia, acceso

y circulación restringida de mis datos y la Universidad del Cauca se reservará el derecho de modificar su Política de Tratamiento de Datos Personales en cualquier momento. Cualquier cambio será informado y publicado mediante correo electrónico

8. Teniendo en cuenta lo anterior, autorizo de manera voluntaria, previa, explícita, informada e inequívoca a los investigadores para tratar mis datos personales y realizar los procedimientos necesarios para la investigacion de acuerdo con la Política de Tratamiento de Datos Personales para los fines relacionados con su objeto y en especial para fines legales, contractuales, misionales descritos en la Política de Tratamiento de Datos Personales de la Universidad del Cauca.

9. La información obtenida para el Tratamiento de mis datos personales la he suministrado de forma voluntaria y es verídica.

Se ha registrado el correo del encuestado (null) al enviar este formulario. \*Obligatorio

1. Correo \*

 $2<sup>1</sup>$ Esta usted de acuerdo con la Politica de Tratamiento de datos y autoriza que la informacion suministrada se utilice con fines academicos e investigativos?

#### Marca solo un óvalo

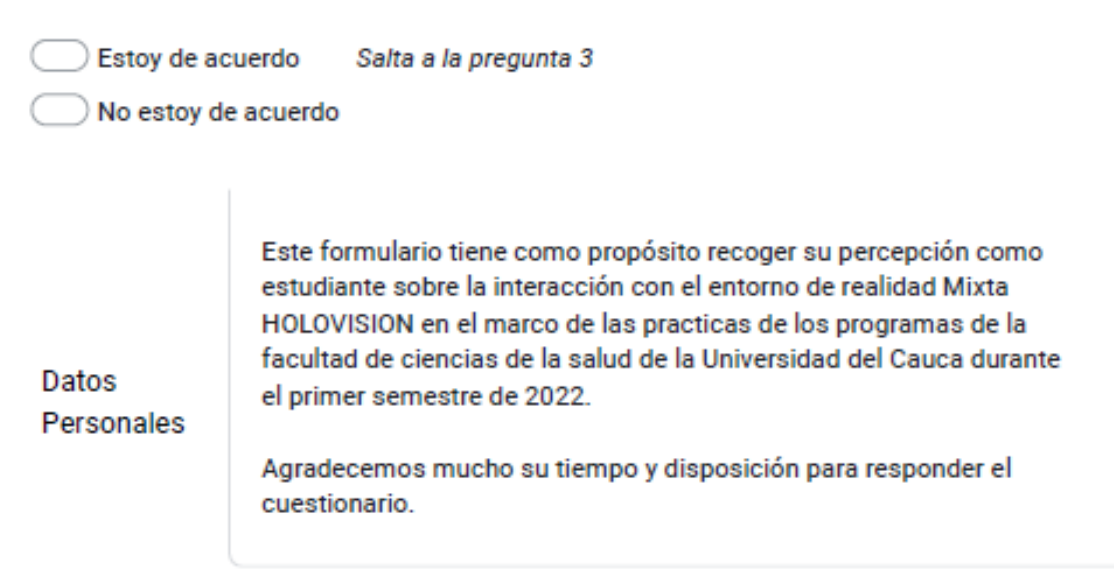

#### 3. Nombre Completo

#### Programa  $4<sub>1</sub>$

Marca solo un óvalo.

Medicina

Enfermería

Fisioterapia

Fonoaudiología

#### 5. Semestre

Marca solo un óvalo.

 $\bigcirc$ 1  $\bigcirc$  2  $\bigcirc$ 3  $\bigcirc$ 4  $\bigcirc$  5  $\bigcirc$  6  $\bigcirc$  $\bigcirc$  8  $\bigcirc$  9  $\bigcirc$  10  $\bigcirc$  11  $\overline{)12}$  $\bigcirc$  13

Conocimiento teórico para el desarrollo de la práctica HOLOVISION

6. 1. ¿Considera que es necesario el conocimiento teórico o explicativo sobre el uso \* de HOLOVISION antes de realizar la práctica con la herramienta?

- ) Totalmente en desacuerdo
- Bastante en desacuerdo
- En desacuerdo
- ) Neutral
- De acuerdo
- Bastante de acuerdo
- Totalmente de acuerdo

7. 2. ¿Considera que es necesario el conocimiento teórico o explicativo sobre la  $\hat{\mathbf{x}}$ configuración de HOLOVISION antes de realizar la práctica con la herramienta?

Marca solo un óvalo.

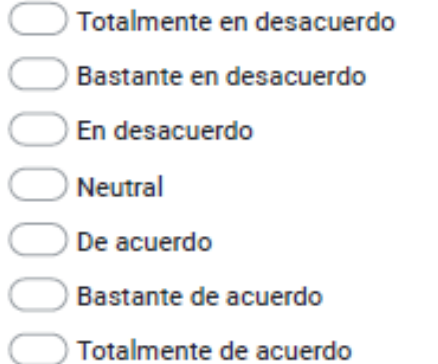

8. 3. ¿La fundamentación teórica vista en la asignatura de morfología fue de ayuda  $\rightarrow$ para realizar la práctica con la herramienta HOLOVISION?

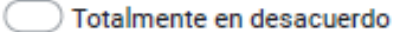

- Bastante en desacuerdo
- En desacuerdo
- Neutral
- De acuerdo
- Bastante de acuerdo
- Totalmente de acuerdo

9. 4. ¿Es necesario investigación adicional de su parte para complementar el proceso \* de aprendizaje de la práctica propuesta en la herramienta HOLOVISION?

#### Marca solo un óvalo

- ) Totalmente en desacuerdo
- Bastante en desacuerdo
- En desacuerdo
- Neutral
- De acuerdo
- Bastante de acuerdo
- Totalmente de acuerdo
- 10. 5. ¿Es necesaria la asesoría de un docente para lograr los objetivos propuestos 请 en la práctica con la herramienta HOLOVISION?

- Totalmente en desacuerdo
- Bastante en desacuerdo
- En desacuerdo
- ) Neutral
- De acuerdo
- Bastante de acuerdo
- Totalmente de acuerdo

# 11. 6. ¿Cuáles son los conocimientos fundamentales para realizar la práctica con la \* herramienta HOLOVISION?

Selecciona todos los que correspondan.

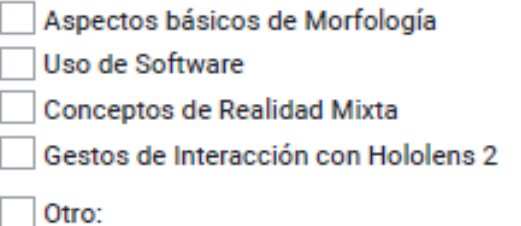

Fundamentación práctica para el desarrollo de la práctica HOLOVISION

12. 7. ¿El desarrollo de la práctica con la herramienta HOLOVISION es de ayuda para \* afianzar los conocimientos teóricos?

- Totalmente en desacuerdo
- Bastante en desacuerdo
- En desacuerdo
- $\bigcirc$  Neutral
- De acuerdo
- Bastante de acuerdo
- Totalmente de acuerdo

13. 8. ¿La explicación brindada con respecto al uso de la herramienta HOLOVISION es \* suficientemente clara?

Marca solo un óvalo

 $\big)$  Totalmente en desacuerdo

Bastante en desacuerdo

En desacuerdo

) Neutral

De acuerdo

- Bastante de acuerdo
- Totalmente de acuerdo
- 14. 9. ¿Considera que es pertinente la creación de una guía para el uso de la herramienta HOLOVISION?

Marca solo un óvalo.

Totalmente en desacuerdo

Bastante en desacuerdo

En desacuerdo

) Neutral

- De acuerdo
- Bastante de acuerdo
- Totalmente de acuerdo

ŵ

15. 10. ¿La práctica con la herramienta HOLOVISION facilita el proceso de aprendizaje teórico?

Marca solo un óvalo

Totalmente en desacuerdo

Bastante en desacuerdo

En desacuerdo

) Neutral

De acuerdo

Bastante de acuerdo

Totalmente de acuerdo

16. 11. ¿De acuerdo a su experiencia con el uso de elementos de estudio (cadaveres, \* maquetas), la herramienta HOLOVISION es adecuada para apoyar el aprendizaje?

Marca solo un óvalo.

Totalmente en desacuerdo

Bastante en desacuerdo

En desacuerdo

Neutral

- De acuerdo
- Bastante de acuerdo

Totalmente de acuerdo

Interacción con la herramienta **HOLOVISION** 

Responda las siguientes preguntas basándose en su experiencia con la aplicación HOLOVISION y su criterio personal.

### 17. 12. ¿HOLOVISION es una herramienta de aprendizaje interactiva? \*

Marca solo un óvalo.

Totalmente en desacuerdo Bastante en desacuerdo En desacuerdo  $)$  Neutral De acuerdo Bastante de acuerdo ) Totalmente de acuerdo

#### 18. 13. ¿La herramienta HOLOVISION es de fácil uso? \*

- Totalmente en desacuerdo
- Bastante en desacuerdo
- En desacuerdo
- ) Neutral
- De acuerdo
- Bastante de acuerdo
- Totalmente de acuerdo

19. 14. ¿La interacción con los modelos 3D de la herramienta HOLOVISION, interfaz y \* demas caracteristicas son adecuadas para el estudio del organo de la vision?

#### Marca solo un óvalo.

Totalmente en desacuerdo Bastante en desacuerdo En desacuerdo  $)$  Neutral De acuerdo Bastante de acuerdo Totalmente de acuerdo

20. 15. ¿El funcionamiento o tiempo de respuesta percibido durante la interacción y \* uso de la herramienta HOLOVISION es rápido (no presenta retrasos significativos)?

- Totalmente en desacuerdo
- Bastante en desacuerdo
- En desacuerdo
- $)$  Neutral
- De acuerdo
- $\big)$  Bastante de acuerdo
- Totalmente de acuerdo

21. 16. ¿Considera que la herramienta HOLOVISION disminuye la exposición a riesgos biológicos de un laboratorio como el del anfiteatro?

Marca solo un óvalo.

 $\big)$  Totalmente en desacuerdo Bastante en desacuerdo En desacuerdo  $)$  Neutral De acuerdo Bastante de acuerdo Totalmente de acuerdo

22. 17. ¿Considera que la herramienta HOLOVISION podría brindar una mejor experiencia en relacion al uso de elementos convencionales de aprendizaje (cadaveres plastinados, maquetas, etc) dentro de las prácticas del anfiteatro?

Marca solo un óvalo.

- ) Totalmente en desacuerdo
- Bastante en desacuerdo
- En desacuerdo
- ) Neutral
- De acuerdo
- Bastante de acuerdo
- Totalmente de acuerdo

 $\hat{\mathbf{x}}$ 

ŵ

23. 18. ¿La herramienta HOLOVISION es de uso intuitivo? \*

Marca solo un óvalo.

Totalmente en desacuerdo Bastante en desacuerdo En desacuerdo  $\big)$  Neutral De acuerdo Bastante de acuerdo Totalmente de acuerdo

#### 24. 19. ¿La experiencia con la herramienta HOLOVISION le resulta inmersiva? \*

- Totalmente en desacuerdo
- Bastante en desacuerdo
- En desacuerdo
- ) Neutral
- De acuerdo
- Bastante de acuerdo
- Totalmente de acuerdo

25. 20. ¿Considera pertinente el diseño, distribución y funcionalidades de los elementos presentes en la herramienta HOLOVISION?

Marca solo un óvalo.

Totalmente en desacuerdo  $\bigcirc$  Bastante en desacuerdo En desacuerdo Neutral De acuerdo Bastante de acuerdo Totalmente de acuerdo

26. 21. ¿Qué componentes de la herramienta HOLOVISION deben ser mejorados? \*

27. 22. ¿Qué características de la herramienta HOLOVISION fueron de su agrado? \*

 $\mathcal{R}$ 

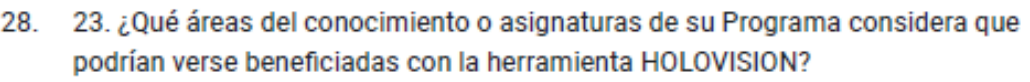

Este contenido no ha sido creado ni aprobado por Google.

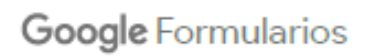

#### **Anexo 2. Código en RStudio para análisis estadísticos**

library(cSEM) library(lavaan) library(readxl) library(boot) library(rsample) library(sjmisc) dat <- read\_xlsx("C:/Users/57315/OneDrive/Escritorio/Holovision/R/Holovision Estudiantes 3.xlsx") model <- "  $FAC \sim UTI$  $ACT - FAC + UTI$ URM ~ ACT CMA ~ UTI FAC <~ F1 + F2 + F3 + F4 + F5 + F6 UTI <~ U1 + U2 + U3 + U4 ACT <~ A1 + A2 + A3 + A4  $CMA \leftarrow C1 + C2$  $URM = ~ RM1 + RM2 + RM3$ "

# Setting `.resample\_method`: Bootstrap para calculo de dispersion y pruebas estadisticas  $b1 <$ - csem(.data = dat, .model = model, .resample\_method = "bootstrap")

#Peso de los arcos entre los nucleos y con los indicadores summarize(b1) #AVE de los nucleos de analisis principales assess(b1)

#### **Resumen de análisis de resultados**

----------------------------------- Overview -----------------------------------

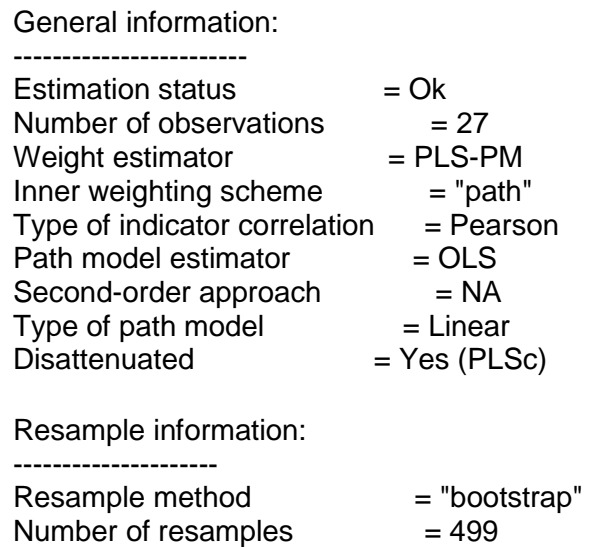

Number of admissible results  $= 372$ Approach to handle inadmissibles  $=$  "drop"  $Sign change option = "none"$ Random seed  $= 106683512$ 

Construct details: ------------------

Name Modeled as Order Mode

UTI Composite First order "modeB" FAC Composite First order "modeB" CMA Composite First order "modeB" ACT Composite First order "modeB" URM Common factor First order "modeA"

----------------------------------- Estimates ----------------------------------

Estimated path coefficients:

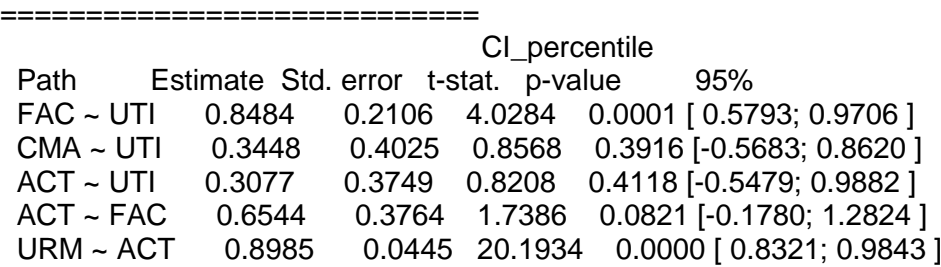

Estimated loadings:

===================

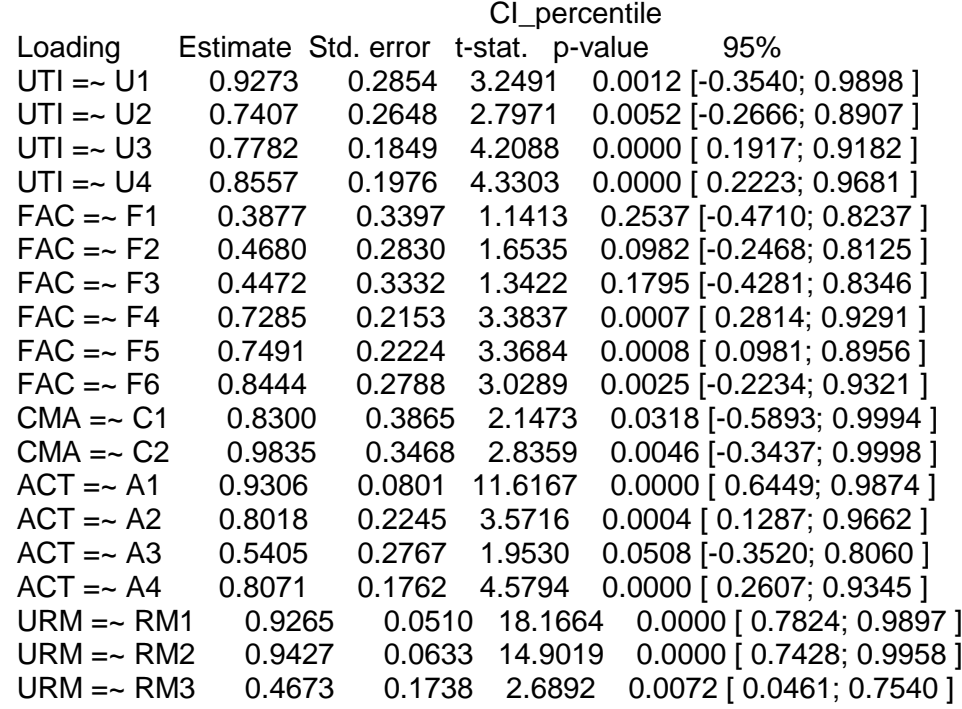

Estimated weights:

==================

CI\_percentile

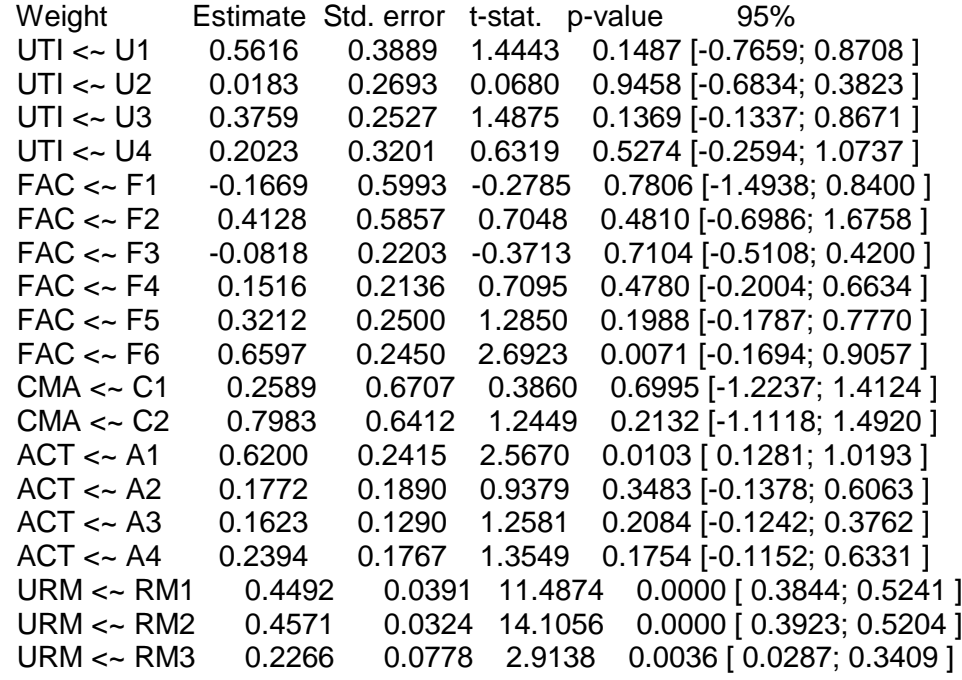

Estimated indicator correlations:

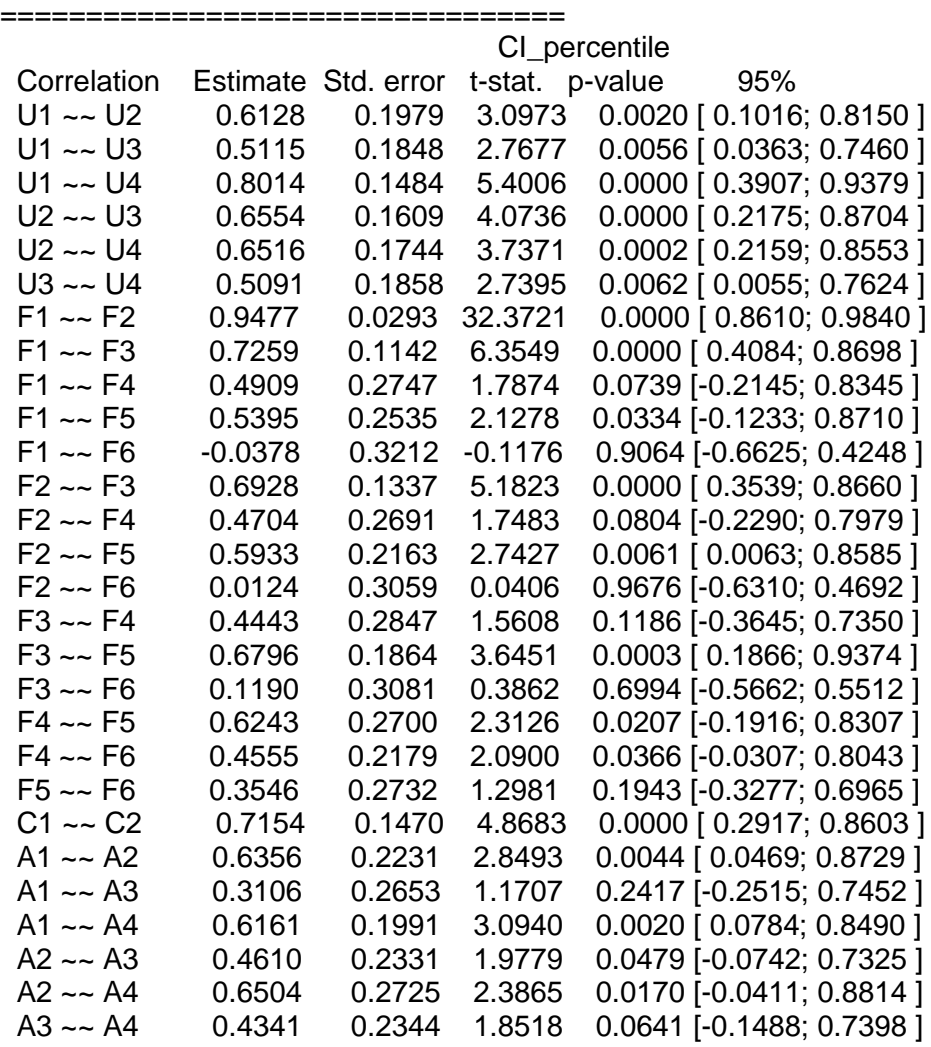

------------------------------------ Effects -----------------------------------

Estimated total effects:

========================

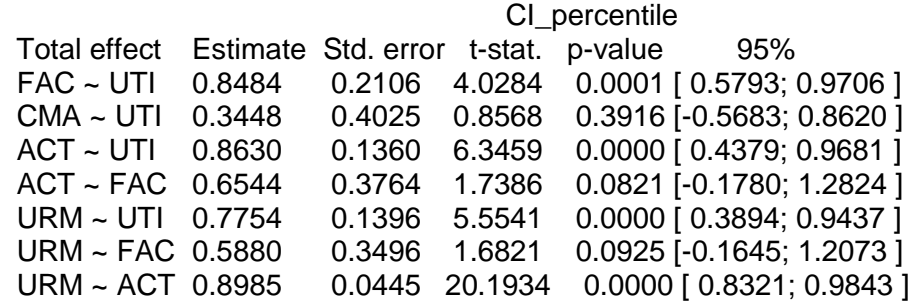

Estimated indirect effects:

==============================

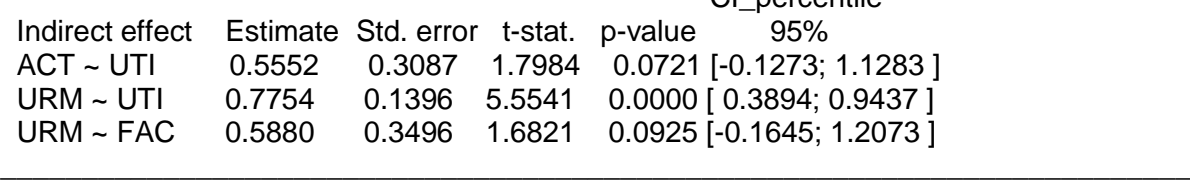

CI\_percentile

> #AVE de los nucleos de analisis principales

> assess(b1) \_\_\_\_\_\_\_\_\_\_\_\_\_\_\_\_\_\_\_\_\_\_\_\_\_\_\_\_\_\_\_\_\_\_\_\_\_\_\_\_\_\_\_\_\_\_\_\_\_\_\_\_\_\_\_\_\_\_\_\_\_\_\_\_\_\_\_\_\_\_\_\_\_

 $\overline{\phantom{a}}$ 

 $\overline{\phantom{a}}$ 

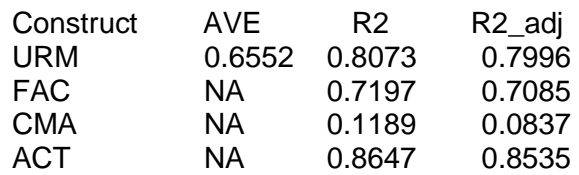

-------------- Common (internal consistency) reliability estimates -------------

Construct Cronbachs\_alpha Joereskogs\_rho Dijkstra-Henselers\_rho\_A<br>URM 0.8006 0.8407 0.9081 URM 0.8006 0.8407

----------- Alternative (internal consistency) reliability estimates -----------

Construct RhoC RhoC\_mm RhoC\_weighted URM 0.8407 0.8485 0.9081

Construct RhoC\_weighted\_mm RhoT RhoT\_weighted URM 0.9081 0.8006 0.7345

-------------------------- Distance and fit measures ---------------------------

Geodesic distance  $= 4.579125$ Squared Euclidian distance  $= 5.920335$  $ML distance = 13.22304$ 

Chi\_square = 343.7989

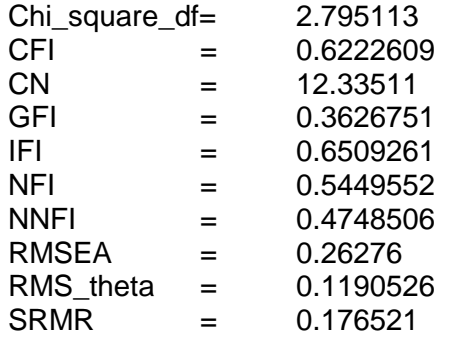

Degrees of freedom  $= 123$ 

--------------------------- Model selection criteria ---------------------------

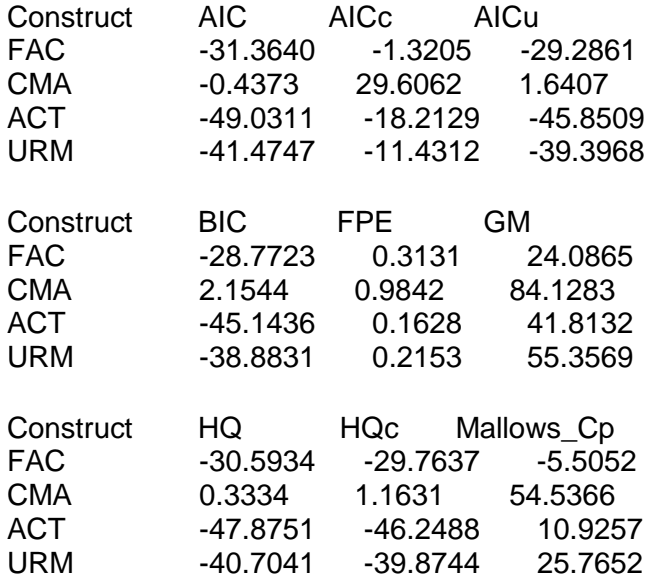

---------------------- Variance inflation factors (VIFs) -----------------------

Dependent construct: 'ACT'

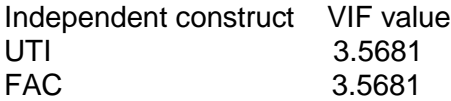

------------ Variance inflation factors (VIFs) for modeB constructs ------------

Construct: 'UTI'

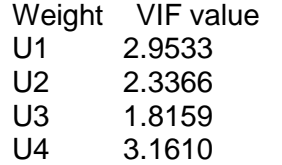

Construct: 'FAC'

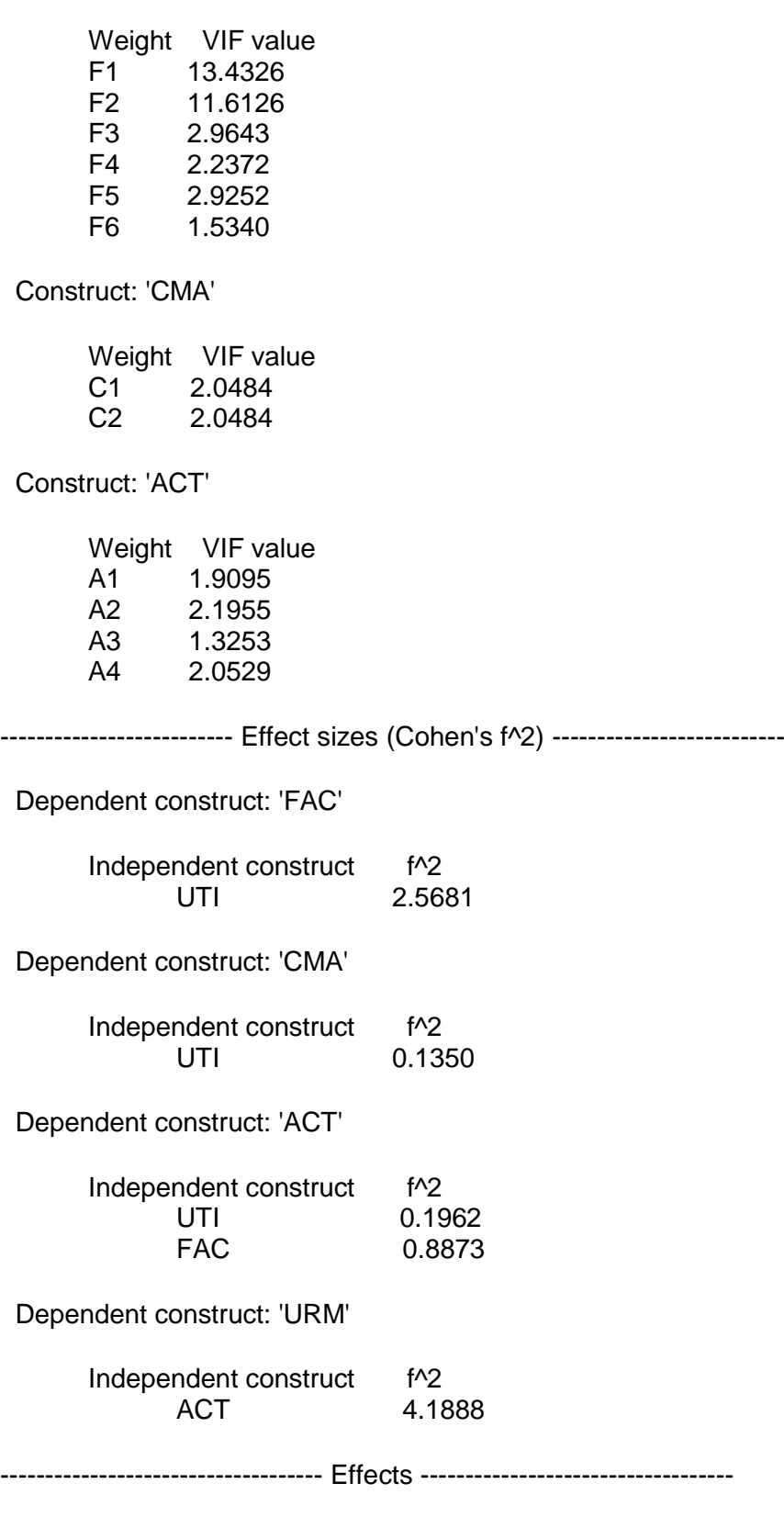

Estimated total effects:

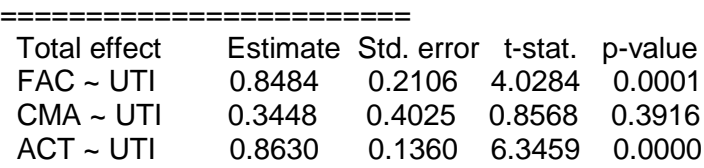

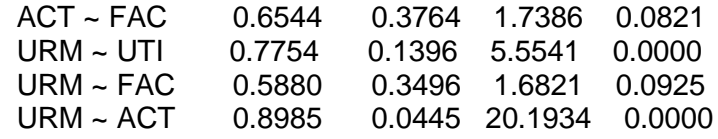

Estimated indirect effects:

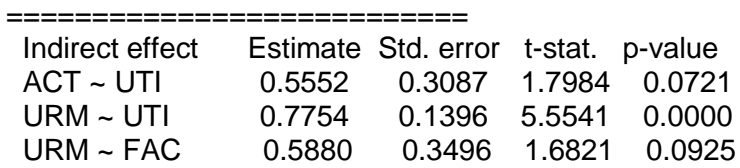